Volume 26, Issue 1

# mini'app'les<br>hewsletter

the minnesota apple computer users' group, inc.

warn

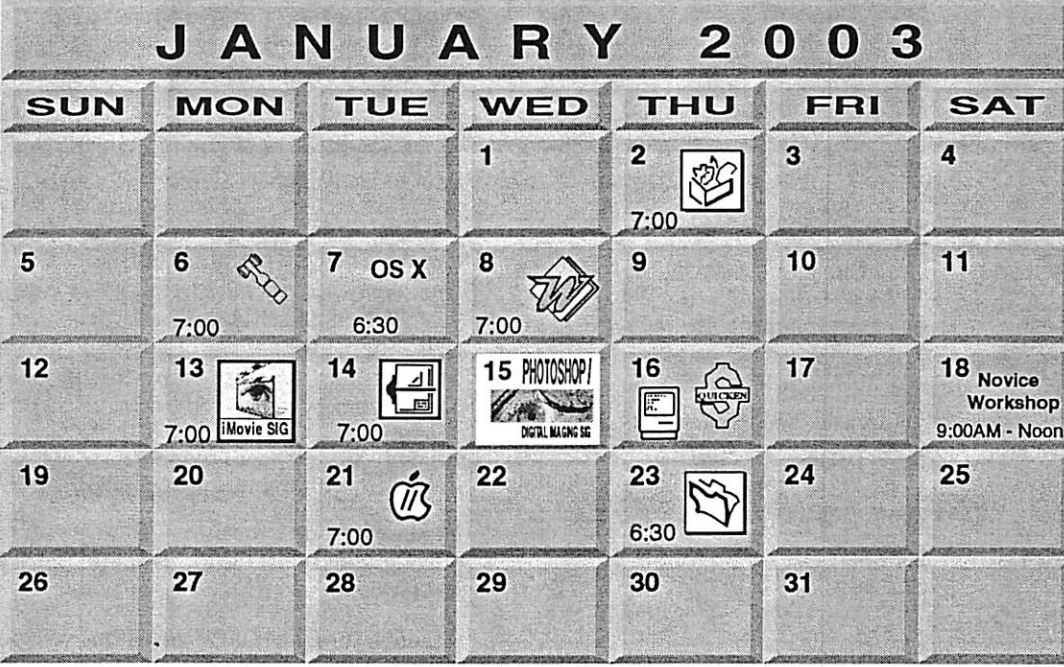

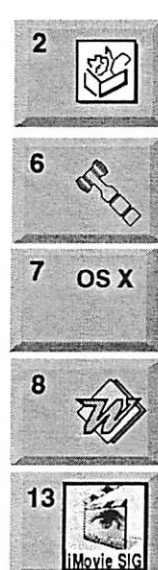

14

\$3

r

 $\overline{\mathcal{C}}$ 

: Augsburg Library 7100 Nicollet Ave S, Richfield | John Hunkins, Sr. 651-457-8949 hunkins@mac.com. Board of Directors<br>mini'app'les members welcome. | mini'app'les members welcome. I Ramsey County Ubrary Roseville | County Rd B Les Anderson 651-735-3953 OSX SIG Burnhaven Ubrary 1101 W.Co.Rd.42 Burnsville Andre Benassi 763-786-3891 **Microsoft Word SIG** 2850 Metro Drive Rm 124, **Bloomington** Tom Ostertag, D 612-951-5520 E 651-488-9979 ' IMovie SIG Oxboro Library 8801 Portland Ave S. Bloomington John Pruski, 952-938-2818

AppleWorks SIG

VectorWorks SIG 7805 Telegraph Rd, Suite 220 **Bloomington** Charles Radloff 952 941 1667

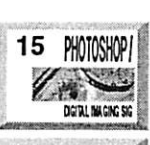

16

16

18

Novice Workshop

eBay

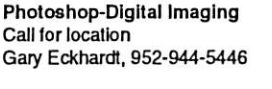

Macintosh Consultants SIG Embers 7:00 AM 7525 Wayzata Blvd St. Louis Park Bob Demeules, 763-559-1124

Quicken SIG 7:00 PM Eagles lodge 9152 Old Cedar Ave Bloomington Dale Strand, (612) 824-1685

Novice Workshop St Charles School 2727 Stinson Blvd Mpls Tom Gates 612-789-1713

eBay SIG Canceled

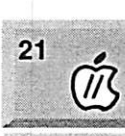

23

Vintage Mac / Apple SIG Augsburg Library<br>7100 Nicollet Ave 7100 Nicollet Ave S, Richfield 'Tom Gates 612-789-1713

FileMaker Pro SIG Megaclean 769 Kasota Ave S.E<mark>.</mark><br>Minneapolis MN 55414 Minneapolis MN 55414 rfmria-M--Mi-i] t, Steve Wilmes 651-458-1513

Meet Your iMac / Mac SIG Merriam Park Library 1831 Marshall Avenue<br>St. Paul I St. Paul £ Brian Bantz, 952-956-9814

Macintosh Novice SIG Merriam Park Library

1831 Marshall Avenue<br>St. Paul ;,, St. Paul \_«bb\_ Richard Becker, 612-870-0659 Programming SIG<br>For meeting time contact<br>http://www.visi.com/~andr<br>Andre Beneesi 300 Final http://www.visi.com/~andre/ Andre Benassi 763-786-3891

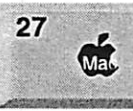

^

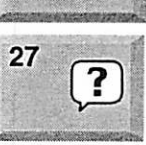

# mini app newsletter

# the minnesota apple computer users' group, inc.

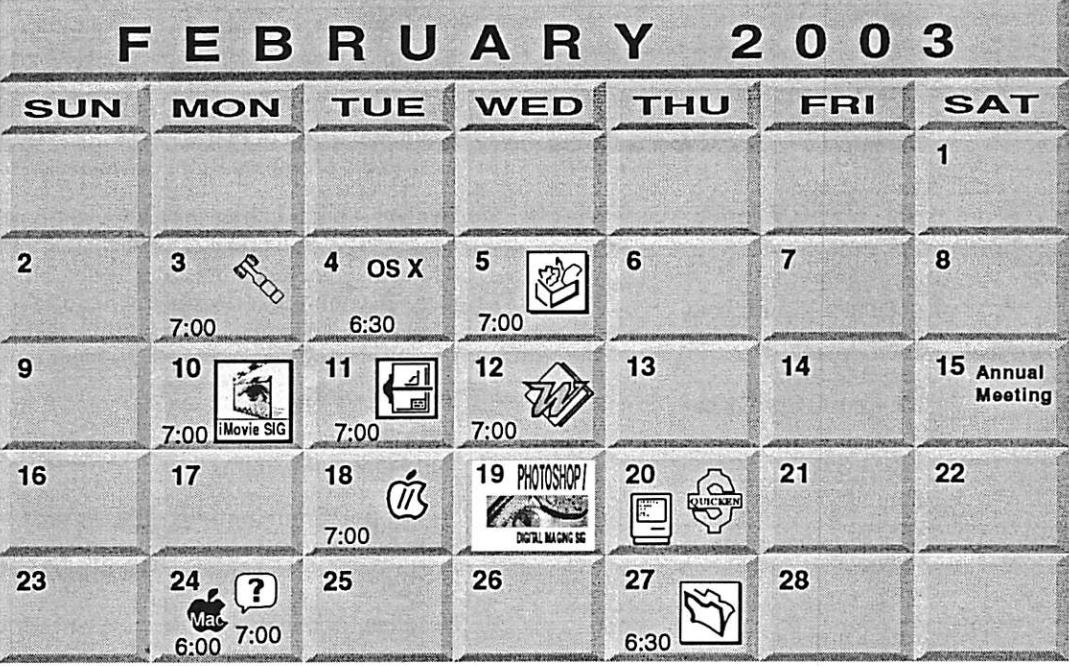

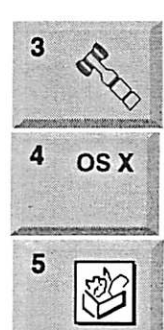

10

 $11$ 

\$3

 $\big($ 

# Board of Directors

mini'app'les members welcome. 1011 Rice St, St Paul Les Anderson 651-735-3953

### OSX SIG

Burnhaven Ubrary 1101 W.Co.Rd.42 Burnsville Andre Benassi 763-786-3891 AppleWorks SIG Augsburg Library 7100 Nicollet Ave S, Richfield John Hunkins, Sr. 651-457-8949 hunkins@mac.com.

iMovie SIG St. Louis Park Ubrary 3240 Library Lane St. Louis Park. John Pruski, 952-938-2818

VectorWorks SIG 7805 Telegraph Rd, Suite 220 **Bloomington** Charles Radloff 952 941 1667

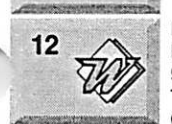

#### Microsoft Word SIG Eagles lodge 9152 Old Cedar Ave Bloomington Tom Ostertag, D 612-951-5520 E 651-488-9979

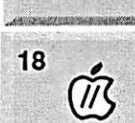

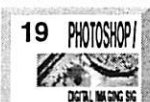

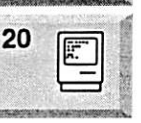

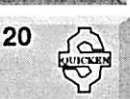

Annual Meeting 15 Annual Southdale Library<br>Meeting 7101 York Ave, Edina, Les Anderson 651-735-3953

> Vintage Mac/Apple SIG Augsburg Library 7100 Nicollet Ave S. Richfield Tom Gales 612-789-1713

Photoshop-Digital Imaging Hennepin Tech College 13100 College View Dr. Eden Pralre Campus Gary Eckhardt, 952-944-5446 Macintosh Consultants SIG Embers 7:00 AM 7525 Wayzata Blvd

St. Louis Park Bob Demeules, 763-559-1124 Quicken SIG 7:00 PM

Eagles lodge 9152 Old Cedar Ave Bloomington Dale Strand, (612) 824-1685

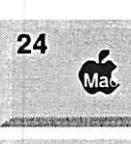

Meet Your iMac / Mac SIG Merriam Park Ubrary 1831 Marshall Avenue St. Paul Brian Bantz, 952-956-9814

Macintosh Novice SIG

Merriam Park Library 1831 Marshall Avenue St. Paul

Richard Becker, 612-870-0659 FileMaker Pro SIG

Megaclean 769 Kasota Ave S.E. Minneapolis MN 55414 Steve Wilmes 651-458-1513

Programming SIG For meeting time contact http://www.vlsi.com/~andre/ Andre Benassi 763-786-3891

24

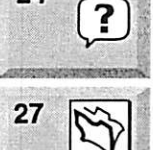

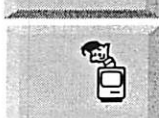

Volume 26, Issue 3

# *r* mini'app'les

the minnesota apple computer users' group, inc.

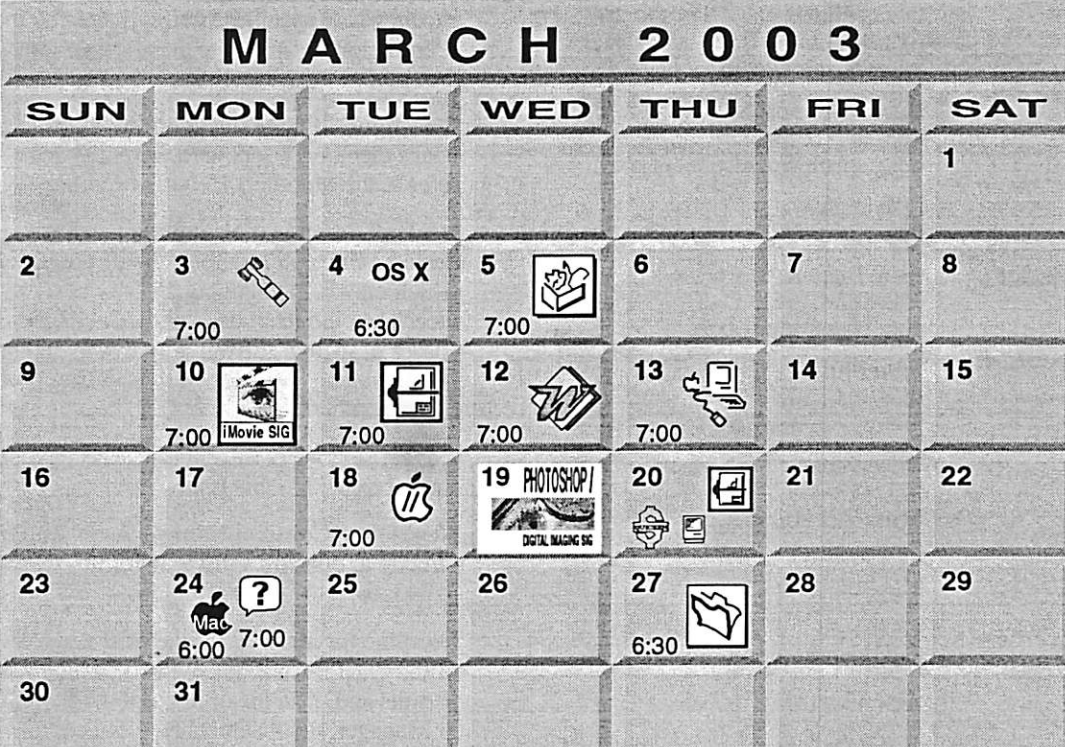

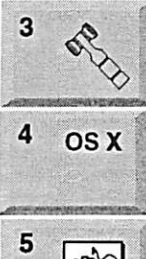

\$3

ঔ

10 <u>iMovie SIG</u> **1<br>Movie S** 11

**Board of Directors** mini'app'les members welcome. 1011 Rice St, St Paul Les Anderson 651-735-3953

OSX SIG Burnhaven Ubrary 1101 W.Co. Rd. 42 Burnsville ea Andre Benassi 763-786-3891 ; AppleWorks SIG Augsburg Library 7100 Nicollet Ave S, Richfield John Hunkins, Sr. 651-457-8949 hunkins@mac.com.

> IMovie SIG Washburn Library 5244 Lyndale Ave S. Mpls John Pruski, 952-938-2818

VectorWorks SIG 7805 Telegraph Rd, Suite 220 Bloomington Charles Radloff 952 941 1667

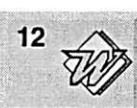

13

18

dgiat invences

ĺ۱

PHOTOSHOP

TV- «HAMALICALISTICATION»

 $\blacksquare$ 

20

19

20

Microsoft Word SIG<br>Eagles lodge Eagles lodge 9152 Old Cedar Ave Bloomington Tom Ostertag, D 612-951-5520 E 651-488-9979 Macintosh Main

Washburn Library 5244 Lyndale Ave S. Mpls Robert Marking 651-442-2702

Vintage Mac / Apple SIG **Augsburg Library** 7100 Nicollet Ave S, Richfield Tom Gates 612-789-1713

Photoshop-Digital Imaging Augsburg Lbrary 7100 Nicollet Ave S, Richfield Gary Eckhardt, 952-944-5446

Macintosh Consultants SIG Embers 7:00 AM 7525 Wayzata Blvd St. Louis Park Bob Demeules, 763-559-1124 VectorWorks Special Event 6:00 PM Washburn Library

5244 Lyndale Ave S. Mpls Charles Radloff 952 941 1667

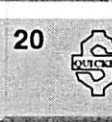

24

Quicken SIG 7:00 PM Eagles lodge 9152 Old Cedar Ave Bloomington Dale Strand, (612) 824-1685

Meet Your iMac / Mac SIG Merriam Park Library 1831 Marshall Avenue St. Paul Brian Bantz, 952-956-9814

FileMaker Pro SIG Megaclean 769 Kasota Ave S.E. Minneapolis MN 55414

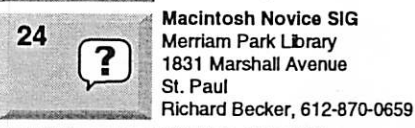

**Mad** 

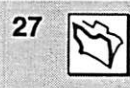

Steve Wilmes 651-458-1513 Programming SIG For meeting time contact http://www.visi.com/~andre/ Andre Benassi 763-786-3891

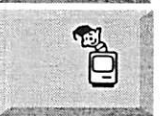

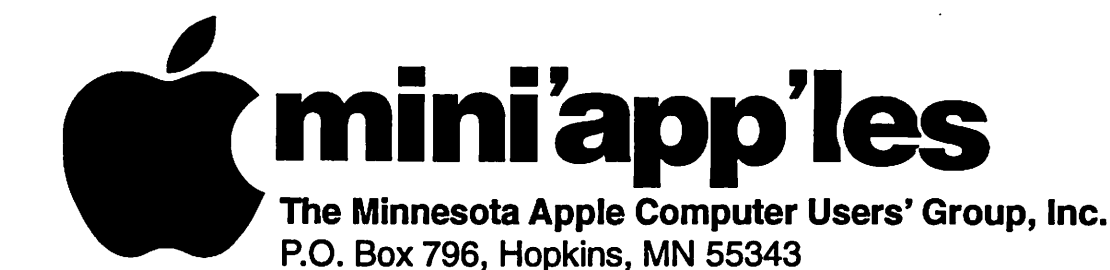

# Board of Directors:

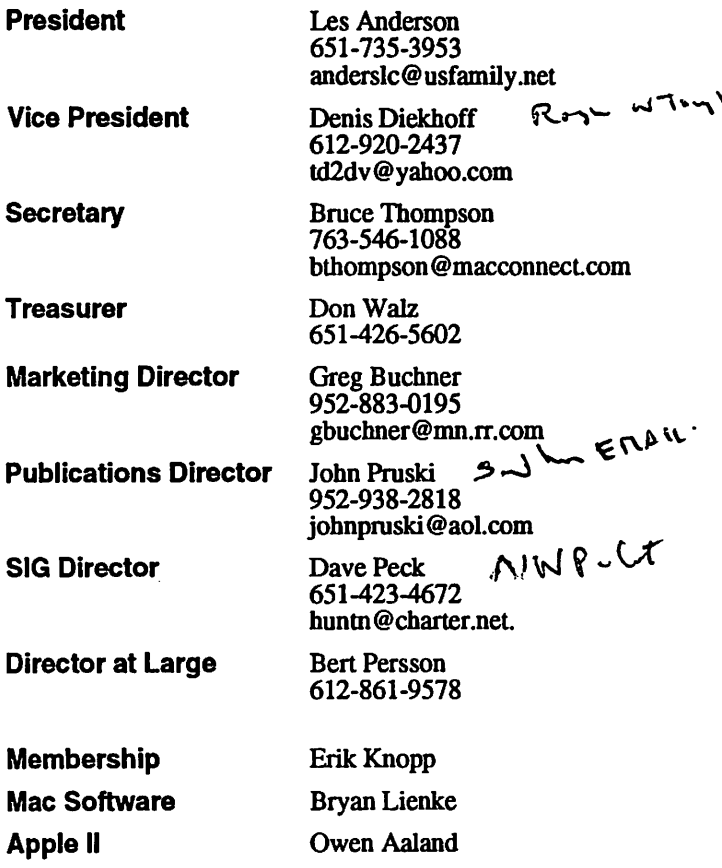

Introduction – This is the Newsletter of mini'app'les, the Minnesota Apple Computer Users' Group, Inc., a Minnesota non-profit club. The whole newsletter is copyrighted © by mini'app'les. Articles may be reproduced in other non-profit User Groups' publications except where specifically copyrighted by the author. (Permission to reproduce these articles must be given by the author.) Please include the source when reprinting.

Questions - Please direct questions to an appropriate board member. Users with technical questions should refer to the Members Helping Members section.

Dealers - mini'app'les does not endorse specific dealers. The club promotes distribution of information which may help members identify best buys and ser vice. The club itself does not participate in bulk pur chases of media, software, hardware and publications. Members may organize such activities on behalf of other members.

Advertisers - For information, see Newsletter Ad Rates box within this issue.

Newsletter Contributions - Please send contributions directly to our Post Office, Box 796, Hopkins, MN<br>55343, or tostertag@usfamily.net 55343, or tostertag@usfamily.net

Deadline for material for the next newsletter is the 1st of the month. An article will be printed when space or Manager, it constitutes material suitable for publication.

Editor/Publisher: Tom Ostertag 651-488-9979

Newsletter Layout: John Pruski 952-938-2818, Bert Persson 612-861-9578

mini'app'les BBS - Internet only access

mini'app'les WWW site: http://www.miniapples.org

mini'app'les e-mail: miniapples@mac.com

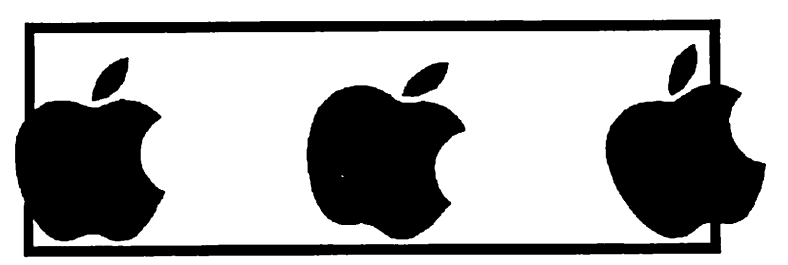

The mini'app les Newsletter is an independent publication not affiliated, sponsored, or sanctioned by Apple Computer, Inc. or any other computer manufacturer. The opinions, statements, positions, and views herein are those of the author(s) or editor and are not intended to represent the<br>opinions, statements, positions, or views of Apple Computer Inc., or any other opinions, statements, positions, or views of Apple Computer Inc., or any other computer manufacturer. Instead of placing a trademark symbol at every occurrence of a trade-marked name, we state that we are using the names only in an editorial manner, to the benefit of the trademark owner, with no intention of infringement of the trademark.

/■^^v

# CHANGE OF ADDRESS<br>Moving? Going to be away

from home and leaving a forwarding address with the Post Office? Please send us a Change of Address when you are informing others. By using a moment of your time and a few cents to drop us a card, you save the club some money and you get your newsletter delivered promptly to your new address. If you don't inform us, the Post Office puts your newsletter in the trash (they don't forward third class mail) and charges the club for informing us of your new address. Change of Address should be sent to the club's mailing address: mini'app'les, Attn: Membership Director, Box 796, Hopkins, MN 55343.

### Table of Contents

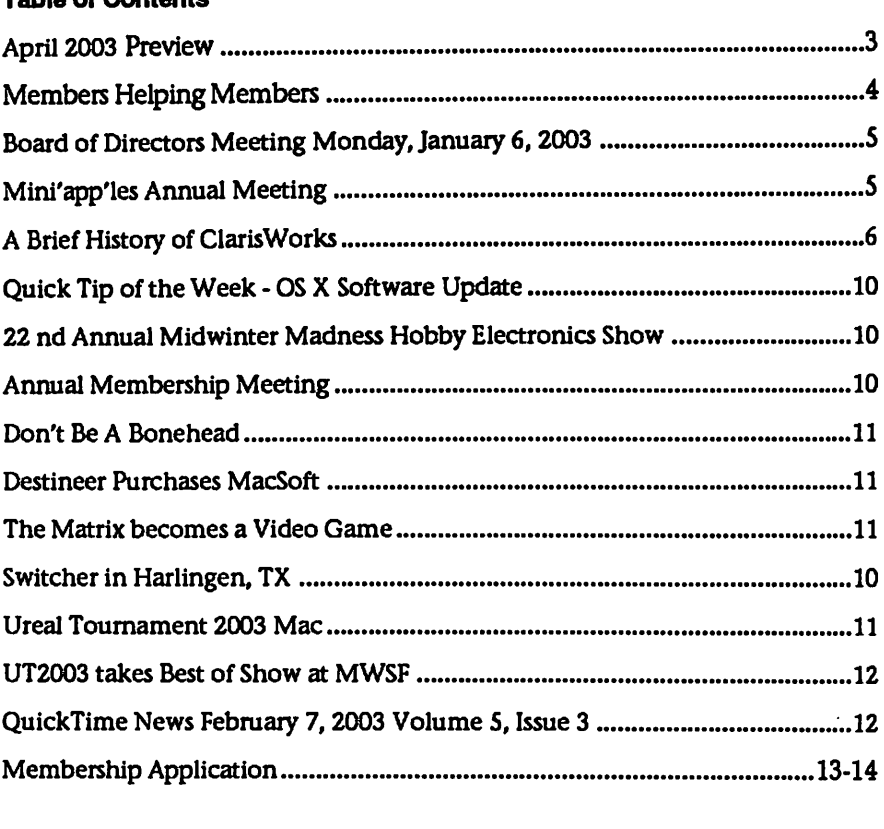

**April 2003 Preview Here is the tentative calendar of our Special Interest Group (SIG) meetings for** April 2003. Please pencil these events on your calendar. As always, when doubt ful of a SIG date, time, or location, confirm with one of the following:

- At www.miniapples.org
- The cognizant SIG Leader

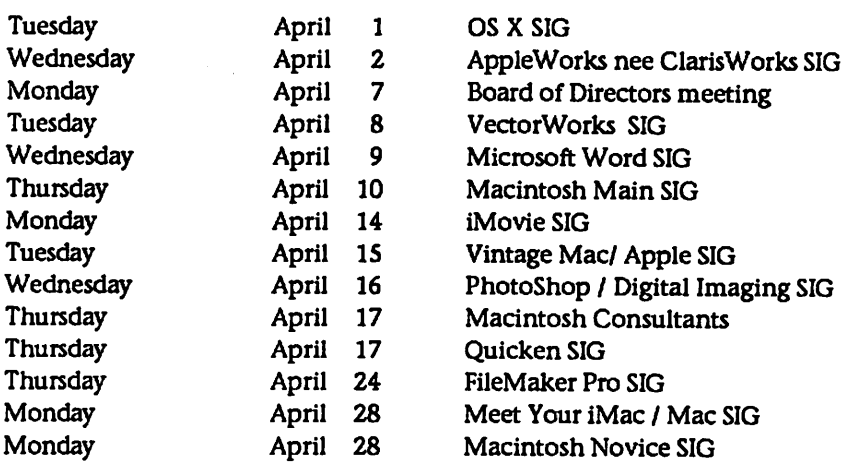

# Members Helping Members

Need Help? Have a question the manual doesn't answer? Members Helping Members is a group of volunteers who have generously agreed to help. They are just a phone (or an e-mail) away. Please call only during the appropriate times, if you are a member, and own the software in question.

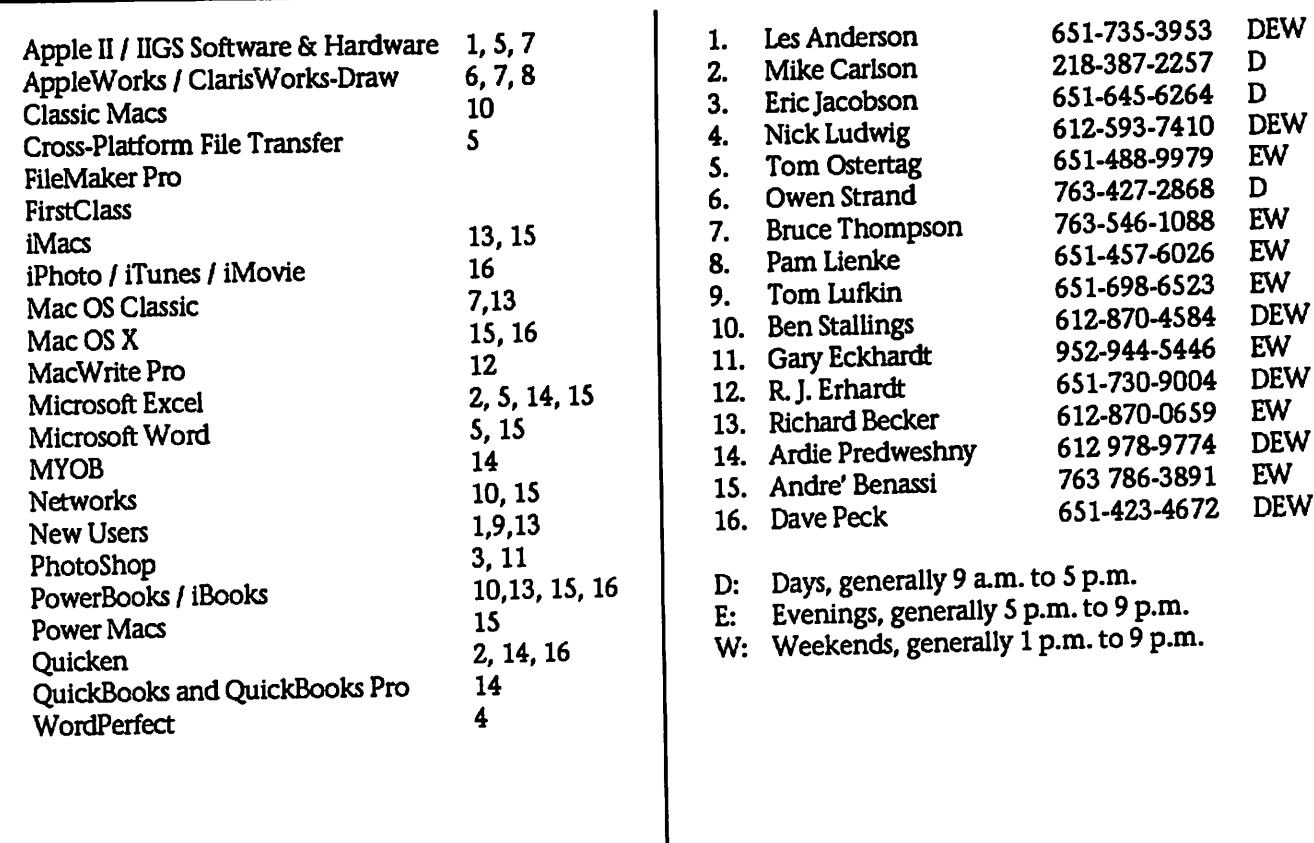

Please call at reasonable hours, and ask if it is a convenient time for them. By the way, many of these volunteers can also be contacted on our BBS. We appreciate your cooperation.

If you would like to be a Members Helping Member volunteer, please send an e-mail message to John Pruski on our BBS, or call him at 952-938-2818, with your name, telephone number, contact hours, and the software or hardware areas you are willing to help others.

# Newsletter Ad Rates

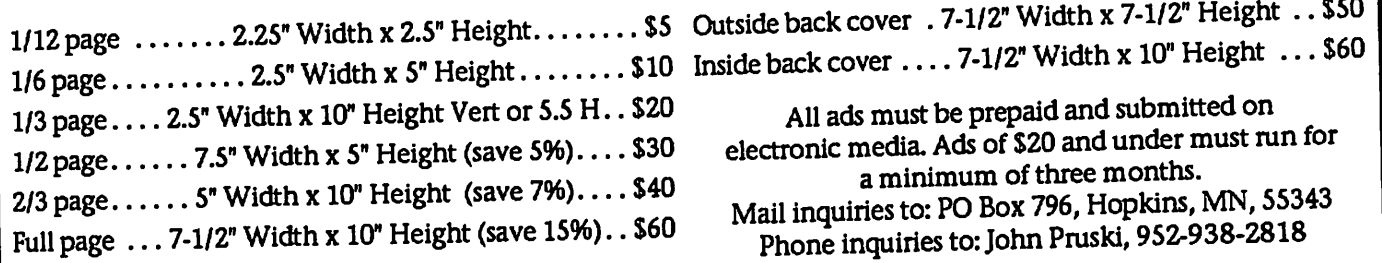

.

/'"Ik

/''Sdjy

# Board of Directors Meeting Monday, Jan 6, 2003<br>Submitted by Bruce Thompson and articles for newsletter, prefer and tact Sandy F

Submitted by Bruce Thompson

mini'apples Board Meeting Minutes, Jan 6,2003 Present: Les A, Denis D, Don W, Bruce T, John P, Dave P, Bert P, Erik K, Dave Lundin Adoption of Agenda - Changes, addi tions, etc - M/S/P Approval of Minutes - M/S/P Treasurers Report - Don Walz - Good receipts from the auction. Bills paid Officers and Coordinators Reports President - Les Anderson - Items to discuss are on agenda Vice President - Denis Diekhoff -Discussion of 501(c)(3) status; com ments about club's financial status Secretary - Bruce Thompson - Discussion of Dick Peterson's status on BBS; he is a good resource Marketing - Greg Buchner - Absent Membership - Erik Knopp -Just got 3 late renewals SIG Director - Dave Peck - Gary E will continue with Photoshop SIG, subject

to location availability Publications - John Pruski - Always

# Mini'app'les Annual Meeting<br>
Submitted by Bruce Thompson The Regional Liaisc

Les Anderson called the meeting to order and the first order of business was nominations for the Board of Directors. The nominations for elect ed positions are as follows:

- •Treasurer Don Walz
- Secretary-Jim Nye
- Marketing Greg Buchner
- SIG Director Dave Pec
- Publications John Pruski
- Vice President Tom Gates
- •President Les Anderson

Les then went on to highlight a cou ple of items that the BOD has dealt with recently. He has found out the MN Secretary of State will not send annual renewal papers to our PO Box. Mary Henry volunteered to be the<br>"designated address" since she performs a similar function for another non-profit. The BOD has also just completed an audit (thanks to Dave Lundin) and a report will be forth coming shortly.

Les then introduced Sandy Foderick, who is a mini'app'les member and a

plain text; will publish Annual Meeting Notice; ask all listed in Members Helping Members to review info Past President - Bert Persson- concern about SIG locations with limited library hours; emphasized that newsletter articles should be posted to area on BBS or sent via email to miniapples@mac.com Unfinished Business BBS Complaint Followup - can handle with contact by BBS admin as needed Annual Auction - Final report - Total from auction was \$1829, net after advertising \$1608 Bylaws Records - minutes, equipment, soft ware, etc Surety Bond - Signatories Audit - Dave Lundin - agreed to meet with Don to review Annual Mtg. Set agenda food, pro gram, etc - Don will arrange food, Les coffee, Dave P will notify gamers, Les working on presenter, Denis will con-

Regional Liaison for Apple Computer. In this (volunteer) position Sandy works with User Groups to help them work better with Apple and to help them understand better the assistance that Apple can provide them.

She outlined how Apple tries to work with user groups and the structure they have. The Regional Liaison pro gram is a worldwide program. Sandy then went on to give an overview of the MacWorld held in January in San Francisco. She described some of the activities that are targeted specifically to User Groups and members., point ing out the offerings of User Group<br>University (UGU). She also pointed out some MUG resources on the Web. such as the MUG Center, and handed out some information about these resources.

Finally, she also provided some items for a raffle, including ThinkFree Office, an Apple bag (with a few good ies inside), and a copy of GoLive web development software. And, as is often the case, she also provided tshirts for most anyone that wanted one.

tact Sandy Foderick about MWSF report

FileMaker upgrade - Bruce T contact ed FileMaker and copy is enroute Dropped Members - not able to con tact yet

Novice Workshop - advertising advertising only in newsletter

### New Business

Street Library

MWSF Broadcast - At U of Mn School of Journalism; Denis suggested spend ing for treats at broadcast. After dis cussion, decided not to New Version of Dreamweaver - Dave P (webmaster) currently running v5, which is not OS X compatible. Upgrade to MX about \$180-200; will check on it Web Site Backup -- Dave P would like someone as backup. Discussion as to possible candidates Adjournment Next meeting Feb 3,2003 at Rice

Thanks to the efforts of all those involved in organizing the meeting, the approximately 35 people that were there had a good time (except, maybe, the gamers, who could have used another 12 hours!)

# A Brief History of ClarisWorks

Submitted by

As seen by Bob Heam This is my little tale of adventure in Silicon Valley. I hope you find it entertaining. Background

This page is about the history of ClarisWorks (now called AppleWorks). ClarisWorks was one of the most popular Macintosh programs of all time, with over 20 million active users at one point. If you havent heard of it, you will likely not find this page particularly interesting! A lot of the material here is rapidly becoming ancient history; I thought I had better set down as many recollec tions as I could, before everybody for gets ClarisWorks completely. There seems to be a lot of confusion surrounding the relationship of the various programs named AppleWorks and ClarisWorks. This is not helped by the fact that Apple renamed ClarisWorks to AppleWorks a couple of years ago. In fact, there have been three completely different programs known as AppleWorks. This history is not about the first one, which was a text-based program for the Apple II. People also seem to confuse Claris the company and ClarisWorks the pro before Claris Works, as explained below.

### Prehistory: StyleWare

It all started with a little software company in Houston called<br>StyleWare, run by Kevin Harvey. StyleWare, run by Kevin Harvey. StyleWare made Apple II software (MultiScribe). In 1986, Apple intro duced what looked to be an interest ing new computer: the Apple IIGS. It was an Apple II that acted like a Mac!<br>StyleWare hired a bunch of computer StyleWare hired a bunch of computer science students from Rice University to write software for this new machine. Among them were myself, Jeff Erickson, Scott Holdaway, Scott Lindsey, Tom Hoke, Mike Hibbetts, and Syd Polk. (This was a natural job for me -1 had been an Apple enthusi ast and programmer since 1977, when I got my first Apple II.) Jeff and I wrote TopDrawl, which was like MacDraw. Originally to be called ColorDraw, TopDraw was the first color object-oriented drawing pro gram for a Mac-style graphical user interface. The Mac II had not yet arrived; Macs were black and white.

Our main programming effort at StyleWare became an integrated appli cation for the IIGS, to be called GSWorks. This would have word pro cessing, graphics, spreadsheet, etc. This turned out to be a very difficult undertaking - the IIGS was not really a powerful enough machine to sup-<br>port its color graphical UI, and GSWorks was a very large and complicated program. The Macintosh was an 8 Mhz machine with a 1-bit display; the IIGS was a 2.8 MHz machine with a 2- or 4-bit display. Furthermore, at that time application software for the IIGS had to be written in assembly language.

### Claris, Part I

Meanwhile, Apple had formed a soft ware subsidiary, named Claris, to develop and market application soft ware. Initially Claris sold MacWrite, MacPaint, and MacDraw, for the Macintosh, and AppleWorks, for the Apple II. (The original plan was that Claris would become completely inde pendent from Apple someday, and go public. But that never happened.) Naturally Claris was interested in this forthcoming AppleWorks-like pro gram for the IIGS. In 1988, Claim bought StyleWare, moved the devel opment team to its offices in Santa Clara, and rechristened GSWorks as AppleWorks GS. (I was already living in the SF bay area by then: Id moved out in 1987 to be with my fiance, Liz Harding, who was in grad school at Berkeley.)

By late 1988, Appleworks GS was ready to ship. Well, ready or not, it was shipped. (For more about the his tory of Apple Works GS, click here.) The plan at this point had been to reorganize the StyleWare team around a project to write an integrated appli cation for the Macintosh. This would compete against Microsoft Works - a daunting prospect, even in 1988. Apparently Claris decided it was too daunting; after we finished AppleWorks GS, the plan was changed. The StyleWare programmers were distributed throughout the other Mac projects. Scott Holdaway wound up on the MacWrite II team; I was on the MacDraw II team2. In spite of the change of plans, Claris was in many ways a great place to be. It had inherited some Apple culture, which appealed to me, and there was

a strong sense that we were creating the best, cleanest software out there. Years later I realized that this feeling had led to a certain blindness to the<br>pace at which the rest of the industry was moving. In its effort to produce slick, bug-free software, Claris was neglecting the hard reality that sheer number of features sells, independent of elegance of design. Some products, such as MacWrite Pro, were delayed so long by stringent quality assurance requirements that they lost their effectiveness in the market Eventually, in April 1989, Scott Holdaway and I decided that our jobs were not what wed had in mind when we joined Claris: we wanted to write new software, not maintain old soft ware. So, we left Claris to form our own company, Spartacus Software, which would create the Mac integrat ed application. Almost everyone at Claris told us we were crazy: how could two programmers on their own compete against Microsoft? The one exception was Yogen Dalai, VP of Engineering. He thought we had a<br>good chance. Claris gave us some equipment in return for the right of first refusal if we wound up selling our company. (This turned out to be a great deal for Claris.) Spartacus seed capital amounted to about \$10,000.1 remember picking up our computers from the Apple store like it was yester day. It was incredibly exciting. The two of us were about to take on Microsoft, and we knew we could do it!

/^i^k

s\*^.

### On Our Own

Bob and Scott hard at workScott and I had made a little money from the StyleWare sale, and my (by then) wife Liz had a job as a geologist, so we could last for a while on our own. For the first couple of months we had our computers (16 MHz Macintosh Hxs) set up on card tables in the dining room of Scotts apartment; this is where ClarisWorks was born. (We wanted the program eventually to be sold as MacWorks, but early versions were called BSWorks, for Bob & Scott.) We rented a house together in Santa Clara to save rent; this was Spartacus headquarters. Things went well for the first several months. We settled on a very nice overall architecture for the program.

All integrated software to date was

effectively several separate programs, loosely stitched together. For multiple reasons we had to do better than this. First, to do something new and inter esting. Second, two programmers can not write a competitive stand-alone word processor, spreadsheet, graphics program, and database program in a year or so. Third, application size was a big deal in those days: Microsoft Works was a big program; we wanted to do better.

 $\mathscr{O}$ 

We came up with a frame-based approach. Most of the functionality particular to the various application types was packaged up into frames: word processing frames, graphics frames, etc. These frames were then used as building blocks to make docu ments of the appropriate types, in a unified programming framework. E.g., a word processing document was essentially a bunch of text frames, one per page, linked together. (Doing this neatly was a big challenge - many subsequent efforts at building a com ponent-based architecture (e.g. OpenDoc) have failed to take into account the top-level user interface requirements.) The result was that not only was most of the code shared across the document types, but the application was also truly integrated the frames could be embedded in each other. E.g., you could plop a spreadsheet frame right into your word processing document. Text objects in a graphics document had a full-featured word processing engine behind them. The database form edi tor used the built-in graphics environ ment. Etc.

One related cool thing we had was a shared graphical context mechanism: sometimes, stuff would wind up being displayed in multiple frames at once. E.g., maybe youre dragging an object across a page break in a graphics doc ument with multiple pages. We devel oped a general architecture for dis playing actions live in multiple con texts. Of course, a lot of this kind of stuff is old hat today, but it was new and exciting in 1989. Some creative these things efficiently on the hardware of the time.

Our work was interrupted in October by the Loma Prieta earthquake. This was the magnitude 7.1 quake that interrupted the world series. Having lived in the bay area for a few years, Id been through several quakes, but

nothing had prepared me for this one. I was sure the house was going to col lapse. Of course, it didnt. By around November, we had made great progress - all the document types were more or less functional. Scott had done most of the word pro cessing code. Id done graphics and most of the overall framework, and in. There was a lot of work left to be done, but we figured it was time to start shopping the program around. We didnt want to be unemployed for ever.

We had wanted all along to take the program back to Claris, and finish it with our friends from StyleWare. We gave the Claris execs a demo, and they were impressed. Around about then Claris decided that it really did make sense to be in the Mac integrat ed market after all. They would buy either us, or a competing effort called SmartWorks. They preferred our pro gram. But when it came time to talk numbers, things didnt work out. Claris said well give you X; wed had in mind more like 6X. Maybe we were greedy - X wasnt bad for less than a year of work. But we had written it, it was ours, and we thought it was worth a lot more. And of course, Claris had first rights of refusal (meaning they had the right to match any other offer) - they had nothing to lose by letting us shop it elsewhere. This is a letter we sent to Steve Jobs at NeXT.So we tried to. However, there are things called proper channels, and we didnt have them. We sent letters to Steve Jobs at NeXT, to Aldus, to Ashton-Tate, and others. (Offering the program to Microsoft is something we would never have done.) Without exception nobody returned our letters or our repeated calls. We had a great program, and we knew it, but no way to get it out there! We had no resources to produce and market it ourselves. Yes, we were a bit clueless; there were no doubt plenty of venture capital opportunities, and agents available who did have the connec tions to get us in the door at the big software companies. (But remember this was well before Silicon Valley dotcom culture.) Eventually we found both. For a tense few months, howev er, the future looked bleak. The winds had changed again at Claris; they were no longer sure they wanted an integrated application. Nerves frayed.

Somehow, we managed to keep the effort going, and avoid tearing each others throats out.

Then one day we got a call from Kyle Mashima, who had been a marketing executive at Claris when we worked there. He knew about us, and had left Claris to join a venture capital firm. He arranged a demo for Guy Kawasaki (former Apple evangelist, former pres ident of ACIUS3). Guy came over to our house, we gave a demo, and he loved it. He said, Why dont you guys move into my office in Palo Alto. Ill move into my wifes office, across the hall. Seriously! This was way cool. Everybody knew who Guy Kawasaki was. Wed read in the Mercury News a<br>couple of months earlier that he had left ACIUS; there was rampant speculation on where hed go next. Wed joked that we should get him to be the president of Spartacus. That was now a distinct possibility. However, there were other options to consider; Kyle had agreed to act as our agent in offering our program to various com

The next couple of months were a whirlwind of demos and crunch<br>development. We did indeed move into Guys office, rent free - literally, he moved out, across the hall. (He left up his Porsche posters to help keep us motivated.) At the same time we were looking for buyers, we were scoping out the possible structures for our own company that would actually produce and market our program, with Guy as president and Kyle as VP of marketing. This was an exciting time, a complete turnaround from the recent depths of despair. We were liv ing every Mac hackers dream. It would have been a great adventure to start the company with Guy, but in the end, the competitive offers we started getting made Claris sit up and take notice. Claris wound up offering us everything wed wanted, and more; it was impossible to refuse. This was our chance to rejoin the StyleWare crew, and have the Claris stamp of quality on our work. (Guy and Kyle werent left out in the cold - they received an agents fee. Guy now runs garage.com, and Kyle is now VP of strategic development at Adobe.) Ill always wonder how it would have turned out had we taken the other course.

In July 1990, we sold our program to Claris.

/<sup>100</sup>

### Claris, Part II

Claris corporate headquarters: The Wedge.We signed a letter of intent with Claris on a Friday (Pink Floyds Money was playing on the radio as we drove to Claris), and we were back at Claris working the following Monday. Since we had left, Claris had moved into their spiffy new corporate head quarters, known as The Wedge. (I sup pose when you get right down to it, the Wedge was Dilbert-land on the inside, but still, it seemed pretty cool. Hey, it had an atrium.)

At this point things were going great, but there were still a few speedbumps on the road to a successful shipping never went public. Right after Claris bought Spartacus, Apple decided to keep Claris as a permanent subsidiary. This was not in line with the expecta tions of the executive staff at Claris. Shortly after we arrived, Claris presi dent resigned. Over the next year, most of the executive staff also left. The general turmoil complicated all activities at Claris.

We were joined by StyleWare pro grammers Tom Hoke and Scott Lindsey in our effort to finish the product, now code-named Terminator (because thats what we were going to do to Microsoft Works). Mate Gross, who had been a tester for AppleWorks GS, headed up the Terminator test team. On the marketing side, Bob Lisbonne joined as product manager. ClarisWorks would not have become the product it did without the hard work of these and many other talent ed people at Claris.

The actual product name had yet to be chosen. In line with MacWrite, MacDraw, etc., we wanted our pro gram to be called MacWorks. But that name belonged to a program that let Lisas emulate Macs. (The Lisa was the ancestor of the Macintosh.) Also, Claris wanted to get away from the Mac names, because producing Windows versions of their products was a future possibility. For a while FireWorks was the leading candidate, but that name was owned by some one who had some fire station-man agement software; he was unwilling to part with the name4. Revolution was also an option. In the end ClarisWorks was chosen, more by default than anything else. Ill skip most of the details of the next year and a half, which is how long it

took to finish ClarisWorks after we sold it to Claris. This was far longer than we had planned. Some of this was due to adding features, some to Claris stringent quality assurance, and some simply to misestimation of the amount of work required. Suffice it to say that we worked long and hard. Towards the end of this period it became critical that we ship a product soon. We werent the only ones trying to shoot down Microsoft Works. There were also SmartWorks (the pro gram Claris didnt buy) and BeagleWorks. SmartWorks had been bought by Symantec (who had also been very interested in Spartacus), and relabeled as GreatWorks. BeagleWorks was another integrated product, put out by Beagle Bros. All three were due out at around the same time, to take advantage of Apples newly-introduced lower-cost Macintosh models. These were the Mac Classic, the Mac LC, and the Mac Ilsi. All were less expensive than the existing Mac II line, and targeted at education, which was also a big part of our target market. These machines shipped in configurations with only a megabyte of RAM; achieving accept able performance on these models was a major technical requirement for ClarisWorks.

Finally, ClarisWorks 1.0 was certified golden master in October, 1991, and began shipping to the public. Initial reviews were positive, and sales began to take off. Liz and I celebrated with a trip to Hawaii, where I was thrilled to see ClarisWorks on the shelves in the

computer stores. ClarisWorks quickly surpassed Microsoft Works in sales and popular ity. Early in 1992, Microsoft shipped a new version of Microsoft Works, with the claim Best-Selling Integrated cover of the box. Claris Legal forced them to remove this inaccurate text. (Microsoft initially objected that Claris sales numbers were based on copies of ClarisWorks bundled with Macs, but in fact retail sales were also better than Microsofts, in number and in revenue.) For once, Microsoft had been beaten in the marketplace, in a category in which it had been domi nant.

By this time, development on ClarisWorks 2.0 was well under way...<br>Oregon Oregon

Mount Hood: one small slice of

Oregon beauty-After ClarisWorks 1.0 shipped, Liz and I moved to Portland, Oregon. Why? Liz had grown up near by, and each time we visited her fami ly there, it was harder to leave. The Pacific Northwest is really a wonderful place to be, in countless ways. We also wanted to get away from Silicon Valley high prices and crowds. (Of course thats hard to believe, in retro spect - houses in the bay area now cost many times what they did in 1992.) We had a dream that Claris would relocate the entire develop ment team to Portland; the other team members were amenable. But I was under no illusions that Claris would see fit to open an office in Portland. However, when it came time to negotiate the terms of the contract for ClarisWorks 2.0, Scott put his foot down: no Portland office, no contract. Claris gave in. In the end we had to settle for Vancouver, Washington, which is just across the Columbia river from Portland. Liz and I bought a house there, the whole development crew moved to Vancouver, and ClarisWorks 2.0 start ed to take shape.

In due course we finished ClarisWorks 2.0. Sales were still strong, and ClarisWorks was winning lots of awards. At least according to one Claris marketing presentation I saw, ClarisWorks was outselling Microsoft Office (presumably by units, not rev enue). For a couple of years, ClarisWorks was a \$100 million prod uct. Now it was time to think about 3.0, but by this time the down side of moving to Portland began to manifest itself. Claris management had contin ued to turn over, and Scott and I no longer had any close ties with the lat est management team. By isolating ourselves, we had freed ourselves from a lot of the daily hassles wed had in Santa Clara; this let us focus on pro gramming. But in reality, losing con tact was too high a price to pay, both for the development team as a whole, and for Scott and me personally. We had a hard time negotiating the con tract for ClarisWorks 3.0. Development on 3.0 did not go par ticularly smoothly. Claris needed a new version on the market before all the features were ready, and shipped a version with a small number of fea ture upgrades as 3.0, against Scotts and my wishes. The feature set we had agreed to eventually shipped as

 $\rightarrow$ 

ClarisWorks 4.0.<br>By the time ClarisWorks 4.0 shipped, Claris vision of the future of the prod- $\cdot$ uct was too different from mine for ne to continue working on it. One thing required was integration with<br>OpenDoc, which necessitated a massive restructuring of the program. OpenDoc was designed to tackle a lot of the same problems that ClarisWorks tackled, and each project had its own ideas and metaphors for component integration and interface architecture. The two directions were not particularly compatible. I left after 4.0 to pursue other interests; Scott and the rest of the development team<br>staved on.

stayed on. Before ClarisWorks 5.0 was finished, the rift between Claris and the remaining development team grew too wide. Scott Holdaway, Tom Hoke, Scott Lindsey, Bruce Hammond, and Carl Grice left Claris, and formed what would later become Gobe Software. These were the core engi neers, the ones who had been on the project the longest. Several newer engineers remained. Three in particul lar were responsible for OpenDoc<br>integration. At Apple WWDC 96, they demoed a version of ClarisWorks with reduction of Claris with OpenDoc support. Apple was particularly eager to demonstrate to developers that a flagship product was sup porting the new component technol ogy - ergo, everyone else should too. Not surprisingly (to me, anyway), the following week the three engineers were recruited by Microsoft. Result: no OpenDoc support in ClarisWorks 5.0. That maneuver is just one typical example of the way Microsoft stifles competition. Ironically, in this case it hit a product conceived in defiance of the Microsoft way.

Whither ClarisWorks? In January 1998, Claris ceased to exist as such. ClarisWorks was brought directly into Apple, and renamed AppleWorks. What had been Claris now became FileMaker, Inc. In March 2000, Apple released AppleWorks 6.0. This was widely perceived as a very minor update, with several problems (e.g. removal of several file transla tors). I sent [a letter] to MacInTouch and MacFixit at the time. Meanwhile, the guys at Gobe (whom I had since joined) were working on Gobe Productive. This product was the next logical step beyond ClarisWorks, but written for the Be operating system (BeOS). There is an

interesting back-story here. When Gobe was founded, in late 1996, spec ulation was rampant that Apple would buy Be, and BeOS would become the basis of the next Mac OS. Thus, Gobe would have a leg up on development for the new platform. However, Apple surprised everyone by buying NeXT instead of Be. NeXTStep became the basis for Mac OS X, and the writing was then on the wall for Be, although most of us refused to read it. BeOS did not survive in the marketplace; thus, neither did Gobe. At times over the past few years, there have been rumors and speculation that Apple was working with / had reacquired Gobe and / or the original ClarisWorks team, to produce a new Mac version of AppleWorks based on Gobe Productive. Apple and Gobe did indeed discuss possibilities at various points in Gobes history; however, I am not at liberty to go into details. Apple did not in the end acquire Gobe as such, but three of its founders, Scott Holdaway, Scott Lindsey, and Carl Grice, did rejoin Apple as employees when Gobe failed. They wont tell me what they are up to (even off the record!), but whatever it is, it does not involve the Gobe Productive codebase. Nor, I am rea sonably sure, does it involve the ClarisWorks / AppleWorks codebase. As for myself, I went back to grad school, to study artificial intelligence at the MIT Al lab. (Ironically, although I dragged the team to Oregon, and I was always the most die-hard Apple enthusiast of the bunch, Im now the one whos left Oregon, and Apple. I miss them both!) Im depressed at the lack of progress AppleWorks has made over the past few years (although I still use it on a daily basis), and I wish I had found a way to keep it moving for ward. I also wish there were an alter native, that had the simplicity and<br>tight integration we spent so much effort crafting into ClarisWorks. I can think of nothing Id rather do than help create a modem version of ClarisWorks - except finish my thesis! Heres hoping others can carry the torch forward. Comments or questions: mailto:rah@ai.mit.edu Please especially let me know if you remember some important part of ClarisWorks history Ive forgotten to mention, or misremembered.

Notes

1 An unrelated program for NextStep was later also called TopDraw. Our TopDraw eventually became BeagleDraw; when Claris bought StyleWare, everything except GSWorks was sold to other compa nies.

Those who are excessively nosy or observant might have noticed that the ClarisWorks file creator ID is BOBO. Why BOBO? This is actually related to TopDraw. When Jeff and I sat down to spec out TopDraw, we played around a lot with MacDraw. One excessively silly creation (aided by my wife, Liz) was My Dog Bo-bo. Alas, Bo-bo has been lost in the depths of time, but he lives on in every ClarisWorks file. 2 During this period, a new hire joined the graphics group: Pierre Omidyar. He would later go onto found eBay. Pierre and I frequently bounced software design issues off of each other; I think those discussions were useful to me later when design ing ClarisWorks.

3 ACIUS was the other company (besides Claris) created by Apple in an effort to divest itself of application software. The idea was to convince 3rd party developers that Apple was not competing with them. In this case a relational database program, known as Silver Surfer, became 4D. ACIUS sells 4D to this day. It was a running joke at ACIUS to refer to Claris as BCIUS: Bill Campbell Inherits Used Software. (Bill Campbell was the presi dent of Claris.)

4 He must have sold the name even tually - now, of course, Fireworks is a web graphics program, by Macromedia.

Copyright © 2003 Robert A. Hearn

# Quick Tip of the Week - OS X Software Update

Submitted by Dave Peck

Presented by way of Other World Computing, a great source for Mac hardware and info. http://eshop.macsales.com/

The Apple Software Update 'applica tion' included with OS X makes keep ing your system up to date a snap. Either automatically on a scheduled frequency you set or with your manu al request, the Software Update app will check across the internet to<br>Apple's site to see if any new updates are available for installing. If there are, you just leave checked the ones you want and click the install button.

But, what if you have more than one Mac? What if high-speed internet access isnt available to all the machines needing these updates - or at all? Some of those updates can be pretty big and at dial up speeds they take quite a while to download! What if you just want to download the update and install it later when it wont interfere with your work?

A simple option exists that gives you the flexibility the autodownload/install does not. Normally, to start the download and installation of these updates, you simply click on

the install button that is in the lower right hand corner. This week's Quick Tip shows you the other way! Rather than clicking the install button to start the download of selected updates, you can instead select from the 'Update' pull down menu the option "Download Checked Items to Desktop". After the download is com plete, you can then click on the install button to do the installation or doubleclick on the updater file that is now on the desktop to accomplish the same. So what's the point?

When you just click the Install button without prior doing the download to desktop option: #1 - it will do the update installation as soon as the update(s) are down downloading which then usually results in a restart being required. #2 - After the update is installed, the update file is deleted. There is a record of the update file in </YOUR HD/Library/Receipts>, but those files are not the update images and are unusable. By downloading them to the desktop and then installing, you now have at will use of these update installers. Except for FIRMWARE updates that are machine specific(a Firmware machine anyway), all OS X software updates are universal, just like the OS

X install itself is. So, rather than downloading the various updates on multiple machines you can just as easily transfer the files between your dif ferent machines... Then just run the updates accordingly on those machines. Also, if you save your update files and then at some point end up with reason to install OS X from scratch again, rather than down loading all those updates again, all you need do is use those files you've already got. And if you miss some thing, Apple's Software Update app is right there to tell you so.

So there ya go, a quick and tip for more flexibility and potential use out of those pretty regularly provided updates! And hey -10.2.4 is now out, can use this tip right now today.:)

See an online version with Screen Shots by OWC's Steve Manke here: http://eshop.macsales.com/link.cfm?! d=2798-621S

# 22 nd Annual Midwinter Madness Hobby Electronics Show

Submitted by Bert Persson

The Annual Midwinter Madness show will be held on Saturday March 29 at<br>Gangelhoff Center, 235 Hamline Ave, Concordia University in St.Paul. Doors are open from 7:30 A.M. until 1:00 P.M.

This hobby electronics show usually has something for everyone from ham radio equipment to computer stuff as well as other odds and ends. You never know what you may find, it is like a huge electronics garage sale

# Annual Membership Meeting

The annual membership meeting was <br>  $\begin{array}{|l|l|}\n\hline\n\text{held Feb. 15, and about 50 members} & \text{Treasure Don Walz} \\
\hline\n\end{array}$ held Feb. 15, and about 50 members Treasurer Don Walz attended, including several gamers'. A Secretary Jim Nye

with commercial exhibitors and a large indoor swap meet.

Miniapples will have a table located in the Club corral were we will distrib ute information about the Minnesota Apple Computers user' group. We will need some volunteers to let people know about miniapples and how we as a user group can be helpful to the novice as well as the more advanced Macintosh or Apple user. Call 612 861-9578 if you are interested in help ing out or simply come to the miniap ples club table at the show.

Submitted by Les Anderson **next year. The ballot will be in next** SIG Director Dave Peck nonths newsletter. They are :

Advanced tickets can be purchased from these vendors: Amateur Radio Consignment Center, St.Paul 651- 646-3102., Axman Surplus, St.Paul, Fridley or St. Louis Park 952-935- 2210., Pavek Museum of Broadcasting, St. Louis Park 952-926- 8198., Radio City, Mounds 763-786- 4475. Advanced tickets are \$ 6.00, tickets can also be purchased at the door at a higher price.

Publications Director John Pruski,<br>Vice President Tom Gates

slate of officers was nominated for Marketing Director Greg Buchner, Bruce Thompson and Denis Diekhoff

did not chose to run for reelection. Bruce and Denis have served the club for many years. Bruce will continue to run person. He has also served as  $\Gamma$  president and Software Director. Denis has been our Vice President for several years, and also served as SIG leader for Apple works, Main Mac, and e-Bay SIG's. He also scheduled the meeting room and arranged for the<br>program for this meeting. Both of program for this meeting. Both of these men deserve our thanks for ser vice to the club.

Sandy Foderick, Apple User Group

# Don't Be A Bonehead

Submitted by James Nye

I applaud Bert Person's suggestion in the last issue of the Mini 'apples newsletter to share with other mem bers information about problems or questions. This is my contribution:

Recently I received the OSX software for Christmas, but I was reluctant to install it on my imac. Finally after a month of procastation, I installed the software. The software installed trou ble free and I breathed a sigh of relief. The next day I fired up the imac and got nothing but a blank screen.

A harried call to Apple Support result ed in trying various things to start the computer, but they all failed. Finally they asked me if I was comfortable

# Destineer Purchases MacSoft

Submitted by Dave Peck

Destineer announced today Oan 31) that they have purchased the MacSoft arm of Infogrames, one of the largest game publishers in the world, along with future first rights to publish Mac versions of any Infogrames games. Infogrames has owned MacSoft since group in 1999. MacSoft was founded group in 1999. MacSon was founded<br>in 1992 by Deter Tamte, who is now in 1993 by Peter Tamte, who is now

# The Matrix becomes a Video Game

## Submitted by Dave Peck

The Matrix becomes a Video Game According to The Hollywood<br>Reporter, the Wachowski brothers are going to great extremes to ensure that their first video game will have the

Board Member, gave us a report on Mac World San Francisco. It was a Power Point presentation highlighting the new programs and equipment introduced by Apple. She also gave us an over view of the User Group pro gram.

Sandy also brought many "gifts", and no one went home empty handed. Three main items were given as door<br>prizes: A Power Book carrying bag, prizes: A Power Book carrying bag, with goodies inside, a copy of Think Free Office, an alternative to Microsoft Office, and a copy of Go-

with removing the chips and ground-<br>ing out the machine. I did this, but ing out the machine. I did this, but also without success. Apple then told me to contact an authorized repair shop.

I dropped the imac off at the autho rized repair shop and noted with some misgivings the sign saying<br>repair charges were \$95 per hour. repair charges were \$ 95 per hour. Fortunately, my Apple care warranty was still inforce.

A day later the repaiman called and asked if I had installed the updates before I loaded the software. I told him,"no, I was going to do that after I had installed the program". He said the problem may be the logic board which is expensive to replace; but he would try to fix the problem by

the president of Destineer. Infogrames is pulling back in order to focus on their core strengths, console and PC games. Most current MacSoft employees will be joining Destineer

immediately. So far, Destineer has mostly concen trated on ports of Microsoft game products, including Age of Empires II and Links: Championship Edition, under their Bold by Destineer label. The addition of Infogrames' line of

same impact on the video game industry as "The Matrix" franchise has had on the Hollywood film industry. The game was recently previewed at a gala event.

Directors Larry and Andy Wachowski,

Live, web authoring software. In addi tion there was T shirts. Turtle necks, and CD carrying cases for everyone. Thank You Sandy.

We also had plenty of food thanks to Don Walz and Bert Persson. We had pizza, subs, and a variety of beverages. When I left about 4:00 PM the gamers' were still at it. I assume the left before the library closed.

removing the logic board and placing it in another imac and loading the upgrades on it, and then replace the board back in my imac. He said if that didn't work they would have to replace the logic board.

The repairman called back shortly and told me that he had the machine working. Unfortunately for me, this was a software problem and the Apple Care warranty would not cover the repair- cost \$ 95.

Moral of Story, don't be a bonehead, read the manual, install the upgrades before you install the OS X software.

games, which currently includes Unreal II: The Awakening, Unreal Tournament 2003, and the Civilization series, has the potential to give them a major piece of the Mac<br>game market. game market.<br>Deteils een be

Details can be found at the full press release, at Infogrames' web site.

Reprinted with permission of www.macgamer.com.

creators of the sci-fi hacker in-thecomputer world movie The Matrix, have been hard at work expanding their empire. Two sequels are coming this year, The Matrix Reloaded and Matrix Revolutions. Nine short ani mated features have been developed

under the title of The Animatrix, but more to the point for a gaming site they've been working very closely with developer Shiny Entertainment to create Enter the Matrix.

The Reporter article details how close ly the Wachowskis are working with Shiny. Motion capture hardware was used extensively; when it wasnt in use at the film set, it was at the video<br>game developer. The Wachowskis have written 600 pages of script for the game. The two stars of the game, Anthony Wong's Ghost and Jada Pinkett Smith's Niobe have cameos in the movies, but the game is intended to be an extension of the story rather

than a replay of the films. Each char acter has a separate story line, too, which intersects at several points and provides some great single-player game play.

Will Enter the Matrix make it to the Mac? Well, Shiny Entertainment has developed cutting-edge games for the Macintosh platform, such as the irrev erent and odd shooter MDK and the soul-bending real-time strategy game Sacrifice. Shiny Entertainment is cur rently part of the massive game com MacSoft to Destineer studios with the provision that Destineer will get first look at possible games to port to Mac. Lastly is this line from the Reporter article: "Infogrames will ship the game under its Atari label May 15, making all platforms available day-and-date with the first Matrix sequel."

Only time will tell, of course, but we'll definitely be keeping an eye on and asking questions about Enter the Matrix! In the meantime, the links below should whet your appetites.

Reprinted with permission of MacGamer.com

QuickTime News February 7, 2003 Volume 5, Issue 3

In This Issue

1. QuickTime in a Production Environment 2. Listen to the Music 3. QuickTime Showcase 4. Authors Corner 5. Trailer Park 6. What's New 1. QuickTime in a Production Environment

"QuickTime is far and away the most flexible, versatile, and, yes, powerful tool available to the video/film/ani mation/music industry," says Andrew Beach, adjunct professor at New York's School of Visual Arts. And "the afford themselves is to become a versed user of the medium." In an article he wrote for Creative Mac called "QuickTime in a Production Environment," Beach draws from his own extensive experience to help media professionals gain greater con trol of moving images and sound using QuickTime.

Learn innovative ways to use QuickTime in all phases of digital media production and practical tips to help improve the quality of webbased video.

http://www.apple.com/enews/quicktime/creativemac.html

To upgrade to QuickTime Pro, visit our website.

http:// www.apple.com/quicktime/buy

2. Listen to the Music

One of the sleeper movie hits of last fall, "Drumline" is the story of a Harlem street drummer who leads his conservative university's marching band to competitive victory. The soundtrack features the hottest R&B and hip hop songs around, including the solo debut from \*NSYNC's JC Chasez, "Blowin' Me Up (with Her Love)." This infectious music video includes movie clips and JC's vocals backed by marching band instru ments.

The beat goes on with another "Drumline" soundtrack highlight: Joe and Lox's Jadakiss performing "I Want a Girl Like You."

http://www.drumlinemusic.com

While the movie is gone from the aters in many areas, enjoy the trailer in anticipation of the upcoming DVD and video release.

http://www.apple.com/trailers/fox/dr umline/

Kicking off its 2003 World Tour this month with 15 performances in Australia and Japan, the iconic Seattle band Pearl Jam will record and release each of these shows as a "Bootleg" CD. Find out more and catch the video for "Save You" from the new album, "Riot Act."

http://www.pearljambootlegs.com/

Infusing elements of R&B and funk into their unique brand of alternative rock, Maroon 5 makes its debut with "Songs about Jane." Enjoy the CD in its entirety and the video for the sin gle, "Harder to Breathe." And check out the band's peformances on "Last Call with Carson Daly" (their first TV appearance) and "The Late Late Show with Craig Kilborn."

http://www.maroon5.com/contest.ht ml

Good Charlotte wants you to listen to "The Anthem," the second single from the band's platinum CD, "Lifestyles of the Rich and Famous." Tune in until February 10.

Also on Epic's New Music Mondays, hard rockers Chevelle plan to "Send the Pain Below" with the second sin gle from their debut album, "Wonder What's Next." Hear it from February 10 to 17.

http://www.epicrecords.com/newmusicmondays

3. QuickTime Showcase

He made an impressive directorial debut with "The Shawshank Redemption" and went on to write and direct "The Green Mile," which gained him an Academy Award nomi nation.

In a series of live discussions with aspiring filmmakers, Frank Darabont shares his passion for storytelling, giv-

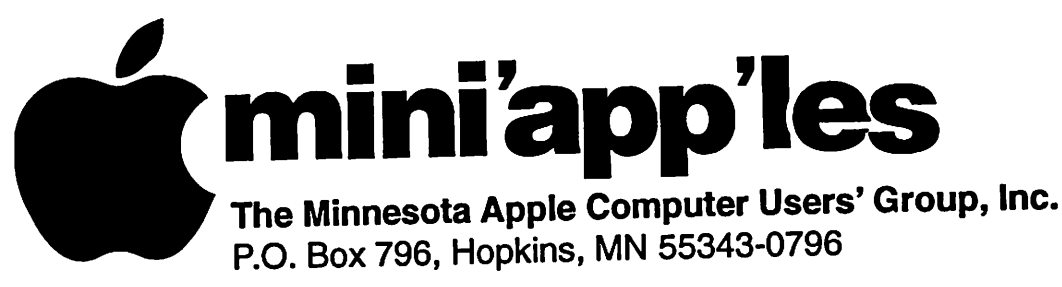

# Membership Application, & Renewal Form

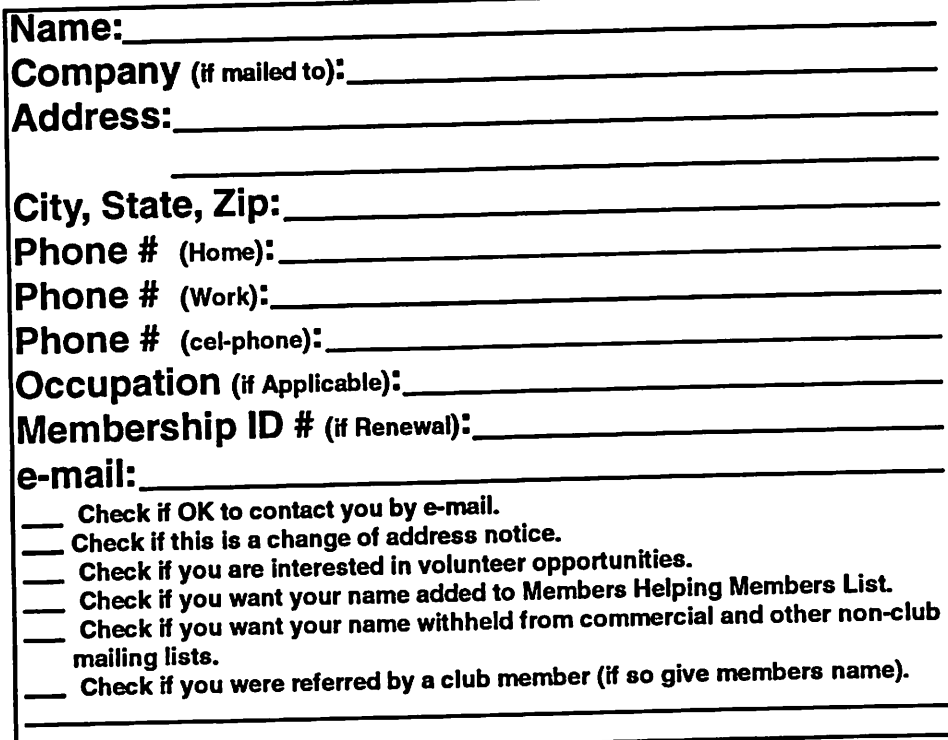

# New Members & Renewing Members

Specify your level of support:

- \$25.00 One Year
- 

*Software* 

/^■N

- 545.00 Two Year<br>\$60.00 Three Year  $$60.00$  Three Year
- $\phi$ 15.00 Student One Year<sup>\*</sup> (must be a  $\alpha$  must be a second institution  $\phi$
- \$100.00 Corporate One Year

Please Make Your Checks Payable to: mini'app'les

> Please address Your Payment to: mini'app'les P.O. Box 796 Hopkins, MN 55343-0796

Thank You for your support!

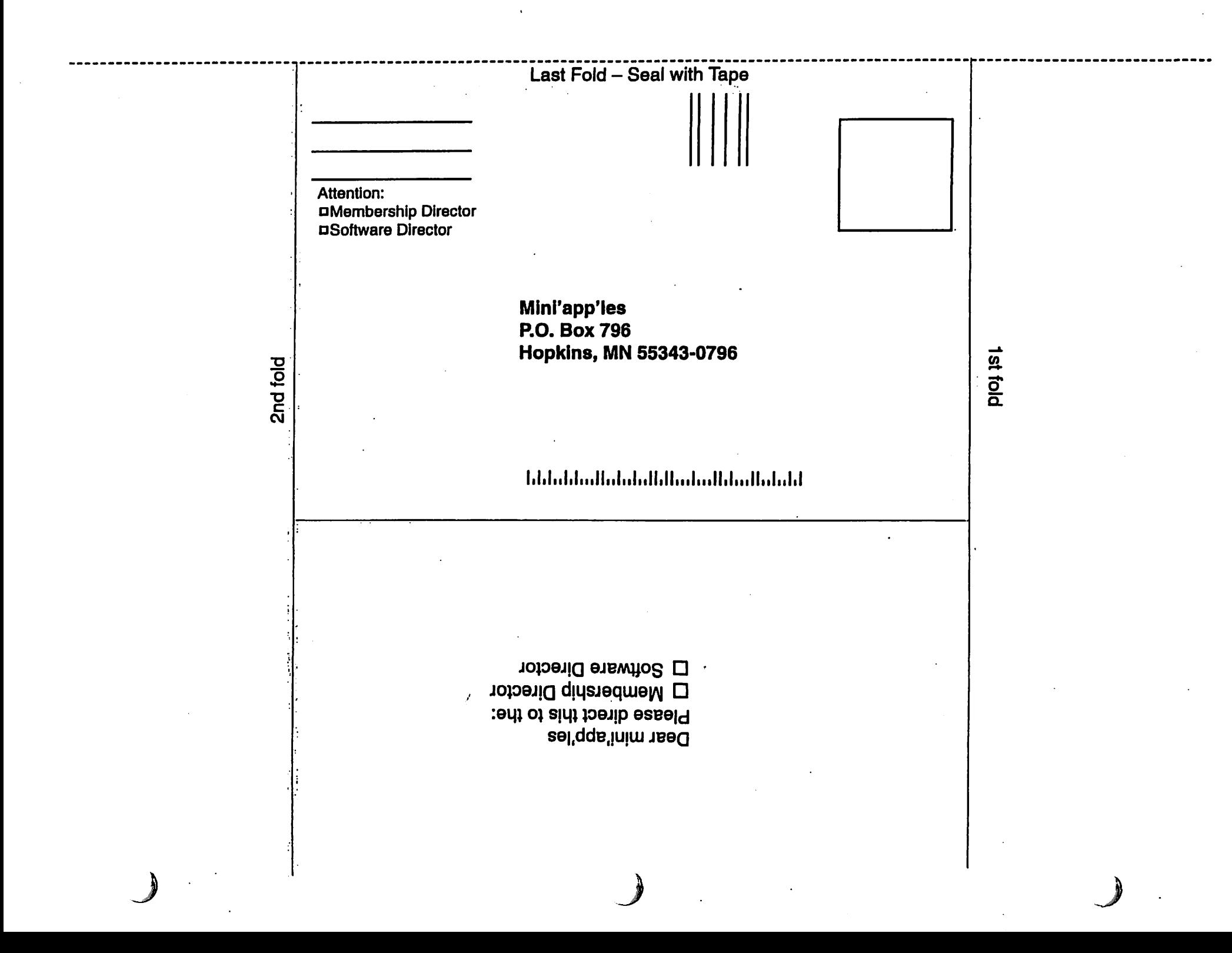

### continued from page 12

ing honest answers about working in the film industry and sharing the joy he's found in pursuing his life's dream.

http://www.foxsearchlight.com/lab/le crures/index\_da rabont.html

If Forrest Gump was right, then life is pretty darn good at Monterey Bay Chocolate, a confection factory in California's Monterey peninsula.

Take a tour with the company founder and see how they make their taste-tempting treats-from truffles to toffee to the only turtles in Monterey Bay that don't swim in the water.

http://www.endorphin.com/places/m ont\_bay\_choc\_alt.html

### 4. Authors Corner

As a training resource for creative pro fessionals, lynda.com depends on high quality streaming video. And it's clear that the site's technicians really know their business-the videos are so well-compressed that they're con stantly asked how they do it. That's why lynda.com's Sean Blumenthal developed the tutorial "QuickTime Compression Principles." Find out what it entails and watch the demo segment, "What is the goal of media compression?"

http://movielibrary.lynda.com/html/ modPage.asp?ID=40

If visitors to your website dont have

QuickTime installed or their version is too old, they may not understand why some videos cant play. The Qtilities QT Detection Pack provides a simple solution to this complex prob lem.

With this package, you can let your customers know which QuickTime version they're using with help pages that you can customize. It's easily incorporated into existing web sites and compatible with all browsers and operating systems that support QuickTime.

Visit the Qtilities website to learn more.

http://www.qtilities.com/qt\_detection\_pack/index.html

S. Trailer Park

It's been a long time since Irish immi grants landed on Ellis Island. But they still come to America with the same hopes and dreams. "In America" is the story of the Sullivans, an Irish couple and their two spunky daughters who struggle to build a new life in a New York City tenement while the father, Johnny, pursues a career in theater.

> USFamily.Net Internet Services Premium Twin Cities Internet Service for business and personal use.<br>All digital all the time. ISDN or 56k are no extra charge!

Directed by Jim Sheridan ("In the Name of the Father" and "My Left Foot"), "In America" was a highlight of the 2003 Sundance Film Festival. The film opens on May 14.

http://www.apple.com/trailers/fox\_se archlight/in\_america/

6. What's New?

Experience the Mexican country charm of Rancho Santa Maria, a 4500 acre ranch nestled in the jungles near Cancun. A series of QuickTime VR panoramas lets you explore its color ful rooms and grounds, which include Mayan ruins.

http://www.sitetraffic.com/rancho/qt/ index.htm

Seattle photographer Charles J. Evans creates some of the most stunning QuickTime VR panoramas we've seen. Tour the world by viewing his spec tacular images shot in some of the most picturesque places on earth. Evans offers each VR in a full-screen version for extra impact.

http://www.digitalpanos.eom/index.h tml

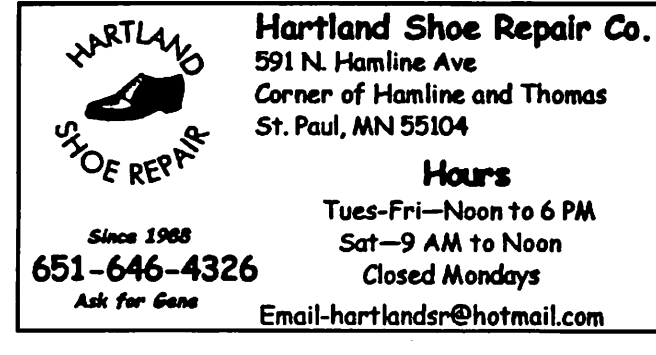

 $\mathbb{C}$  Computing Macintosh™ Consulting Individual & Group Training Computer Problem Assistance Mike Carlson

(218) 387-2257 (Grand Marais, MN)

mhcnvc @boreal.org

FileMaker® Solutions Alliance Member

ഹ

්

# (651) 697-0523

Call now!

1st month free! www. e-mail. etc. Any speed. No ads. No gimmicks. No risk. Simple setup.<br>Friendly support. Over 2 year of excellent local sen/ice.

www.uslamily.net Inlo@usfamily.net

Unlimited Access. No busy signals. Only

\$8.99 Per month

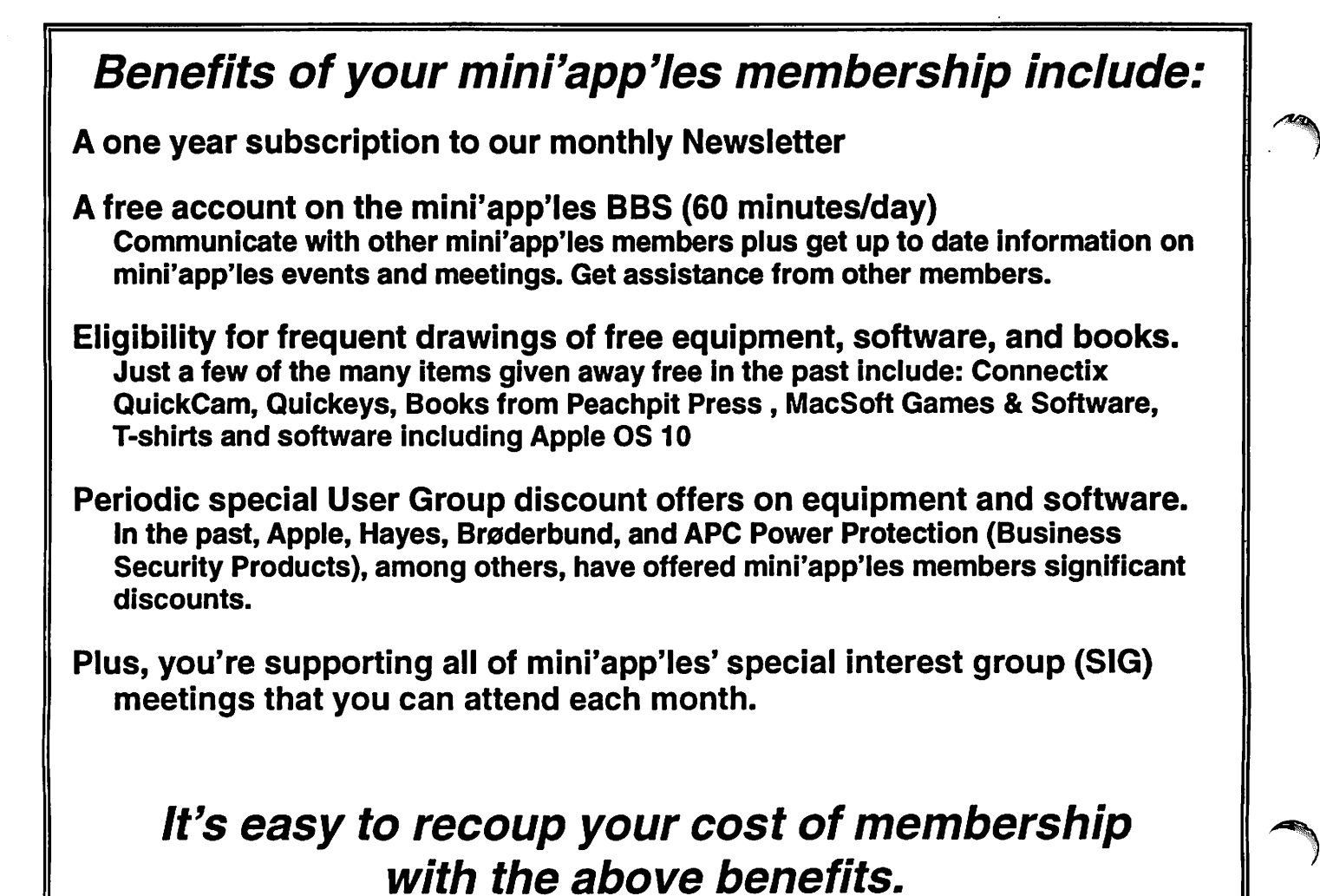

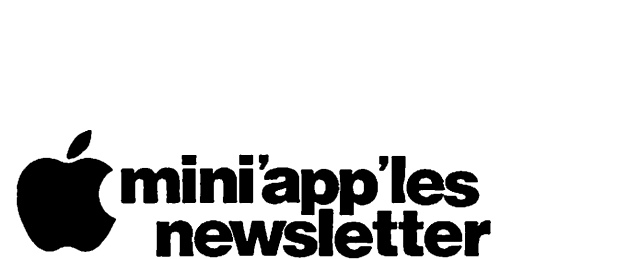

Hopkins, MN 55343

ADDRESS SERVICE REQUESTED

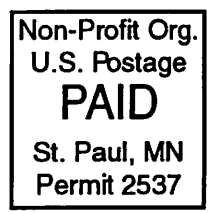

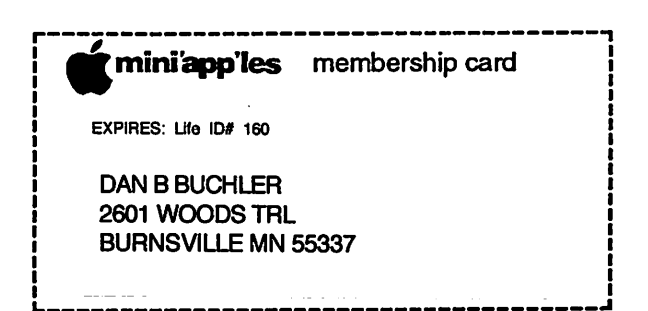

Box 796

Volume 26, Issue 4

# mini'app'les

the minnesota apple computer users' group, inc.

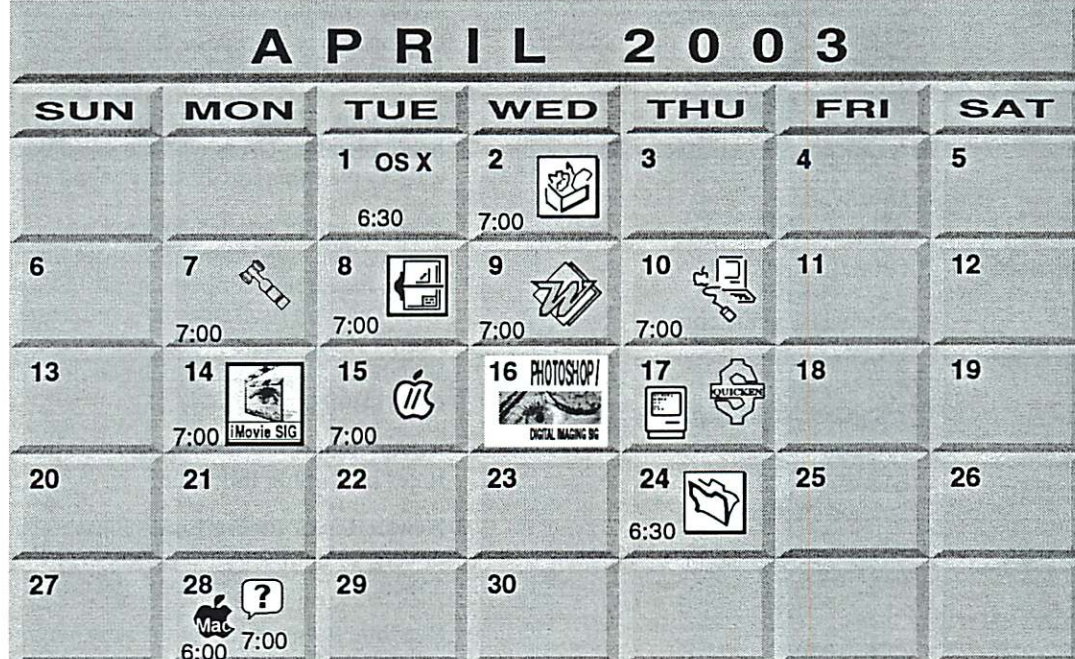

# $B = C D$

 $\overline{\mathcal{C}}$ 

\$3

 $\overline{\mathcal{C}}$ 

# $SPAP$

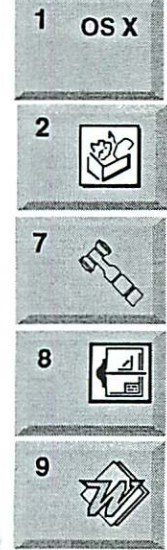

1 OS X SIG Burnhaven Library 1101 W.Co. Rd. 42<br>Burnsville | Burnsville Andre Benassi 763-786-3891 AppleWorks SIG Augsburg Library 7100 Nicollet Ave S, Richfield John Hunkins, Sr. 651-457-8949 hunkins@mac.com.<br>Board of Directors **7** , board of Directors<br>mini'app'les members welcome. 1011 Rice St, St Paul Les Anderson 651-735-3953

> VectorWorks SIG 7805 Telegraph Rd, Suite 220 Bloomington Charles Radloff 952 941 1667

Microsoft Word SIG Eagles lodge 9152 Old Cedar Ave Bloomington Tom Ostertag, D 612-951-5520 E 651-488-9979

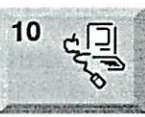

Movie S

14

 $\overbrace{m}^{15}$ 

16 PHOTOSHOP/^

17

. ....--..-■.

DGTAL MAGNG SIG

 $\overline{1}$ 

HHMHMHMHMHMHMHMHM

 $\mathbb{E}$ 

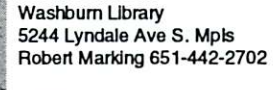

Macintosh Main

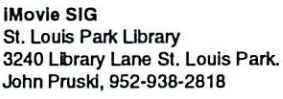

Vintage Mac / Apple SIG Augsburg Library 7100 Nicollet Ave S, Richfield Tom Gates 612-789-1713

Photoshop-Digital Imaging 7 P.M **Augsburg Library** 7100 Nicollet Ave S, Richfield Gary Eckhardt, 952-944-5446

Macintosh Consultants SIG Embers 7:00 AM 7525 Wayzata Blvd St. Louis Park Bob Demeules, 763-559-1124

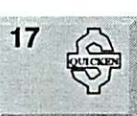

Quicken SIG 7:00 PM Eagles lodge 9152 Old Cedar Ave Bloomington Dale Strand. (612) 824-1685

FileMaker Pro SIG Megaclean 769 Kasota Ave S.E. Minneapolis MN 55414 Steve Wilmes 651-458-1513 Meet Your IMac/Mac SIG Merriam Park Ubrary 1831 Marshall Avenue

St. Paul

St. Paul

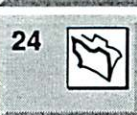

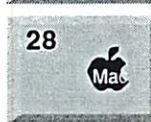

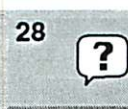

Programming SIG For meeting time contact http://www.visi .com/-andre/ Andre Benassi 763-786-3891

Brian Bantz, 952-956-9814 Macintosh Novice SIG Merriam Park Library 1831 Marshall Avenue

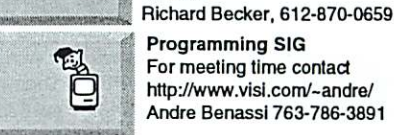

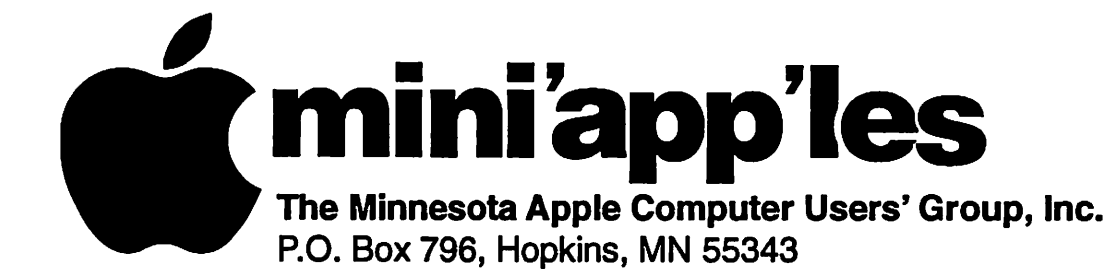

## Board of Directors:

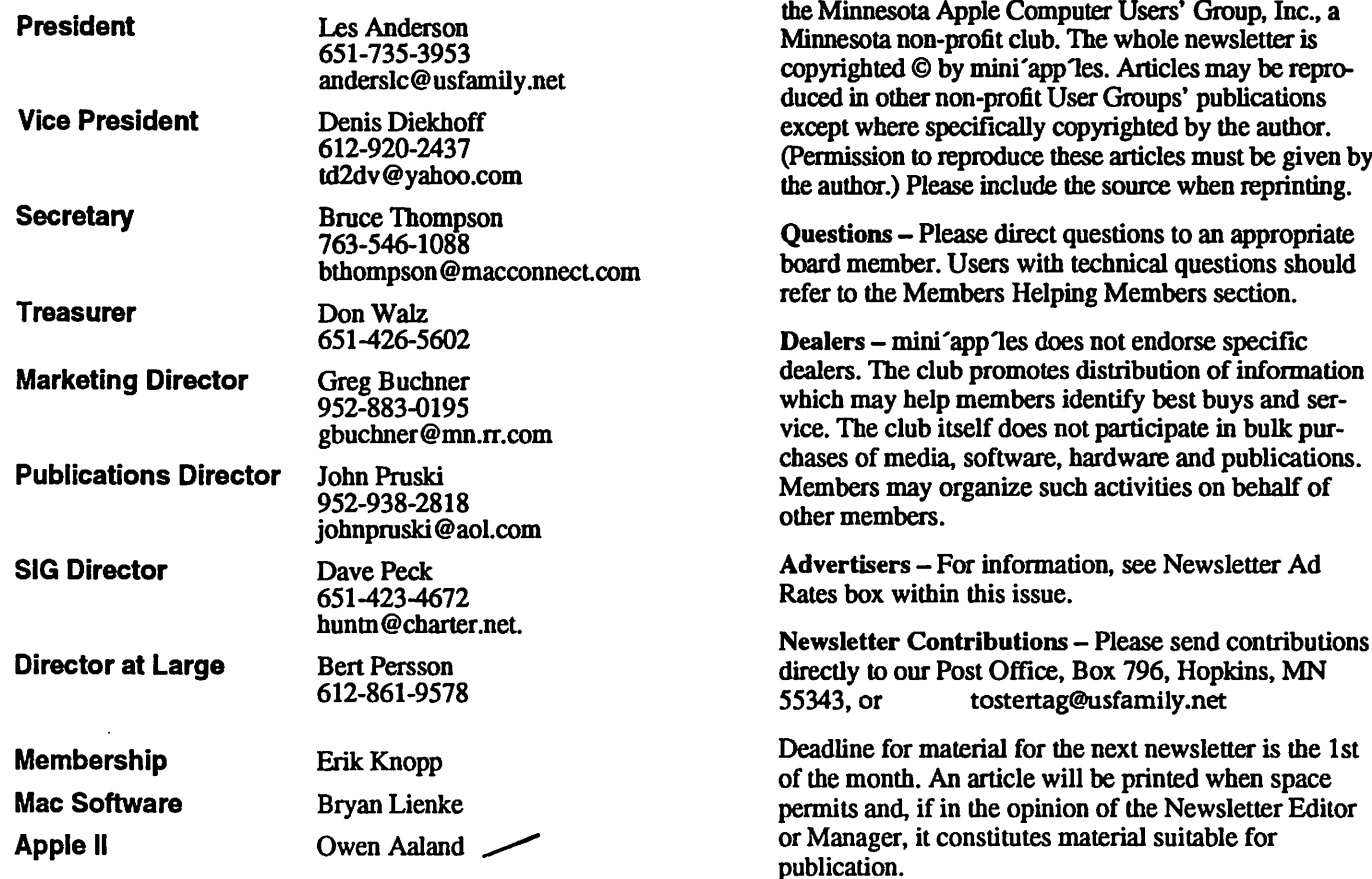

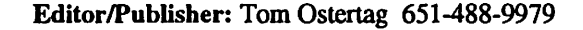

Newsletter Layout: John Pruski 952-938-2818, Bert Persson 612-861-9578

mini'app'les BBS - Internet only access

mini'app'les WWW site: http://www.miniapples.org

Introduction - This is the Newsletter of mini'apples,

mini'app Tes e-mail: miniapples@mac.com

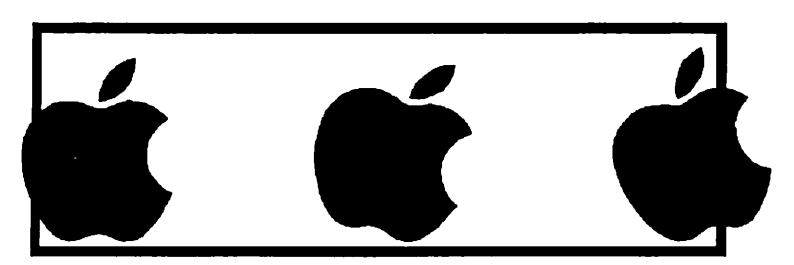

The mini'app les Newsletter is an independent publication not affiliated, sponsored, or sanctioned by Apple Computer, Inc. or any other computer manufacturer. The opinions, statements, positions, and views herein are those of the author(s) or editor and are not intended to represent the opinions, statements, positions, or views of Apple Computer Inc., or any other computer manufacturer. Instead of placing a trademark symbol at every occurrence of a trade-marked name, we state that we are using the names only in an editorial manner, to the benefit of the trademark owner, with no intention of infringement of the trademark.

# CHANGE OF ADDRESS<br>Moving? Going to be away

 $\mathbb{Z}$ 

from home and leaving a forwarding address with the Post Office? Please send us a Change of Address when you are informing others. By using a moment of your time and a few cents to drop us a card, you save the club some money and you get your newsletter delivered promptly to your new address. If you don't inform us, the Post Office puts your newsletter in the trash (they don't forward third class mail) and charges the club for informing us of your new address. Change of Address should be sent to the club's mailing address: mini'app'les, Attn: Membership Director, Box 796, Hopkins, MN 55343.

### Table of Contents

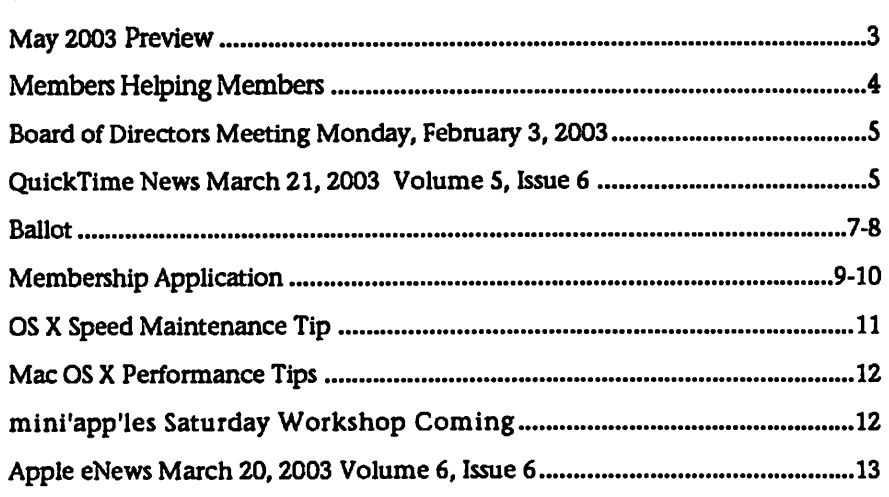

**May 2003 Preview**<br>Here is the tentative calendar of our Special Interest Group (SIG) meetings for May 2003. Please pencil these events on your calendar. As always, when doubt ful of a SIG date, time, or location, confirm with one of the following:

- At www.miniapples.org
- The cognizant SIG Leader

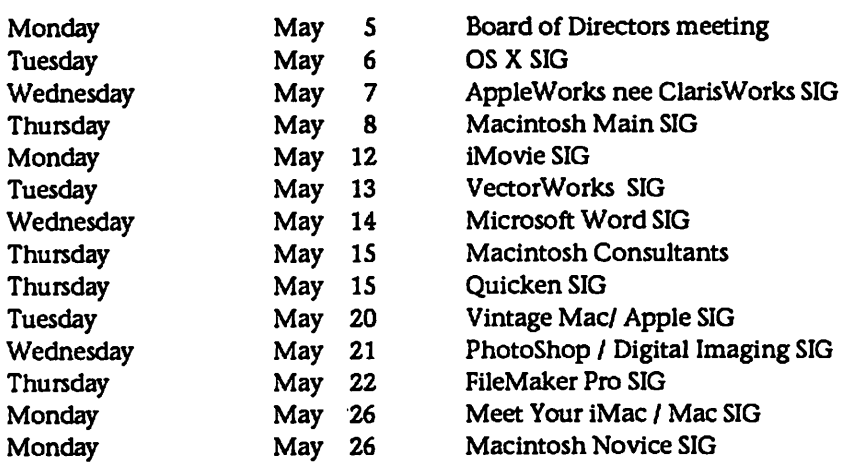

# Members Helping Members

Need Help? Have a question the manual doesn't answer? Members Helping Members is a group of volunteers who have generously agreed to help. They are just a phone (or an e-mail) away. Please call only during the appropri ate times, if you are a member, and own the software in question.

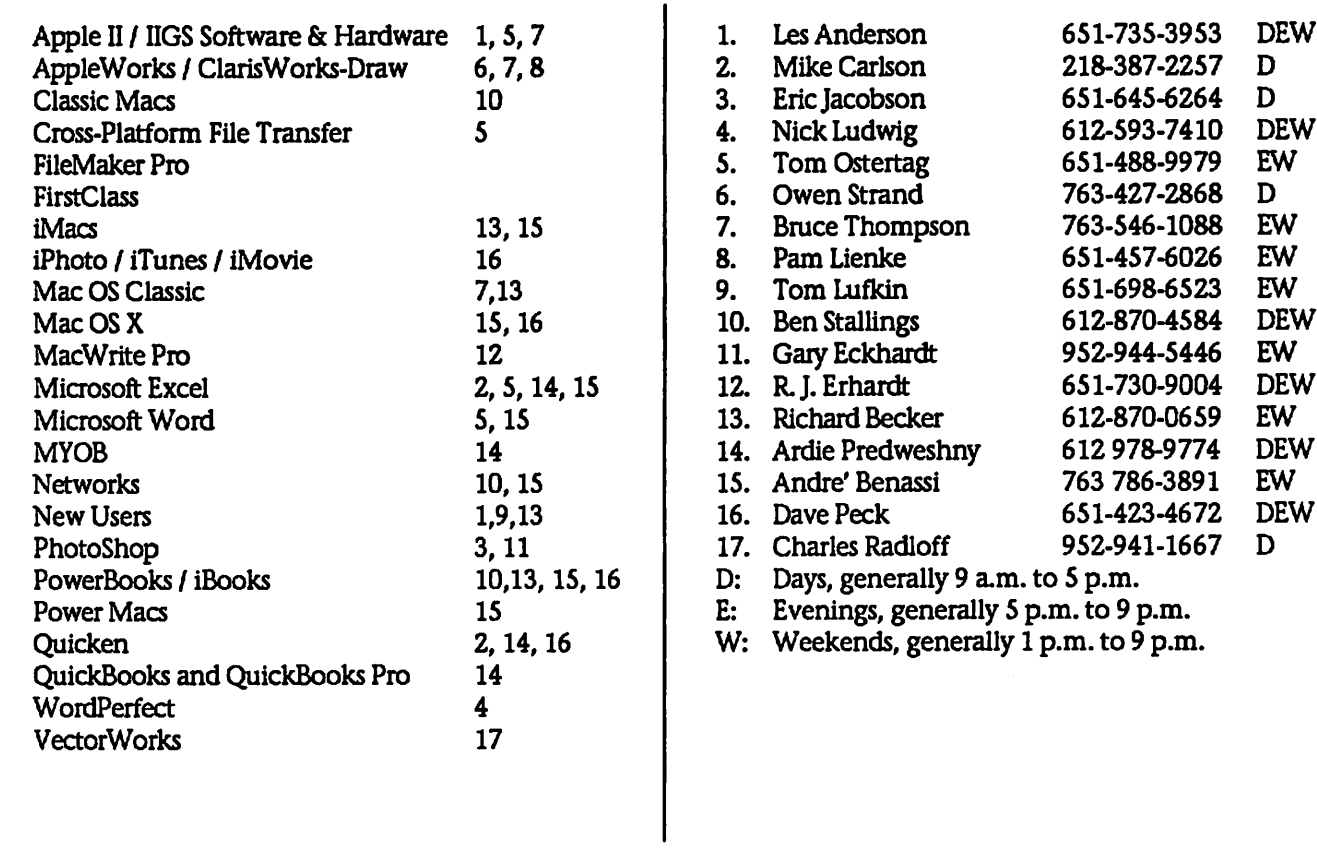

Please call at reasonable hours, and ask if it is a convenient time for them. By the way, many of these volunteers can also be contacted on our BBS. We appreciate your cooperation.

If you would like to be a Members Helping Member volunteer, please send an e-mail message to John Pruski on our BBS, or call him at 952-938-2818, with your name, telephone number, contact hours, and the software or hard ware areas you are willing to help others.

# Newsletter Ad Rates

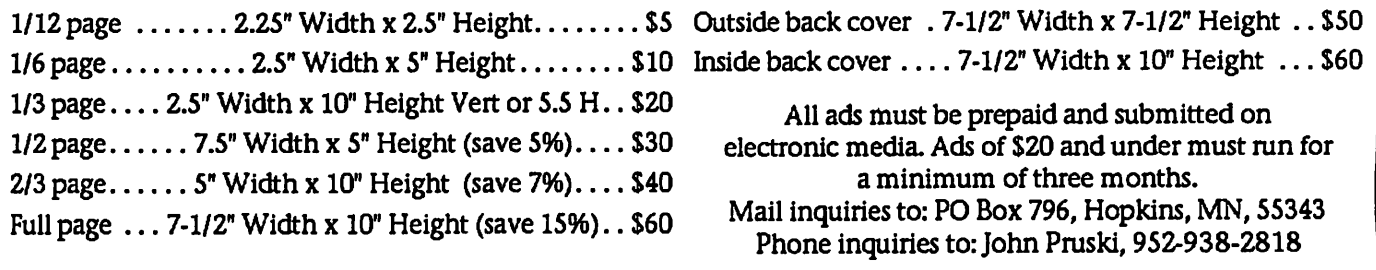

# Board of Directors Meeting Monday, Feb, 3, 2003

Submitted by Bruce Thompson

mini'app'les Board Meeting Minutes, Feb 3,2003 Present: Les A, Denis D, Don W, Bruce T.John P, Dave P, Bert P, Greg B, Erik K, Dave Lundin, Brian Bantz Adoption of Agenda - Changes, addi tions, etc – M/S/P<br>Approval of Minutes – M/S/P Treasurers Report - Don Walz - Good receipts from the auction. Bills paid Officers and Coordinators Reports President • Les Anderson - Items to discuss are on agenda Vice President - Denis Diekhoff Secretary - Bruce Thompson Marketing - Greg Buchner - Working<br>on New Member CD Membership - Erik Knopp - Current Membership is 187 SIG Director - Dave Peck - Still some concern about meeting locations but currently ok. Publications - John Pruski - Working on revised SIG / info brochure Past President - Unfinished Business Dreamweaver Upgrade - Full pkg is \$600-900; Dreamweaver alone is

\$331; Academic / non-profit version of StudioMX (includes DW) is approx imately \$200; M/S/P to authorize \$225; Dave P needs copy of 501(c)3 papers Web Backup - tabled Bylaws Records - minutes, equipment, soft ware, etc Surety Bond - Signatories Audit - Dave Lundin has worked with Don W to examine books. Suggested some changes in report timing. Don will incorporate them. Annual Mtg. Set agenda food, pro gram, etc - Sandy Foderick set for MW presentation. Schedule as published. Don W will arrange food  $501$ (c)3 Status - Don brought copies of old returns and other papers. Research showed \$25k limit to require filing. Discussion was to get our paperwork up to date, including filing return. Dropped Members - Discussion as to how to retain new members. Many of the drops are one-year members. Consensus was a need to focus on topic and bring in new attendees without intimidating. Dave will work

with SIG leaders for suggestions. Novice Workshop - Well received; Early May for next one.

### New Business

Special Mailing - Annual Meeting -Les suggested a postcard mailing to remind about the Annual Meeting. M/S/P to spend up to \$100. Dave will work on the text, John will arrange publishing.

Meeting Locations - Still concern about locations. No phone connec tions at St Paul libraries.

Officers BOD - At least two current officers looking for replacement (VP, Sec). Need to get more new involve ment on BOD. Nominations at Annual Mtg

iCal Share - Web site that publicizes iCal calendars. Voluntary contributation requested. Tabled

MidWinter Madness - M/S/P authorize up to \$25 for table

Domain Name Renewal - M/S/P to spend the \$23.50

Adjournment

Next meeting Mar 3,2003 at Rice Street Library

# QuickTime News March 21, 2003 Volume 5, Issue 6

In This Issue

1. Learn QuickTime Secrets from the Experts

- 2. Listen to the Music
- 3. QuickTime Showcase
- 4. Trailer Park
- 5. Authors Corner
- 6. What's New?

Read today's issue of QuickTime News online at:

http://www.apple.com/enews/2003/qi ssue/06/100tt.html

1. Learn QuickTime Secrets from the Experts

What if you could learn the secrets of QuickTime from the people who pro duce the largest webcast events on the Internet today? And how would you like to do so right at your desk?

Tune in to a live Apple webcast host ed by Frank Casanova, Apple's direc tor of QuickTime Product Marketing, and find out how the pros

create and broadcast state-of-the-art streaming content.

Get the latest information about QuickTime technology, QuickTime Pro, and the importance of standards. Learn from the experts at Discreet how Hollywood uses QuickTime and Cleaner 6 for Mac to compress and deliver the hottest movie trailers. And discover why Apple's Xserve is the perfect server

solution for streaming QuickTime content.

The Internet Streaming and Broadcasting seminar will be held on March 27 from 11:00 a.m. to 12:30 p.m., Pacific time. Register for this free seminar today.

http://seminars.apple.com/seminarsonline/qtlive/apple/2.html

2. Listen to the Music

"The Raven" may just be Lou Reed's most ambitious effort to date. In fact, the classic rocker calls it "the culmina tion of all that came before it-everything."

An in-depth exploration of the world of Edgar Allen Poe as filtered through Reed's unique sense of musical eclecti cism, "The Raven" features Reed and his band in collaboration with an off beat assortment of guest artists, including Laurie Anderson, David Bowie, and Ornette Coleman, to name just a few. Join Reed's listening party for "The Raven," featuring the single-CD version in its entirety.

http://www.loureedcom

While bandmembers of Linkin Park were writing and recording their high ly anticipated new album, "Meteora," they produced a series of "Linkin Park TV" videos to document the behindthe-scenes process for their fans. Watch all the LPTV videos on their website, and look for "Meteora" to hit stores on March 25.

http://www.bandbuilder.com/lptv/ind ex.php?ref\_code=D14846

Warner Bros, invites you to groove to a couple of great contemporary jazz artists.

Thirty-year-old bassist Christian McBride talks about his love for the bass and how jazz training helps him interpret other musical styles. Watch McBride and his band perform "Boogie Woogie Waltz," from his new album, "Vertical Vision."

http://www.wbjazz.com/showpage.as p?code=mcbride

And hear alto saxophonist Kenny Garrett perform "Chief Blackwater" from his latest CD, "Standard of Language."

http://www.wbjazz.com/showpage.as p?code=garrett

Frou Frou is the perfect marriage of Imogen Heap's pure vocals and Guy Sigsworth's songwriting and produc tion experience. Let Frou Frou inspire you with its latest single, "Breathe In."

http://www.apple.com/enews/quicktime/froufrou.html

Last December, New Age artist Yanni performed at London's Royal Albert Hall, supported by his band and a full symphony orchestra. View select footage from this special concert, orig inally broadcast by PBS.\*

http://www.buzztone.com//yanni/buz z.asp?ori=l

\* If you are using Apple's Safari web browser, you must enable pop-up windows to view this video.

Catch a rare promo video shot in 1972 for the pioneering R&B band Sly & the Family Stone, and sample selections from the newly released "Essential Sly & the Family Stone."

http://www.slystonemusic.com/quicktime

Epic Records says it's "Lady Time," so enjoy the music of some of the hottest lady singers around today, including Jennifer Lopez, Shakira, Sarai, Celine Dion, Naomi Streamer, Tori Amos, Kelly Osbourne, and Macy Gray.

http://www.epicrecords.com/lady-

time/

"Best of Toadies/Live From Paradise" features live versions of 18 of the Fort Worth band's best tunes. Hear them in concert performing "Possum Kingdom."

http://www.netmusicpromotions.com /toadies/qttoadies.htm

Attend a listening party for Los Angeles indie band Open Hand as they stream all the tracks from their new album, "The Dream."

### http://www.trustkill.com/thedream

"Blackout" is (hed) Planet Earth's first same name. Check out the band's gritty new music video.

### http://www.hedpe.com

3. QuickTime Showcase

In an inspiring speech delivered at the University of Texas on February 12, former President Bill Clinton offered his views on "Making Sense by Keeping Peace," including moving the world from global interdependence to global integration. Hear constructive opinions on critical situations facing us today in such hotspots as Iraq, North Korea, and Israel. And learn how coalition building and diplomat ic outreach might help control such complicated problems as nuclear pro-<br>liferation and terrorism.

http://ali.apple.com/ali\_sites/ali/exhib its/1000500/

As U.S. soldiers stand ready in the Persian Gulf, award-winning photojournalists Travis Fox and John Poole from WashingtonPost.com are on hand to record the preparation of troops in Kuwait. In a series of QuickTime VRs taken at Camp Arifjan, a military base south of Kuwait City, soldiers stage equipment, patrol the base, and catch some grub at the mess hall.

http://www.washingtonpost.com/wpsrv/mmedia/360/030503-12p.htm

4. Trailer Park While making the 1997 blockbuster "Titanic," director James Cameron

became fascinated with the doomed cruise ship and its 1513 lost souls. So in 2001, he gathered a film crew, sci entists, technical advisors, and 40 tons of equipment to explore and film the nooks and crannies of the vessel as it exists today on the ocean floor.

"Ghosts of the Abyss" is the resulting widescreen documentary, which fea tures views of the ship not seen since April 15,1912. Attend the movie, and you'll be given special glasses so you can watch in stunning and realistic 3D--aimost as if you were seeing it in person.

http://www.apple.com/trailers/disney/ghostsoftheabyss/

### 5. Authors Corner

When it comes to video compression, smaller is better-but small and high quality is what you're really after. That's what compression tools like Totally Hip's new HipFlics 1.2 for Mac OS X are for. An affordable and easyto-use tool with features that will appeal to novices and professionals alike, HipFlics 1.2 now offers support for MPEG-4 video and AAC audio, in addition to its already impressive line up of codecs.

### http://www.totallyhip.com/lo/

Let's say you want to produce a live talk show from your living room and broadcast it simultaneously on the web and on a local cable station. It's<br>easy with Live Channel 2.0, a software solution that handles all the steps of<br>production and delivery of live video broadcasts. The world's first softwarebased live television studio, it gives you the power to produce a profes sional broadcast on a Mac-without any special hardware.

http://www.channelstorm.com/

### 6. What's New?

The date has changed for the Worldwide Developers Conference 2003.

Join us June 23-27 at the Moscone Center in the heart of San Francisco. The next major release of Mac OS X, codenamed "Panther," will be revealed

continued on page 11

# Ballot For Election of *Cmini'app'les Board of Directors 2003-2004*

### Instructions:

- 1) Vote for one and only one candidate per office. Please use an X.
- 2) If you wish, use the blank space to write in another candidate. Be sure to fill in the  $\square$  with an X.
- 3) When you have completed your ballot, fold the bottom edge up to the line indicated and flatten the crease. Fold the top edge down and flatten the crease.
- 5) The *imini'app'les address should now be facing you*. Fill in your membership number. No ballot will be valid without it. Fill in your name and address. Tape where indicated. Note: Your membership number is listed on your mailing label on the last page.
- 6a) Place a 37-cent stamp where indicated and mail. Mail early because only ballots received in our P.O. Box on or before April 30, 2003 will be counted.

OR

r

6b) Bring your ballot to any *imini'app'les SIG* meeting scheduled to be held on or before April 28, 2003.

### Nominees as of 3/15/03

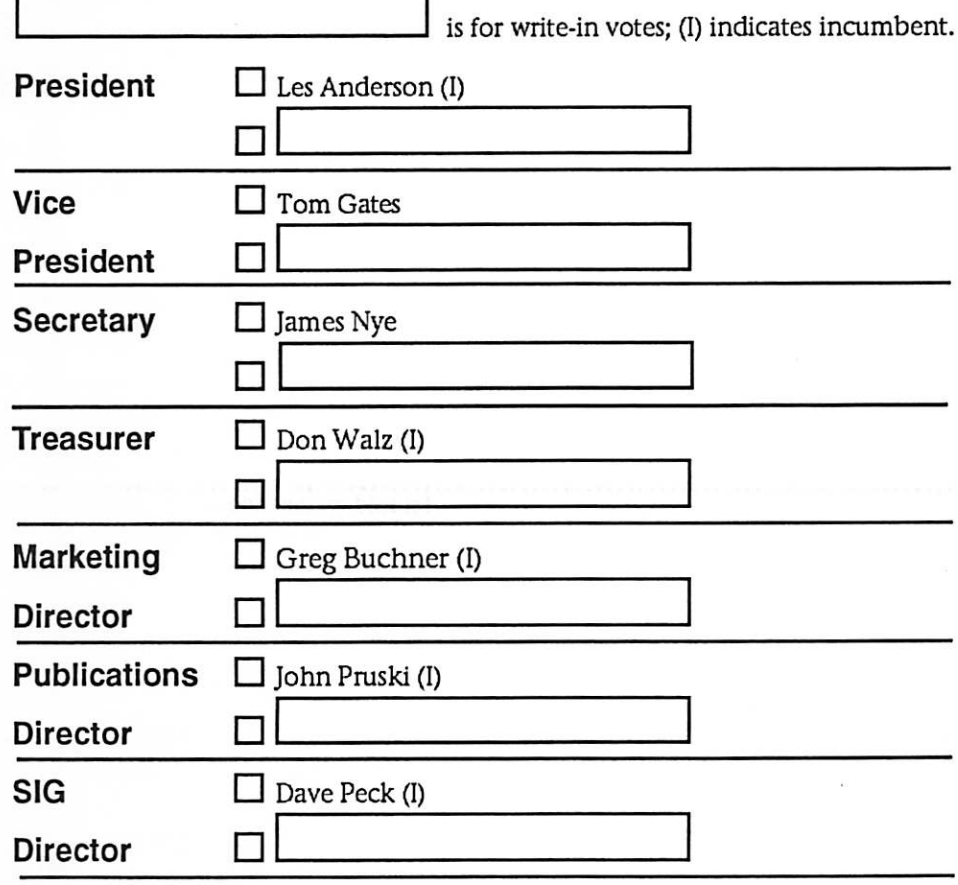

Please Mail In Your Ballot!!!

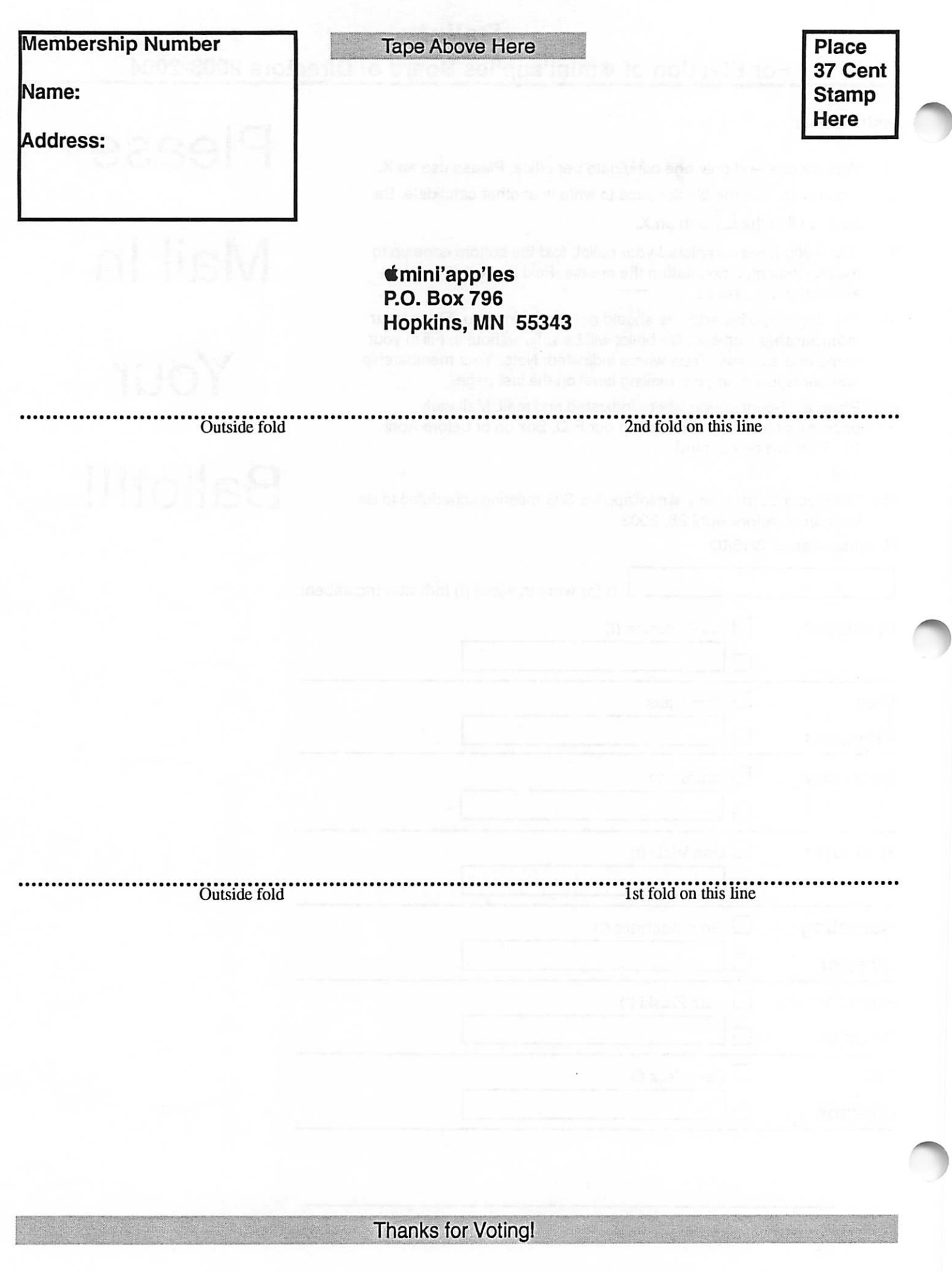

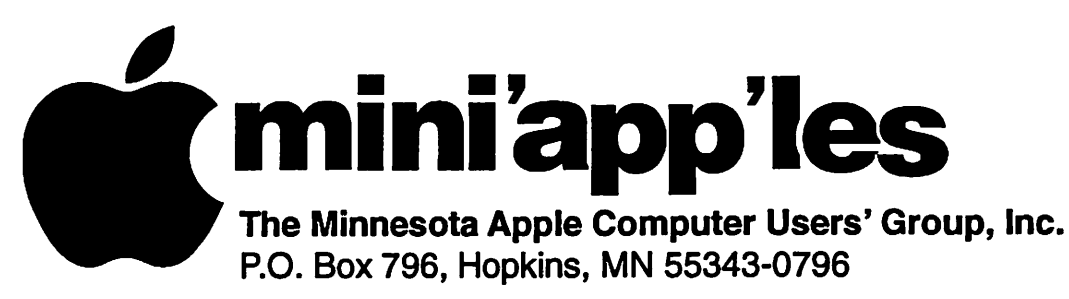

# Membership Application, & Renewal Form

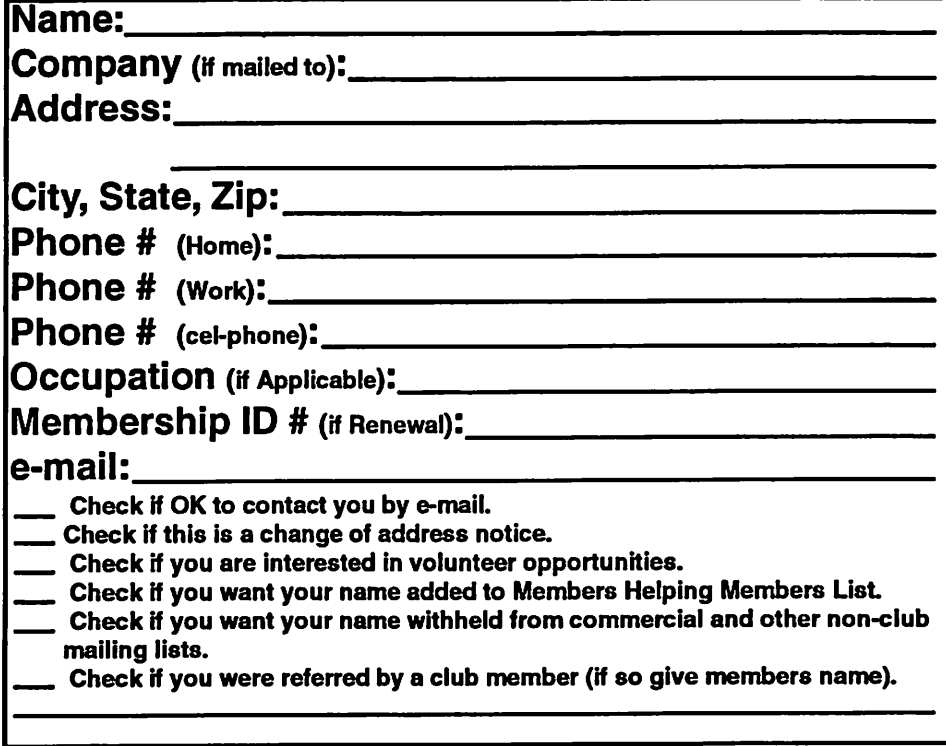

# New Members & Renewing Members

Specify your level of support:

- \$25.00 One Year
- \$45.00 Two Year
- \$60.00 Three Year
- \$15.00 Student One Year\*(must be a full-time student at an accredited institution)
- \$100.00 Corporate One Year

# Please Make Your Checks Payable to: mini'app'les

Please address Your Payment to: mini'app'les P.O. Box 796 Hopkins, MN 55343-0796

Thank You for your support!

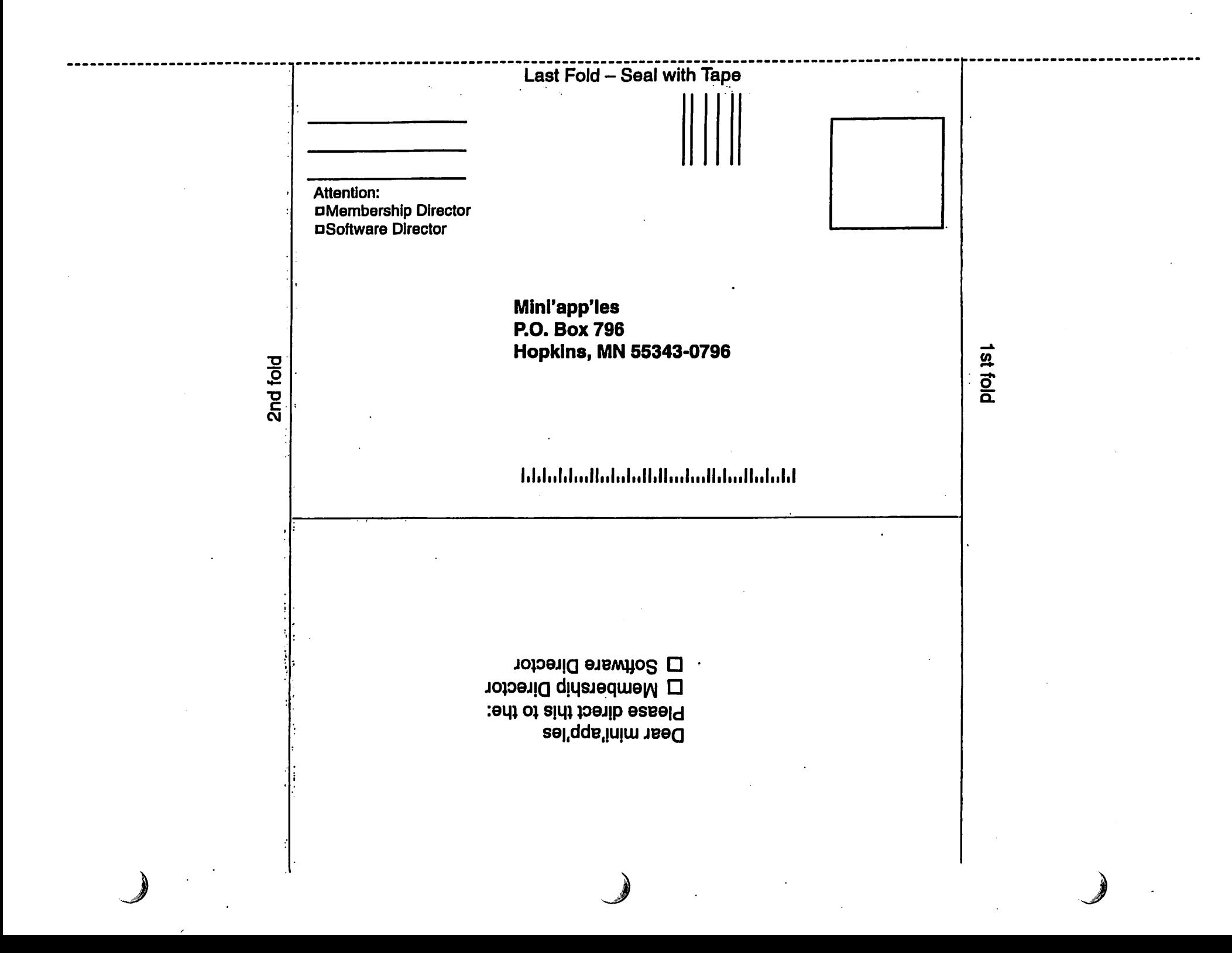

continued from page 6

Register today.

http://www.apple.com/wwdc/

The first annual TV Land Awards show was held on March 12 to recog nize the very best of TV. Watch host John Ritter and presenters such as Halle Berry, Kathy Bates, and dozens of classic TV personalities celebrate

# OS X Speed Maintenance Tip

Submitted by Bruce Thompson

This is from "OWC Larry" (Larry O'Connor) at OWC (www.macsales.com). Permission has been granted to reprint.

Quick Tip of the Week - Performance Maintenance\*

I dont have the explanation for the whys, only that I have experienced and read about other's experienced OS X slow downs that are easily remedied with some simple maintenance. Issue #1 concerns disk permissions. OS X is built on a Unix core where access to files is based on user level and permissions allowed. For whatev er reason, these permissions seem to require a repair to keep them in prop er synch. While having errors in the permissions can go practically un noticed, as they accumulate, processes take longer and longer due to com plete - and in some cases bad permis sions can even cause unexplained behavior of the system.

 $\curvearrowleft$ 

Fortunately, the fix is simple!

Just run the 'Disk Utility' application located in the Your HD/Applications/Utilities path. Click on the Tirst Aid' tab, select your hard

the contributions of Diahann Carroll, Barbara Eden, Dick Van Dyke, and more. And catch the web exclusive Red Carpet video, backstage footage, and interviews.

http://www.tvland.com/awards2003/

In a short QuickTime animation, MercuryNews.com offers some tips on how you can help your kids cope with war news.

drive, and then click on the 'repair permissions' button. You can only repair permissions on the OS X boot volume and that's also the only place that you need to worry about for this as well. Doing this once a week will keep your system permissions in opti-<br>mum order for optimum system performance.

Issue #2 relates to the system updates and the apparent excess baggage they can leave. The solution to this excess update baggage is updating the prebinding. While Apple says that OS 10.2 eliminated this issue (which was very visible under 10.1.x), I am not so sure. Either way, a very simple piece of software called "Pacifist' takes care of this issue nicely. When you run this program, it offers a button 'Update Prebinding Information../ and you just click that button and it does the rest. For 10.2 and higher, Apple does state this shouldn't be nec essary.... I know doing this doesn't hurt and on my personal system, I could see a noticeable difference in the CPU Monitor display while at idle. Before optimizing, there was a about 10 blocks of load on the CPU even idle right after startup... After running the update, the CPU Monitor reported just a single block of load, the minimum.

http://www.bayarea.com/mld/mercurynews/5420927.htm

Got a great example of QuickTime to show us on the web? We'd love to hear about it.

http://www.apple.com/quicktime/wh atson/tellus/

Pacifist is a shareware application that is downloadable here:

http://eshop.macsales.com/link.cfm7i d=502-8647

This software actually does a lot more than just the prebinding optimization and it's a pretty nice shareware value at \$20. Shareware is all about paying for something if you like it... And if you like a Freeware/Shareware app you are using, sending in that check helps insure its continued support and development + you're paying the author his due for the application you like you like to use. Neither OWC nor I personally receive compensation/benefit from user sup port of Pacifist.

CPU Monitor is included with OS X by Apple. It is located in the path YourHD/Applications/Utilities - same place where you find Disk Utility.

# Mac OS X Performance Tips

Submitted by Justin Granger

OS X rules! But the latest version is starting to seem a bit sluggish on my older G3. Here are some ways to tweak the speed of OS X and get that Jaguar racing again.

### 1. Repair Permissions

Every file on OS X has a set of permis sion associated with it. You can see some of these by looking at the "Ownership & Permissions" section of the get info window. If the permis sions of some key system files arent set properly, the system may refuse to boot. In other cases, the system may just slow down. It should n't hurt to check your permissions and it just might speed up your machine. Launch "Disk Utility," go into

the "First Aid" tab, choose your start up volume from the list, and click "Repair Disk Permissions."

2. Rebuild Your Prebinding OS X applications can share pieces of programs between them. For instance, there's a little piece of code that draws buttons. Every programmer doesn't have to rewrite that code (known as a "shared library"). If they did, not only would it take forever to write a program but every program would have different-looking buttons. Wouldnt that be confusing! Instead, every application can tell the system what libraries it needs to run properly, "binding" itself and the library.

Rebuilding your prebinding makes a chart of the libraries needed by all the applications on your computer. This speeds up the launching of

applications, because OS X can make sure that all the appropriate libraries are available before opening the application, instead of requiring the application to ask for them as it loads.

To rebuild you prebinding easily, download "Pacifist" from www.charlessoft.com as I mentioned last week

3. Check for Driver Updates Drivers are little pieces of code that tell your computer how to talk to a hardware device such as a printer or an iPod. A huge number of drivers are already built into OS X, but it is still pretty common to install a manufacturer's driver to become compatible with the latest hardware or to access some productspecific features.

Drivers live in the kernel. They run at a very low level and can cause problems similar to extension con flicts in OS 9. Perhaps I'll go into troubleshooting them next week, but for now let's stick with speed. Buggy drivers can cause a system to slow down, as in the case of the HP Deskjet drivers. For this reason, I rec ommend that you visit the website of the manufacturer of any hardware that you own and check to see that you have the latest drivers. I usually check every couple of months, or whenever I update my sys tem software.

4. Limit Background Processes Background processes are programs that are running but that don't display anything on the screen. Check System Preferences. Make sure you

dont have things in your Login Items that you don't need in the "Login" preferences. Also, turn off file and web sharing if you arent using them in the "Network" prefer ence.

### 5. Add RAM

I once tried to boot Jaguar on an older G3, and it took 45 minutes to boot. What's more, very few applica tions would run. I was a little confused for a couple of seconds, until I realized I had forgotten to put additional RAM in the machine. It was running Jaguar with only 32 Megs!

While RAM doesn't directly speed up your machine, it does increase the number of things you can do before your machine starts to slow down. When your computer runs out of RAM, it starts using the hard drive. This is known as virtual memory. If you get the spinning wait cursor often when switching applications, you could probably benefit from having more RAM. To really find out, go into the terminal and type "top". When you see the number of pageouts increasing, you could benefit from additional RAM.

I hope these tips help you to squeak out a bit more performance from Jaguar!

reprinted from Tech Tales #154, TECH TAILS, SMALL DOG, SMALL DOG ELECTRONICS and HIGH TECHNOLOGY FOR LOW PRICES are registered trademarks of Small Dog Electronics, Inc. Entire contents Copyright 2003 Small Dog Electronics, Inc., Waitsfield, Vermont USA - All Rights Reserved

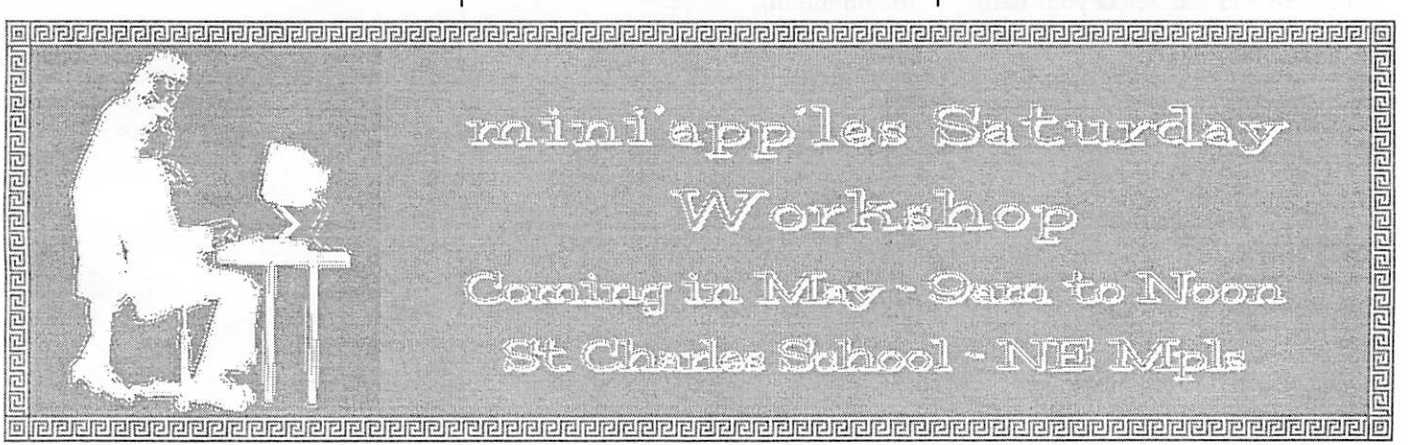

mini'app'les Newsletter 12 April, 2003

" >

# Apple eNews March 20,2003 Volume 6, Issue 6

In This Issue:

1. What's Causing the Heavy Traffic? 2. Why You Should Upgrade to Mac OSX

3. Tips for Ten: Resizing with a Zoom 4. Video Mirroring. Or Dual Display? 5. Safari Tip: Let SnapBack Take You Back

6. An iMovie Tutorial at Your Fingertips 7. Technically Speaking

8. What's New?

1. What's Causing the Heavy Traffic?

When it comes to showcasing new automobiles, nothing beats QuickTime VR, and no one creating VR outperforms John Early.

Using dual processor Power Mac G4 computers, Mac OS X, Final Cut Pro, QuickTime Pro, and other Apple soft ware, Early creates some of the most sophisticated VR in the business, movies that combine footage shot in a studio with video shot in the field, still photos interspersed with Flash animation interspersed with fullmotion video, sprites, hotspots, multi ple audio tracks, and more. You can catch Early's work on some of the slickest sites in town: Acura, Audi, Lincoln, Mercedes-Benz, Mercury, Toyota. But-fair warning-after seeing one of Early's productions, you may find the car of your dreams that much harder to resist. "There are people," Early points out, "buying the car straight off the websites."

http://www.apple.com/pro/photo/earl y/

2. Why You Should Upgrade to Mac OSX

Show of hands.

How many of you cant imagine man aging your library of digital music with any application other than iTunes? Especially iTunes 3. Digital photographers and filmmakers wax equally enthusiastic about iPhoto 2 and iMovie 3, practically swooning over how easy it is to archive their photographs or burn their iMovie projects on DVD using iDVD 3.

The availability of the iLife suite of

applications (iTunes, iPhoto, iMovie, and iDVD) is a truly compelling rea son for upgrading to Mac OS X. Especially when you consider the other world-class Mac OS X-only applications from Apple: Safari, Keynote, iSync, iCal,

Mail, iChat. And the equally impres sive software from developers: Microsoft Office v. X, ShadowBane, Macromedia Director MX, Toon Boom Studio, Maya, and others. But the availability of thousands of great titles for Mac OS X is only one of the many reasons customers have been making the switch to Mac OS X. Here are still more:

http://www.apple.com/macosx/upgra de/reasons.html

3. Tips for Ten: Resizing with a Zoom

Your colleague, who likes to open Excel spreadsheets so that they fill her 23-inch Apple Cinema HD Display from corner to corner, routinely sends such files to you without resizing them.

The result? When you open them on your Mac, the documents are so big you cant see the scroll bars or grab the resize control corner. What should you do the next time this hap pens? Just reach for the Zoom button.

The green zoom button sits immedi ately to the right of the red close and yellow minimize buttons in the upper-left comer of every Mac OS X window. Use the Zoom button to either enlarge or reduce the size of a window. Just one click should do the trick.

http://www.apple.com/macosx/

4. Video Mirroring. Or Dual Display?

On Apple's 12-inch PowerBook G4 computer, you can toggle easily between video mirroring and dual dis play modes by using the F7 function key.

You didn't know that the smallest full-featured notebook in the world offered dual display support?

Absolutely. Just like the 15- and 17-inch models, the 12-inch PowerBook lets you con nect a projector or second display with the included VGA adapter. That makes the 12-inch PowerBook the perfect choice for your desktop and for presentations on the go. It also supports S-video and composite video signals, letting you play DVD movies or make presentations on a big-screen TV.

Widely available, Apple's compact powerhouse starts at just \$1799.

http://www.apple.com/powerbook/in dexl2.html

5. Safari Tip: Let SnapBack Take You Back

SnapBack works great when you're immersed in some serious Googling. Several layers deep you may dive, but one click on the SnapBack button, and back you go to your original Google results page. SnapBack works equally well in the progress bar. If you visit a sitewww.apple.com, let's say-and click a few links, one click of the SnapBack button takes you right back to www.apple.com.

But did you know that as you venture on your surfin' Safari, you can choose the page to which you'd like to return? Here's how:

1. Go to the page to which you'd like to return using SnapBack. 2. Choose "Mark Page for SnapBack" from the History menu (or type Option-Command-M). You're done. To read more about Apple's turbo browser for Mac OS X:

http://www.apple.com/safari/

6. An iMovie Tutorial at Your Fingertips

New to iMovie? Like to get up to speed with iMovie 3 as quickly as possible? Then you may enjoy the iMovie tutorial already waiting for you on your Mac.

The tutorial's eight lessons introduce you to all aspects of iMovie, explain ing how to edit scenes, pull digital photos in from iPhoto, add video and audio effects (iMovie 3 has an impres sive collection of new video and audio effects), work with the enhanced titling available in iMovie

3, and much more. Here's how simple it is to take the iMovie 3 tutorial. With iMovie 3 open, choose iMovie Help from the Help menu and click Tutorial. And while we're discussing iMovie 3, you may want to take a few minutes to install the newest version: iMovie 3.0.2. To do so, launch Software Update or visit the iMovie page:

http://www.apple.com/imovie/

7. Technically Speaking

You may be familiar with some of the services AppleCare offers:

\* Knowledge Base, which contains thousands of helpful articles \* An extensive library of software

updates it maintains \* Award-winning phone support

\* Expert and speedy repair service

But did you know that AppleCare also offers a wide variety of products and services designed specifically for pro fessionals and businesses?

If you'd like to have a video expert on call to answer your toughest Final Cut Pro questions or would like to take advantage of premium service and support for your new Xserve or Xserve RAID, then visit our website and read about the range of professional prod ucts and services available from AppleCare.

http://www.apple.com/support/products/

8. What's New?

iPod Software 1.2.6.

The newest software for your iPod provides improved battery manage ment, addressing an issue that may shorten your iPod's battery life and offering longer stand-by time on all

### iPods.

Download iPod Software 1.2.6 via Software Update, or visit the iPod download page, where you'll find sep arate versions for Mac OS 9, Mac OS X, and Windows.

http://www.apple.com/ipod/download/

PowerSchool 3.5, an innovative webbased student information system for districts with up to 10,000 stu dents, offers schools an Enhanced Master Schedule Builder with multiday scheduling, visual schedule matri ces, walk-in scheduling, and new scheduling reports.

http://www.apple.com/powerschool/

Java 1.4.1 for Mac OS X.

The latest, certified release of the Java 2 Platform, Standard Edition, version 1.4.1 for Mac OS X, delivers hundreds of new features, performance improvements, and unique benefits by tightly integrating Java even more<br>closely with the key technologies of Mac OS X. Like more info on Java 1.4.1?

http://www.apple.com/java/

Now shipping: FAXstf X Pro from Smith Micro Software. Delivering over 20 new feature enhancements, FAXstf X Pro lets you send, receive, and manage faxes from any application-e.g., Microsoft Office v.X, Adobe new browser. Visit the Smith Micro website for more information.

http://www.smithmicro.com

If you use AppleWorks and would like a good resource for tips, pay a visit to the AppleWorks Users Group (AWUG). The group hosts an AWUG Daily Tip page, where you'll find a

seemingly unending supply of tips.

http://www.awug.org/misc/tips.html

While you're there, you might want to get more information about AWUG-including how you can receive the monthly AppleWorks newsletter.

### http://www.awug.org/

Ever had a few friends over for an invigorating night of computer games? Imagine, then, if you could play online with hundreds-or even thousands-of fellow game players. That's just one of the attractions of<br>massively multiplayer online games, in general, and Shadowbane, in particular:

http://www.apple.com/games/articles/2003/03/shadowbane/

Want to get in on all the action? You'll find Shadowbane at the Apple Store:

http://www.apple.com/enews/store/sh adowbane.html

Sprechen Sie Deutsch? Parlate italiano? Parlez-vous francais?

Then you may be interested in one of our hometown versions of Apple eNews. Published in Europe, Hong Kong, Brazil, Japan, and elsewhere, these publications bring you local information, complementing the news you get from your friendly American source:

http://www.apple.com/enews/subscribe/intl/

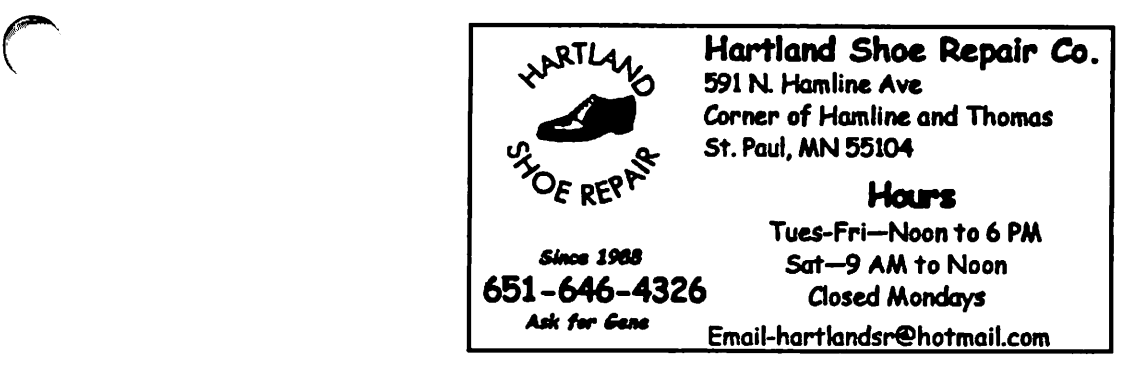

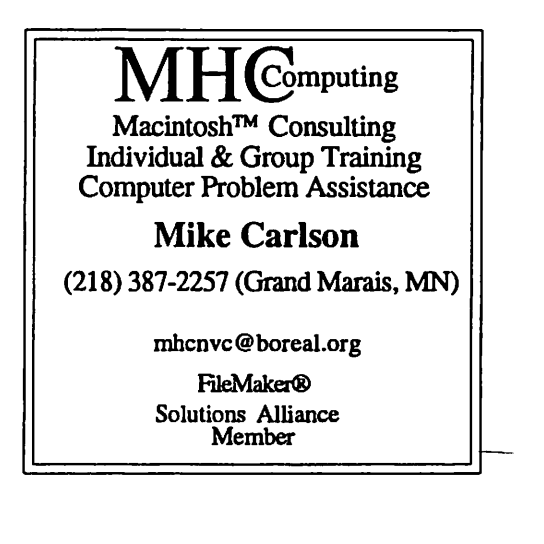

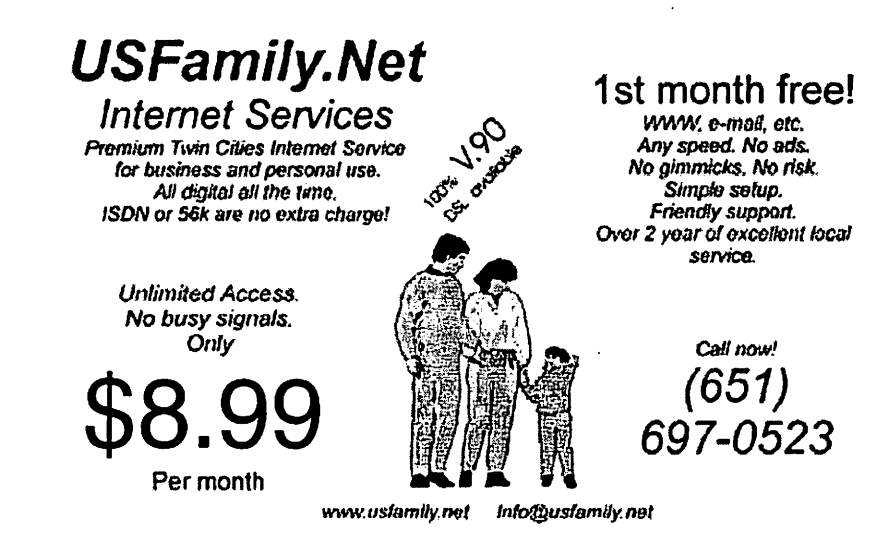

mini'app'les Newsletter 15 and 15 April, 2003

 $\bigcap$ 

بين

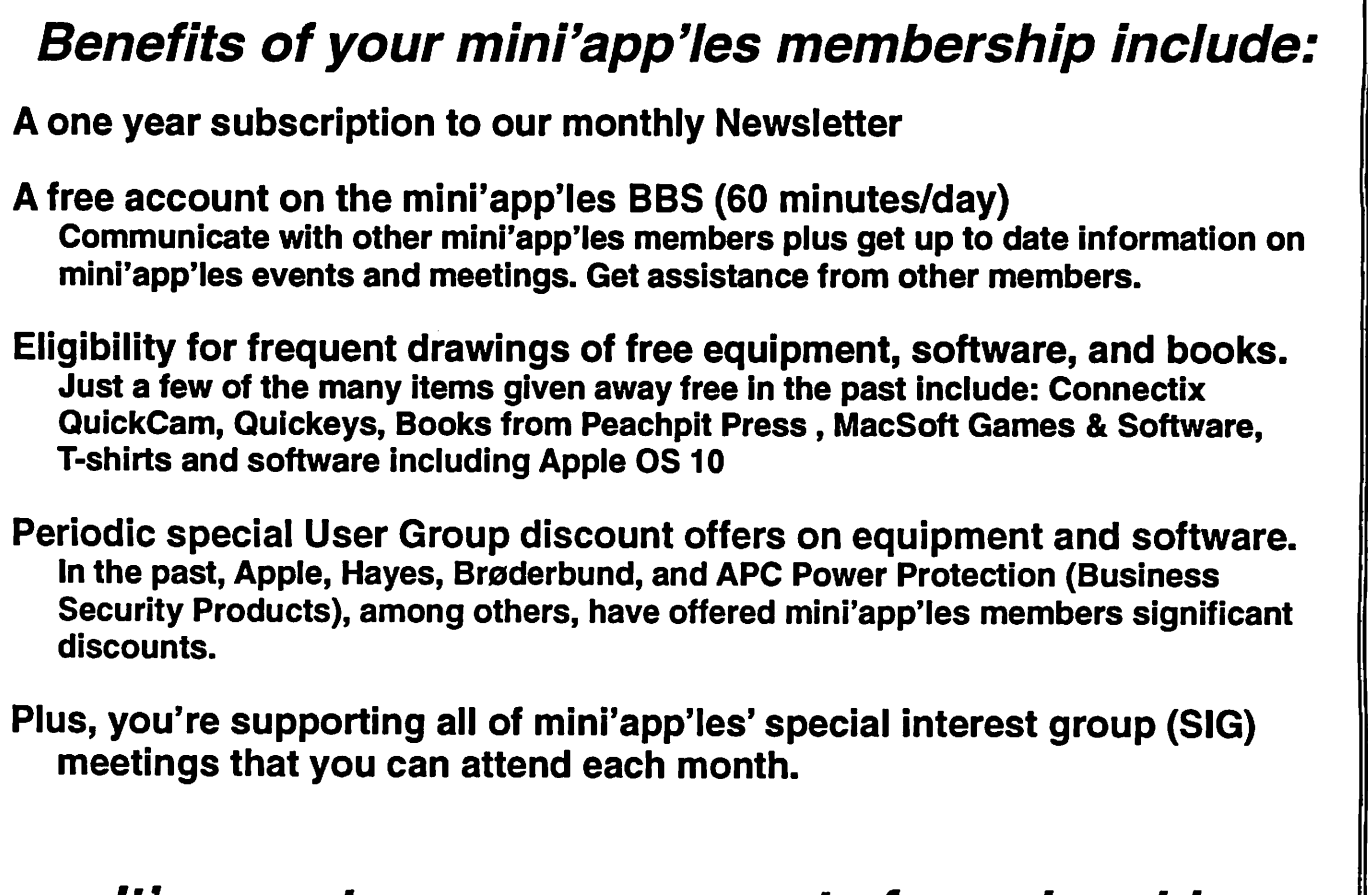

# It's easy to recoup your cost of membership with the above benefits.

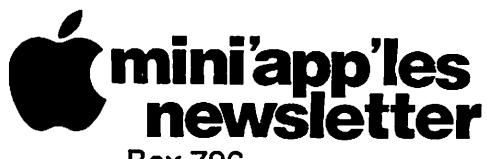

Box 796 Hopkins, MN 55343 ADDRESS SERVICE REQUESTED

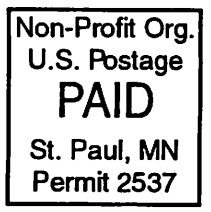

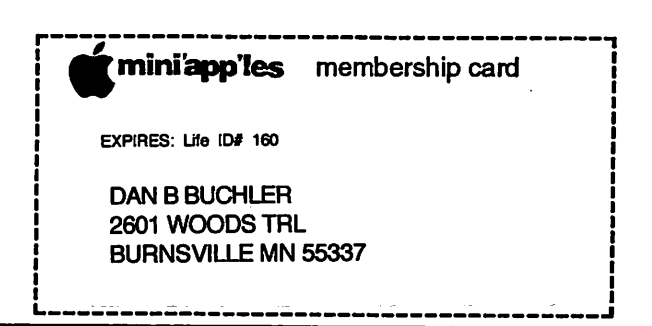

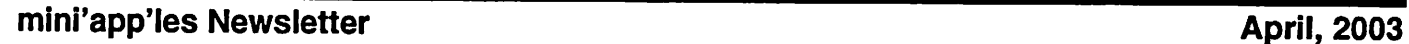

 $\overline{\phantom{a}}$ 

Volume 26, Issue 5

 $\Box$ newsletter

the minnesota apple computer users' group, inc.

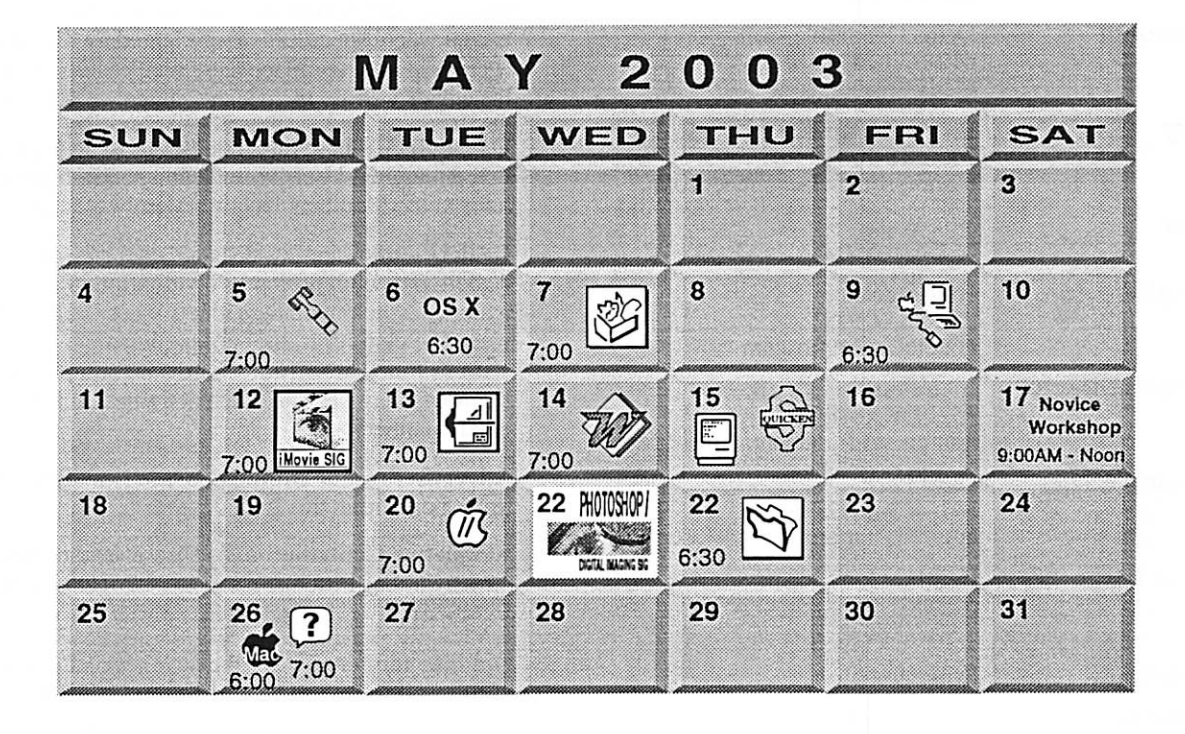

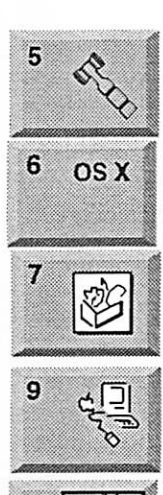

13

 $\mathcal{S}$ 

Board of Directors mini'app'les members welcome. 1011 Rice St, St Paul Les Anderson 651-735-3953

OSX SIG **Burnhaven Library** 1101 W.Co. Rd.42 Burnsville Andre Benassi 763-786-3891 AppleWorks SIG Augsburg Library 7100 Nicollet Ave S. Richfield John Hunkins, Sr. 651-457-8949 hunkins@mac.com. Macintosh Main Team Electronics 7166 10th St. North Oakdale Robert Marking 651-442-2702 teamelectronics.com iMovie SIG

Washburn Library 5244 Lyndale Ave S. Mpls John Pruski, 952-938-2818

VectorWorks SIG 7805 Telegraph Rd. Suite 220 **Bloomington** Charles Radloff 952 941 1667

14

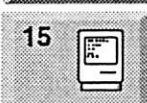

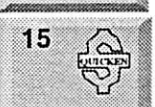

17 **Novice** Workshop

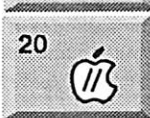

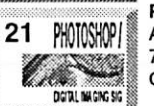

Microsoft Word SIG Eagles lodge 9152 Old Cedar Ave Bloomington

Tom Ostertag, D 612-951-5520 E 651-488-9979 Macintosh Consultants SIG Embers 7:00 AM

7525 Wayzata Blvd St. Louis Park Bob Demeules, 763-559-1124

Quicken SIG 7:00 PM Eagles lodge 9152 Old Cedar Ave Bloomington Dale Strand, (612) 824-1685

Novice Workshop St Charles School 2727 Stinson Btvd Mpls Tom Gates 612-789-1713

Vintage Mac / Apple SIG **Augsburg Library** 7100 Nicollet Ave S, Richfield Tom Gates 612-789-1713

Photoshop-Digital Imaging 7 P.M Augsburg Library 7100 Nicollet Ave S, Richfield Gary Eckhardt, 952-944-5446

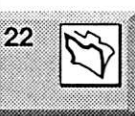

FileMaker Pro SIG

Megaclean 769 Kasota Ave S.E. Minneapolis MN 55414 Steve Wilmes 651-458-1513 Meet Your iMac / Mac SIG Merriam Park Library 1831 Marshall Avenue St. Paul

Brian Bantz, 952-956-9814

Macintosh Novice SIG Merriam Park Library 1831 Marshall Avenue St. Paul

Richard Becker, 612-870-0659

Programming SIG For meeting time contact http://www.visi.com/~andre/ Andre Benassi 763-786-3891

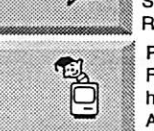

 $(m<sub>a</sub>)$ 

26

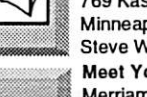

 $rac{26}{2}$ 

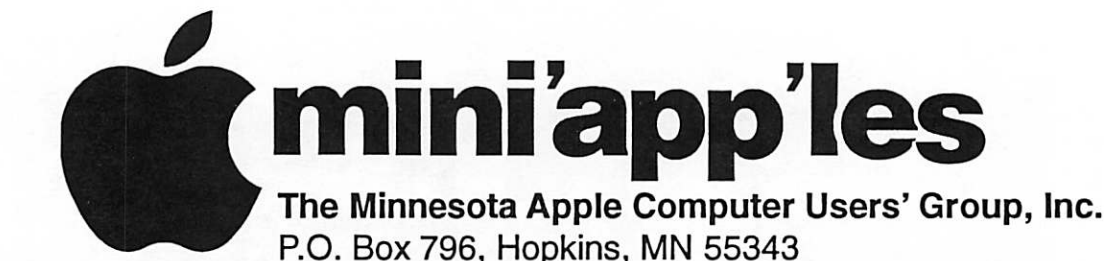

### Board of Directors:

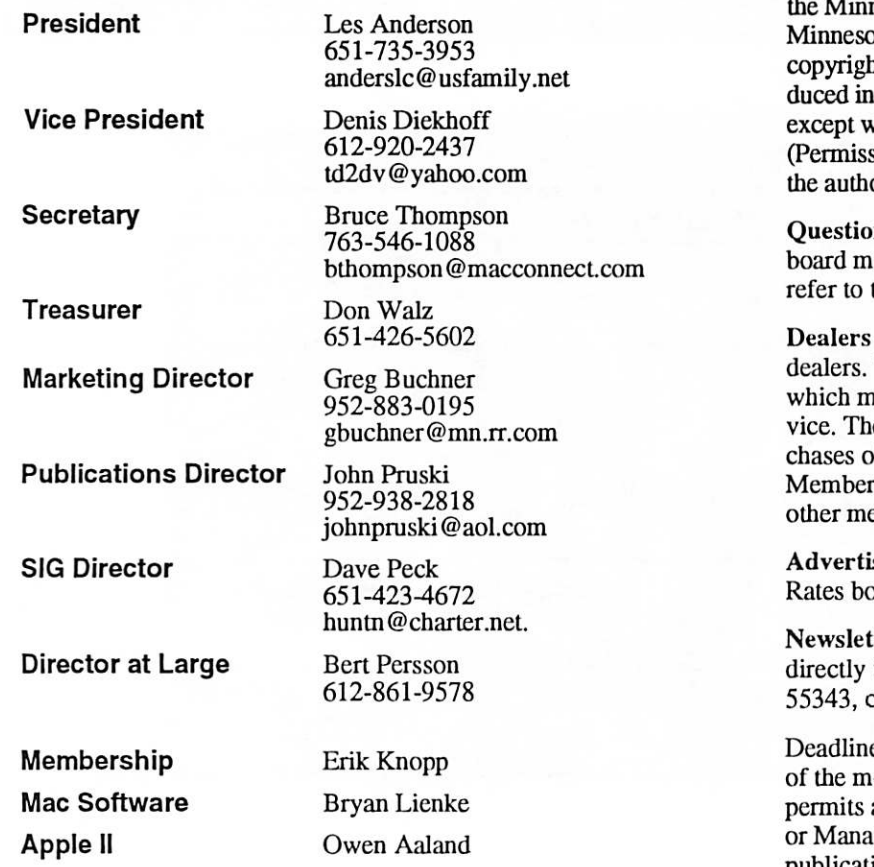

Introduction - This is the Newsletter of mini'app'les, nesota Apple Computer Users' Group, Inc., a ota non-profit club. The whole newsletter is hted © by mini'app'les. Articles may be reproother non-profit User Groups' publications where specifically copyrighted by the author. sion to reproduce these articles must be given by or.) Please include the source when reprinting.

 $\ddot{\phantom{0}}$ 

ns – Please direct questions to an appropriate ember. Users with technical questions should the Members Helping Members section.

- mini'app'les does not endorse specific The club promotes distribution of information hay help members identify best buys and sere club itself does not participate in bulk purof media, software, hardware and publications. rs may organize such activities on behalf of embers.

isers - For information, see Newsletter Ad by within this issue.

ter Contributions - Please send contributions to our Post Office, Box 796, Hopkins, MN<br>or tostertag@usfamily.net 55343, or tostertag@usfamily.net

e for material for the next newsletter is the 1st onth. An article will be printed when space and, if in the opinion of the Newsletter Editor ger, it constitutes material suitable for publication.

Editor/Publisher: Tom Ostertag 651-488-9979

Newsletter Layout: John Pruski 952-938-2818, Bert Persson 612-861-9578

mini'app'les BBS - Internet only access

mini'app'les WWW site: http://www.miniapples.org

mini'app'les e-mail: miniapples@mac.com

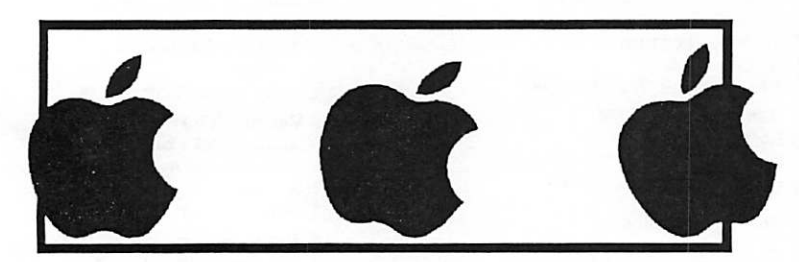

The mini'app'les Newsletter is an independent publication not affiliated, sponsored, or sanctioned by Apple Computer, Inc. or any other computer manufacturer. The opinions, statements, positions, and views herein are those of the author(s) or editor and are not intended to represent the opinions, statements, positions, or views of Apple Computer Inc., or any other computer manufacturer. Instead of placing a trademark symbol at every occurrence of a trade-marked name, we state that we are using the names only in an editorial manner, to the benefit of the trademark owner, with no intention of infringement of the trademark.

 $\overline{a}$
## CHANGE OF ADDRESS<br>Moving? Going to be away

from home and leaving a forwarding address with the Post Office? Please send us a Change of Address when you are informing others. By using a moment of your time and a few cents to drop us a card, you save the club some money and you get your newsletter delivered promptly to your new address. If you don't inform us, the Post Office puts your newsletter in the trash (they don't forward third class mail) and charges the club for informing us of your new address. Change of Address should be sent to the club's mailing address: mini'app'les, Attn: Membership Director, Box 796, Hopkins, MN 55343.

 $\sqrt{ }$ 

#### Table of Contents

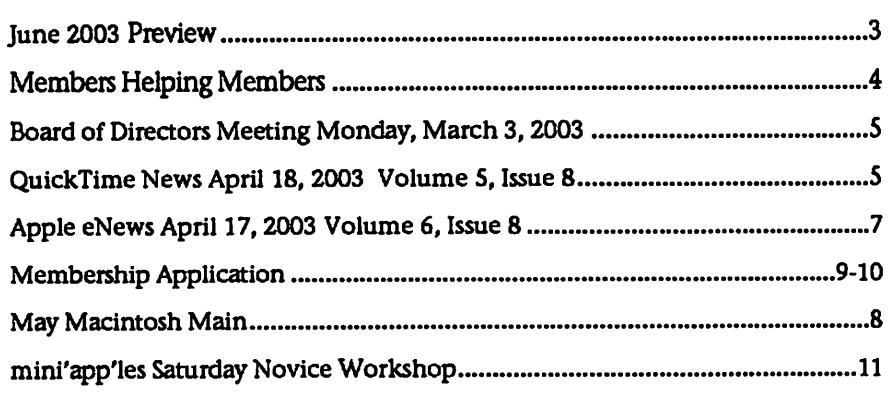

## June 2003 Preview

Here is the tentative calendar of our Special Interest Group (SIG) meetings for June 2003. Please pencil these events on your calendar. As always, when doubt ful of a SIG date, time, or location, confirm with one of the following:

- At www.miniapples.org
- The cognizant SIG Leader

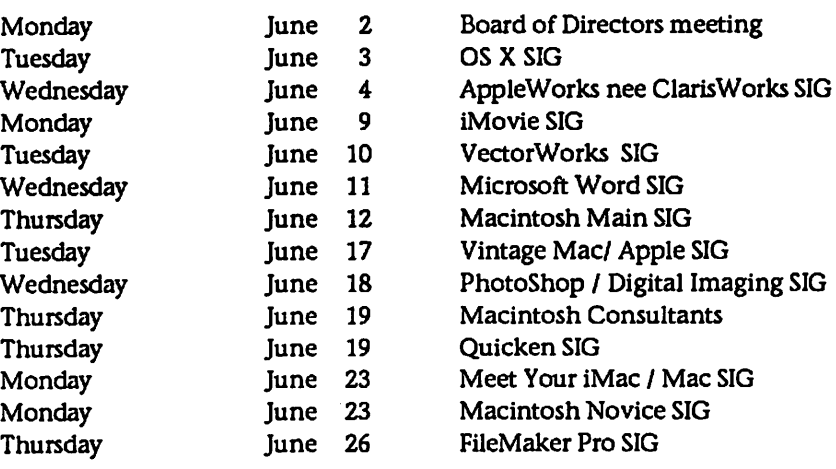

## Members Helping Members

Need Help? Have a question the manual doesn't answer? Members Helping Members is a group of volunteers who have generously agreed to help. They are just a phone (or an e-mail) away. Please call only during the appropri ate times, if you are a member, and own the software in question.

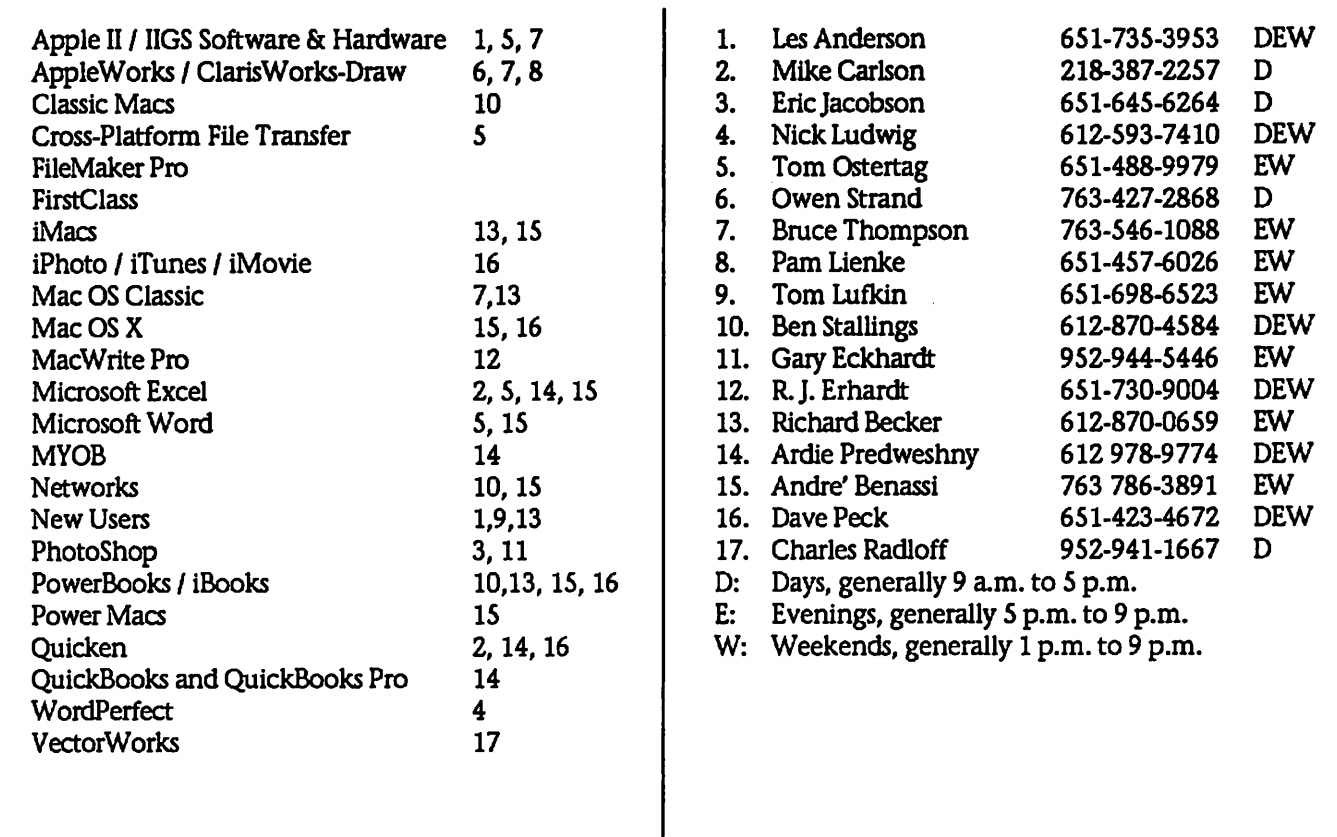

Please call at reasonable hours, and ask if it is a convenient time for them. By the way, many of these volunteers can also be contacted on our BBS. We appreciate your cooperation.

If you would like to be a Members Helping Member volunteer, please send an e-mail message to John Pruski on our BBS, or call him at 952-938-2818, with your name, telephone number, contact hours, and the software or hard ware areas you are willing to help others.

#### Newsletter Ad Rates

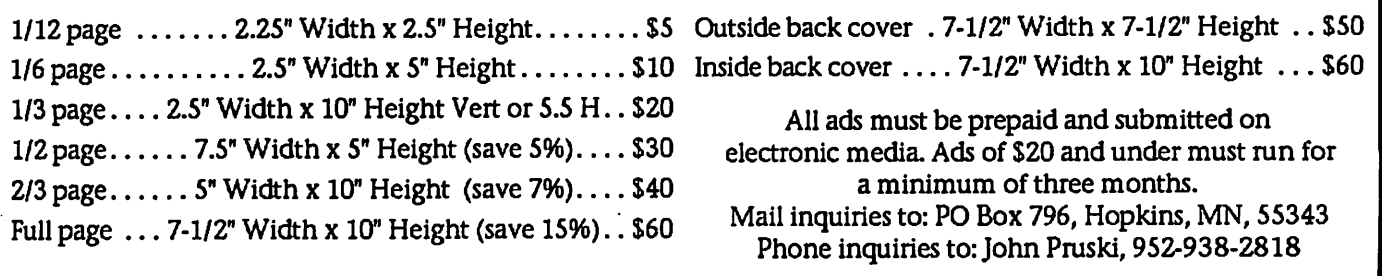

## Board of Directors Meeting Monday, Mar. 3, 2003

Submitted by Bruce Thompson

{ mini'app'les Board Meeting Minutes, Mar 3,2003 Present: Les A, Denis D, Don W, Bruce T, John P, Bert P, Greg B, Erik K, Dave Lundin Adoption of Agenda • Changes, addi tions, etc - M/S/P Approval of Minutes  $- M/S/P$ Treasurers Report - Don Walz - The apparent "bill" for domain services is for a listing service only. Our domain registration is through Net Alliance. M/S/P to ignore. Officers and Coordinators Reports President - Les Anderson - Has researched 501(c)3. Need physical address for non-profits documents to be sent to. Need to refile but no cost. Vice President - Denis Diekhoff -Annual meeting went well. Secretary - Bruce Thompson - Presented BBS stats showing 241 total hours of use by 42 separate users. Marketing - Greg Buchner - New member disk is pretty much com plete. Had one copy along but want to review a few things. Discussion of<br>advertising policies

r advertiship - Erik Knopp –<br>Membership files are available on BBS to directors.

SIG Director - Dave Peck- .absent Publications - John Pruski - Always looking for articles. Past President - Bert Persson -Discussed plans for Mid-Winter **Madness** Unfinished Business Dreamweaver Upgrade - Discussed whether incorporation papers would suffice for proof of non-profit. Will ask Dave to check Web Backup - tabled Bylaws Records - minutes, equipment, soft ware, etc<br>Surety Bond - Signatories Audit - Dave Lundin has filed report posted to BBS. To be published. The Board made official recognition of the efforts Dave made to help when asked.<br>Meeting Locations - Stable for the time being. Always looking for other options, especially with internet con nection. 501 (c)3 Status - Les has contacted the IRS for copy but still waiting. Dropped Members - ongoing<br>Corporation Papers - Received and scan posted on BBS New Business

Ballot for newsletter -John has layout from last year and will use

Web Newsletter - Much discussion about pluses and minuses, methods of<br>controlling access on web, and possible methods of creation. M/S/P to table for the time being. Official Street Address - M/S/P to use the treasurer's address for financial and/or legal documents that require a physical street address (e.g., 501(c)3 papers. Software (demos, comps) will be delivered as required to person who contacts vendor. Will update bylaws at next available option (2004 elections)

Use of US Family - M/S/P to set Don W up with the US Family account to be able to access BBS/BOD area. Les will help him get it set up Thank Yous - The board would like to officially and profusely thank Dave for imparting his wisdom and experi ence in auditing the books. The board would also like to thank Denis, Don, Sandy Foderick, and all the others who helped with the annu al meeting. It was well received and enjoyed by all. Adjournment

Next meeting Apr 7,2003 at Rice Street Library

## QuickTime News April 18, 2003 Volume 5, Issue 8  $\frac{1}{2}$  and the This Issue of the Night," due for release in May.

In This Issue

1. New Tools of the Trade Presented at NAB

- 2. Listen to the Music
- 3. QuickTime Showcase
- 4. Movie Trailers
- 5. Authors Corner
- 6. What's New?

 $\ell^-$ 

1. New Tools of the Trade Presented at NAB

In his keynote address on April 6 at the National Association of Broadcasters (NAB) convention, Apple senior VP of worldwide product mar keting Phil Schiller introduced fea ture-packed new versions of Apple's pro video applications: Final Cut Pro 4, DVD Studio Pro 2, and Shake 3.

Shipping soon, each product includes major updates-in fact, Final Cut Pro 4 alone boasts more than 300 new fea tures.

If you missed NAB, then you'll want to see the archived video of Schiller's keynote. You'll see in-depth demon strations of product highlights such as Compressor, a transcoder and batch processor supporting all QuickTime codecs, included with both Final Cut Pro 4 and DVD Studio Pro 2.

http://www.apple.com/quicktime/qtv /nab03/

http://www.apple.com/hotnews/articles/2003/04/nab/

2. Listen to the Music

New worlds of experimentation open up when great guitarists pick up dif ferent instruments or change tunings. Such was the case with jazz master Pat Metheny, whose new album features him soloing on his new baritone acoustic guitar. Metheny's pure style is apparent in this rendition of "Song for the Boys" from the album "One

http://www.wbjazz.com/showpage.as p?code=onequietnight

The bohemian rock band Swither demonstrates its lush, catchy melodies and haunting, poetic lyrics in audio selections from "Mad Loves," the band's new CD. And ponder the music video for "Pill," from Swither's last album, "Cabaret."

http://www.swither.com/

Mariah Carey offers two video jewels from "Charmbracelet," including the hit song "Boy (I Need You)" featuring Cam'ron and a stuffed Godzilla, and the poignant ballad "Through the Rain."

http://www.musicmedialink.com/a7ti8S5

"Seriously, I recorded half of that

album in my underpants," says 22 year-old singer/songwriter David Bedingfield of "Gotta Get Thru This," the smash debut CD he produced in his bedroom. His catchy single with the same name flew to Number One on the charts. And now you can hear the multi-talented Bedingfield's fol low-up ballad, "If You're Not the One."

http://www.musicmedialink.com/a7tj8S5

\* Apple is not affiliated in any way with the contest featured on this web site.

British R&B sensation Craig David Gets "Personal" in the sultry third sin gle from his second U.S. album, "Slicker Than Your Average."

http://feature.atlrec.com/quicktime/cr aig\_david

The British Columbia punk/pop band Hot Hot Heat invites you to put on "Bandages" from their new album, "Make Up the Breakdown." You can also hear "Touch You Touch You" and "5 Times Out of 100" from their 2001 CD, "Knock Knock Knock." So listen listen listen.

http://www.hothotheat.com/bang.ht ml

"Who Invited You" is the second sin-<br>gle to spin off "Spend the Night," the successful major label debut from the<br>all-girl band sensation, The Donnas. Check out the party-themed video, exclusively in QuickTime. (The video takes a few moments to download, but it's worth the wait.)

http://feature.atlrec.com/quicktime/th e\_donnas

From an acoustic session taped at Rollingstone.com, the Jacksonville grunge quartet Cold perform "Gone Away" in a QuickTime exclusive.\*

http://www.apple.com/enews/quicktime/cold.html

\* Registration is required to access the content on this non-Apple site.

Already certified platinum, the "Chicago" soundtrack has a few sur prises in store, including Anastacia

singing "Love Is a Crime." Hear it on Epic?s "New Music Mondays" through April 21.

http://www.sonymusic.com/labels/epi c/newmusicmondays

Shot in gorgeous Rio de Janeiro, Snoop Dogg's "Beautiful" video fea tures Pharrell and Uncle Charlie Wilson.\* The song is from Snoop's lat est album, "Paid Tha Cost To Be Da Boss."

http://www.apple.com/enews/quicktime/snoopdogg.html

\* Registration is required to access the content on this non-Apple site.

3. QuickTime Showcase

What gives a dulcimer its dulcet tones? Is a sackbut more soothing than a sarangi? Find the answers in MakingMusic 1.41, David Ahmed's musical instrument database. Click on the instrument's name to see a pic ture, hear an audio sample, and read a description of its origin and use. A ter rific resource for teachers and the musically curious, this fascinating QuickTime-based encyclopedia is free to users of Mac OS X after a quick download.

http://homepage.mac.com/davidahmed/makingmusic.html

It was the case to end all cases. A search for a computer hacker leads a gumshoe into harm's way in "The Animatrix: A Detective Story," a styl ish and film-noirish animated short film. It's the third installment in a series of anime episodes created by notable directors and set in the world of "The Matrix." (Be forewarned: the video file is a large download)

http://www.theanimatrix.com

4. Movie Trailers

After a villain mutant attempts to assassinate the president of the United States, the X-Men face increasing hostility from an already distrustful public. The Mutant Registration Act is gaining support, and a radical anti-mutant military leader named Stryker attacks them head-on, invad ing Professor Xavier's School for Gifted Youngsters and taking its stu

dents prisoner. Those who escape join forces with the school's elite team of X-Men to try to stop Stryker from destroying them all.

Based on the popular Marvel comic book series, "X2: X-Men United" is the action-packed sequel to the 2000 hit "X-Men," and stars Patrick Stewart, Hugh Jackman, Halle Berry, Brian Cox, and Alan Cumming. It opens on May 2.

http://www.apple.com/trailers/fox/x2 /02/

5. Authors Corner

Imagine compressing files into MPEG-2 or MPEG-4 from source media, meaning no generational quality loss. Now imagine that you could batchprocess files by simply dragging and dropping QuickTime movies into a window and choosing a preset.

Compressor is a powerful new transcoder engine included with Final Cut Pro 4 and DVD Studio Pro 2. It includes presets for MPEG-2 and MPEG-4 so you can optimize for DVD production or for the Web-plus you ^^k can create and add your own presets. 1 Busy doing other work while you're encoding? Compressor sends you an email when the job is complete.

http://www.apple.com/finalcutpro/co mpressor.html

For more information, watch a series of QuickTime videos that highlight Compressor's key features.

http://www.apple.com/fmalcutpro/qu icktour/compressor.html

6. What's New?

The recently released DVD for "Harry Potter and the Chamber of Secrets" includes exclusive footage not seen in the movie. Experience a bit of the magic in these four sample video clips: "Quidditch," "Pop Quiz," Kwikspell," and "Shutterbug."

http://www.apple.com/enews/quicktime/harrypotterdvd.html

They track hurricanes the hard way-by flying right into them. Find out how the Hurricane Hunters of the National Oceanic and Atmospheric

Administration use PowerBook com puters and QuickTime to see what's going on inside tropical storms.

http://www.apple.com/pro/science/bl ack/

What did wild Africa look like 30 years ago? Watch cheetahs, lions, ele phants, flamingos, rhinos, and other endangered animals roam the plains in this vintage film shot in the 1970s by Robert Blaisdell of Monterey,

California.

http://www.endorphin.com/places/afr ica alt.html

## Apple eNews April 17, 2003 Volume 6, Issue 8

In This Issue:

1. Leap Ahead with Final Cut Pro 4 2. Shattering Authoring Expectations 3. Shake Stirs Up Compositing 4. For John LaCroix, It's Butter or Nothing

5. It Now Touts Tabs

6. What's New?

1. Leap Ahead with Final Cut Pro 4

What can you give the video profes sional who craves everything?

Final Cut Pro 4, of course.

Leaping ahead of competing products, Final Cut Pro 4 provides video artists and editors with a fully customizable standards-based, nonlinear editing system that delivers uncompromising quality and over 300 new features, enhancements, and tools, including:

RT Extreme A software-based real-time effects architecture, RT Extreme takes advantage of the PowerPC G4 to pump out an increased number of simultaneous real-time video streams and hundreds of real-time effects.

http://www.apple.com/finalcutpro/eff ects.html

#### LiveType

The ultimate titling tool, LiveType lets you create full-featured, professionalquality animated titling quickly and easily. And with LiveFonts, revolu tionary new animated font technolo gy, individual characters take on expressive characteristics and anima tions of their own.

http://www.apple.com/finalcutpro/liv etype.html

Soundtrack An intuitive music com position tool, Soundtrack lets you score your movie and create royaltyfree soundtracks. In fact, Final Cut Pro 4 comes with thousands of music loops and sound effects that are ready?and easy?to incorporate in your projects.

http://www.apple.com/finalcutpro/so undtrack-html

Professional Audio Entirely new in Final Cut Pro 4, Professional Audio tools (built on top of Mac OS X Core Audio) support 24-channel audio out put, a 99 track mixer, real-time filters and audio effects, and precise fader automation with keyframe thinning.

http://www.apple.com/finalcutpro/au dioediting.html

Like to read even more about the newest version of Apple's Emmy award-winning software?

http://www.apple.com/finalcutpro/

2. Shattering Authoring Expectations

Redefining DVD authoring once again, Apple introduces DVD Studio Pro 2. Completely rebuilt from the ground up, the application offers a sleek new workflow and a full set of professional features.

In addition to a refined interface that's easier to use, DVD Studio Pro 2 (expected in June) offers a complete set of professionally designed tem plates with a library of styles, buttons, and backgrounds, making it a snap to create elegantly designed DVDs in a few simple steps.

Using the new Menu Editor, you can create full-featured menus and make connections in just one step. The new timeline editor-inspired by Final Cut Pro-lets you integrate as many as 8 video angles, 8 audio tracks, and 32 subtitles; perform basic trimming; merge assets; and control chapter markers. It also includes a brand-new MPEG-2 encoder and comes bundled with Compressor, the same transcod ing tool shipping with Final Cut Pro 4.

Best of all, if you buy Digital Studio Pro 1.5 today, you can upgrade to

DVD Studio Pro 2 for just \$29.95 through our Up-To-Date program. (The normal upgrade price is \$199.95.) For more details, visit:

http://www.apple.com/dvdstudiopro/newversion/

3. Shake Stirs Up Compositing

For the last six years, the films that took home Academy Awards for Best Visual Effects shared one other thing in common.

Shake.

Required courseware at many film schools worldwide, Shake is already the motion picture industry's leading compositing and visual effects soft ware for film and HD. And Shake 3 (expected in June) promises only to add to its already glowing reputation with such new post-production features as:

\* The ability to distribute rendering loads across a cluster of Xserve or Power Mac G4 computers using Shake Qmaster network management soft ware and an unlimited network ren-<br>dering license (Mac OS X version) \* Enhanced import abilities: import QuickTime, layered Photoshop,

RPF/RLA files (3D animation), and<br>many others

\* Trackable paint strokes and rotoshapes to automate the animation<br>process

Resolution independent broadcast monitor support lets you preview<br>project accurately (Mac OS X)

\* Enhanced audio support: play, scrub, visualize, and synchronize audio files (Mac OS X) For more on Shake, visit:

http://www.apple.com/shake/

4. For John LaCroix, It's Butter or Nothing

"It's not worth it to me to put out something mediocre," says LaCroix. "Everybody can make good toast-but we've got the butter."

The "butter," in this case, comes pack aged in every multimedia magazine LaCroix creates for 411 Productions, where he mixes his craft (DVD pro ducer) and his sport (skateboarding) seamlessly and where he outperforms for a very demanding audience.

For skateboarders, surfers, snowboarders, and BMX enthusiasts, "pictures and words just arent enough." Instead LaCroix delivers what they crave. Video. In a medium they covet. DVD.

But since satisfying his audience is no walk in the park, LaCroix surrounds himself with only the best tools. Notably, Final Cut Pro and DVD Studio Pro. After all, he explains, "I want to blow minds with everything we do, and I cant compromise on quality."

http://www.apple.com/pro/video/lacr oix/index.html

5. It Now Touts Tabs

Safari, that is. The new Public Beta 2 of Apple's turbo browser for Mac OS X offers a series of new features, includ ing:

\* One window, many sites. Tabbed Browsing, which you can set up in Preferences, make it easy to keep multiple sites handy without gobs of windows cluttering up your screen. Simply keep them all open at the same time, each site safely ensconced in its own tab.

\* Turn on Autofill (in Preferences), and you'll need to enter your vital sta tistics-name, address, zip, email-just once; next time, Forms Autofill will do the heavy lifting. (It can even remember passwords and access info from Address Book.)

\* History may repeat itself elsewhere, but in Safari, Privacy Reset lets you erase your browsing history, empty May Macintosh Main

This Month Macintosh Main will be meeting at Team Electronics in Oakdale on Friday May 9th. You can find maps with directions to the store on our web site,

the cache, clear the Downloads win dow, and remove cookies. All in one swell foop.

So what else is new? Come to the Safari site and find out.

http://www.apple.com/safari/

6. What's New?

At last week's National Association of Broadcasters show, Peachpit Press announced that it is working with Apple to create a series of books that will serve as the core curriculum in the new Apple Pro Training Series, titles that can help digital video and audio enthusiasts prepare for and achieve Apple certification in Final Cut Pro 4, DVD Studio Pro 2, Shake 3, and Logic 6. Find out more at:

http://www.peachpit.com/applebooklet

"Because it saves you money. Because it saves you time. Because it gives you the cutting-edge tools that allow your business to work at its very highest level."

That's why color management expert Son Do urges clients to embrace Mac OS X. He's just one of a series of cre ative pros who enthusiastically extol the benefits of Mac OS X in Apple's newest online seminar (free registra tion required). Visit the site, play the QuickTime clips, and download the Pfeiffer performance report on the new Power Mac G4 computers:

http://www.apple.com/enews/quicktakes/prossaygo.html

Now Shipping. Harry Potter & the Chamber of Secrets. Available at the Apple Store, the new game from Aspyr Media whisks you off to Hogwarts and immerses you in the world of magic and Quidditch.

http://www.apple.com/enews/store/p otter.html

http://www.miniapples.org or at http://wwwteamelectronics2.com

The meeting starts at 6:30 PM in the stores meeting area, Team will be

Your pro digital one-stop shop.

If you're looking for information on Apple's lineup of professional software products-Final Cut Pro, DVD Studio Pro, Shake, arid Logic-a quick way to find solutions for Broadcast, Film and Television, Commerical-Post produc tion, and other markets, and events calendar for seminars and shows, and the newest downloads, bookmark our Pro Software website. And come back often.

/\*a^\

http://www.apple.com/software/pro/

Unleash the hounds.

It's time for more Sims excitement for your virtual side of life. This time it's the furry release of The Sims: Unleashed from Aspyr. Furry? This latest expansion pack brings pets into the fold! Well actually, that could be feathery or scaly as well, so why not bring home an adorable addition to your Sims' family today.

http://www.apple.com/games/articles/2003/04/unleashed/

New worlds of musical experimenta tion open up when great guitarists pick up different instruments or change tunings. Such was the case with jazz master Pat Metheny, whose new album features him soloing on his new baritone acoustic guitar. Metheny's pure style is apparent in this rendition of "Song for the Boys" from the album "One Quiet Night," due for release in May.

http://www.wbjazz.com/showpage.as p?code=onequietnight

If you havent installed QuickTime 6, you can get it here:

http://www.apple.com/quicktime/pro ducts/qt/

offering an additional 10% off all demo systems, so try to show up early to take advantage of these very special offers.

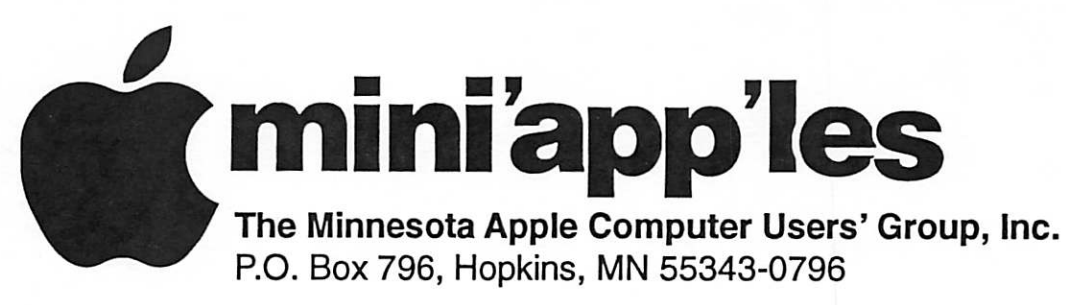

## Membership Application, & Renewal Form

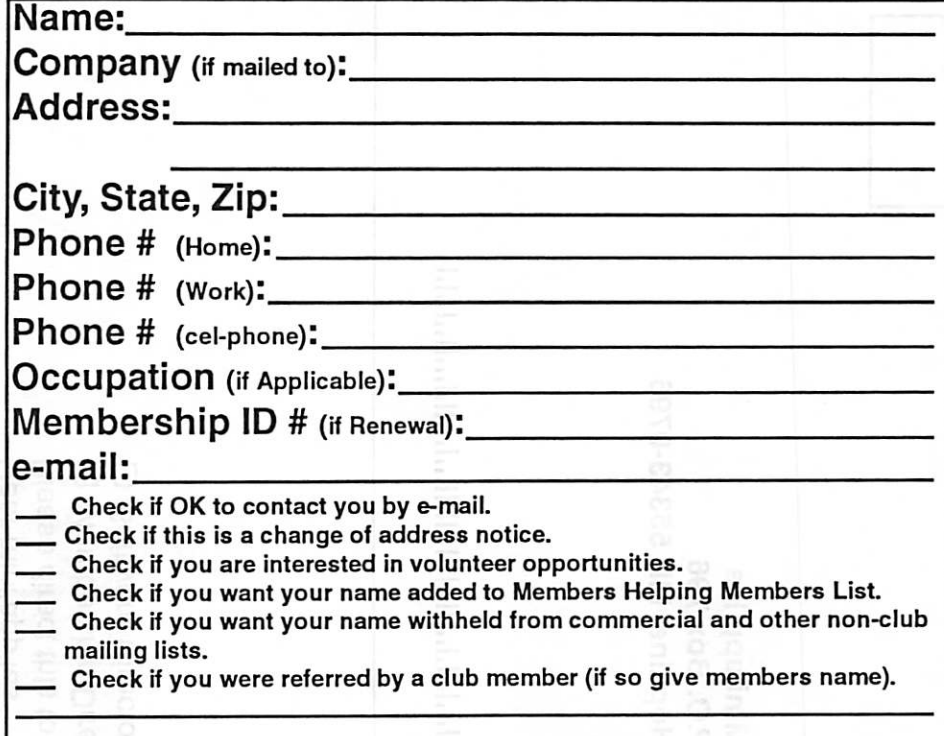

### New Members & Renewing Members

Specify your level of support:

- \$25.00 One Year
- \$45.00 Two Year
- \$60.00 Three Year
- \$15.00 Student One Year\*(must be a full-time student at an accredited institution )
- \$100.00 Corporate One Year

Please Make Your Checks Payable to: mini'app'les

> Please address Your Payment to: mini'app'les P.O. Box 796 Hopkins, MN 55343-0796

Thank You for your support!

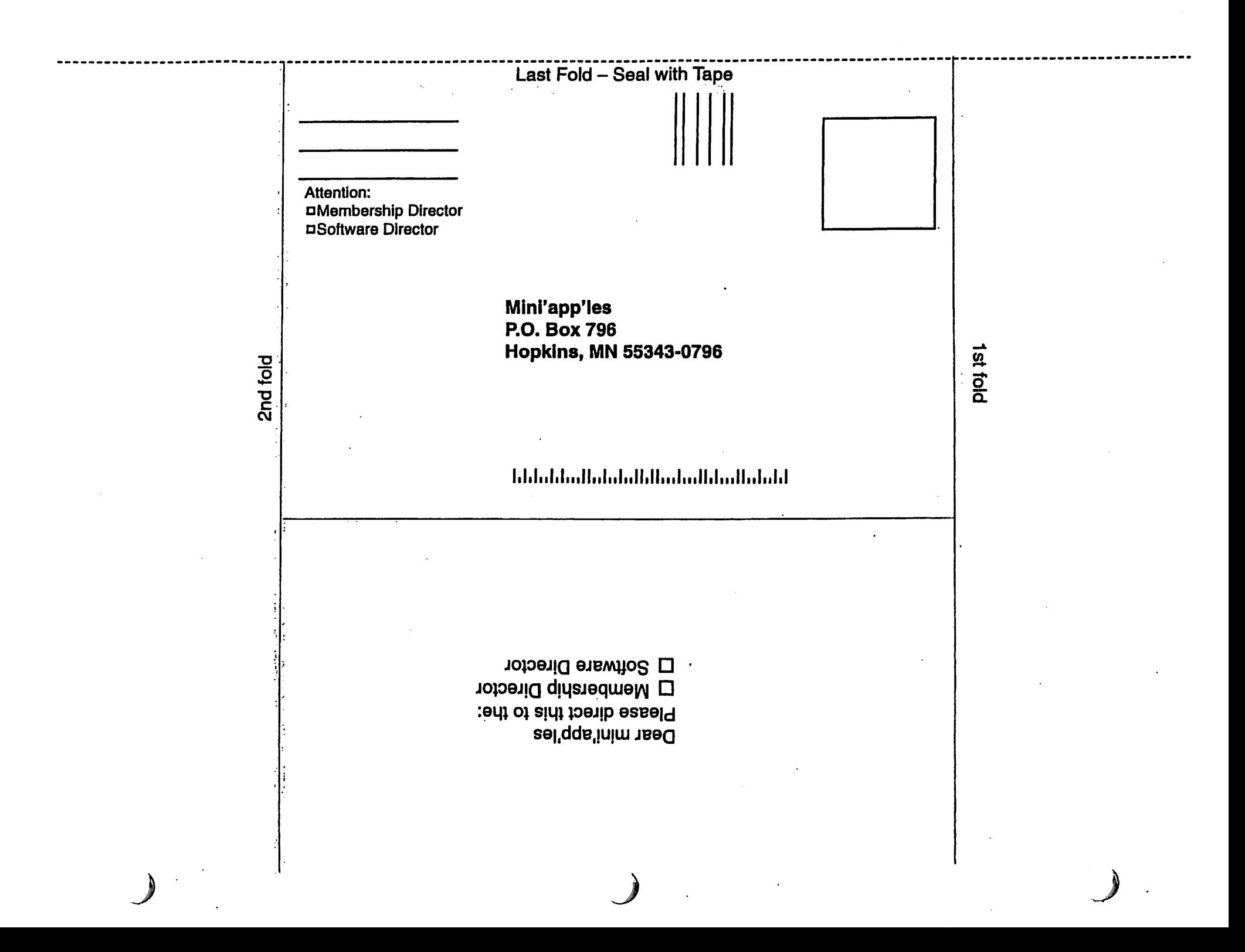

## mini'app'les Saturday Novice Workshop

On Saturday May 17th we will get<br>together for another novice work-<br>shop. Most people that have attend together for another novice work shop. Most people that have attended past workshops have spoken highly of what we have accomplish at the workshops. You can bring in you computers an ask questions of helpers that

come to help you with your problems. If you feel like you can help others we welcome all members that can come to help our novice members. The novice workshop starts at 9:00 AM and runs till Noon. The location is St. Charles School 2727 Stinson Blvd in Northeast Minneapolis.

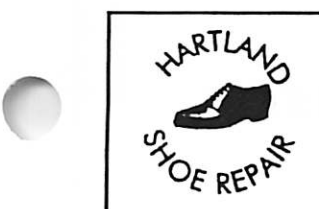

Hartland Shoe Repair Co. 591 N. Hamline Ave Corner of Hamline and Thomas St. Paul, MN 55104

**Since 1968** 651-646-4326 Ask for 6am

Hours Tues-Fri—Noon to 6 PM Sat-9 AM to Noon Closed Mondays

Email-hartlandsr@hotmail.com

 $\alpha$ <sub>c</sub>omputing

Macintosh™ Consulting Individual & Group Training Computer Problem Assistance

#### Mike Carlson

(218) 387-2257 (Grand Marais, MN)

mhcnvc @ boreal .org

FileMaker® Solutions Alliance Member

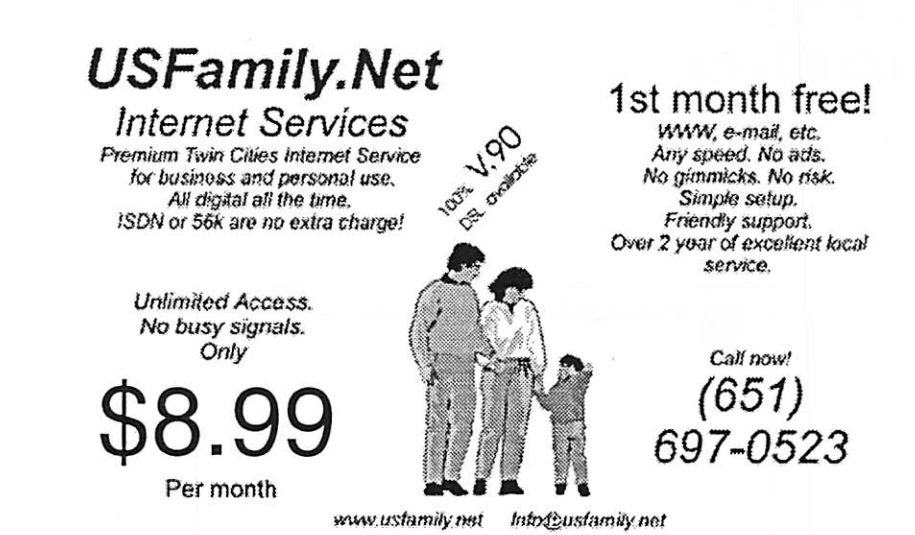

mini'app'les Newsletter 11 and 11 May, 2003

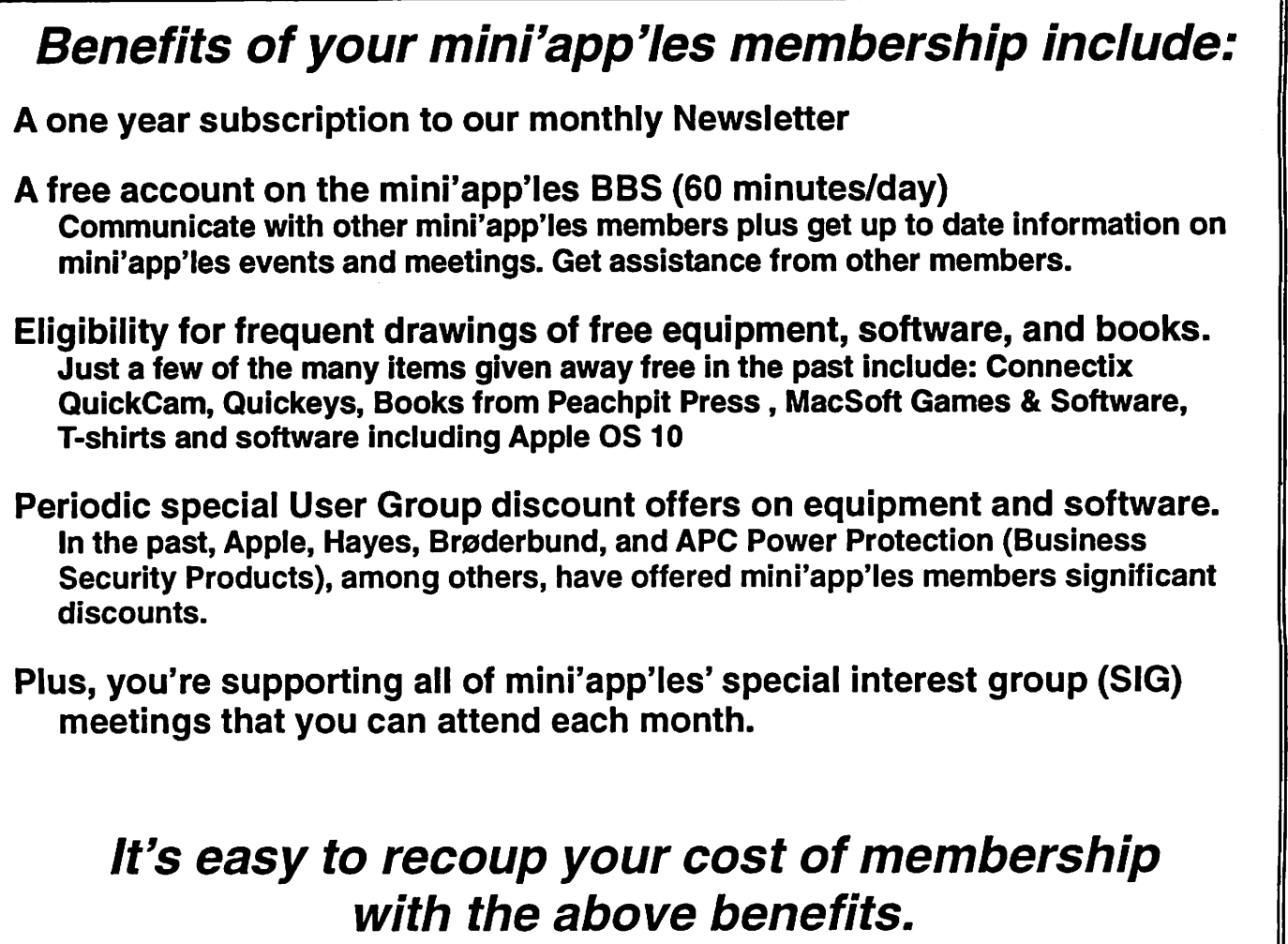

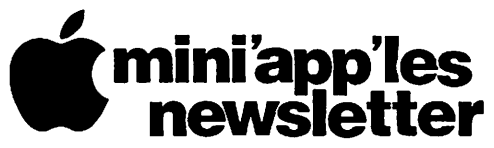

Box 796 Hopkins, MN 55343 ADDRESS SERVICE REQUESTED

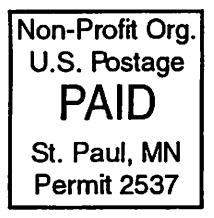

 $\triangleq$ 

miniapp'les membership card

EXPIRES: Ufe ID# 160

DAN B BUCHLER 2601 WOODS TRL BURNSVILLE MN 55337

Volume 26, Issue 6

r mini'app'les

the minnesota apple computer users' group, inc,

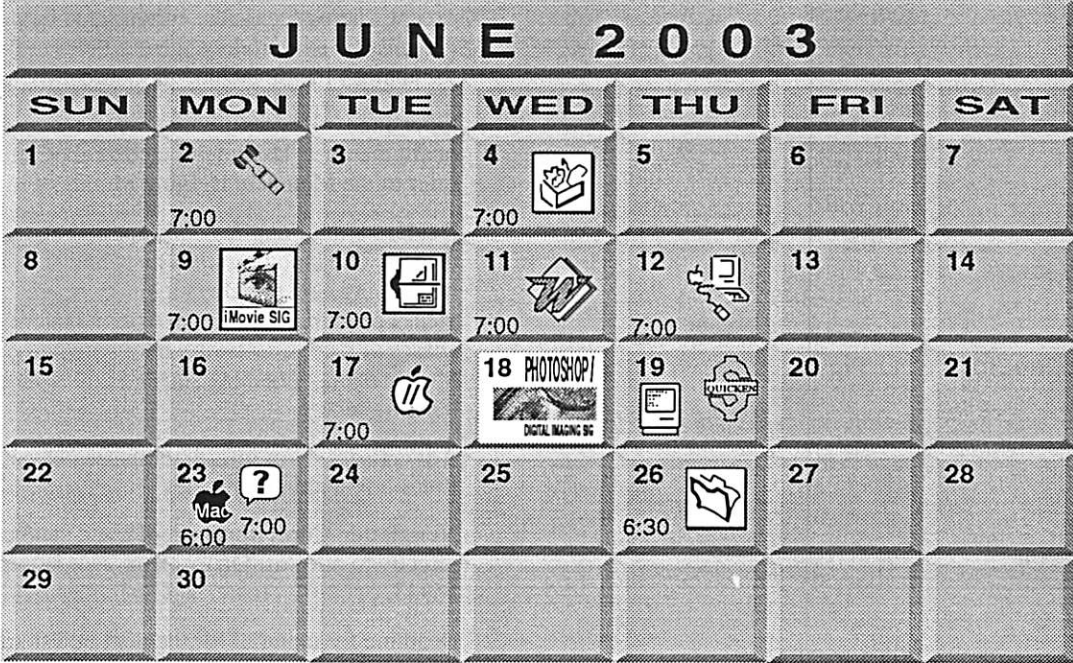

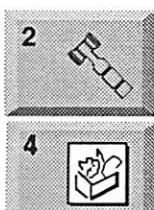

9

\$3

Board of Directors mini'app'les members welcome. 1011 Rice St, St Paul Les Anderson 651-735-3953 | AppleWorks SIG

Augsburg Library 7100 Nicollet Ave S, Richfield John Hunkins, Sr. 651-457-8949 hunkins® mac.com.

iMovie SIG Washburn Library 5244 Lyndale Ave S. Mpls John Pruski, 952-938-2818

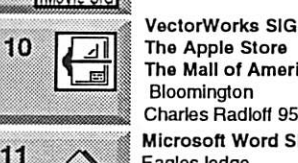

,\*<

1

The Apple Store The Mall of America Bloomington Charles Radloff 952 941 1667 Microsoft Word SIG Eagles lodge 9152 Old Cedar Ave Bloomington Tom Ostertag, D 612-951-5520 E 651-488-9979

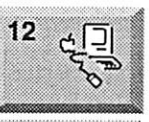

Macintosh Main<br>Call for location (Ql || Call for location  $\epsilon$ <sub>20</sub>  $\epsilon$  Robert Marking 651-442-2702

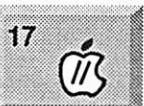

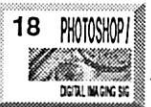

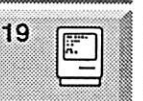

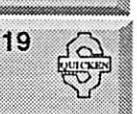

y Vintage Mac / Apple SIG Augsburg Library 7100 Nicollet Ave S, Richfield 1 Tom Gates 612-789-1713

Photoshop-Digital Imaging 7 P.M<br>Augsburg Library | 7100 Nicollet Ave S, Richtield Gary Eckhardt, 952-944-5446

; Macintosh Consultants SIG | Embers 7:00 AM 7525 Wayzata Blvd St. Louis Park

Bob Demeules, 763-559-1124<br>Quicken SIG 7:00 PM

Eagles lodge 9152 Old Cedar Ave Bloomington Dale Strand, (612) 824-1685

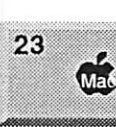

23

Meet Your iMac /Mac SIG Merriam Park Library 1831 Marshall Avenue St. Paul

Brian Bantz, 952-956-9814

Macintosh Novice SIG Merriam Park Library 1831 Marshall Avenue St. Paul

Richard Becker, 612-870-0659 FileMaker Pro SIG

Megaclean 769 Kasota Ave S.E. Minneapolis MN 55414 Steve Wilmes 651-458-1513<br>Programming SIG

For meeting time contact http://www.visi.com/~andre/ Andre Benassi 763-786-3891

OSX SIG CANCELLED

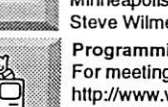

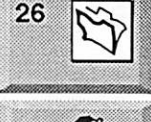

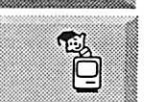

OS X

mxxm&mxaixi;

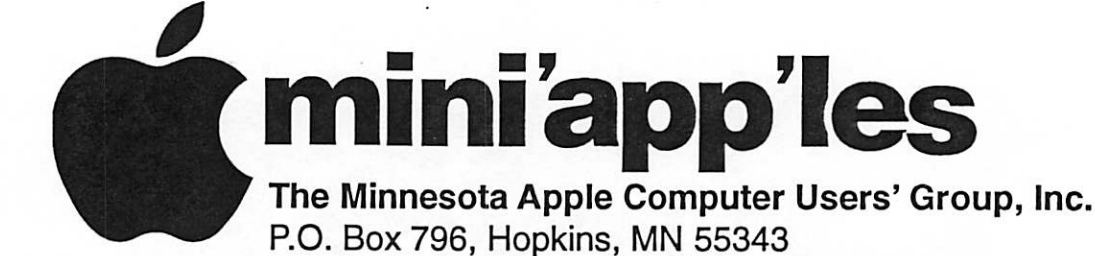

#### Board of Directors:

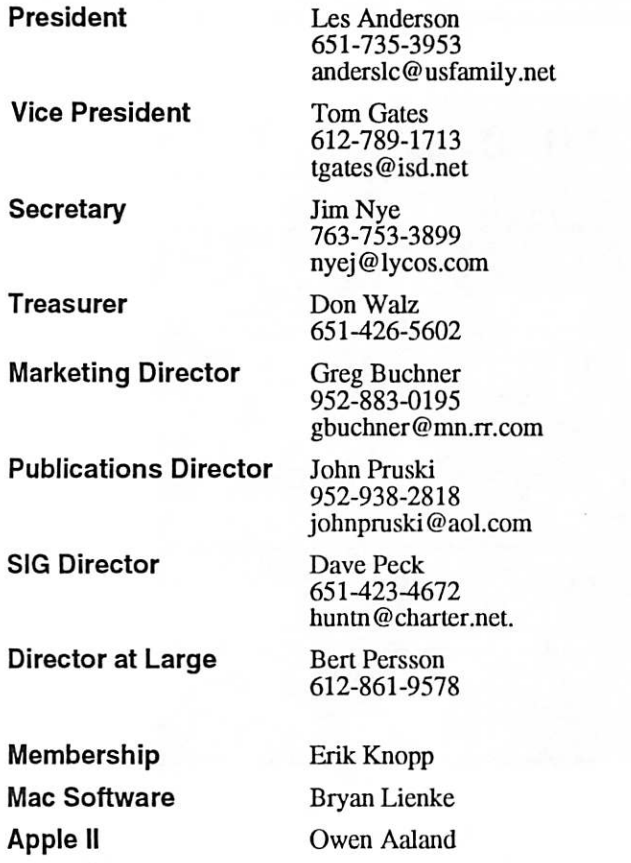

Introduction - This is the Newsletter of mini'appTes, the Minnesota Apple Computer Users' Group, Inc., a Minnesota non-profit club. The whole newsletter is copyrighted © by mini'app'les. Articles may be reproduced in other non-profit User Groups' publications except where specifically copyrighted by the author. (Permission to reproduce these articles must be given by the author.) Please include the source when reprinting.

Questions - Please direct questions to an appropriate board member. Users with technical questions should refer to the Members Helping Members section.

Dealers - mini'app'les does not endorse specific dealers. The club promotes distribution of information which may help members identify best buys and ser vice. The club itself does not participate in bulk pur chases of media, software, hardware and publications. Members may organize such activities on behalf of other members.

Advertisers - For information, see Newsletter Ad Rates box within this issue.

Newsletter Contributions - Please send contributions directly to our Post Office, Box 796, Hopkins, MN<br>55343, or tostertag@usfamily.net 55343, or tostertag@usfamily.net

Deadline for material for the next newsletter is the 1st of the month. An article will be printed when space permits and, if in the opinion of the Newsletter Editor or Manager, it constitutes material suitable for publication.

Editor/Publisher: Tom Ostertag 651-488-9979

Newsletter Layout: John Pruski 952-938-2818, Bert Persson 612-861-9578

mini'app'les BBS - Internet only access

mini'app'les WWW site: http://www.miniapples.org

mini'app'les e-mail: miniapples@mac.com

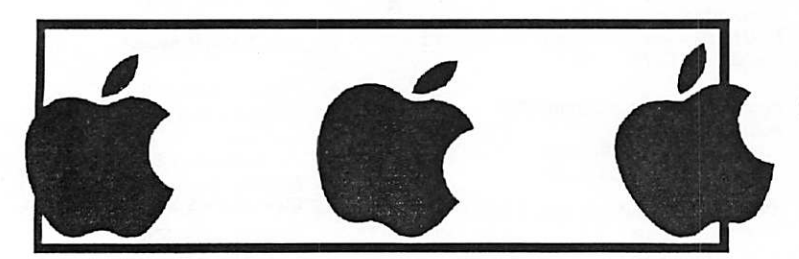

The mini'app'les Newsletter is an independent publication not affiliated, sponsored, or sanctioned by Apple Computer, Inc. or any other computer manufacturer. The opinions, statements, positions, and views herein are those of the author(s) or editor and are not intended to represent the opinions, statements, positions, or views of Apple Computer Inc., or any other computer manufacturer. Instead of placing a trademark symbol at every occurrence of a trade-marked name, we state that we are using the names only in an editorial manner, to the benefit of the trademark owner, with no intention of infringement of the trademark.

## CHANGE OF ADDRESS<br>Moving? Going to be away

 $\mathscr{O}$ 

 $\mathcal{M}^{\mathcal{N}}$ 

**Joseph Report** 

from home and leaving a forwarding address with the Post Office? Please send us a Change of Address when you are informing others. By using a moment of your time and a few cents to drop us a card, you save the club some money and you get your newsletter delivered promptly to your new address. If you don't inform us, the Post Office puts your newsletter in the trash (they don't forward third class mail) and charges the club for informing us of your new address. Change of Address should be sent to the club's mailing address: mini'app'les, Attn: Membership Director, Box 796, Hopkins, MN 55343.

#### Table of Contents

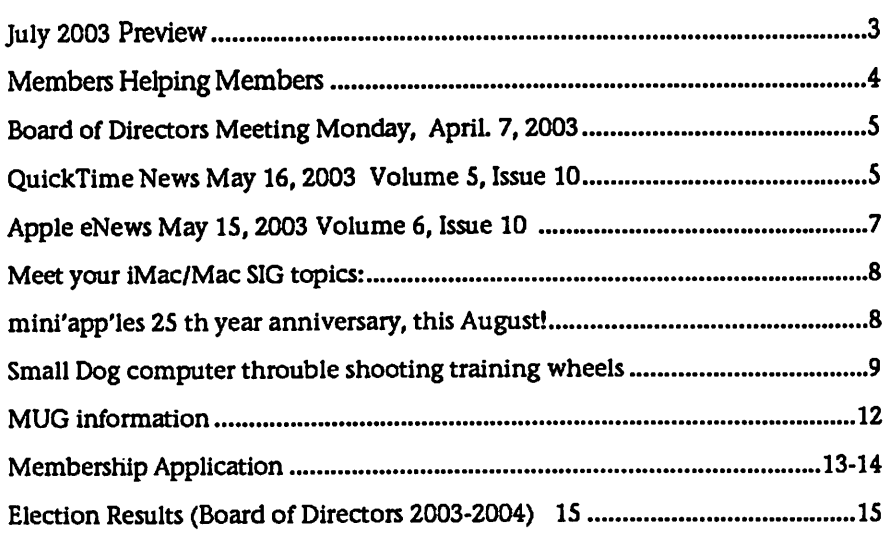

July 2003 Preview Justice is the tentative calendar of our Special Interest Group (SIG) meetings for July 2003. Please pencil these events on your calendar. As always, when doubtful of a SIG date, time, or location, confirm with one of the following:

- At www.miniapples.org
- The cognizant SIG Leader

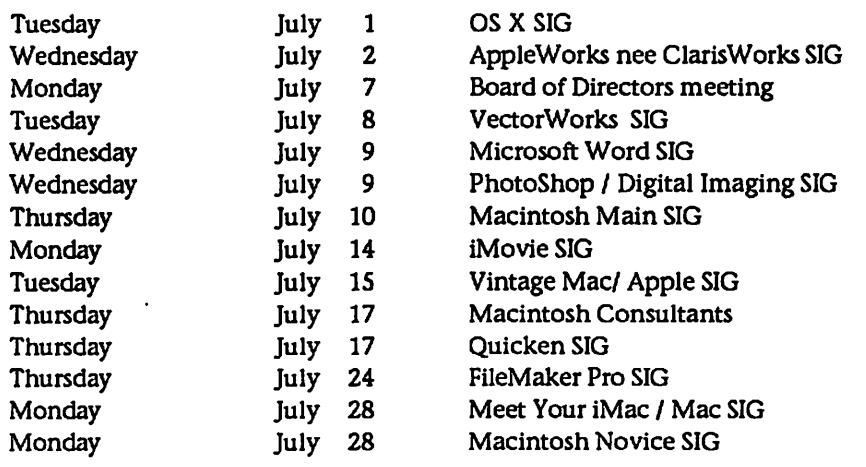

## Members Helping Members

Need Help? Have a question the manual doesn't answer? Members Helping Members is a group of volunteers who have generously agreed to help. They are just a phone (or an e-mail) away. Please call only during the appropri ate times, if you are a member, and own the software in question.

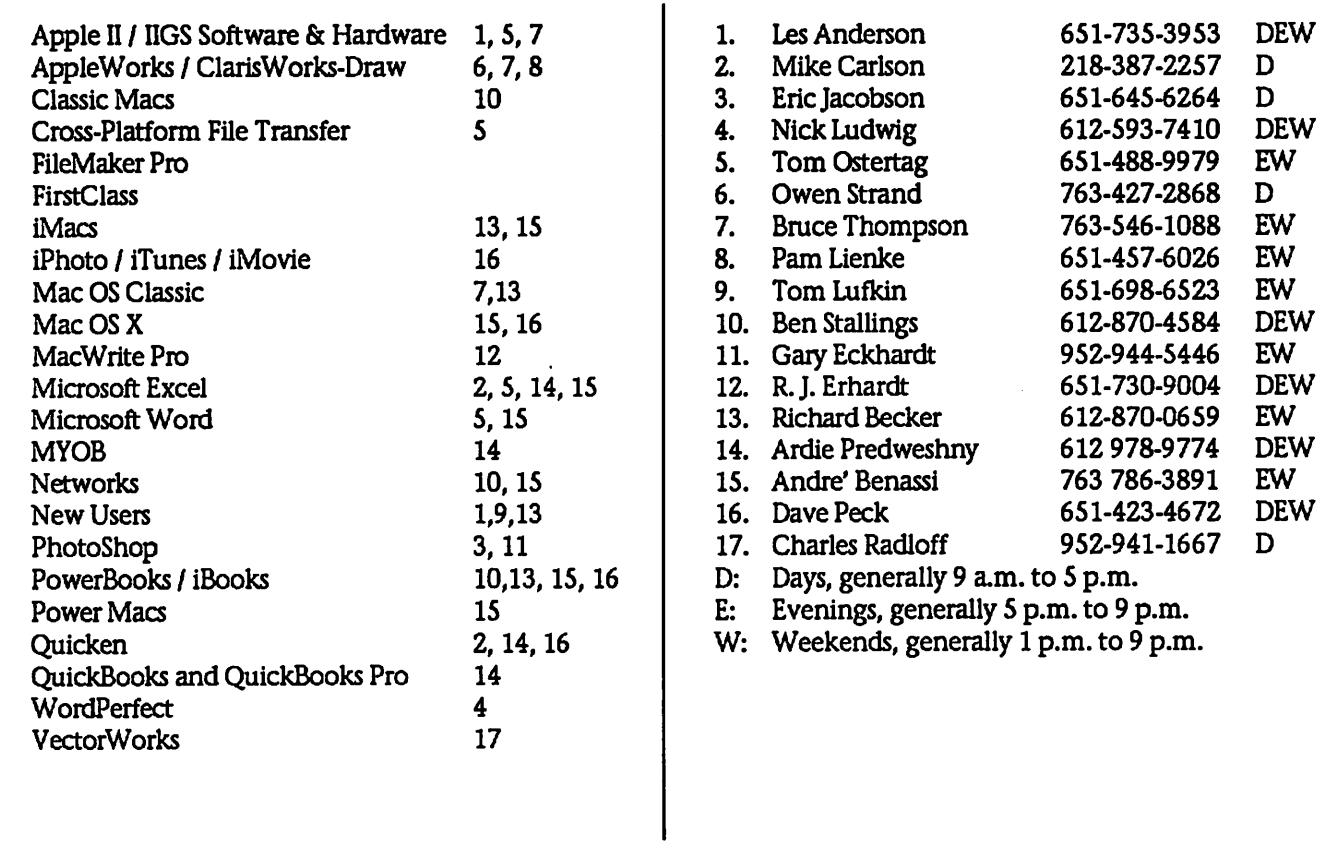

Please call at reasonable hours, and ask if it is a convenient time for them. By the way, many of these volunteers can also be contacted on our BBS. We appreciate your cooperation.

If you would like to be a Members Helping Member volunteer, please send an e-mail message to John Pruski on our BBS, or call him at 952-938-2818, with your name, telephone number, contact hours, and the software or hard ware areas you are willing to help others.

#### Newsletter Ad Rates

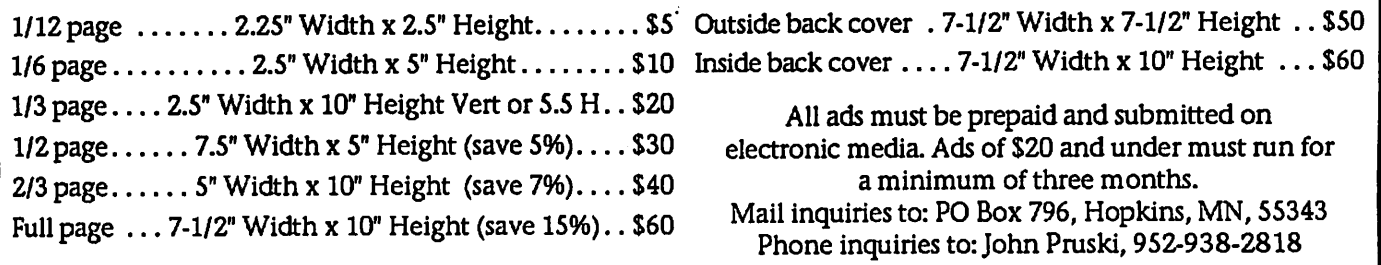

## Board of Directors Meeting Monday, April. 7, 2003

Submitted by Bruce Thompson

mini'app'les Board Meeting Minutes, Apr 7, 2003 Present: Les A, Denis D, Don W, Bruce T.John P, Bert P, Greg B, Dave P. Adoption of Agenda- Changes, addi tions,  $etc - M/S/P$ Approval of Minutes - M/S/P Treasurers Report - Don Walz - All bills paid to date, some questions about insurance (see below) Officers and Coordinators Reports President - Les Anderson - Non-profit registration filed, should be kept with treasurer Vice President - Denis Diekhoff -Thanked everyone as this was his last meeting Secretary - Bruce Thompson - Talked to Jim Nye; He plans to attend May BOD meeting Marketing - Greg Buchner - distrib-

uted 18 New Member CDs; asked for

## QuickTime News May 16,2003 Volume 5, Issue 10

In This Issue

1. Free Music Videos in the iTunes Music Store 2. Listen to the Music 3. QuickTime Showcase 4. Movie Trailers 5. Authors Corner 6. What's New?

1. Free Music Videos in the iTunes Music Store

Browse through the iTunes Music Store and you'll find a rich selection of exclusive tracks from such artists as Coldplay, Bob Dylan, and Alicia Keys, to name just a few. But did you know in the Exclusive Tracks section of the store?

Here's how: In the iTunes Music Store, click Exclusive Tracks from the list under Inside the Music Store, then click on an artist's name. This takes Exclusive page. If an artist offers free music videos-and most do-you'll see a Video category underneath Exclusive Tracks. Click there and enjoy.

What can you expect to see? Current offerings include Eminem's "Sing for

note in newsletter. Membership - Erik Knopp - absent SIG Director - Dave Peck - Main Mac canceled, discussed methods of han dling future situations Publications - John Pruski - newsletter on schedule Past President - Bert Persson - got a software donations from Fred Frankena's widow Unfinished Business Dreamweaver Upgrade - Done and paid for Web Backup - Dave has copied web site to .Mac web site for backup 501(c)3 Status - we have received papers from IRS, Bruce has them, will get them to Les. They should stay with the "box" with treasurer Dropped Members - tabled Novice Workshop - Tentative date May 17, to be confirmed with Tom Gates

Corporation papers - Refiled - Done

#### New Business

Old records, checks, statements, etc-Discusison of how long to keep old financial and other records. M/S/P to purge financial records over 7 years old. All papers relating club status (incorporation, non-profit, etc) to be retained. Papers are currently with Don and he will do as necessary Insurance policy changes - Currently with an agent in VA. Suggested a local agent would be better. Premiums are high for our needs. We will check with Nik Ludwig re: possibilities (e.g., what do we need to cover, what cost) Adjournment

Next meeting May 5,2003 at Rice Street Library

the Moment," U2's "Electrical Storm," Coldplay's "The Scientist," a behindthe-scenes look at the making of Jewel's "Intuition," and many more.

http://www.apple.com/music/store/

2. Listen to the Music

Famous for his award-winning music videos, Peter Gabriel is back with "Growing Up," an offbeat (and upbeat) visual treat from his most recent CD, "UP."

http://petergabriel.com/growingup/in dexqt.html

Craig David proves once again that he's slicker than average with a melodic new ballad, "Rise & Fall." In it, David collaborates (and tips a pint of ale) with the venerable Sting.

http://www.videocco.uk/frontend/asp/microshow.asp? vidref=crai003&FileType=ISDNprog

"Sleeping Awake," a hard-driving new song from P.O.D., kicks off "Matrix Reloaded: The Album," a 2-CD compi lation of rock tunes that capture the spirit of the world of "The Matrix." Enjoy the video for the song and click on Listen to sample nine other tracks from the CD.

http://www.intothematrixmusic.com/ sniffer\_vid.html

Inspired by what he calls the band's "pristine songwriting and experimen tation," acclaimed classical pianist Christopher O'Riley found himself embarking on an unlikely project: a re-interpretation of Radiohead's music for solo piano.

"True Love Waits" features O'Riley's rendition of 15 songs drawn from five Radiohead albums. Hear the entire CD through May 20.\*

http://www.truelovewaits.cc/quicktimevis/

\* Free registration required to access the content on this site.

Contralto Mary Fahl, the rich and earthy voice of the group October Project, makes a stunning solo debut in "The Other Side of Time," performing 12 songs she co-wrote, as well as the aria "Una Furtiva Lagrima" from Donizetti's "L'Elisir d'Amore," the Moorish "Ben Aindi Habibi," and the traditional Irish song "The Dawning of the Day."

Listen to the CD in its entirety through May 20.\*

http://sonyclassical.eom/artists/fahl/q uicktimevis/

\* Free registration required to access the content on this site.

A former member of Megadeth and Cacaphony, legendary shred guitarist Marty Friedman focuses on his melod ic musicianship and songwriting tal ents in his latest effort. Attend a lis tening party through May 27 and hear his upcoming album, "Music for Speeding," in its entirety.

http://www.favorednations.com/artist s/mf/mf\_party.html

Syleena Johnson soulfully asks "Guess What," in the second single and music video from her sophomore Jive Records album, "Chapter 2: The Voice."

http://www.syleenajohnson.com

Through May 20, Epic's New Music Mondays presents "I Am/Shades Of Life," the new single from teen sensa tion Billy Gilman's latest CD, "Music through Heartsongs: Songs Based upon the Poetry of Mattie J.T. Stepanek."

And from May 20 to May 26, listen to "Walter," the first single from "Charles Robison-Live," a rollicking and rau cous album created from Robison's inperson shows.

http://www.epicrecords.com/newmusicmondays

The Atlanta quartet doubleDrive's music possesses edginess as well as melodic qualities. Hear their latest song, "Imprint," from the album "Blue in the Face."

http://www.roadrun.com/artists/doubledrive/

Check out the video for "Your Pops Dont Like Me (I Really Dont Like This Dude)," the first single from "Drumline" star Nick Cannon.

http://www.nickcannonmusic.com

With songs featured in the movie "Jackass," CKY is flying high with music videos for two new singles, "Attached At The Hip!" and "Flesh Into Gear." Both are from the band's latest album, "Infiltrate, Destroy, Rebuild."\*

http://www.musicmedialink.com/a7tq855

\* Apple is not affiliated in any way with the contest featured on this site.

The sounds and sights of 1960s psy chedelic music influence Simon Lake's new music video, "Eye of the Sun." And while you're flashing back, tune into the new single, "Out of Range."

http://simonlakeband.com/

3. QuickTime Showcase

Several years ago, the aptly named Cinematic Orchestra wrote and per formed a score to accompany Dziga Vertov's "Man With A Movie Camera," a classic 1929 silent film, for Portugal's Porto Film Festival. Far from the tinkly piano or pipe organ accompaniment typically associated with silent films, this complex piece of orchestral jazz complements the strong surrealistic imagery of Vertov's period documentary. See and hear it for yourself.

http://www.videoc.co.uk/frontend/asp/microsite.asp?vi dref=cine001

Its vast glaciers hold clues to Earth's climatic future. Two years ago, an eight-person scientific team assessed those icy masses from atop the high est peak in Antarctica, having arrived by a difficult route no one had ever traveled before.

Stand at the bottom of the world with NOVA explorers and explore panoramic views shot by Liesl Clark of the first three camps the team set up on its historic journey up Antarctica's magnificent Vinson Massif.

http://www.pbs.org/wgbh/nova/vinson/panoramas.html

4. Movie Trailers

It's not easy being green, especially when you're really, really angry. When a top-secret military project Banner finds himself transmogrifying into an anything-but-jolly green giant

whenever he loses his temper. In this summer's blockbuster "The Hulk," director Ang Lee ("Crouching Tiger, Hidden Dragon") brings the classic Marvel Comics superhero to life using never-before-seen special effects.

Opening June 20, the movie stars Eric Bana, Jennifer Connelly, Sam Elliott, and Nick Nolte. (Keep an eye peeled for a cameo by TV's "Incredible Hulk," Lou Ferrigno.) Broadband users-check out the latest movie trailer in "Hulk Size."

http://www.apple.com/trailers/universal/the\_hulk/trailer\_5/

And dont miss the QuickTime-exclu sive trailers for "Bad Boys II," "Freddy vs Jason," "Terminator 3," and "The Last Samurai"-just added to our Movie Trailers site.

http://www.apple.com/trailers/

5. Authors Corner

If you author QuickTime VRs, you'll want to take a look at Totally Hip's LiveStage Professional 4.1 for Mac OS X. Featuring a completely redesigned interface to improve your workflow, the new version of LiveStage Professional now includes a scriptless VR editor to help you create state-ofthe-art interactive QuickTime VR pre sentations. And new FastTracks let you add maps, compasses, and direc tional audio to your panoramas so viewers can navigate them more easi ly.

If you own LiveStage Professional 4.0 for Mac OS X, your upgrade to 4.1 is free.

Want to know more? Take a video tour of the new VR Editor and inter face features, and download a demo from the Totally Hip website.

http://www.totallyhip.com/lo/products/lsp/

6. What's New?

Each year, flocks of Monarch butter flies migrate north from Mexico, flut tering to a single stand of trees in the California community of Pacific Grove. Watch clips from filmmaker Robert Pacelli's "Monarchs of Pacific Grove," and enjoy the beautiful creatures gardeners like to call "flying flowers."

http://www.endorphin.com/places/bu tterfly\_alt.html

Catch "The Second Renaissance, Part 2," the last of four in "The Animatrix" series of short films set in the world of "The Matrix." Directed by Japan's Mahiro Maedo, "The Second Renaissance, Part 2," is a sequel to the first "Animatrix" episode originally broadcast in February.

## Apple eNews May 15, 2003 Volume 6, ISSue 10<br>http://www.alistan.com/alistan.com/alistan.com/alistan.com/alistan.com/alistan.com

In This Issue:

 $\curvearrowleft$ 

/ ^

1. PowerBook Marks the Spot for X2 2. The New eMac: Performance. Value. All in One 3. The Doors Are Open to the iTunes Music Store 4. iPhoto Tip: Using the Checkmark Keyword 5. Safari Tip: Two Ways to New Windows 6. An "i" for Details 7. Technically Speaking 8. What's New? 1. PowerBook Marks the Spot for X2

If you had been on location while the eagerly awaited X-Men sequel was being filmed, you would have seen screenwriters Mike Dougherty and Dan Harris right in the center of the action.

Along with their PowerBook G4 com puters, of course.

"Our Macs went on every location scout in the rain, every actor's read ing, every audition, every studio exec utive meeting, every night shoot and they were there to follow the delivery of every line of dialog, action and spe cial effect in the film," says Harris. A work in constant progress, the script for "X2: X-Men United" virtual ly flew-from PowerBook to PowerBook-over an AirPort network shared by the core creative crew, while Dougherty and Harris wrote and rewrote until every line of dia logue rang true.

http://www.apple.com/pro/video/harris-dougherty/

2. The New eMac: Performance. Value. All in One

http://www.theanimatrix.com

Still havent signed up for this year's Worldwide Developers Conference, June 23-27 at San Francisco's Moscone Center? Watch the new video featur ing Frank Casanova, Apple's senior director of QuickTime product mar keting, and register today. Early bird pricing ends on May 23.

http://developer.apple.com/wwdc/age ndas/quicktime.html

QuickTime 6.2 brings AAC encoding

Starting at just \$799, the new eMac provides exceptional value, plenty of horsepower-800MHz or 1GHz PowerPC G4 processors-and many

\* Three optical drive options, includ ing a new 4x-speed SuperDrive that lets you quickly burn CDs and DVDs \* AirPort Extreme-ready, eMac lets you set up an ultra-fast wireless net \* A high-performance ATI Radeon 7500 graphics processor drives a bril liant 17-inch flat CRT display (16 inch viewable) \* With the included iLife software suite (iTunes, iPhoto, iMovie, and iDVD\*), you can manage your music, organize digital photos, create your own movies, and burn DVDs\*<br>\* And even more great software, including Mac OS X vl0.2 "Jaguar," iCal, iChat, iSync, AppleWorks, Quicken 2003 Deluxe, Sound Studio,

other great features:

Deimos Rising, and more

http://www.apple.com/emac/

ware.html>

models.

Music Store

<http://www.apple.com/emac/soft-

\* Available on SuperDrive-equipped

3. The Doors Are Open to the iTunes

In the last two weeks, we've welcomed The Doors to the iTunes Music Store and added such new album releases as Jack Johnson's "On and On," Andrea Bocelli's "Tosca," Fleetwood Mac's "Say You Will," Lizz Wright's "Salt," Regina Carter's "Paganini: After a Dream," and Kelly Price's "Priceless."

to iTunes 4, giving you stunning sound quality with smaller file sizes. If you havent already done so, you'll want to download and install it today. Once you do, you?ll also be able to use the music you've purchased from the iTunes Music Store in the other iLife applications?-iPhoto, iMovie, and iDVD.

http://www.apple.com/quicktime/do wnload/

also enjoyed pre-release tracks from Michelle Branch ("Are You Happy Now?"), John Scofield ("Up All Night"), David Sanborn ("Timeagain"), and The RH Factor ("Hard Groove").

Coldplay fan? You may want to hear "One I Love." Up till now, the track has not been available in the US, but<br>vou can preview and download the exclusive track at your leisure. Or you can watch the band perform "The Scientist." It's just one of the many music videos available on the iTunes Music Store.

http://www.apple.com/music/store/

4. iPhoto Tip: Using the Checkmark Keyword

In "iPhoto 2 for Mac OS X: Visual QuickStart Guide," Adam Engst offers us over 400 tips and techniques. Just like this one: "Have you won dered what that checkmark keyword in iPhoto 2 is for? It's a great tempo rary marker, and unlike all other key words, it appears on top of imageseven when keywords arent showing. "It's also a great way to make a tempo rary collection of photos. For instance, if you're visiting relatives and showing them pictures on your PowerBook, you could mark the ones they like with the checkmark keyword and then order prints for them when you go home. Or you might use it to mark photos that you're thinking about putting in an iPhoto book at some later date."

http://www.apple.eom/enews/store/e ngst.html

5. Safari Tip: Two Ways to New Windows

Those who have perused the virtual racks on the iTunes Music Store have Do you love tabs but miss being able to open links in a new window simply by holding down the Command key while clicking the link? Despair not. If you'd like to have tabbed windows AND the ability to open clicked links in a new window, Safari offers you two options. First Option. Hold down the Command, Option, and Shift keys while you click the link. That will open the page in a new window, and make it the active window. (Be sure to check the Preferences dialog for other tab-related keyboard options.) Second down the Control key, click on the link, and choose from the options available in the contextual menu that appears.

http://www.apple.com/safari/

6. An "i" for Details

A dedicated fan of the tense Fox drama "24," you pay close attention to what Jack's up to. So would you find it distracting if our intrepid hero ran into an elevator wearing fatigues and, five seconds and two floors later, ran out wearing a turtleneck and jeans? Of course you would. That's why stu dios hire continuity experts-"dressers" in the trade-to keep track of all those pesky details-the clothes actors are wearing, the computer on their desk, the photos hanging on the wall-that need to remain consistent from one shot to the next

On "24," that herculean task falls to Sterling Rush, who employs two secret weapons in the war against

June will feature storage and back up.

July will be Computer Maintenance

inconsistency: his trusty iBook and iPhoto.

http://www.apple.com/pro/photo/ms h/

7. What's New?

Now shipping and readily available, the incredibly popular 17" PowerBook has received towering praise from many hard-to-please high-tech pun dits:

http://www.apple.com/powerbook/re action17.html

He Saw. He Bought. He (now) Evangelizes.

From small-business owners to CTOs at Fortune 200 corporations, couldntbe-more-pleased customers tell us how great it is to do business on a Mac. Read some new stories from peo ple who have switched to the Mac and love Mac OS X:

http://www.apple.com/switch/stories/

You can now attend business meetings-worldwide-via the cozy con fines of your favorite web browser. Using WebEx for Mac OS X. Give pre sentations. Collaborate. Demonstrate software. View, annotate, edit, and share documents. Conduct a web tour. Show QuickTime movies. WebEx for Mac OS X lets you do any thing you can do in a regular meet ing. Comfortably, affordably, and online.

http://www.webex.com/services\_mac

## Meet your iMac/Mac SIG topics:<br>Submitted by Brian Bantz<br>| August wireless and A

August wireless and Airport sites

Software we had or didnlt have

Meetings with 400 members!

**The Community of Community** ants nexte agestade

From VisiCalc to Excel

September emailing and SPAM both pork and errant emails

osx.html

From now until June 28, you can get a free Canon color printer (after a mailin rebate) if you purchase a Canon i450 Color Bubble Jet Printer when you purchase a new Macintosh com puter. For details, visit:

http://www.apple.com/promo/improv e\_your\_image/

Designed for researchers, analysts, and managers, DeltaGraph 5 for Mac OS X provides a set of powerful tools ideal for collecting, analyzing, and tomizable charts. DeltaGraph 5 even includes a Chart Advisor that recom mends a chart type and style best suit ed for your data:

http://www.redrocksw.com/deltagraph/mac/

Now available via Software Update: Mac OS X v10.2.6 Update.

http://docs.info.apple.com/article.ht ml?artnum=70173

"The only experiences you don't get in "Nascar 2003' are the smell of gaso line and oil and the mmble in your body as 43 cars scream by at 185 MPH."

http://www.apple.com/games/articles/2003/05/nascar2003/

Please email me at bdbantz@bitstream.net if you wish to have monthly reminders.

If you have something to show or

something to say,<br>please contact:

DanBuchler@attbi.com.

#### mini'app'les 25 th year anniversary, this August! Learn about the early Apple, Lisa and Mini'app'les in 1978, 1983, 1988!

early Macs

Submitted by Dan Buchler Place to be determined

Hear from the Founding Members and Guest Speakers

See original Apples, peripherals and<br>3rd narty hardware ard party hardware are are around the composite of the component of the component of the component of the comp

## Small Dog computer throuble shooting training wheels

Submitted by Brian Bantz

from Small Dog Tech Tales

#### Hello Tech Fans,

My daughter and I were riding bikes the other day when I had to adjust her training wheels. She is becoming quite independent and the training wheels are slowly being raised so that at some point she will be racing down the road without them. I realized that we all have different types of "training wheels" in the different stages of our lives. My grandparents' training wheels are my parents, who check of them daily to make sure they have groceries and drive them to the doc tor. Small Dog's free tech support is the training wheels for the customer who just picked up a new product and needs a few pointers to get going. Different religions can be the training wheels for those who are seeking spiritual guidance. Support groups and counseling are other examples for people who need help.

I believe that from an early age soci ety teaches us that if we need help, it is a sign that we are weak (just go to a schoolyard to find examples) It takes a courageous person to admit that he or she needs help, so do not let a cry for help fall on deaf ears. Remember that at some point we will all need that second set of wheels for our bikes.  $=$ )

In This Issue:

1) Restoring Your Computer 2) Troubleshooting Website 3) U.S. Government Gets Tough on Spammers 4) Older G4 with Internal CDRW 5) iBooks PCEBA Reed Switch 6) More AirPort Extreme Base Station Fun 7) Note Reader for iPod 8) Feedback 9) Specials

1) Restoring Your Computer

By Eric Luman, Small Dog intern

Before you sell your computer, you will want restore it to remove any per sonal information and reload its soft ware. Boot from a CD and run the

Drive Set Up application to erase the hard drive completely. If you choose the Zero All Data option, you will ensure that no one will gain access to your data.

To restore the software, boot from the restore set of disks and follow the online prompts. You will be guided disk installs, the computer will ask for the next disk until all have been installed. After completing the restore set, your computer will be ready for its next owner.

#### 2) Troubleshooting Website

The Small Dog tech staff often receives requests to list troubleshoot ing steps for any and all versions of the Mac OS in our Tech Tails newslet ter.

We thought it better to include a link to a website where those kinds of questions are thoroughly covered in an easy-to-use format rather than to needlessly duplicate the efforts of oth ers. Specific questions are welcomed, but many easy fixes are published at the site below:

http://www.macintoshos.com/troubleshooting/troubleshooting.shtml

You will find a content-rich site dedi cated to troubleshooting any and all Macintosh OS issues. They also have an extensive shareware library with some titles I had not seen before, as well as a classified section for buying and selling used Mac equipment online.

This is a website Small Dog Electronics is proud to sponsor and support.

3) U.S. Government Gets Tough on Spammers

By Art Hendrickson

At this point, everyone should be aware of the problems associated with junk email and increased network traffic due to mass emailings. Much time is wasted by anyone with an email account who has to delete or fil ter out unwanted email. High traffic can result in loss of reliability in inter net services, resulting in more time and money lost.

Help is on the way, though. Last week saw the beginning of some tough legislation to link mass mail ings of email solicitations to racke teering charges under the RICO act, and allow civil lawsuits against prob lem spam senders as well. The RICO act allows authorities to seize the assets of businesses engaged in racke teering, the practice of using an orga nization to obtain money illegally or to intimidate people. It also lets vic tims of racketeering file civil lawsuits vious pieces of U.S. legislation relating to unauthorized email solicitation did not allow for civil lawsuits, making this new bill no small step for people against junk email.

From Grant Gross, IDG News Service (Yahoo News, 5/16/03):

"The racketeering charges would be cial e-mail that uses false routing information or forged return address es, as well as spam sent to people who asked to opt out. Spammers who har vest e-mail addresses for the purpose of sending unsolicited bulk commer cial e-mail also would be subject to RICO charges, with a maximum penalty of five years in prison, plus criminal fines and the possibility of civil lawsuits."

Other preventative legislation is being worked on as well, including bills that may penalize email with misleading header subject lines, as well as a proposed Do-Not-Spam reg istry and very specific online privacy legislation.

Since free speech is a fundamental part of this country's basic rights, you can imagine how tough it must be to focus on a new group of electronic criminals and come up with laws to fight their bad intent effectively.

It may not be tomorrow, but in the end, I think that there will be fewer mass emailings due to fear that the most aggressive perpetrators will be caught and prosecuted under tough federal laws. Let's hope so anyway.; -)

#### 4) Older G4 with Internal CDRW

Here is a great success story from one of our faithful readers:

"I bought my G4 tower in 2000 from you. I then purchased an iMac for my son, and last summer an eMac for him from you.

"When I purchased my G4 it was not available with a CD-RW built in, so I CRDW unit. It cost a lot of money, and I have never been happy with it. I have written to you, EZQuest, and Mitsumi. I was disappointed with its inability to do back-ups. It never did complete one. Then when I upgraded to OS X it would not work at all. They made no drivers for OS X. So I had to mn in OS 9.2.x to use it. It was an inconvenience of the worst kind.

"I knew the EZQuest was an IDE device. I was talking with my son today (remember, he has the iMac and the eMac and he's in college in commercial music) and he suggested I take any old IDE CDRW and install it in the G4.

"Well, I did it today, and it WORKS in OS X! I am surprised your tech staff had not suggested this. I know you are concerned about warranty issues, but my machine is way past warranty. It not only works with Roxio Toast, but iTunes. I am finally satisfied with it. It is just not a racing model like the late model units.

"Thank you for your attention, and maybe you have another option for customers. "Dawn Hartman"

5) iBook PCEBA Reed Switch

By Jon Spaulding

This weekend, while watching over the Small Dog service counter, I replaced the PCEBA reed switch replacement on a dual USB iBook for the first time.

I have split many an iBook open, replacing hard drives, optical drives, and other internal components, but until recently I never had the reason or opportunity to venture into the LCD.

Scarily enough, the LCD has many

layers of components and shields that hide the switch cable. Remember to save the tapettes, since they hold the shielding down which makes the cables travel in the routes cut for them. If you dont save the tapettes, reassembly will seem impossible. I found myself pulling and reapplying the tapettes several times, trying to get the cables routed in the proper channel with limited success.

Make sure that you have pulled though enough of the reed switch cable, or else it wont reach the socket where it plugs in when properly rout ed around the optical drive. I had to reroute the cable several times to make it reach the plug in on the logic board.

With the cables out of their tracks and the tapettes not holding them in place, I found that I could not get the top cover of the LCD to fit back on properly. Ultimately, I had to disas semble the whole LCD case and start from scratch, making an already timeconsuming repair twice as long (and this technician really frustrated).

In the end, when reattaching the LCD case to the machine's main chas sis, make sure that the video cable and reed switch cable/AirPort antenna cable are routed under the hinges, or else the whole hinge unit will not go back together correctly.

## 6) More AirPort Extreme Base Station Fun

By Art Hendrickson

Kirsten Koepsel of New Hampshire told us about a website she found that shows how to dissect an AirPort Extreme Base Station.

Look at the great lengths to which John Vink has gone to show the insides of the latest version of Apple's wireless technology!

<http://www.vonwentzel.net/ABS/Dis section-Extreme/index.html

Remember that if your unit is still under warranty and functioning, it is unwise to take it apart. Doing so would void any remaining warranty.

This site is intended for entertain ment viewing only (and for certain hacker types who cant resist).;-)

7) Note Reader for iPod

By Justin Granger

Those of you who read the Apple Developer Connection newsletters probably already noticed one of the coolest features of the new iPod: Note Reader.

You used to be able to store small amounts of text in the V-Card format and display it on your iPod. I was very excited about this feature when it came out, since I wanted to use my iPod as an e-book reader (Pong can<br>only hold my interest for so long). I had plain text versions of several of my favorite cyberpunk novels, which I had painstakingly extracted from my personal copies of the e-books. I con verted this text into the tiny chunks that would fit in my iPod, and loaded them on.

Sadly, I discovered that reading the book was simply not practical. Every few paragraphs you would have to go back one menu, carefully scroll down to the next segment, and choose that new note. Just as you were getting into the book, you would have to per form this complex series of actions. It was like reading a paperback, and<br>hopping on one foot while humming the Johnny Carson theme song every time you wanted to turned a page. Kinda distracting! I gave up on the idea using the iPod as an e-book read er. Until now.:)

With the release of the new iPods, Apple has made public the format in which they store note data, as well as expanded the capabilities of the pars er dramatically. You can now put html-like hyperlinks in notes, and use them to link to other notes, specific songs, or even create custom searches to generate playlists on the fly!

You can only have 1,000 notes total, and each note is still limited to 4k. Due to the overhead of the hyper links, that means the largest amount of text you could encode in a series of linked note files would be a little less than 4M. That's a lot of text!<br>Certainly enough to be able to store several full-length novels.

I've tried this out, and it works like a

charm. Now all that is required to comfortably read e-books and other text files is a simple means of chop-<br>ping them into the correctly sized files and linking them together. I think a simple shell script should be up to the task. Imagine reading your favorite novel in the park or your email on the bus, while listening to your choice of 7,500 songs. Apple, you've done it again!

#### 8) Feedback

For those of us who find OS X Mail lacking and are staying with Eudora, you might point people at Spamnix, a piece of anti-spam software that is nicely integrated with Eudora for \$29.95. It works much as you have described Mail, though it seems to have an excellent spam identifying algorithm built into it. It has taken almost no training and has a 98% suc cess rate so far.

Incidentally, I would love to get info back to Apple which would encourage them to create a decent search capaci ty into Mail. I do a lot of my work by email and keep huge amounts of data filed as email and need to do regular complex searches (i.e. this name at some location in a message between this date and that date which does not include this other word). Eudora continues to be the only email soft ware I know of that really lets you find what you are looking for among thousands of emails. -Kenoli O.

When I got my current issue of Tech Tails, I thought I would write in to tell you of a recent problem I had with my G3 Flower Power iMac (which I bought from you in September 2001).

I was having trouble with applica tions quitting and I was stmggling with my Internet connection. I ran Norton Disk Doctor and Disk First Aid on my computer. I had no media problems but Norton came up with tons of major errors and it would crash before it got through the com plete scan.

I have AppleCare protection, so I called. It was decided that I should do a clean install of OS X. Unfortunately, this wouldnt work. After 7-8 calls to AppleCare, and after totally erasing my hard drive, I was only able to get

as far as OS 9.2. OS X just wouldnt install. I work in Quark XPress a lot, so I am forced to work in Classic mode as well as OS X. Fortunately, all my data files were backed up, but I lost all my applications.

On Friday evening (5/9/03), after one last attempt, the AppleCare techni cian suggested that I take my comput er somewhere for service. I live in St. Louis and was able to take it to an Apple Store. They worked on my com puter as I waited, because they were certain that this was just a simple problem. So after totally erasing my HD yet again, this time the technician tried to install just OS X. Big surprise, the installation stalled just as it had been doing for me.

He then booted my computer up from an "Apple Hardware Test" CD and ran a diagnostic test on the hard ware. Much to his surprise, I had a bad stick of memory. When I bought the computer, the memory had been upgraded to 1 GB (using two 512 MB sticks). He removed the bad memory and tried the installation again and this time it finally worked.

Unfortunately, because this was upgraded memory, it was not covered by my AppleCare plan. He told me that OX 9 would have probably never noticed the memory problem, howev er OS X is really flaky with things like that.

The lesson learned is that before someone tells you to erase your HD and reinstall, try the Apple Hardware Test CD and see if it is a hardware problem. This CD is apparently sup plied with most new computers. I had it and didnt know to use it. I'm amazed that the AppleCare techni cians didnt suggest it. They tell me that bad memory is a rare thing. But as I learned, it is a real drag, so do the hardware test first. -Yvonne S.

"AOL is undergoing an upgrade to its servers and if you try to connect via Netscape or Explorer the system just sits there and looks back at you with out doing anything. Some customers may call you thinking something is last until the end of next week and AOL didnt bother to tell anyone. Even their own online tech support

were not told what is going on. Knowing the answer to this problem can save some of your customers from being mad at the service department and thinking it is their machines."

I had this problem - called AOL and was linked to a technician who patiently explained that it was an AOL problem, not my computer, not<br>Netscape. He said it was throughout the country for many (not all) AOL users. And he suggested I try another AOL access number to see if that would make a difference. I did. Problem cured, immediately and com pletely. -Nancy

#### 9) Specials

Here are the specials for this week, valid through 5/26/03 or while onhand supplies last. Be sure to use the links under the specials to place your order online or mention Tech Tails to get this special pricing.

Home and Away Special, Featuring eMac and PowerBook G4

One Mac for the home, and one for when you're away.

Home - eMac G4/800<br>256/60/Superdrive/56K (Factory Refurbished with full one-year warranty)

Away - PowerBook Titanium G4/800 512/40gb/Combo/AirPort (Factory Refurbished with full one-year war ranty)

Each computer will ship tested with an additional 512mb RAM module installed for a total of 750mb of RAM.

Two computers with similar G4/800 series processors and the same RAM configuration. There's simply less confusion that way.

Included in the deal: Factory-Refurbished eMac G4/800 with 750mb of RAM, 60gb hard drive, and Superdrive Factory-Refurbished PowerBook G4/800 with 750mb of RAM, 40gb hard drive, and Combo drive with AirPort Card installed

Tested and approved by the Small Dog tech staff before shipping.

 $\curvearrowleft$ 

## MUG information

Submitted by Bruce Thompson

#### Good morning,

I am writing to introduce a new Apple User Group Regional Liaison and to list the current vendor discount offers, courtesy of Lorene Romero, our vendor queen.

#### New Liaisons!

Thomas Piper has been asked by Apple's Program Manager to be the new liaison for North Central US. He has owned almost every Apple and Mac made. He founded AppleJAC MUG in 1984 and cumulatively served as president for 14 years. He has worked on newsletters, mail servers, educational sessions, and web sites. In 1984 he established the first Macs in State Government, and supported expansion and integration efforts, extending even to public and parochial school training, planning, and tech support. Tom is a familiar face at Macworld Expo and UGU. He currently runs MacQuest Consulting & proudly notes that his son is trilin gual (Mac/PC/Linux) & plans on a career in computers. Tom covers IA, IL, KS, MN, MO, NE, ND, SD, and WI. You can reach your new RL at macquest@mac.com or visit the web site (http://www.apple.com/usergroups/co ntact/liaisons) to learn more.

This month's vendor offers:

#### Watson

An innovative utility that bypasses the Web browser, Watson is a time-saving "Swiss Army Knife" that packs over twenty productivity enhancing interfaces for the most important Web content and services. Watson is much faster than Sherlock 3 and has nearly twice as many useful tools. Winner of the 2002 Eddy Award for Best Productivity Utility and the 2002 Apple Design Award for Most Innovative Mac OS X Product, Watson makes getting infor mation from the Web simple and straightforward.

Normal price is \$29 (US) or a singleuser license and \$39 (US) for a "household" license. The User Group discount is \$25 (US) single and \$34

(US) household. Limit of one per per son.

Go to http://www.karelia.com/usergroup/ to reveal the hidden "Buy Now"buttons for purchasing at the discount price.

This worldwide offer expires August 31,2003. \*For MUG Members ONLY\*

#### Avondale Media

Avondale Media brings the experts to focus on subjects critical to the professional Mac user. Master Entourage X, Photoshop, digital pho tography and Microsoft Office X by watching Jim Heid and other noted Mac gurus in action on your televi sion or computer screen. User group members in the U.S. and abroad can get all Avondale Media products for half off the regular price (before shipping and handling) by using the discount code MUGSP during checkout.

Steer your browser to http://www.avondalemedia.com and take advantage of these savings today.

This worldwide offer expires August 30,2003. \*For MUG Members ONLY\*

#### Mariner Software

Mariner Software salutes MUG mem bers worldwide with exclusive dis counts.

Still paying a lot to use only half the features of Microsoft Office? Why? Mariner Write and Mariner Calc offer all of the powerful word processing and spreadsheet features in Microsoft Word and Excel without a lot of extras you dont need. Now MUG members can own the MarinerPak (both Write and Calc) for less than \$90 (US) (normally \$140 (US)). Just want Mariner Write or Calc? Either

program alone costs less than \$50 (US) (normally \$80 (US)).

For more info, go to http://www.marinersoftware.com

To order, go to https://www.mariner-' software.com/shopproduct.php

1. At the bottom of the page look for "Enter other Promotional Codes Here" 2. Type in promotional code MARS 103

3. Click "GO" - discounted prices will now be reflected

This worldwide offer expires September 30,2003. \*For MUG Members ONLY\*

#### liquidlibrary

Complete your design projects quick ly and efficiently with this exclusive offer for Mac user groups in the U.S. Get liquidlibrary for ONLY \$79.95 (US) a month (\$125 (US) value).

Get over 150 royalty free photos, illus trations and media elements on a double CD, along with time-saving ideas and inspiration in a 68-page online management of all your purchased content and discounted access to over 65,000 images at www.liquidlibrary.com. To order, go to http://www.liquidlibrary.com, call 800-255-8800, or e-mail sales@liquidlibrary.com and use VIP Code # 0119 0399 6301. Visit www.liquidlibrary.com/freesample and enter the VIP Code listed above to get FREE access to 150 sam ple images. Take a look and you'll see liquidlibrary has all the tools you ) need to be the best designer you can be.

This is an ongoing offer for members of U.S. user groups.

#### O'Reilly

User group members can receive a 20 percent discount on any O'Reilly book purchased directly from O'Reilly's website, including upcom series. Members are also eligible for a 20 percent discount on all O'Reilly conferences. To receive your discount, use code DSUG when order ing.

http://www.oreilly.com/

For those of you within reach of New York, note that O'Reilly author and Missing Manual editor David Pogue will be speaking and signing books at the new Manhattan Borders store at 12 p.m. on June 25. Borders Books and Music #566 100 Broadway New York, NY 10005 continued on page 15

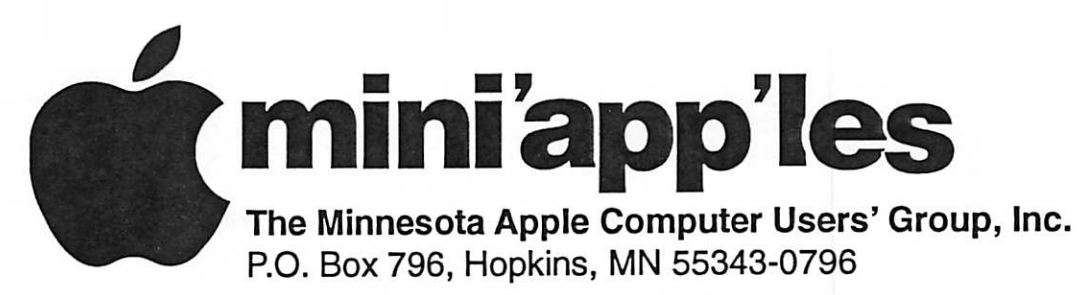

## Membership Application, & Renewal Form

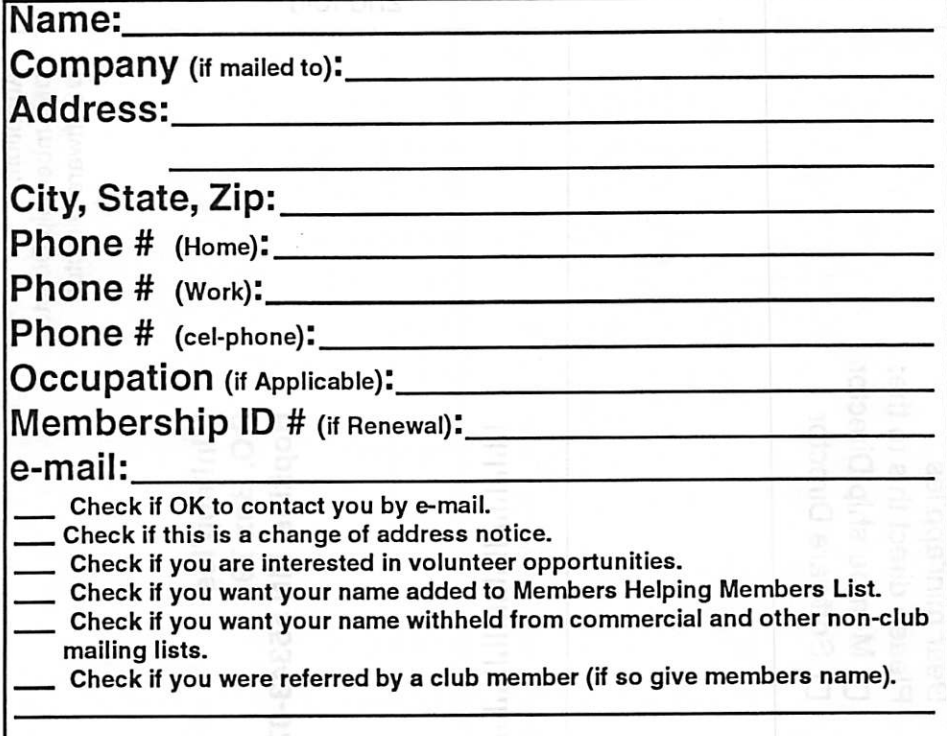

#### New Members & Renewing Members

Specify your level of support:

- \$25.00 One Year
- \$45.00 Two Year

r

- \$60.00 Three Year
- \$15.00 Student One Year\*(must be a full-time student at an accredited institution )
- \$100.00 Corporate One Year

Please Make Your Checks Payable to: mini'app'les

> Please address Your Payment to: mini'app'les P.O. Box 796 Hopkins, MN 55343-0796

Thank You for your support!

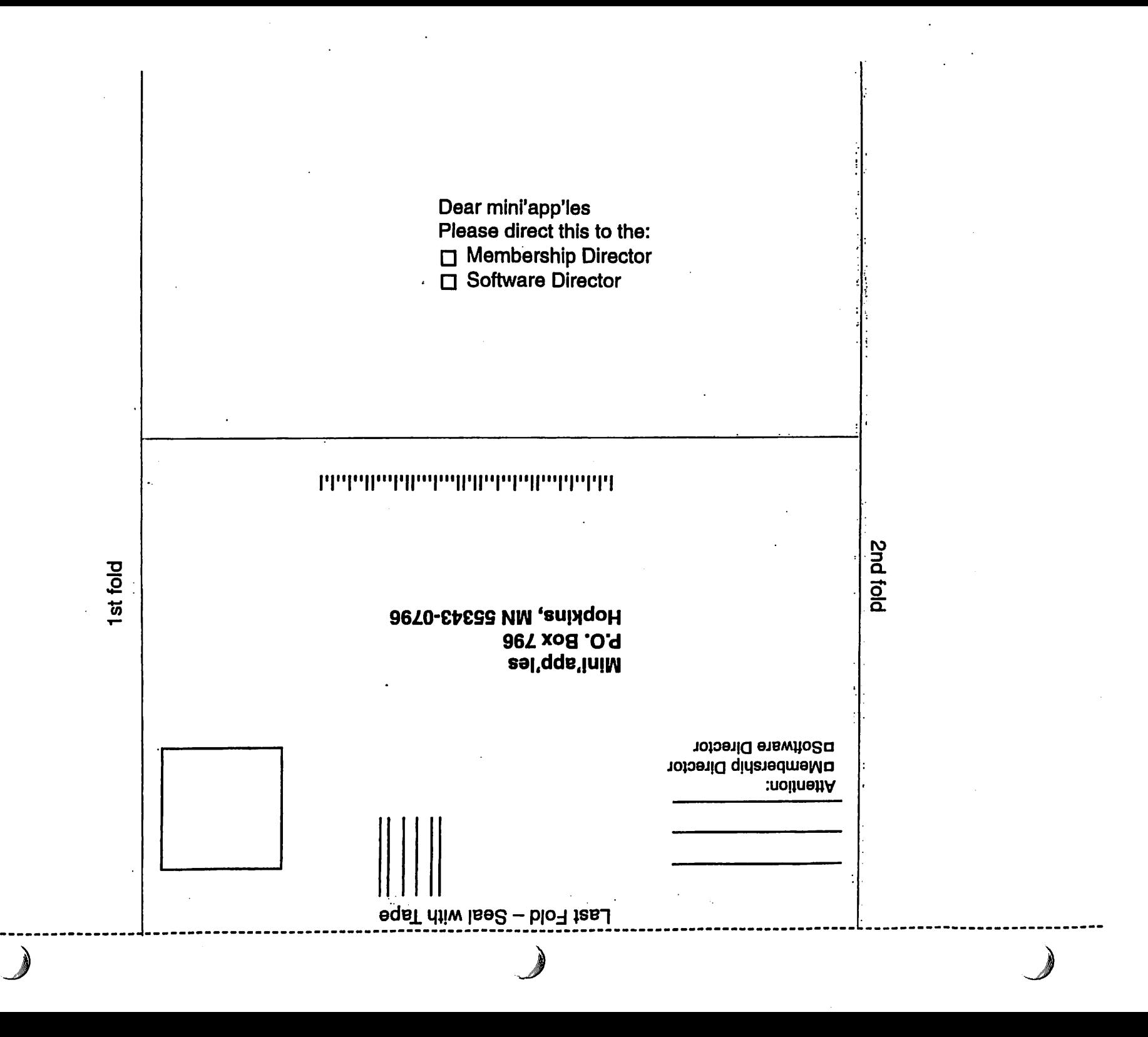

#### continued from page 12

This ongoing offer is available to user group members worldwide. For MUG Members ONLY\*

The MUG Store

 $\overline{\mathcal{C}}$ 

The MUG Store has been completely redesigned for your shopping convenience. To celebrate, the MUG Store is offering instant rebates exclusively to User Group members. So if you havent surfed over to the

MUG Store in a while, check it out. It's a great place for good deals and excellent service. And dont forget that one percent of the cost of any thing your membership purchases is available back to each user group towards anything the MUG Store sells.

The MUG Store will take any older iPod in trade toward one of the recently introduced new models! Upgrading to the latest and greatest iPod may be easier and cheaper than you thought. Call 800-689-8191 for complete details. Current and future passwords:

4/1/2003- 6/30/2003- User ID: yao / Password: ming 7/1/2003- 9/30/2003- User ID: apple / Password: music

http://www.applemugstore.com

\*For MUG Members ONLY\*

## Election Results (Board of Directors 2003-2004)

President: Vice President: Secretary: Treasurer: Marketing Director: Publications Director: SIG Director:

Les Anderson Tom Gates Jim Nye Don Walz Greg Buchner John Pruski Dave Peck

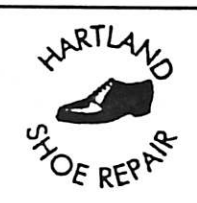

### Hartland Shoe Repair Co.

591 N. Hamline Ave Corner of Hamline and Thomas St. Paul, MN 55104

**Since 1968** 651-646-4326 Ask for Gene

Hours Tues-Fri—Noon to 6 PM Sat-9 AM to Noon Closed Mondays

Email-hart landsr@hotmail.com

 $\mathcal{U}$   $\blacksquare$  (Computing

Macintosh™ Consulting Individual & Group Training Computer Problem Assistance

#### Mike Carlson

(218) 387-2257 (Grand Marais, MN)

mhcnvc @borcal.org

FileMaker® Solutions Alliance Member

#### USFamily.Net Internet Services Premium Twin Cities internet Service for business and personal use. M eHgael all the time. ISDN or 5§k am no extra charge! Unlimited Access. No busy signals. Only \$8.99 Per month 1st month free! WWW. e-mait, etc, Any speed. No ads. No gimmicks. No risk. Simple setup.<br>Friendly support. Over 2 your of excellent local service, Call now! (651) 697-0523 wxwj. tistamily mi ItitoQustomiJy not

mini'app'les Newsletter 15 15

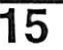

## Benefits of your mini'app'les membership include: A one year subscription to our monthly Newsletter A free account on the minit app les BBS (60 minutes/day) Communicate with other mini'app'les members plus get up to date information of mini'app'les events and meetings. Get assistance from other members. Eligibility for frequent drawings of free equipment, software, and books. Just a few of the many items given away free in the past include: Connectix QuickCam, Quickeys, Books from Peachpit Press, MacSoft Games & Software, T-shirts and software including Apple OS 10 Periodic special User Group discount offers on equipment and and software. In the past, Apple, Hayes, Brøderbund, and APC Power Protection (Business) Security Products), among others, have offered mini'app'les members significant discounts. Plus, you're supporting all of mini'app'les' special interest group (SIG) meetings that you can attend each month. It's easy to recoup your cost of membership with the above benefits. **mini'app'les<br>Pinewsletter** Box 796<br>Hopkins, MN 55343 Hopkins, MN 55343 ADDRESS SERVICE REQUESTED Non-Profit Org. U.S. Postage PAID St. Paul, MN Permit 2537 miniapples membership card

EXPIRES: Life ID# 160

DAN B BUCHLER 2601 WOODS TRL BURNSVILLE MN 55337

 $\bigcap$ 

# $\sqrt[3]{3}$   $\sqrt[3]{3}$   $\sqrt[3]{\ }$   $\sqrt[3]{\ }$  miniapples<br>newsletter

the minnesota apple computer users' group, inc.

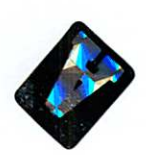

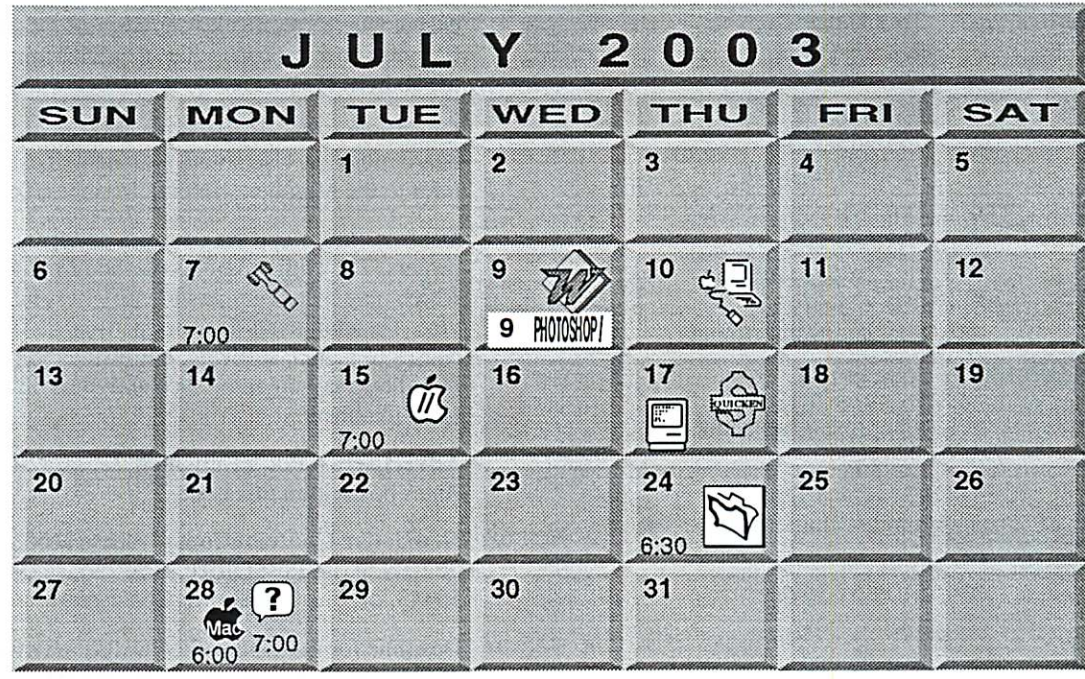

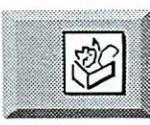

z,

hunkins © mac.com. **Board of Directors**  $min'app'les$  members welcome. 1011 Rice St, St Paul

July CANCELLED (Vacation) John Hunkins, Sr. 651-457-8949

AppleWorks SIG

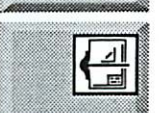

VectorWorks SIG July, August CANCELLED<br>(Vacation)  $\text{Class}$  (Vacation)<br>Charles Radloff 952 941 1667

Les Anderson 651-735-3953

PHOTOSHOP **DOTAL MACING CIO** 

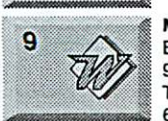

Photoshop-Digital Imaging 7 P.M Augsburg Ubrary 7100 Nicollet Ave S, Richfield Gary Eckhardt, 952-944-5446 Microsoft Word SIG 7 P.M

Eagles lodge 9152 Old Cedar Ave Bloomington Tom Ostertag, D 612-951-5520 E 651-488-9979

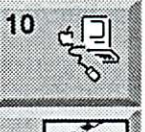

Macintosh Main Call for time & location Robert Marking 651-442-2702

July, August, September CANCELLED (Vacation) John Pruski, 952-938-2818

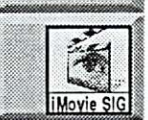

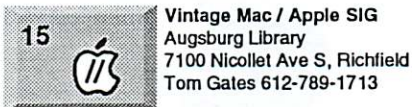

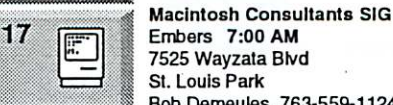

17

Bob Demeules, 763-559-1124 | Quicken SIG 7:00 PM Eagles lodge 9152 Old Cedar Ave Bloomington Dale Strand, (612) 824-1685

iMovie SIG

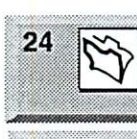

28

FileMaker Pro SIG

Megaclean 769 Kasota Ave S.E. Minneapolis MN 55414 Steve Wilmes 651-458-1513 Meet Your iMac /Mac SIG Merriam Park Library 1831 Marshall Avenue St. Paul

28  $\mathbf{?}$ 

 $\widehat{\mathsf{Mad}}$ 

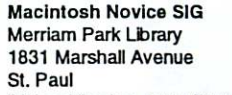

Richard Becker, 612-870-0659

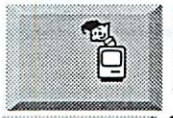

OSX

.A.,. .",,. ,\*.,>.. •.-. fo

Programming SIG For meeting time contact http://www.visi.com/~andre/ Andre Benassi 763-786-3891

OSX SIG CANCELLED

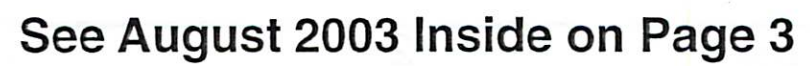

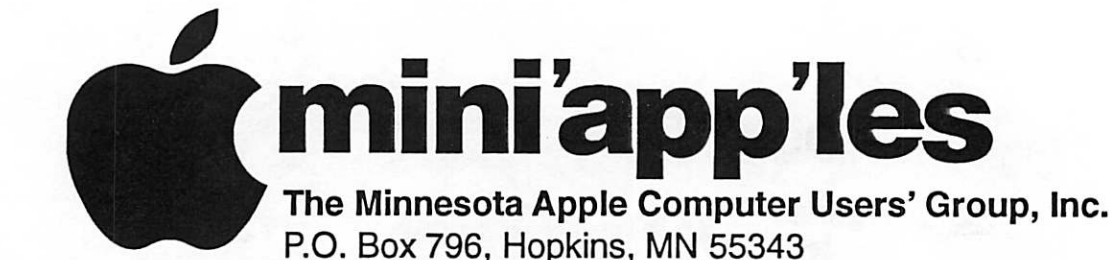

 $\mathcal{N}_{\mathcal{N}}$ 

#### Board of Directors:

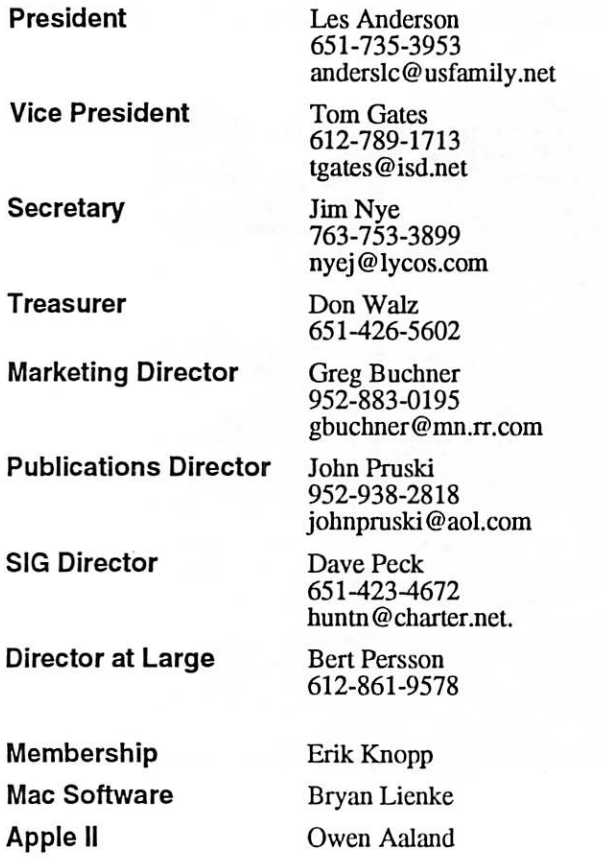

Introduction – This is the Newsletter of mini'appTes, the Minnesota Apple Computer Users' Group, Inc., a Minnesota non-profit club. The whole newsletter is copyrighted © by mini'app'les. Articles may be reproduced in other non-profit User Groups' publications except where specifically copyrighted by the author. (Permission to reproduce these articles must be given by the author.) Please include the source when reprinting.

Questions - Please direct questions to an appropriate board member. Users with technical questions should refer to the Members Helping Members section.

Dealers - mini'app'les does not endorse specific dealers. The club promotes distribution of information which may help members identify best buys and ser vice. The club itself does not participate in bulk pur chases of media, software, hardware and publications. Members may organize such activities on behalf of other members.

Advertisers - For information, see Newsletter Ad Rates box within this issue.

Newsletter Contributions - Please send contributions directly to our Post Office, Box 796, Hopkins, MN<br>55343, or tostertag@usfamily.net 55343, or tostertag@usfamily.net

Deadline for material for the next newsletter is the 1st of the month. An article will be printed when space permits and, if in the opinion of the Newsletter Editor or Manager, it constitutes material suitable for publication.

Editor/Publisher: Tom Ostertag 651-488-9979

Newsletter Layout: John Pruski 952-938-2818, Bert Persson 612-861-9578

mini<sup>'</sup>app'les BBS - Internet only access

mini'app'les WWW site: http://www.miniapples.org

mini'app'les e-mail: miniapples@mac.com

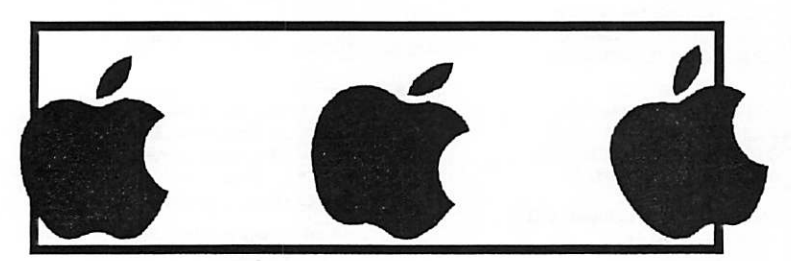

The mini'app'les Newsletter is an independent publication not affiliated, sponsored, or sanctioned by Apple Computer, Inc. or any other computer manufacturer. The opinions, statements, positions, and views herein are those of the author(s) or editor and are not intended to represent the opinions, statements, positions, or views of Apple Computer Inc., or any other computer manufacturer. Instead of placing a trademark symbol at every occurrence of a trade-marked name, we state that we are using the names only in an editorial manner, to the benefit of the trademark owner, with no intention of infringement of the trademark.

## news etter  $s_{3}$ seiddei $s_{3}$  mini $s_{3}$  op $\overline{S}$  les

## the minnesota apple computer users' group, inc.

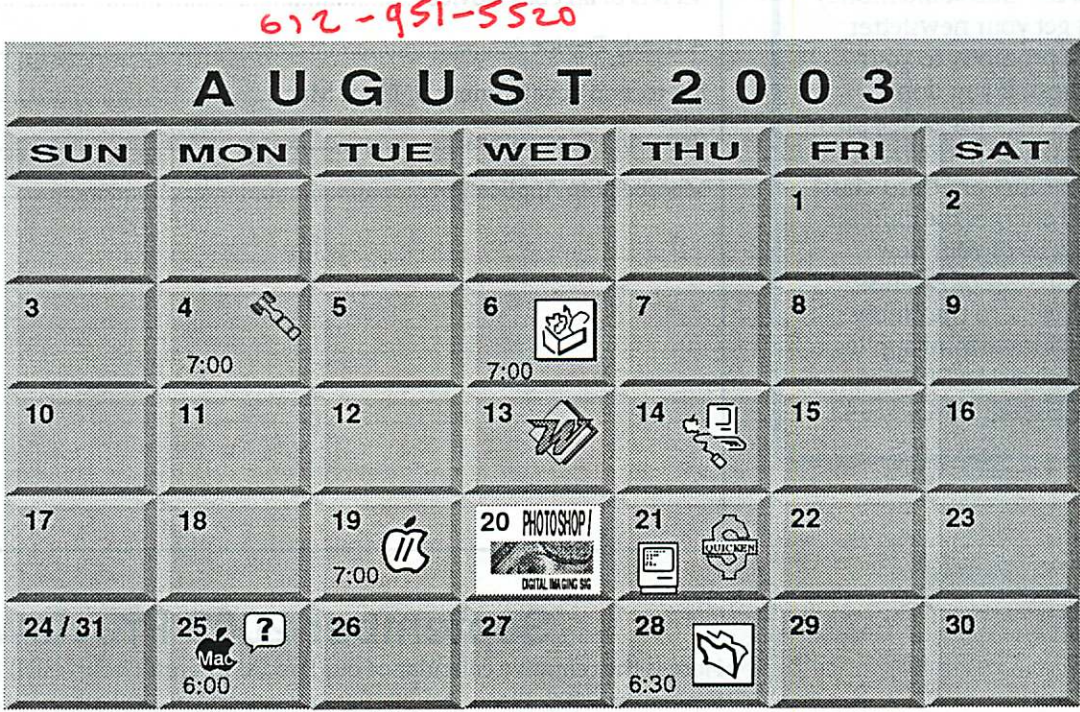

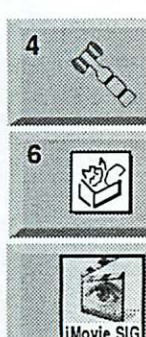

Les Anderson 651-735-3953 1011 Rice St, St Paul mini'app'les members welcome. **Board of Directors** 

hunkins@mac.com. John Hunkins, Sr. 651-457-8949 7100 Nicollet Ave S, Richfield Augsburg Library AppleWorks SIG

John Pruski, 952-938-2818 CANCELLED (Vacation) August, September **iMovie SIG** 

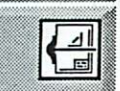

Charles Radloff 952 941 1667 (Vacation) **August CANCELLED** VectorWorks SIG

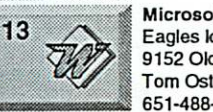

8!

651-488-9979 Tom Ostertag, D 612-951-5520 E 9152 Old Cedar Ave Bloomington Eagles lodge Microsoft Word SIG

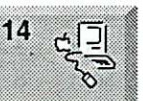

61.

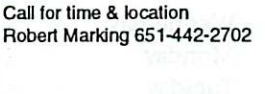

**Macintosh Main** 

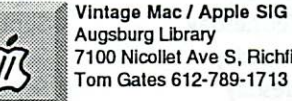

Augsburg Library 7100 Nicollet Ave S, Richfield Tom Gates 612-789-1713

Gary Eckhardt, 952-944-5446 7100 Nicollet Ave S, Richfield Augsburg Library Photoshop-Digital Imaging 7 P.M

Bob Demeules, 763-559-1124 St. Louis Park 7525 Wayzata Blvd Embers 7:00 AM Macintosh Consultants SIG

Eagles lodge Quicken SIG 7:00 PM

Dale Strand, (612) 824-1685 9152 Old Cedar Ave Bloomington

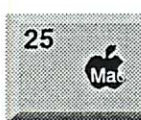

28

25

OS X

&

St. Paul 1831 Marshall Avenue Merriam Park Library Meet Your iMac / Mac SIG

Brian Bantz, 952-956-9814

St Paul 1831 Marshall Avenue Merriam Park Library Macintosh Novice SIG

FileMaker Pro SIG Richard Becker, 612-870-0659

Steve Wilmes 651-458-1513 Minneapolis MN 55414 769 Kasota Ave S.E. Megaclean

Andre Benassi 763-786-3891 http://www.visi.com/~andre/ For meeting time contact Programming SIG

CANCELLED OS X SIG

mini'app'les Newsletter 3 3 July, August, 2003

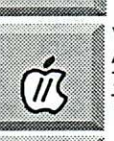

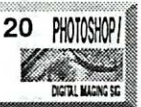

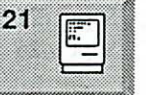

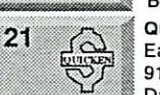

## CHANGE OF **ADDRESS**<br>Moving? Going to be away

from home and leaving a forwarding address with the Post Office? Please send us a Change of Address when you are informing others. By using a moment of your time and a few cents to drop us a card, you save the club some money and you get your newsletter delivered promptly to your new address. If you don't inform us, the Post Office puts your newsletter in the trash (they don't forward third class mail) and charges the dub for informing us of your new address. Change of Address should be sent to the club's mailing address: mini'app'les, Attn: Membership Director, Box 796, Hopkins, MN 55343.

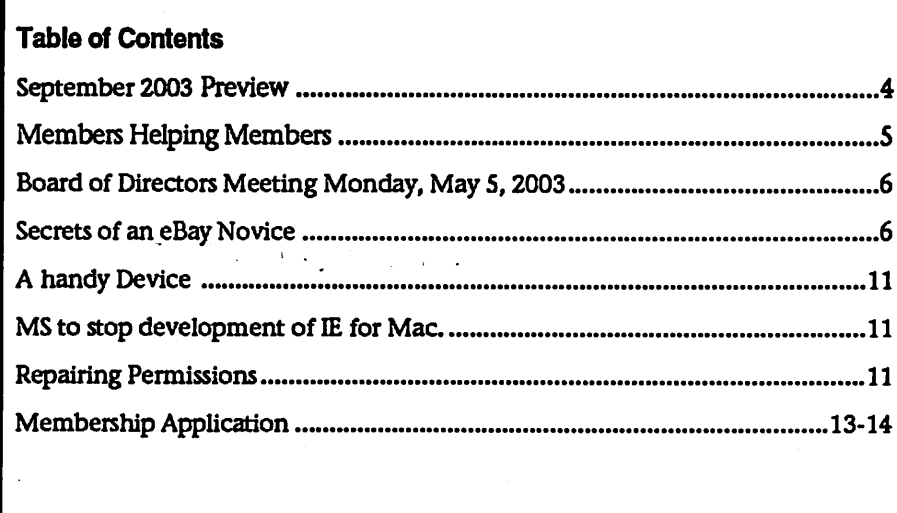

## September 2003 Preview Here is the tentative calendar of our Special Interest Group (SIG) meetings for

September 2003. Please pencil these events on your calendar. As always, when doubtful of a SIG date, time, or location, confirm with one of the following:

- At www.miniapples.org
- The cognizant SIG Leader

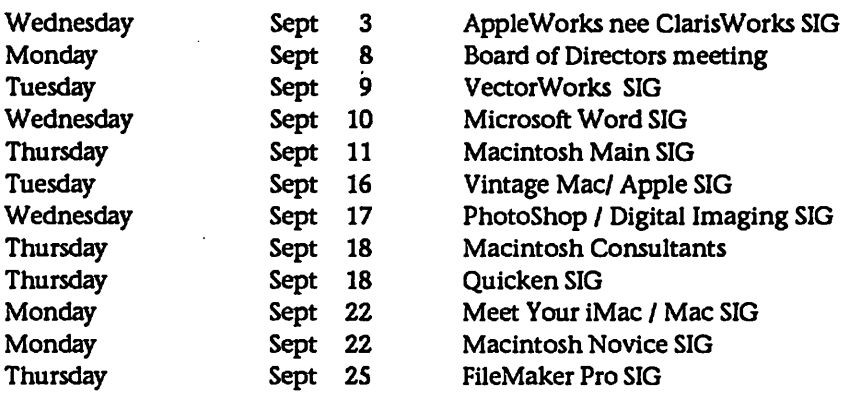

## Members Helping Members

Need Help? Have a question the manual doesn't answer? Members Helping Members is a group of volunteers who have generously agreed to help. They are just a phone (or an e-mail) away. Please call only during the appropri ate times, if you are a member, and own the software in question.

 $\mathbf{I}$ 

![](_page_66_Picture_349.jpeg)

Please call at reasonable hours, and ask if it is a convenient time for them. By the way, many of these volunteers can also be contacted on our BBS. We appreciate your cooperation.

If you would like to be a Members Helping Member volunteer, please send an e-mail message to John Pruski on our BBS, or call him at 952-938-2818, with your name, telephone number, contact hours, and the software or hard ware areas you are willing to help others.

![](_page_66_Picture_350.jpeg)

All ads must be prepaid and submitted on electronic media. Ads of \$20 and under must run for a minimum of three months. Mail inquiries to: PO Box 796, Hopkins, MN, 55343 Phone inquiries to: John Pruski, 952-938-2818

## Board of Directors Meeting Monday, May 5, 2003

Submitted by  $\lim$  Nye mini'app'les Board Meeting Minutes May 5,2003

Present- Bruce Thompson, Jim Nye, Les Anderson, Bert Persson. Greg Buchner,Eric Knopp, John Pruski, Dan Buchler

Adoption of agenda- motion made to post PDS .M/ B T/ GP

Approval of Minutes minutes accepted,M/JP/ GB

Treasurers Report- Don Walz ill. Nothing to report. Noted that all bills have been paid.

Officers and Coordinators Reports

(a) President- Les Anderson-Club Insurance policy is being looked into. Questioned cost of insurance when all that is need is liability insurance.

## Secrets of an eBay Novice

Submitted by Dave Peck -I have been active on eBay for about a year. I've sold about 60 items and I've purchased approximately 10 items. I have 49 positive ratings, 2 neutral ratings, and zero negative rat ings. You'll read more about ratings.-If your new to eBay, I can tell you enough to get going and survive bid ding. The eBay site has tons of docu mentation describing how to "buy", "sell", "rate", "complain", you name it. But it can be overwhelming for a new user. The first stop is to select Help on the main eBay page.I cant over emphasis the importance of your rep utation on eBay. You sink or swim based on your reputation. If many people trash you, regarding your hon esty, responsiveness, timely shipment, payment, or condition of item sold, I imagine you'll find it tough to sell and buy items. As a buyer, if you dont follow through with the pur chase, your reputation will suffer. And as auctions are binding contracts, if you misrepresent a sale or fail to fol low through on a purchase, it is possi ble that you could experience some form of legal jeopardy. I'm no expert in this area.Overview In a nutshell, the process of ebay sell

ing or buying consists of the follow ing parts:RegisterSell- List item

(b) Past President Bert Persson-Brochures will be made up to hand out for the Apple center at the Strictly Business Show Convention May 14 &15.

(c) Marketing- Greg Buchner-no new business.

(d) Membership -Eric Knopp- nothing new.

(e) .Secretary-Jim Nye - President Anderson had members introduce themselves to aquaint new members to the board..

(f) Publications Director-John Pruskino problems, but could use more newsletter articles

Unfinished Business (a) Don Waltz has cleaned and destroyed out old records such as deposit slips

(or)Buy- Find item & submit bidCompete Transaction (buyer pays, seller ships item)Submit FeedbackRegister It's fairly easy. Select "Register Now"

![](_page_67_Picture_18.jpeg)

#### eBay Main Page

off the Main eBay page. Fill in all of the required info including name, address, user name, & password. No credit card numbers are required, but you will have to decide how you want to purchase items and receive pay ment for items sold.Payment Methods There are several ways to pay- person al check, PayPal, and credit cards. But as the person selling, most of us dont have a Visa or MasterCard account that allows us to receive credit card payments like a retail vendor. Although I cant confirm this, I sus pect that you will hinder yourself as a seller if you only accept personal checks. The issues are, the time it takes to mail a check, allow the check

(b) discussed insurance policy and changes, havent heard back from Agent yet.

(c) 50(c)3 paper (defines non-profit organization status) will be kept in the archives.

(d) Dropped members- talked of need and ways to help new novice mem bers. New Business

(a) novice Work Shop May 17, 9 am-12pm.Notice will be sent to Newspapers & placed on web site.

(b) election-13 ballots cast- all candi dates receive unanamous votes. (c) legal papers

to clear, and bad checks. Some people don't want to wait two weeks while their check clears. They wont bid on your item. And if it turns out to be a bad check, you will have lost a sale. There is no guarantee that the next time the item goes up for auction that it will do as well. Of course the flip side is that it could do better the sec ond time around. But who needs the hassle?This is where PayPal comes in. I've had good luck with PayPal. PayPal is like an online bank. But they pay a low interest rate. And PayPal charges a nominal fee for buyer/seller transac tions. Except they dont charge to add or remove money from your PayPal account. You send funds from your real bank to your PayPal account or in reverse. These funds are used to pur chase items. People can send Visa/MasterCard payments to your PayPal account. It provides the fastest and most convenient method for buy ers to pay you. Especially for buyers who live outside the United States. PayPal provides a means for interna tional buyers to easily convert their<br>currency into U.S. Dollars.I have heard of PayPal complaints such as a PayPal payment being made, but not making it to the seller. Then can celling the transaction or ending up sending two payments or some simi-

lar headache. But I have not experi enced any difficulties with my PayPal account. I saw one occasion where a buyer ended up sending me two payto him- an easy process. But he was frustrated with PayPaLComplaints eBay does have an official means to file a complaint. This has the poten tial of hurting the reputation of who ever the complaint is filed against. And there is Square Trade, an online means of settling disputes. I did not feel like paying to join Square Trade, so I have not become a certified Square Trade seller. But you can use Square Trade, even if you are not a member to attempt to complete the sale. My experience is that if someone refuses to buy, from a practical stand point, you are out of luck. I'm refer ring to small dollar items. If some-<br>thing big \$\$ is sold, that might be a different story as eBay auctions are binding legal transactions.Selling -General Selling PhilosophyMy Big SellMac in the Title (if applicable)Include a PictureTimingltem DescriptionUsing HTMLPricingShippingMechanics of Posting-General Selling Philosophy Selling is the easiest of the two tasks.<br>Before selling it's recommended that

you familiarize yourself with all of the eBay categories (found on the main eBay page). Decide which category best suits your item. You can also search for identical items already list ed on eBay by selecting "Search" from the main eBay navbar. You may find your item (being sold by others) in several categories.-Look at how many of your items are currently listed on eBay, how many of them are "inplay", and what prices they are being bid up to. Since I'm partial to games, I've done a search on "Warcraft", a popular Real Time Strategy Game that is available on both Mac & Windows computers. A list of 683 items pops up. Kind of a long list, huh? It turns out that the game is dual platform, but there are other games which are not. So you would not want to bid on a Windows version of a game for your Mac. This also applies to other com puter peripherals like printers. Make sure it is compatible with your Mac before bidding. This applies more to buying then selling, but hopefully<br>gives you a hint at how to structure an auction if your selling a Mac product.-Over on the left side of this page will be a column that lists all the cate

gories where your search produced results. Notice the categories in this Electronics. A sub-category of Consumer Electronics is Video Games. You will also notice another major category- Computers & Office Products, of which sub-categories are Software, Apple Macintosh, & Input Peripherals.-There are many Warcraft Titles, but I want the game Warcraft III. If I click on the category Video Games, a new window opens reveal ing all the items found under my search that belong to this category. And on the left side of this window, I can also refine my search to look for Warcraft III or Warcraft 3 in Video Games. There is no telling how people will list this item or to what cate gories. But the best bet is Video Games. Under Video Games there are several Apple Categories-Remember that Warcraft titles appeared in Computers & Office Products. There is a good chance that many people dont know what they are doing on eBay and list items in inappropriate categories.-My Big Sell Last Summer, I had a Clamshell iBook to sell. I found a computer dealer online who was willing to pay \$300 cash, if I purchased a new computer from them The quote they gave me was good for a couple of weeks. I would have to pay shipping to them, about \$24.1 went to eBay and found a limited number of my model iBooks for auction. And they were being bid up into the mid \$400s. So I knew I could put it up for a 7 day auction with a \$299 start price and see what happens. Buyers typically pay ship ping, so it was win-win for me. If it came into "play", at a minimum, I would save on my shipping costs.My timing was right and I stumbled into a situation where this computer was covered by a 3 year extended chased. It still had 4 months left on the warranty. And the warranty was transferable to the new owner. So I could say this computer was still under warranty- a huge selling advan tage in my opinion. Something to think about when you decide on pur chasing an extended warranty. You might ask, "What do I do if the com puter is not under warranty?" You add a clause to your auction, with a bold letter type, saying to the effect that while you verified the computer is in good working order before shipping,

that it is being sold AS-IS with no war ranty. But there could be a danger. Can you guess what it is? The danger is that if it arrives non-functional at the destination, the buyer might give you a negative rating. Fortunately, for all ratings, the rated person as buyer or seller, can post a response. Where you could counter the negative rating by stating the auction specified sold as-is. But think about it. If you get enough of these kind of ratings- the item arrived inoperative, it may hurt your ability to sell used items on eBay. I don't have a solution for this. I've sold one HP printer as-is and it arrived ok. But if it hadnt and I got a negative rating out of it, I would think about selling items like this.- Mac in the Title

For computer items, make sure it says "Mac compatible". If your selling a Mac item, that also comes in a PC ver sion, I think it's a savvy move to put (Mac) in the auctions title. So if some one does a search, they will be able to easily pick out your Mac version among all of the PC versions. And PC users will be warned off. If the item is both Mac and PC compatible, I place (Mac/Win) in the auction title-Picture

People want to see a picture of what they are buying. In many cases it is not required to have a picture of the actual item. A good example of this is a game, where I take a picture of the manual or the jewel case artwork. With printers, I scan a picture of the item either from the box or the docu mentation that came with it A digital camera is a good alternative. A picture of the actual item would be good for all auctions, but especially important for unique or collector items, house hold items like china, nick-nacks, or something expensive like a car. In the case of a car, multiple pictures might be in order.During the auction listing process, you will be able to browse your hard drive for the picture to be used for the auction. Your picture should be a .GIF or JPG. These are two different graphic formats that uti lize compression to make the image file smaller. You can identify a JPEG picture because it will have the .jpg suffix attached to the name. Picture name examples: mypicture.jpg or mypicture.gif.If the picture is scanned, there is a good possibility that the result will be a .TIF (a different standard). TIFs are not com pressed and result in large file sizes.

eBay will accept pictures file sizes only so large. I cant tell you exactly, but you dont want your picture to be larger than about 300k. This is why GIFs and JPEGs are better. You might need to use a shareware program like Graphic Converter to convert your .TIF into a .GIF or JPG. I also use Graphic Converter to scale the picture down to no more than 3"x3". When saving JPEGs, I use a mid quality setting. This reduces the pictures file size. JPEG View, a free program might be able to convert TIFs into JPEGs, but I've not found an OSX version to test.-

I have no scientific proof what-soever, but in my opinion the day and time of day is important for listing an auction. This becomes clearer when you understand how buying works. Basically, to get the most action on an item, you want the most potential buyers bidding on it. Auctions can be designated 5 or 7 day. Unless abidand-forget type bidder, has over-bid (over paid) on an item, the auction is going to be won by someone actively working the auction (sitting by their computer).You might disagree with me, but I tend to think the most peo ple are available after dinner during the week, or even better, on the week end. Especially games. If you see the method to my madness, game auc tions should end after school is out-Item Description

Make sure you describe the item, and it's condition. If it's computer related, is it Mac, Windows, or dual platform compatible? Does it have minimum system requirements?- post them.There is a separate spot in the auction posting process to state the auction starting price and what kind of payments you will accept, but I feel the need to also state this in the item description. An example is posted at the end of the article.-Using HTML in Auction Posting

When it comes to posting an auction, you will have to describe the item. You can use plain text and type right into the text-entry box. But your description will have no formatting, no paragraphs or bold face, just one lump of text. You want some formatting.If you are familiar with HTML (the computer code of the internet) or know how to use a HTML editor like GoLive or Dreamweaver, it can be a real plus to make up your add in HTML. This allows you add Formatting, such as paragraphs, bold

type, insert links, and do other fancy things.If this is too much trouble, when posting an auction, you will notice a link to the right of the item description text-entry box. A link that will take you to a help page that illus trates basic HTML formatting using HTML tags. These tags can be inserted directly into your text to make para graphs and bold face appear. HTML tags tell a browser (like Netscape or Safari) how to display a particular sec tion of type. This is a HTML tag to designate a paragraph: <p>. A paragraph starts with a <p> at the beginning of the paragraph and a </p> (slash p) at the end-Pricing This part of selling can be tricky. You must balance the absolute minimum price your willing to accept for the item against the possibility that you are pricing your item to high to get it into play. Once the item is in play, you are home free. It means someone has agreed to make you minimum zoom in price. But none of that happens until it is in play. Then you have bidders that have made an emotional commitment to your item. Sometimes they pay more than they initially planned, because they realize some one is competing with them for this item. If they lose it, then they will tion.I can guarantee that if there are 100 Smooch Beanie Babies listed for \$1, and 5 of those bears are in play for \$3-5, that if you list your Smooch for \$15, it's just not gonna happen, the sale that is. Unless you have some thing that sets your Smooch apart, it's just going to lay there. If there is something special about an item, it had better be highlighted in the auc tion and possibly in the title.Dont discount the value of foreign buyers. My experience selling to foreigners has been good. Sometimes they will pay top dollar due to item rarity where they live. But with a possible language barrier, there could be prob lems. In the auction listing you desig nate to what locals you are willing to sell. I have sold Mac items to people in England, Germany, Israel, Norway, and other foreign locals.My biggest surprise was selling an 8 year old ual in Israel for \$75. Plus he paid \$30 shipping for it. It is really important that you talk about shipping outside the U.S. in your item description.- Shipping

It's up to you how much you want to talk about it. But the clearer you are the better, to avoid post sales prob lems. The USPS site and UPS site both have postage calculators to help you. I use two separate paragraphs in my auctions- one for shipping in the U.S. and one for foreign shipments, including Canada. When listing the auction, you can place a shipping price in the auction form if you know it, or you can simply say Buyer pays shipping.

But most people want to know how much shipping is. I place most of this info in the item description. For a game, where I know what the ship-<br>ping will be, I do put a price in the auction form. Most games ship in the U.S. for \$2.00 media rate or \$4.60 Priority Mail, with \$1.30 insurance (optional).

One other note- For something like a printer, I usually fudge up a couple of pounds on the weight. I'd rather have them send me too much money than too little. For a big ticket item, I do refund excess shipping that the buyer sends me. Don't be one of these people who tries to make a few extra dollars on shipping!-Mechanics of Posting an Auction I'm not going to take you through posting an auction step by step. It's not that hard to fill in the info. Remember the points listed above.Select Sell on the main eBay page.Select Auction as the selling

method and continue from there. I have included an example of a auc tion posting at the end of this arti-<br>cle.\*\*\*\*\*Buying

-Search for Item to Bid OnDon't Bid UntilDont Get ConfusedPrices Low for Newly Posted ItemsReserve Pricing?Proxy BiddingBuying For Broke vs Two StepGo For BrokeTwo StepTracking an Auction-Search for Item to Bid On Check the categories and do searches as mentioned earlier in this article. When reading an auction focus on these points:Initial PriceSellers Reputation- If there are lots of com plaints, beware.Item descriptionA<br>comprehensive description?Condition of itemls this item what you really want? Verify Model number if it has one.Computer Item- Mac Compatible?Does it have a Reserve Price?Shipping Costs- Are they speci fied? Is Insurance an Option?Location of item- Do you want to deal with

someone who lives overseas?Accepted payment methods.-Don't Bid Until Dont bid until all of your questions are answered. On the auction page, use the Ask the Seller a Question to email the seller with your questions. Ideally this happens early in the auc tion as it might take a day or two to get a response.-Dont Get Confused Make sure you are bidding on what you think you're bidding on. Look at item picture and check for applicable model numbers or other means of identifying the item.-Prices are lowest for new Auctions

Remember the prices are always going to be lower on items just posted. They will be highest when the auction is about to end. If they are priced high at the beginning of the auction, maybe you dont want it.-Is it Reserve Priced?

Reserve pricing provides the means to list an item at a incredibly low price. The catch is, the seller does not have to really sell the item until the Reserve Price is met. You might get excited about the brand new X-Box (\$199 retail) listed for \$1. But I can almost guarantee that the Reserve Price won't be met until you are close to retail. I suspect the seller will not let it go much below the Reserve Price. The way I deal with Reserve-Priced auctions, is I bid on them up to what I consider is a good deal and if the Reserve Price is not met, I walk away from it. But you must be pre pared to pay for what ever you bid on. While improbable, it's not impossible, that if you bid \$100 for the new Xbox, even if the Reserve Price is not met, the seller might let you have it. Then you are supposed to complete the transaction.-Proxy Bidding Something you should be aware of. Proxy bidding is eBays bidding con vention. You can find it in the eBay Help Center. Let's say your eyeing a Beanie Baby that has a current bid value of \$10. And you bid \$11. Immediately you get a message back, that you have been outbid. How could that happen? Was someone sit ting there kicking back a higher bid?

No. Proxy bidding allows you to bid your maximum price with one bid.For my example, lets say the Beanie Baby you want is listed for \$10 and there are zero bids on it. So \$10 is the start ing price. If you're willing to pay \$20 for the Beanie Baby, you bid \$20, but the auction price will still show \$10. What has changed, is that the item is

now in-play, it has one bid, and you are the current winning bidder at \$10. The second bidder sees this item and decides to place a bid for \$11. As soon has the bid is placed, the price jumps to \$12. And under this circumstance, you are still the current winning bid der. The second bidder gets a message telling him that he was outbid. That is because you initially bid \$20, indicat ing you are willing to go to \$20. The second bidder can place additional bids, the price will jump, and he will continue to get "out bid" messages until he bids \$21. At this point, the second bidder becomes the current winning bidder. This can be used to your advantage.-Buying Strategy I don't consider myself an expert. I developed (stumbled into) these secret bidding strategies after losing several auctions. I am happy with the results. You can use these methods only if you agree that if you ever come up against me bidding in an auction, you'll remember the good advice I gave and step aside. Yeah right. OK, here goes.Unless you over bid (over pay) for an item, or there is minimal interest in the item, I can guarantee that you'll rarely win an auction by using the Bid-n-Forget method. You want to win auctions and get good deals too. Maybe, over pay if the item is a hard to find collec tors item? Then who is to say what it's worth? Follow one of the strategies below to save a little money.The best auctions to bid on are the ones where there is a large gap between the cur rent price and your maximum bid price. After you read the methods, you'll understand why this is berter.- Golden Rule of Bidding In all cases, the Golden Rule of Bidding, if you can help it, is dont show any interest in an item until the very last minute. What good does it do to put the item in play and bid up it's price early? In my methods you wait until the last minute to start your assault. I give timing guidelines, but the closer you cut it, the

better.Speaking of Timing....This may seem apparent, but how do you know when there is only a few minutes left in an auction? You want to be looking at the eBay page where the auction is listed. I would not use my own clock. The time the auction ends (Pacific time) and how much time is left is posted on the Auction Page. If you stare at this page long enough, you'll see that the time does not refresh,

unless you hit the "Refresh" button on your browser. With about 5 minutes to go, you should be hitting the Refresh Button often until it's time to act.I have a Cable Modem connection to the internet. This makes a differ ence in page refresh rates. If your using a 56k modem or slower, you should check out how fast your pages refresh. If it's an issue, just make sure your clock is right when you start bidding.Three StrategiesBid-N-Forget-Go For BrokeTwo Step-Bid-N-Forget Example- On day 2 of an auction, you bid \$200 for a new camera that retails for \$400 and then wait to see the results after the auction is closed on day 7.1f you don't want to win many auctions use Bid-n-Forget. But due to real life commitments, sometimes it's unavoidable.-Go For Broke vs Two Step

I think it's better to talk about this before describing these methods. There are no hard rules for when to use one method over the other.These methods are most effective when there is a large price gap between the current price and your maximum price. And when you are competing against an active bidder who is trying to win an auction by bidding it up dollar by dollar. If all competing buy ers place their maximum bid with one minute to go, then the item goes to the highest bidder.The Go For Broke method might be used if there is not a lot of desired items listed, you really want the item, and you've decided to pay up to your maximum price. The Two Step method is better if there are a lot of low cost auctions posted and your not convinced you need to pay the maximum price. At least not initially.-Go For Broke

With 30 sec-1 minute left in the auc tion, (start hitting the refresh button) you place your maximum bid. You either get it or you don't. If you get an "out bid" message, then it's not ment to be. Walk away. The advantage is not giving any active bidders a lot of time to react. If they try to inch-up the price, (remember how Proxy bid

ding works) they will run out of time, and you win.-Two Step Method This method works best when there are many items listed (the item you want in other auctions) and your try ing to get your best price against an active bidder. It's also simple, but has two steps. I'm repeating myself, but the ideal auctions are the ones with a large gap between the current price

![](_page_70_Picture_10.jpeg)

and your maximum price.With 2 minutes left in the auction, place a bid half way between the current price and your maximum price. Then watch the auction page. If your listed as the winning bidder, wonderfullBut you must hit the "Refresh" button on<br>your browser every couple of seconds to make sure the info reflected on the auction page is accurate and you are still the winning bidder. If your com petition is active, you may see an immediate reaction if they place their maximum bid. If a bidder is trying to incrementally "up" the bid, it might take a while for you to lose the win ning bid. But your hoping the other people run out of time.For example, lets say a recently released video game which sells new for \$50 is listed with a start price of \$14.99. You've decided your maximum price is \$29. So you place a bid for \$20 with 2 minutes left. Your hoping your competition is<br>trying to eek out the lowest winning bid. So it takes time to place a bid for \$16, get the out-bid message, bid for \$17, get the out-bid message, so forth and so on.If you dont want to bid your top dollar, wait and see what happens. Maybe you'll get it for your mid-price bid. If you see the price jump up past your mid price bid, then place your max bid. Hopefully you have not run out of time. If your com petition is trying to step the price up (to get the lowest price), they will run out of time and you'll win.If you decide you really want this item, (up to your max price), even if you are still listed as the current winning bid der, with 1 minute left, bid your max imum price.It's really cool when the winning bid goes to the other bidder, you place your maximum price, and time runs out before your competi tion can react. That is why you wait till the last minute to start.You can see that the larger the price difference between an items actual price and your maximum price is a good thing. Now if competing bidders all place their maximum price, the item goes to the highest bidder. If your compet ing against someone who is raising the bar dollar by dollar, they will run out of time. And you'll win.~Tracking an Auction

eBay allows you to designate an auc tion for tracking. And if you use Explorer (as your browser), under the Tools Menu, there is The Auction Manager.-Example Item Description 1 recently auctioned an Epson Stylus

Photo 820 printer. It sells new for about \$100.1 got it free with a com puter purchase. Since I dont care for Epson printers, I put it up for auction starting at \$34.99. It sold for about \$60. Buyer paid for shipping. Because it was a printer, I had more verbage than I would when selling a game. Take a look at the actual closed auc tion. Be advised this auction will no longer be visible in about 90 days. The item description below is for an HP DeskJet 855C printer I sold last year.Item Description Starts Here: HP DeskJet 855C Printer

![](_page_71_Picture_3.jpeg)

eBay Help Center

(Mac/Windows) Workhorse printer, dual platform support Mac/Windows. In excellent condition. From quality standpoint, one of the best printers HP has built. Has separate Black and Color ink cartridges. Includes powercord and Mac serial cable.Important Dont Skip- This printer is used on a daily basis and has worked great, but it is being sold as-is. Used ink car tridges installed, may need replace ment. PC cable not included.Payment coordination- My work schedule this month has me traveling Thursday-Sunday. Auction will be over on Monday night. With quick PayPal payment, will be able to ship before Thursday. Otherwise will ship follow ing Monday.System Specs Prints black text 4-6 pages per min, color text 1-2 pages per min; Black Resolution 600dpi, Color Resolution 300 dpi; has built-in Scalable Fonts; Media Size: US Letter, US Legal, Executive, European A4, A5, US No.10 envelope, European DL envelope, C6 envelope, Index Card, pluse other sizes; For Mac, uses Appletalk serial cable (included). For Windows, uses Centronics 1284-B receptacle cable (not included, but this is a standard printer cable for Windows PCs.); Black Ink Cartridge: 51645A Color Ink Cartridge: 51641A.A11 sales final. Payment method: PayPal easy and fast

(includes Credit Card payments through PayPal). eBay Payments also accepted. Postal money order 3rd choice. Personal checks not accepted. If mailing payment, please do so with in 3 days.International Buyers- PayPal allows you to open an account and make payments in US dollars. It is available in over 30 countries. Check it out. Also see Outside US Shipping, below.Shipping- Buyer pays for ship ping. I will ship USPS, FedEx, or UPS at your expense, with or without insurance. I live in Minneapolis, Mn (USA). If you live locally, I'll be happy to coordinate delivery and save on shipping costs- willing to coordinate delivery in the Twin Cites metro. A quick check of the USPS Domestic Calculator page indicates that a 20 lb Post or \$26 Priority Mail. Insurance is \$2.00. If the package costs less than the quoted price, I will refund the dif ference. Without insurance, I have no assumes responsibility for lost in the mail. Winning bidder needs to coordi nate shipping method with me after auction. Any questions about ship ping, please email me prior to bidding.Outside US Shipping to be paid by buyer as charged by US Postal Service, FedEx, or UPS. Any questions about shipping, please email me prior to bidding. Please be sure you are will ing to pay international shipping before bidding.-Wrap Up That's about all I want to talk about. There's a lot more to learn at eBay. The best way is to jump in and get your feet wet. But there should be enough here to get you started.eBay LinksA recent auctioneBay: Non Paying BuyerPayPalPayPal Participating CountrieseBay: File a ComplaintSquare Trade
# A handy Device

Submitted by Jim Nye

Every since my son left home we've<br>only had one telephone line. This has cause extreme anguish with my wife who is unhappy about missing tele phone calls when I'm using the com puter.

Finally, I got the ultimative, either quit using the computer or get anoth er house telephone line. But I must say, I was reluctant to get an addition al telephone line for my limited use of the computer. I puzzled over that for time, and then remembered seeing an advertisement that allowed a com puter to be used on a single telephone line and yet receive telephone calls.

I looked in vain on the internet to find one of theses devices. Finally, I called Radio Shank who said they had

# MS to stop development of IE for Mac.

Submitted by Andre D. Benassi

 $\curvearrowleft$ 

Microsoft has decided to halt develop ment of Internet Explorer for Mac You can read about it [ http://maccentral.macworld.com/news/2003/06/13/ explorer/ ]here.

What does this mean for us? There will be no new features in IE. If there are any updates, they will be bug fixes or security updates.

This is not surprising to me. There havent been any new features in IE since it was released for Mac OS X. Apple probably knew that MS was about to drop support, since they<br>recently came out with an excellent new web browser for Mac OS X called

# Repairing Permissions

Submitted by Bruce Thompson

The other day my desktop machine was running sluggishly and I was having trouble loading some software. I have a dual 1.42 GHz, and the last thing I want is a sluggish feeling! Patio asked me when was the last time I had "repaired permissions." Well, I had never repaired permissions and didnt know why I should. I ran the "Repair Permissions" utility from the Disk Utility supplied by Apple with the

a gadget,called "Catch A call", that would work on my computer for me.

With their sales pitch,I bought the device for \$ 53, but I was suspicious that it wouldnt do the job. The instructions on the package said that you needed "call waiting" to use the device and it then would keep the internet connection for 10-30 sec onds. I thought," what happens after 10-30 seconds"? Inspite of my suspi cion's ,1 bought the device with the condition that if I wasnt happy with it I could return it.

I hooked up the device and it didnt work. A friend of my wife said she called and got a busy signal. I started to return the device, thinking it was worthless, when I rechecked the con nections and found that I had con nected it up wrong. (my mistake, it

was very easy to connect up.) This done, I started the computer up and shortly after got a ring. The caller was on the line and the device worked. My concern about the device turning the computer off was not a worry either, because to reestablish the con nection I just needed to restart the remote access up again or if on an internet page press refresh.

My one line telephone problem was solved Now my wife is off my back, and she can get her incoming calls any time I'm on the computer. I'm a hero now!

So, in my opinion, there is no reason to worry. IE does not make MS money like some of their other prod ucts do (like MS Office for Mac), so it is no surprise that they are dropping it. I dont feel that this is a sign that they are going to drop support for other products, most importantly Office.

So now is a great time to get out and try some of these "alternative" browsers. They all do pretty much the same thing as Internet Explorer. And they will even gain new features in the future if people decide to sup port them, unlike Internet Explorer.

[ http://www.apple.com/safari/ JSafari.

What other options do we have for web browsers? Plenty! Just for Mac OS X, there is Safari, [ http://channels.netscape.com/ns/browsers/defaul t.jsp ]Netscape,[ http://www.mozilla.org/projects/cami no/ ]Camino, [ http://www.opera.com/products/desktop/index.dml?platform=mac ]Opera, [ http://www.omnigroup.com/applications/omniweb/ jOmniWeb, [ http://www.icab.de/ ]iCab and proba bly some others that I always forget about. And some of these (Netscape, Opera, iCab) are even still in develop ment for Mac OS classic (Typically Mac OS 8.6 through 9.2).

system and bingo, that sluggish feel ing was gone and the software loaded without problem. Ah...I thought, here's a topic Kibbles & Bytes readers might want to hear about. Most of the following material is paraphrased from Apple's Knowledge Base.

What are Permissions?

Mac OS X is based on a UNIX-style operating system that uses permissions in the file system. Every file and folder on your hard disk has an asso-

ciated set of permissions that deter mines who can read, write to, or launch it. Using iMovie and one of your movies as an example, this is what the permissions mean:

Read (r-) You can open an iMovie if you have the read permission for it.

Write (-W-) You can save changes to an iMovie if you have the write permission for it.

#### Execute  $(-x)$

You may launch the iMovie applica tion if you have the execute permis sion for it. This permission is only rel evant for applications and other types of executable files.

If you have "rwx" permission, you can do all of the above. Permissions for a folder behave similarly. With read only permission to a folder contain ing documents, you can open and read documents but not save changes or add new documents to the folder. Read-only (r-) permission is common for sharing files with guest access, for example.

You (Owner), the Group, Others

Abbreviations like "rwx" and "r-x" describe the permission for one user or entity. The permissions set for each file or folder defines access for three entities: owner, group, and others.

Owner - The owner is most often the user who created the file. Almost all files and folders in your Home direc tory will have your user name listed as the owner.

Group - Admin users are members of the groups called "staff" and "admin." The super user "root" is a member of these and several other groups. Nonadmin users are members of "staff only. Typically, all files and folders are assigned to either "staff," "admin," or "wheel."

Others - Others refers to all other users that are not the owner or part of the group for a file or folder.

Root: The "Super User"

In Mac OS X, a super user named "root" is created at time of system installation. The root user has com plete access to all files and folders on the computer, as well as additional administrative access that a normal user does not have. In normal day-to day usage of your computer, you do not need to log in as the root user. In fact, the root user is disabled by default.

Issues <sup>n</sup> ed to Permissions

**VEOR** 

mission settings may tted behavior. Here are es with troubleshoot-

#### ing suggestions:

Application installers, Applications folder

A third-party application installer incorrectly sets permissions on the files it installs, or even the entire Applications folder. Symptoms of the Application folder's permissions being set incorrectly include applications appearing in the dock as question marks, and/or not being able to con nect to the Internet. It is also possible that software installed while logged in as one user will be inaccessible when logged in as another. To avoid this, make sure you are logged in with your normal user account when installing software that you wish to use with that account.

Files created in Mac OS 9 may appear in Mac OS X with root ownership. When you start up in Mac OS 9 on a computer that also has Mac OS X installed, you can see, move, and delete all files, giving you the equiva lent of root access. For this reason it's a good idea not to move or open unfamiliar files or folders when start ed up in Mac OS 9.

Power interruption

The file system may be affected by a power interruption (improper shut down) or when it stops responding (a "hang" or "freeze"). This could affect permissions.

Emptying the Trash

In some circumstances, folders for which you do not have write permis sion can end up in the Trash, and you will not be able to delete them or the files contained in them. Remember that in Mac OS X there is not a single Trash folder. Instead, each user has a Trash folder in the Home directory (named ".Trash"). There is also a Trash folder for the startup volume, and Trash folders for other volumes or disks. Issues with emptying the Trash are much less likely to occur in Mac OS X 10.2 or later, since the Finder empties the Trash as the root user. However, issues may still occur with files on remote volumes for which your local root user has no special privileges.

Other symptoms that may be solved

by running the Repair Permissions and difficulties playing music purchased from the Apple iTunes Music store.

How to View and Change Permissions Using Get Info

 $\rightarrow$ 

/\*•%

The Mac OS X Finder can be used to inspect and modify permissions set tings for some files and folders. You can only change permissions for files and folders of which you are the owner. This can aid in troubleshoot ing permissions-related issues. To view and change permissions in the Info window, follow these steps:

1. Select a file or folder in the Finder. 2. Choose Get Info from the File menu.

3. Choose Privileges from the pop-up menu in the Info window. 4. Using the pop-up menus, change permissions settings as necessary 5. Optional: If you are changing per missions for a folder and you want the changes to apply to enclosed fold ers as well, click Apply. Apply only appears when you Get Info for fold ers.

Note: Changes made using the Info window take effect as soon as they are made, even before closing the win dow.

Viewing and Changing Permissions With Terminal

The Terminal application is located in the Utility folder in the Applications folder. You may use Terminal to inspect or change permissions. Unlike the Finder's Info window, the sudo command gives you the convenience of root access without having to log out and back in as root.

Warning: Basic knowledge of the command line is required to utilize this tool. Data loss and/or unusable system software may result if the Terminal application is used improp erly. I am not going to get into talking about Terminal mode in this Kibbles & Bytes issue - that is another whole issue or two!

So, what do you do if you feel that you have permissions problems? Look ?

continued on page 15

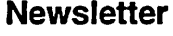

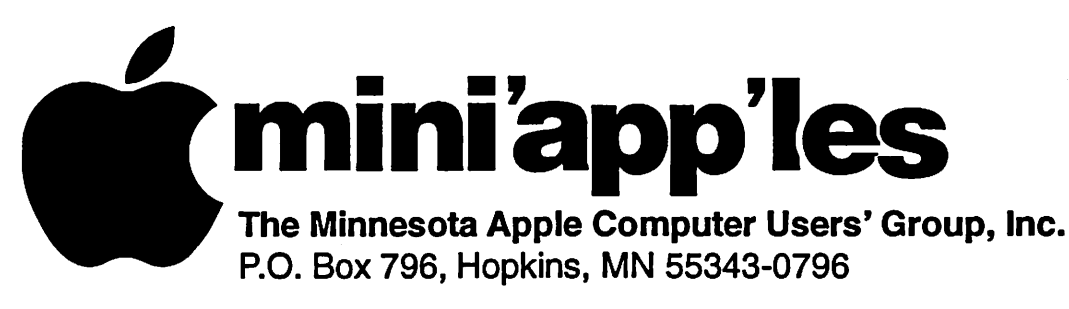

## Membership Application, & Renewal Form

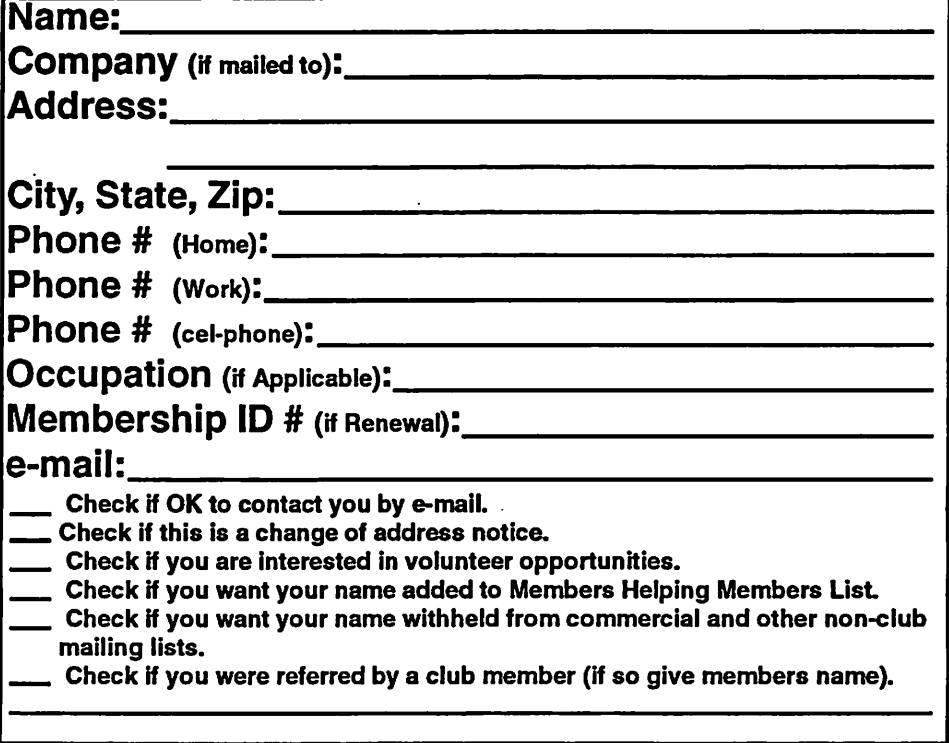

#### New Members & Renewing Members

Specify your level of support:

- \$25.00 One Year
- \$45.00 Two Year

L,

- \$60.00 Three Year
- \$15.00 Student One Year\*(must be a full-time student at an accredited institution )
- \$100.00 Corporate One Year

#### Please Make Your Checks Payable to: mini'app'les

Please address Your Payment to: mini'app'les P.O. Box 796 Hopkins, MN 55343-0796

Thank You for your support!

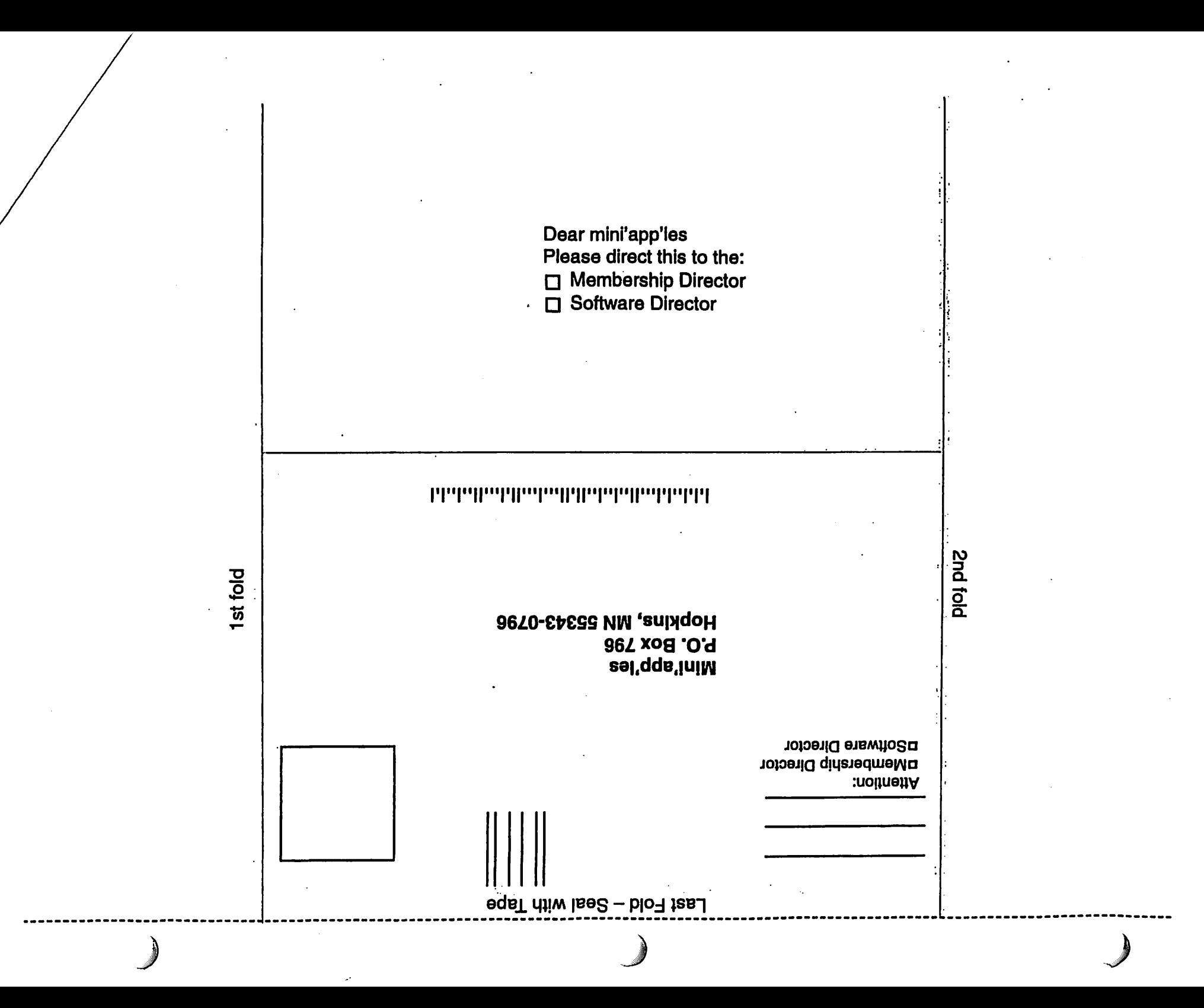

#### continued from page 12

r

in your Applications folder-->Utilities- ->Disk Utility and launch it. Select the hard drive or partition you wish to fix and click on the First Aid tab and choose Repair Disk Permissions. Depending upon how many files you

have, this process may take several minutes.

Reprinted with permission from KIB BLES & BYTES #319 KIBBLES & BYTES, SMALL DOG, SMALL DOG ELECTRONICS, and HIGH TECHNOL OGY

FOR LOW PRICES are registered trade marks of Small Dog Electronics, Inc. Entire contents Copyright 2003 Small Dog Electronics, Inc., Waitsfield, Vermont USA All Rights Reserved

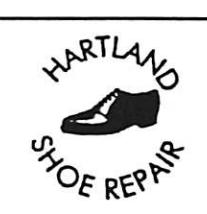

Hartland Shoe Repair Co. 591 N. Hamline Ave Corner of Hamline and Thomas St. Paul, MN 55104

Since 1968 651-646-4326 Ask for Gene

#### Hours Tues-Fri—Noon to 6 PM Sat-9 AM to Noon Closed Mondays

Email-hartlandsr@hotmail.com

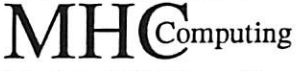

Macintosh™ Consulting Individual & Group Training Computer Problem Assistance

#### Mike Carlson

(218) 387-2257 (Grand Marais, MN)

mhcnvc ©boreal.org

FileMaker® Solutions Alliance Member

# USFamily.Net

Internet Services

Premium Twin Cities Internet Service<br>for business and personal use. for business and persons and persons. AH digital all the time.

Unlimited Access. No busy signals. Only

\$8.99 Per month

#  $\mathbb{R}^n$ 

i f . § www.usfamily.net Into@usfamily.net

 $\mathcal{F}_{\mathcal{P}_{\mathcal{P}}}$ 

1st month free!

WWW, e-mail, etc.<br>Any speed. No ads. No gimmicks. No risk. Simple setup. Friendly support,<br>Over 2 year of excellent local<br>service.

Call now! (651) 697-0523

Benefits of your mini'app'les membership indude: A one year subscription to our monthly Newsletter A free account on the mini'app'les BBS (60 minutes/day) Communicate with other mini'app'les members plus get up to date information on mini'app'les events and meetings. Get assistance from other members. Eligibility for frequent drawings of free equipment, software, and books. Just a few of the many items given away free in the past include: Connectix QuickCam, Quickeys, Books from Peachpit Press, MacSoft Games & Software, T-shirts and software including Apple OS 10 Periodic special User Group discount offers on equipment and software. In the past, Apple, Hayes, Broderbund, and APC Power Protection (Business Security Products), among others, have offered mini'app'les members significant discounts. Plus, you're supporting all of mini'app'les' special interest group (SIG) meetings that you can attend each month. It's easy to recoup your cost of membership with the above benefits.

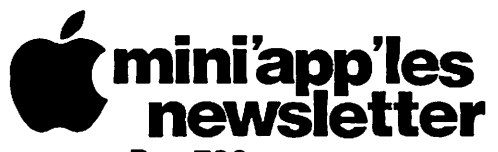

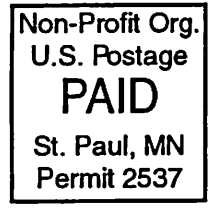

Box 796 Hopkins, MN 55343 ADDRESS SERVICE REQUESTED

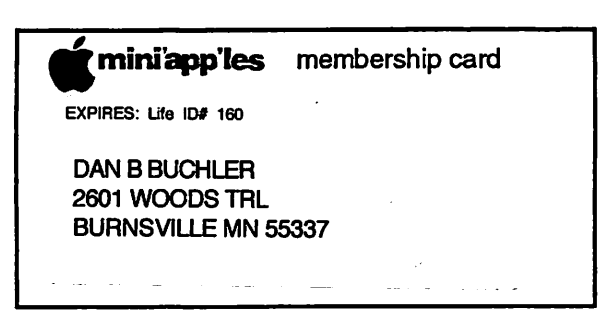

Volume 26, Issue 9

# *miniapples*

the minnesota apple computer users' group, inc.

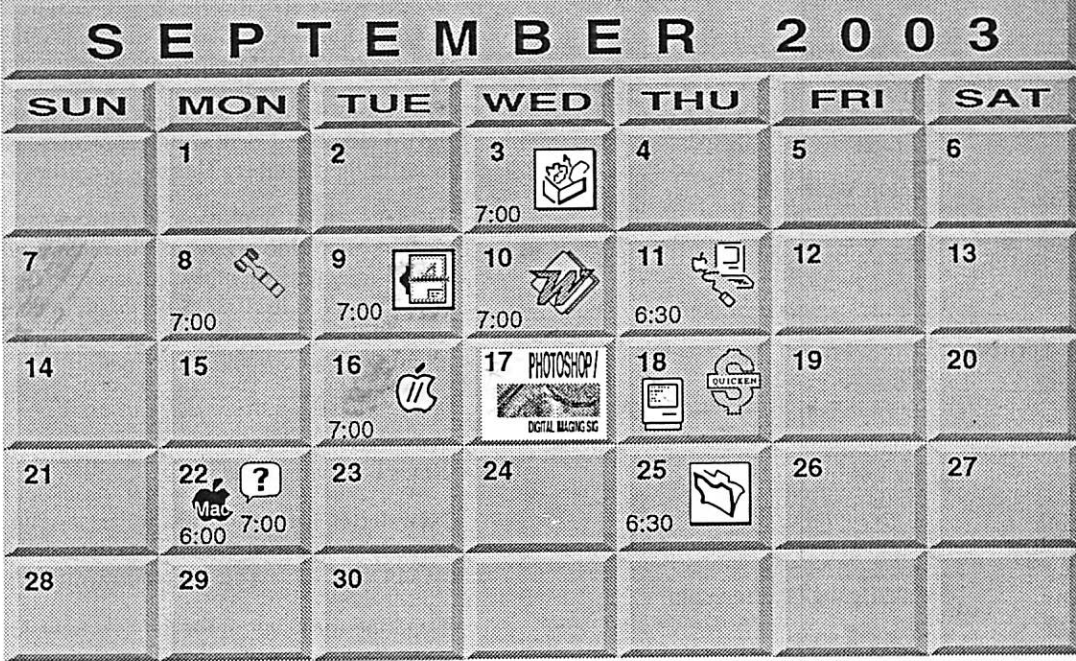

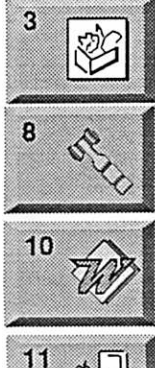

16

Ŵ,

\$3

Microsoft Word SIG Eagles lodge 9152 Old Cedar Ave Bloomington Tom Ostertag, D 612-951-5520 E 651-488-9979 **Macintosh Main** Call for info Robert Marking 651-442-2702 teamelectronics.com

> Vintage Mac / Apple SIG Augsburg Library 7100 Nicollet Ave S, Richfield .<br>Tom Gates 612-789-1713

AppleWorks SIG

hunkins@mac.com.

**Board of Directors** 

1011 Rice St, St Paul

7100 Nicollet Ave S. Richfield

John Hunkins, Sr. 651-457-8949

mini'app'les members welcome.

Les Anderson 651-735-3953

Augsburg Library

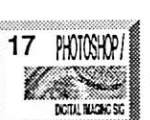

18

18

19

Multi Media SIG 7 P.M Photoshop-Digital Imaging Augsburg Library 7100 Nicollet Ave S, Richfield Gary Eckhardt, 952-944-5446

**Macintosh Consultants SIG** Embers 7:00 AM 7525 Wayzata Blvd St. Louis Park

Bob Demeules, 763-559-1124 Quicken SIG 7:00 PM

Eaglesdodge 9152 Old Cedar Ave Bloomington Dale Strand, (612) 824-1685

**VectorWorks SIG** 7805 Telegraph Rd, Suite 220 Bloomington Charles Radloff 952 941 1667

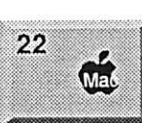

?

 $22$ 

25

Meet Your iMac / Mac SIG Merriam Park Library 1831 Marshall Avenue St. Paul

Brian Bantz, 952-956-9814

**Macintosh Novice SIG** Merriam Park Library 1831 Marshall Avenue St. Paul

Richard Becker, 612-870-0659 **FileMaker Pro SIG** 

Megaclean 769 Kasota Ave S.E. Minneapolis MN 55414

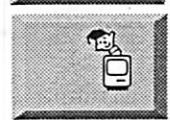

Steve Wilmes 651-458-1513

**Programming SIG** For meeting time contact http://www.visi.com/~andre/ Andre Benassi 763-786-3891

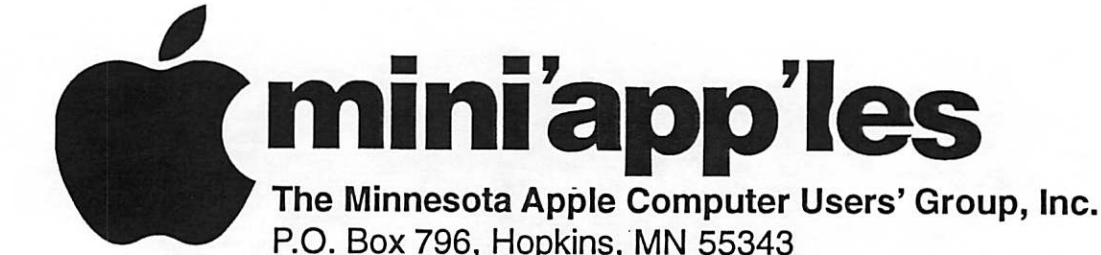

#### Board of Directors:

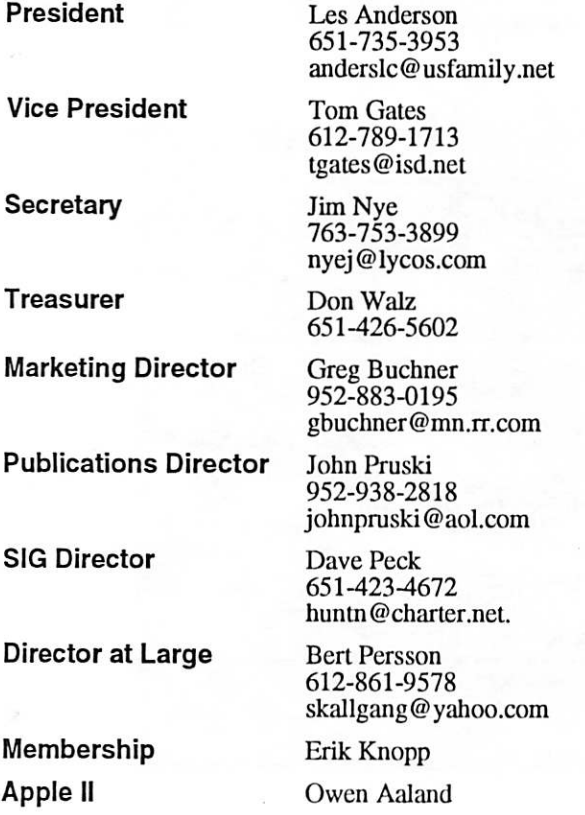

Introduction - This is the Newsletter of mini'app'les. the Minnesota Apple Computer Users' Group, Inc., a Minnesota non-profit club. The whole newsletter is copyrighted  $\odot$  by mini'app'les. Articles may be reproduced in other non-profit User Groups' publications except where specifically copyrighted by the author. (Permission to reproduce these articles must be given by the author.) Please include the source when reprinting.

 $\sim$   $\sim$ 

Questions - Please direct questions to an appropriate board member. Users with technical questions should refer to the Members Helping Members section.

Dealers - mini'app'les does not endorse specific dealers. The club promotes distribution of information which may help members identify best buys and ser vice. The club itself does not participate in bulk pur chases of media, software, hardware and publications. Members may organize such activities on behalf of other members.

Advertisers - For information, see Newsletter Ad Rates box within this issue.

Newsletter Contributions - Please send contributions directly to our Post Office, Box 796, Hopkins, MN<br>55343, or tostertag@usfamily.net 55343, or tostertag@usfamily.net

Deadline for material for the next newsletter is the 1st of the month. An article will be printed when space permits and, if in the opinion of the Newsletter Editor or Manager, it constitutes material suitable for publication.

Editor/Publisher: Tom Ostertag 651-488-9979

Newsletter Layout: John Pruski 952-938-2818, Bert Persson 612-861-9578

mini<sup>'</sup>app'les BBS - Internet only access

mini'app'les WWW site: http://www.miniapples.org

mini'app'les e-mail: miniapples@mac.com

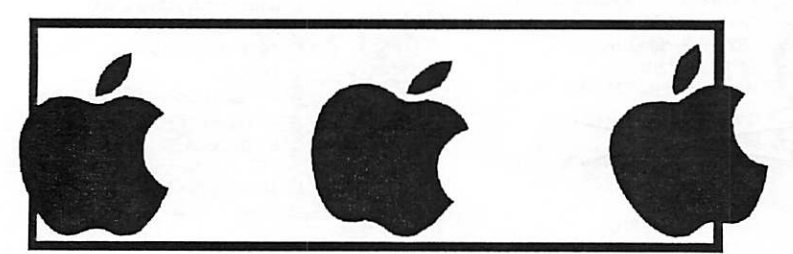

The mini'app'les Newsletter is an independent publication not affiliated, sponsored, or sanctioned by Apple Computer, Inc. or any other computer manufacturer. The opinions, statements, positions, and views herein are those of the author(s) or editor and are not intended to represent the opinions, statements, positions, or views of Apple Computer Inc., or any other computer manufacturer. Instead of placing a trademark symbol at every occurrence of a trade-marked name, we state that we are using the names only in an editorial manner, to the benefit of the trademark owner, with no intention of infringement of the trademark.

# CHANGE OF ADDRESS<br>Moving? Going to be away

/0^-

from home and leaving a forwarding address with the Post Office? Please send us a Change of Address when you are informing others. By using a moment of your time and a few cents to drop us a card, you save the club some money and you get your newsletter delivered promptly to your new address. If you don't inform us, the Post Office puts your newsletter in the trash (they don't forward third class mail) and charges the club for informing us of your new address. Change of Address should be sent to the club's mailing address: mini'app'les, Attn: Membership Director, Box 796, Hopkins, MN 55343.

#### Table of Contents

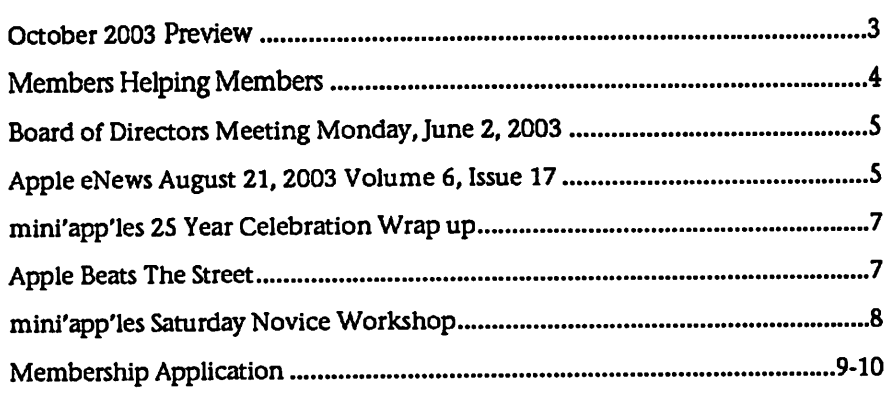

## October 2003 Preview

Here is the tentative calendar of our Special Interest Group (SIG) meetings for October 2003. Please pencil these events on your calendar. As always, when doubtful of a SIG date, time, or location, confirm with one of the following:

- At www.miniapples.org
- The cognizant SIG Leader

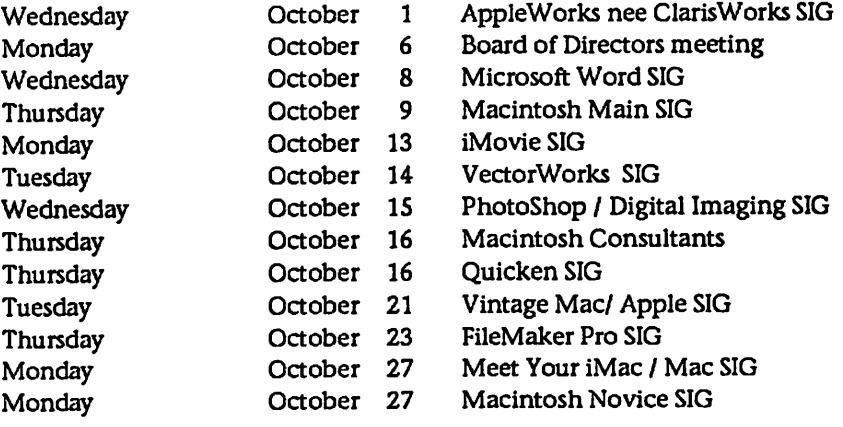

# Members Helping Members

Need Help? Have a question the manual doesn't answer? Members Helping Members is a group of volunteers who have generously agreed to help. They are just a phone (or an e-mail) away. Please call only during the appropri ate times, if you are a member, and own the software in question.

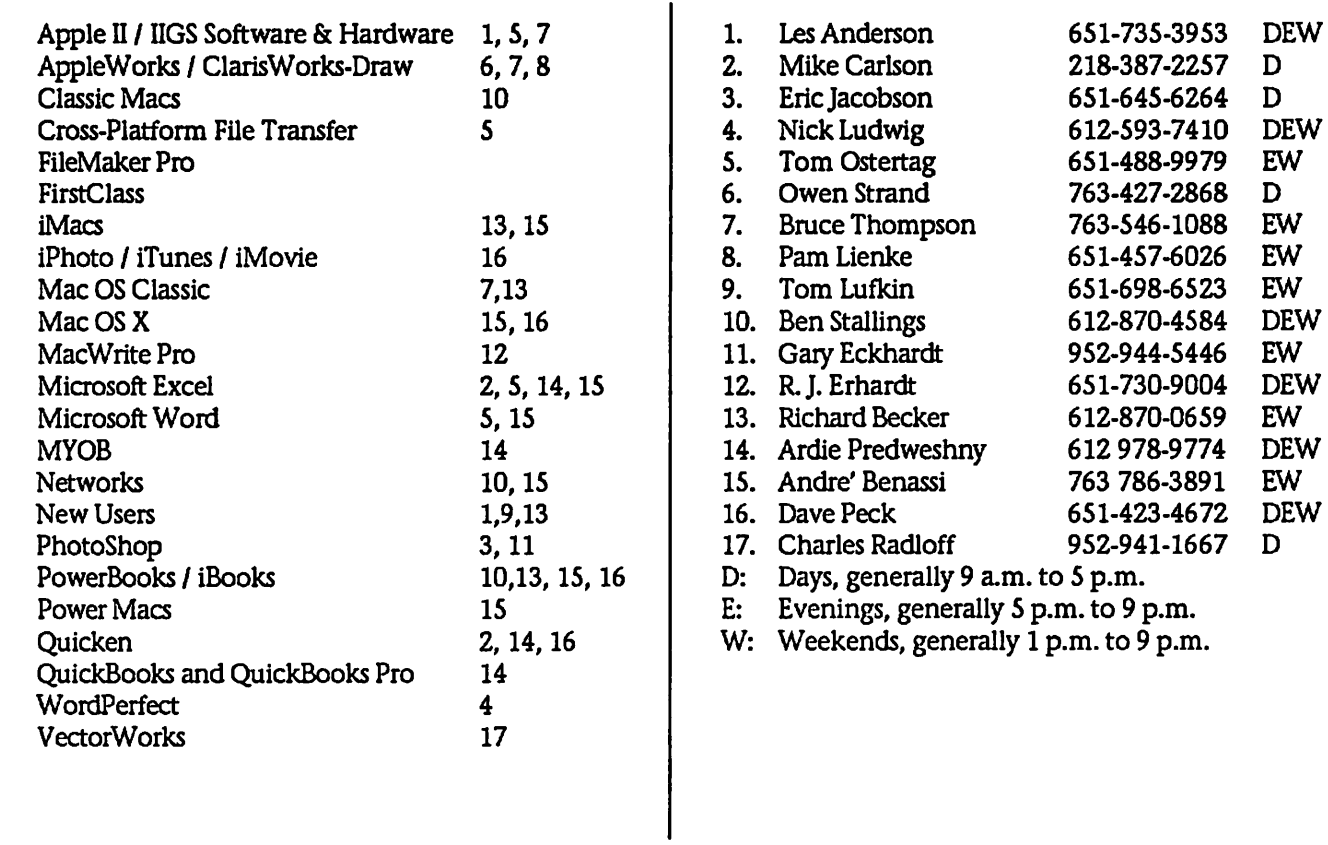

Please call at reasonable hours, and ask if it is a convenient time for them. By the way, many of these volunteers can also be contacted on our BBS. We appreciate your cooperation.

If you would like to be a Members Helping Member volunteer, please send an e-mail message to John Pruski on our BBS, or call him at 952-938-2818, with your name, telephone number, contact hours, and the software or hard ware areas you are willing to help others.

#### Newsletter Ad Rates

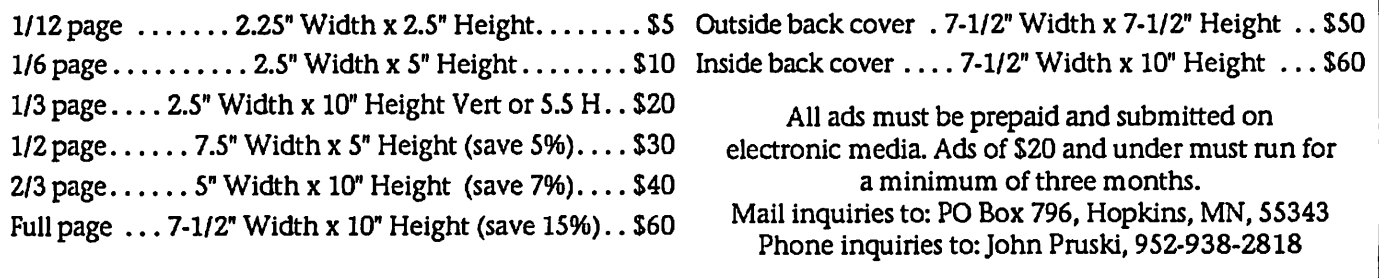

# Board of Directors Meeting Monday, June 2, 2003

Present- Les Anderson, Bert Persson,Greg Buchner, Erik Knopp, John Pruski, Dan Buchler, Don Walz, Tom Gates. Jim Nye

Adoption of Agenda-moved to accept agenda, motion approved

Approval of minutes- corrected non profit status wording. Regulation should be sited as 501(C)(3). Minutes accepted, seconded.

Officer and Coordinators Reports (1) President Les Anderson- meeting room has been scheduled through<br>September or October. Labor Day conflicts with meeting. Board members will let the President know when<br>they are available so an alternate date can be set for the September meeting.

O'Reilly Books has been trying to con tact the club and were finally success ful in e-mailing President Anderson. They supplied him with their latest catalogs and gave an OS 10 manual to the club. Also noted,the club is in good shape with the Post Office account with the club spending about \$50 for mailing newsletters per issue.

(2) Vice President Bert Persson-The "Strictly Business Show Convention" didnt amount to much. Few brochures were handed out.

(3) Treasurer- Don Walz drew up & handed out balance sheets which indicates club is solvent- No deposit made in April.

(4) Marketing- Greg Buchner- nothing new to report

(d) Publication-John Pruski -working on next issue of newsletter President Anderson suggested combining July-August issues. Next issue must be printed by June 25 because vacations are limiting time. Received inquiry from a party who works for Target about Photoshop. Referred then to GaryEckert

(5) SIG Director Dave Peck- absent - Flying on business.

Unfinished Business

(1) Dan Walz- destroyed club papers going back to 1994. Kept any thing that looked like it pertained to taxable items.

(2) Insurance has been paid. Will look into getting lower rates for next year. Feel \$700 premuim is too high for club purposes.

(3) legal papers from the law firm per taining to IRS legal problem of some<br>years ago have been sent to Les Anderson and are available for review. (4) Novice Workshop- attendance down. One new member signed up. Board discussed when next meeting will be held. Suggestions were for November 8 or Novemberl5. President Anderson suggested November 15 as date to hold work shop.

(5) Anniversity meeting- motion made to hold meeting on August 14 at Southdale library starting at at 600-6:30 PM .Motion carried. Vice President directed to set up time and reserve the room. Dan Buchler will continued putting program together.

Amendment to allow up to \$150 budet for food and refreshments, motion made, seconded, carried

New Business.

(1) SIG leadership- By laws do not address if SIG leader has to be a mem ber. President Anderson wishes to dis cuss issue and feels the matter should probably be addressed in<br>By Laws.(2) Net Alliance-Company asked for a plug for sponsoring web site. Motion made to give a compli mentary 2 inch X 2 inch ad in newsletter. Motion seconded and car ried<br>Adjournment- Next meeting -July 7,

2003 at the Rice Street Library, St Paul.

# Apple eNews August 21, 2003 Volume 6, Issue 17

In This Issue:

1. Now Shipping. The World's Fastest Personal Computer. 2. DVD Authoring with Ease 3. Choosing an Office to Work In 4. Tune In. Win an iPod. 5. Lights, Camera, Training. 6. A Veritable Virtual PC-from Microsoft 7. Technically Speaking 8. What's New?

Read today's issue of Apple eNews online at:

http://www.apple.com/enews/currenteissue/

1. Now Shipping. The World's Fastest Personal Computer.

If that's a delivery truck pulling up to your door, you may soon be computing in the fast lane. On a Power Mac G5 computer, to be exact.

This week Apple began shipping sin-<br>gle processor models of the world's fastest personal computer to the over 100,000 customers who have placed orders to date. Shipments of the dual processor model-featuring two 2GHz PowerPC G5 processors, each with its own 1GHz front-side bus-would com mence before the end of the month. Like to see the new Power Mac G5 in action? Then plan to visit an Apple retail store or Apple Authorized Reseller in your neighborhood in upcoming weeks.

http://www.apple.com/powermac/ 2. DVD Authoring with Ease

DVDs offer a great way to distribute sales presentations, training materials, even feature films. But arent proquality DVDs -complete with subti tles, up to 9 video streams, surroundsound audio encoding, and region coding-hard to create?

Not since DVD Studio Pro 2 made authoring pro-quality DVDs drag-and-drop easy.

http://www.apple.com/dvdstudiopro/

DVD Studio Pro 2 lets you select templates, buttons, and other design elements with the click of a mouse and simply drag them to its Menu Editor; double-click on a title placeholder and replace it with your own copy; click a tab to access all your videos, audio files, photos, and other digital

assets; and import projects from iDVD and chapter markers from iMovie and Final Cut Pro.

Take a quick tour, sample its Advanced and Extended modes, and see

for yourself how easy DVD Studio Pro 2 can be to use:

http://www.apple.com/dvdstudiopro/quicktour/

3. Choosing an Office to Work In

When you're ready to step up to the ultimate productivity application suite, Microsoft can offer you an option to fit your needs-and your Office v. X for Mac now comes in three distinct editions:

Office v. X Student and Teacher Edition provides the full Office suite-Word X, Excel X, PowerPoint X, and Entourage X-at a great low price of \$149.

Office v. X Standard Edition offers the full Office suite for just \$399.

Office v. X Professional Edition sells for \$499 and includes Virtual PC for Mac version 6.1, Microsoft Windows XP Professional, and the complete Office application suite.

Special pricing is also available for those who'd like to upgrade to one of the three versions of Office v. X for Mac

http://www.apple.com/macosx/applications/office/

4. Tune In. Win an iPod.

Now's your chance. If you haven't already opened an account on the iTunes Music Store, we've got 32 rea sons for you to do so ASAP.

From August 20 to September 20, we're awarding a 10GB iPod to a new member every day. Sign up just oncethe sooner the better-and you're eligi ble for the entire 32-day period, no purchase necessary.\*

http://www.apple.com/promo/ipodaday/

You could win an iPod today. You

could win one tomorrow. But once<br>you begin shopping on the iTunes Music Store, you're going to love the freedom it gives you~to explore different genres; to preview before you buy; to download with just one click; and to take your music with you wherever you go.

http://www.apple.com/music/store

\* Terms and conditions apply. Only one entry per person.

5. Lights, Camera, Training.

Final Cut Pro 4, Apple's Emmy awardwinning video editing and finishing tool, offers unprecedented creative control-for nonlinear editing, profes sional audio scoring, pro-quality ani mated titling, and more.

To help you master the program as quickly as possible, we've developed a training series for Final Cut Pro 4:

http://www.apple.com/software/pro/t raining/ts\_fcp.html

And, in cooperation with Peachpit Press, a comprehensive coursebook (brilliantly written by Diana Weynand) that's used in all the courses.

In its 21 lessons, "Final Cut Pro 4: Editing Professional Video" takes you through all aspects of the editing process, thoroughly acquainting you with the toolset available in Final Cut Pro 4. For example, in the lesson on "Two-Sided Trimming," Ms. Weynand explains how to use the Roll tool to adjust both sides of an edit point at the same time. Like to see how?

http://www.apple.com/enews/quicktakes/fcpexcerpt.html

6. A Veritable Virtual PC-from **Microsoft** 

Microsoft is now shipping Virtual PC for Mac Version 6.1 for Mac OS X. The application-available in a stand alone version as well as versions with Windows 2000, Windows XP Home, and Windows XP Professional-lets you run Windows applications (like Access, Microsoft Project, and others) on your Macintosh. The apps will even show up in your Dock, just as other Macintosh applications do.

Virtual PC for Mac makes it easy to run applications you wouldnt otherwise be able to, copy and paste between Mac and Windows applications, and share folders and removable media. The new version offers improved performance, auto matically detects USB printers (in Mac OS X), and offers video support for the 23-inch Apple Cinema Display.

http://www.apple.com/macosx/applications/virtualpc/

Already using Virtual PC 6.0? Update it to version 6.1.

http://www.apple.com/enews/quicktakes/vpcupdate.html

7. Technically Speaking

Enjoying the iTunes Music Store?

Whether you've downloaded one song or a hundred songs, you'll want to protect your musical investment by backing up the music you've pur chased. (In fact, considering the time you've invested importing your music into iTunes from CDs, you may want to back up more than just your pur chased music.)

iTunes makes this easy. Using CDs or DVDs, for example, you can store approximately 150 songs on a CD or as many as 1500 on a DVD. We tell you "How to Back Up Purchased Songs" in an Apple Knowledge Base article and offer other back-up options, as well:

http://docs.info.apple.com/article.ht ml?artnum=93033

8. What's New?

Read about the problems some com puter users are having on the Internet? We're all lucky we chose the Mac and have access to such powerful products as those from Symantec. The 3.0 for Macintosh offers virus protection, erects a Firewall to hide your Mac from hackers, protects your kids from online threats, safeguards the personal confidential information you keep on your computer, and more.

http://www.symantec.com/sabu/nis/n is\_mac/index.html

Norton Internet Security 3.0 is now available from the Apple Store:

http://www.apple.com/enews/store/n ortonsec3.html

J^^

 $\sqrt{2}$ 

You only have two lives to live. So you'd better make the most out of your "Second Life."

http://www.apple.com/games/trailers/secondlife/

With thousands of applications avail able for the Mac and thousands more for the PC, what do you do

# mini'app'les 25 Year Celebration Wrap up

Submitted by Les Anderson

mini'app'les held it's 25th anniversary party on August 14 at the New Brighton Community Center. It was well attended by members, past mem bers, and other guests. We had exhibits of old Apple computers, and<br>early Macs, along with early publications of the club newsletter, and now discontinued commercial publica tions.

At 6:30 PM we had pizza and pop, and the formal program started at 7:00 PM. Founding member and first emcee. He first gave a little presentation on why and how the club was formed. When Dan and some of his friends who had purchased Apple II's found that they needed to share what little information was available on personal computers. There was very little in the way of programs, and you had to type in your own programs and save them on a cassette tape. Disk drives were not available, and neither were printers. The clubs first newslet

Apple Beats The Street

Submitted by Bmce Thompson

Reprinted from Kibbles & Bytes #324

Apple announced their 3rd Quarter (April-June) financial results this week and posted a \$19 Million profit, or about 5 cents per share. While this was a bit lower than last year, it also beat the analysts' estimates of about 3 cents per share. In this tough economic climate, it is great that Apple continues to cash and moving forward with innovation leading the way. Apple posted

when a friend or colleague sends you a file you can't open? Here's a<br>thought: reach for MacLinkPlus Deluxe 14. The latest version of the proven file conversion software from DataViz features new translators for Word and Excel (among others), a new Quick Tips feature (for opening unrecognized files), and contextual menu support for Mac OSX.

http://www.dataviz.com/maclinkplus 14

ter was done on a printer at Honeywell where Dan worked. Dan then introduced John Hansen, another early member and Past Treasurer. John was a numbers per son, and told about the early spread sheets like VisiCalc, and The Spreadsheet. It was VisiCalc and other spreadsheets that became the "killer app" that made the Apple II so popu lar with accounts and other financial people.

Another early member was Mike Carlson who made the 225 mile trip from Grand Marais to be with us. Mike is a Mac consultant. He gave us a short version of the presentation he did in February, 1984 on the intro duction of the first Macintosh. At that time Mike was working at Hagen Computers. He also brought several items for the annual auction to be held in December.

The final presentation was by Fred Evans and John Hyde of First Tech Computers. Both were early members and also hosted SIG meetings. They gave us a presentation using Apple's

the strongest revenues in almost eleven quarters.

Here's some of the highlights from the discussion of Apple's results:

\* Apple shipped 771,000 Macs during the quarter (808,000 last year in the same quarter but up from last quarter's 711,000 units)

\* 287,000 iMacs and eMacs shipped (down 24%)

\* 190,000 iBooks shipped (up 12%)

Providing longer stand-by time, increased playback time (on the 1st and 2nd generation iPod), and audio playback and user interface improvements, iPod Software 1.3 Updater for Windows is available from the Apple Knowledge Base:

http://www.info.apple.com/kbnum/n 120236

Keynote program. It was a chronology of Apple computers from the Apple I, up to 2003. It also included a clip from the 1984 Super Bowl commercial on the introduction of the Macintosh. The evening came to a close about 9:30 PM with a drawing for door prizes. We had six books from O'Reilly publications, and about a dozen Apple tee shirts, and some Apple note pads. Fred Evans and Tom Gates assisted me with the drawing. One new member attending his first meet ing told me he enjoyed it very much. Finally, I want to thank everyone who helped, especially Dan who came up with the idea, and who put the pro gram together, and Treasurer, Don Walz for getting the food and other supplies.

\* 161,000 PowerBooks shipped (up 71%)

\* 133,000 Power Mac G4s shipped (down 20%)

Steve Jobs was clearly right on when he declared 2003 the year of the laptop. The trend towards portable computing solutions is clearly evidenced here. It has other impacts too. We are planning an expansion of our warehouse to handle the increased volume of business we are experiencing, and we have concluded that a two-story warehouse

will meet our needs because of the light smaller inventory represented by PowerBooks, iBooks, iPods and iSights.

\* Current channel inventory at 4-5 weeks

\* Portables accounted for 46% of Macs sold

\* 5 million songs sold from the iTunes Music Store during the quarter; 6.5 million songs sold to date

\* 304,000 iPods sold (up from 54,000 units a year ago)

\* 62 Apple Stores did \$145 million in revenue (up 10 million from Q2). Average of \$2.6 million per store

\* Retail loss narrowed to \$2 million; 3.1 million people visited stores (50% of customers didnt own a Mac)

\* Education shipments up 5% from a year ago quarter

\* Portables accounted for 47% of edu cation sales

\* Added 60 education agents to sell Mac gear to schools

But Apple turned Small Dog Electronics down as an Apple Educational Agent, saying that our territory is too small to warrant coverage by an Apple Specialist.

\* Operating expenses of \$419 million for the quarter

\* Cash up \$19 million to \$4.54 billion

\* New G5s and QuarkXPress 6 are "laying the foundation for future growth" in Power Mac sales

\* Customer response has been "strong" for the new G5; Apple expects good results

## mini'app'les Saturday Novice Workshop

On a Saturday in October we will get together for another novice work shop. Most people that have attended past workshops have spoken highly of what we have accomplish at the work shops. You can bring in you comput

\* Final Cut Pro 4 contributed "signifi cantly" to software sales this quarter

\* "Close to breaking even" on the iTunes Music Store after only first quarter of operation. Windows iTunes still on track to launch by the end of the year

\* Panther will indeed support 64-bit applications. This squashes some rumors to the contrary!

\* Apple feels that Windows access to iTunes will increase iPod sales, and maybe, eventually, Mac sales to Windows users

\* G5 shipments expected in the month of August; August and September to be "busy months"

\* Approximately 10,500 Apple employees with an additional 2,000 temporary workers

\* New iPod margins "slightly below" their other hardware levels; Apple still satisfied

\* Revenue rose to \$1.55 billion from \$1.43 billion, but the company experienced an increase in overall costs

\* International sales accounted for 39 percent of the quarter's revenues. U.S. business remains Apple's strongest. European sales suffered from relatively weak European economies, and Asian mar kets

were impacted by the outbreak of the SARS virus.

"This was a great new product quar ter for Apple, starting with the iTunes Music Store and the new thirdgeneration iPods, and ending with the announcement of the Power Mac G5 and the developer preview of Panther, the fourth major release of

ers an ask questions of helpers that come to help you with your problems. If you feel like you can help others we welcome all members that can come to help our novice members. Usually these novice workshop starts at 9:00

Mac OS X," said Steve Jobs, Apple's CEO. "Customer response to our new products has been very strong, and this quarter we are focused on delivering Power Mac G5s beginning in August and finishing Panther for release later this year."

"We are very proud to have exceed ed our revenue target for the third quarter despite the difficult economic backdrop," said Fred Anderson, Apple's CFO. "We continue to be pleased with our working capital management and our ability to increase cash which totals over \$4.5 billion. Looking ahead to the fourth quarter of 2003, we expect an increase in revenues and a slight increase in earnings relative to the June quarter."

Apple management deserves a lot of credit for these great results. Perhaps the market is finally realizing that Apple is for real because for the first time that I can remember, Apple stock price actually went up with the good news! Make no mis take, though, without the leadership of Steve Jobs and his crew, Apple might not be nearly as strong as they are now. With over 4.5 Billion in the bank, Apple's options remain open and it is clear that leading the industry with innovation and vision is a successful business strategy.

KIBBLES & BYTES, SMALL DOG, SMALL DOG ELECTRONICS, and HIGH TECHNOLOGY FOR LOW PRICES are registered trade marks of Small Dog Electronics, Inc. Entire contents Copyright 2003 Small Dog Electronics, Inc., Waitsfield, Vermont USA All Rights Reserved

AM and runs till Noon. The location is St. Charles School 2727 Stinson Blvd in Northeast Minneapolis.

 $\sqrt{a^k}$ 

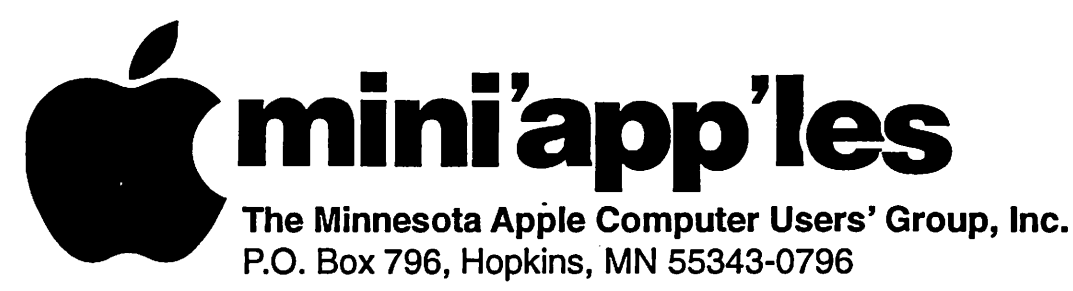

## Membership Application, & Renewal Form

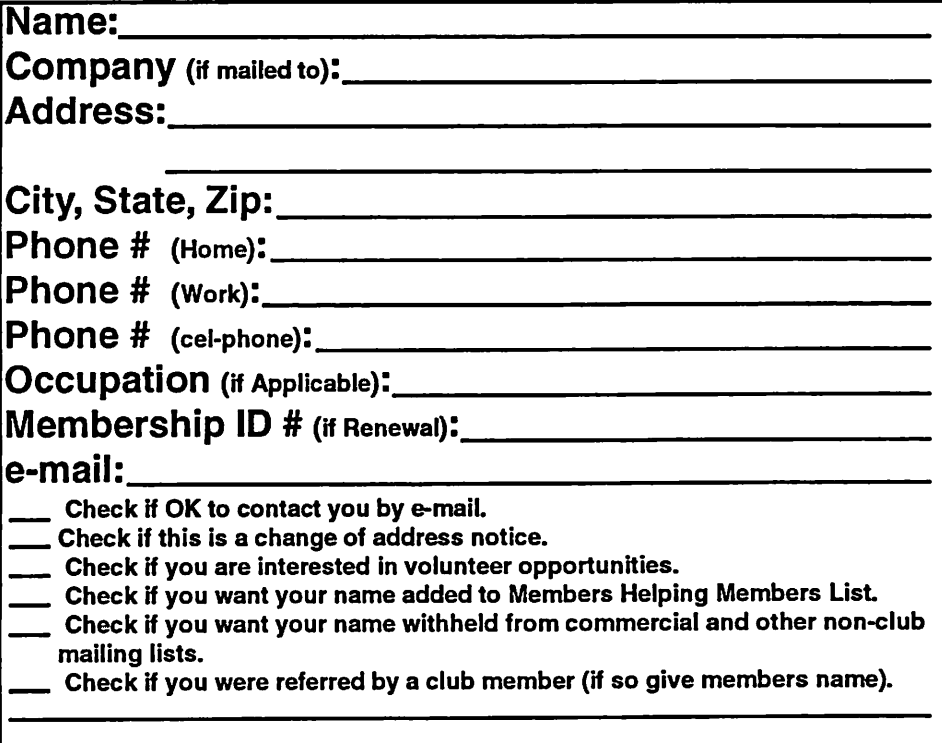

#### New Members & Renewing Members

Specify your level of support:

- \$25.00 One Year
- \$45.00 Two Year
- \$60.00 Three Year
- $\_$  \$15.00 Student One Year\*(must be a full-time student at an accredited institution)
- \$100.00 Corporate One Year

#### Please Make Your Checks Payable to: mini'app'les

Please address Your Payment to: mini'app'les P.O. Box 796 Hopkins, MN 55343-0796

Thank You for your support!

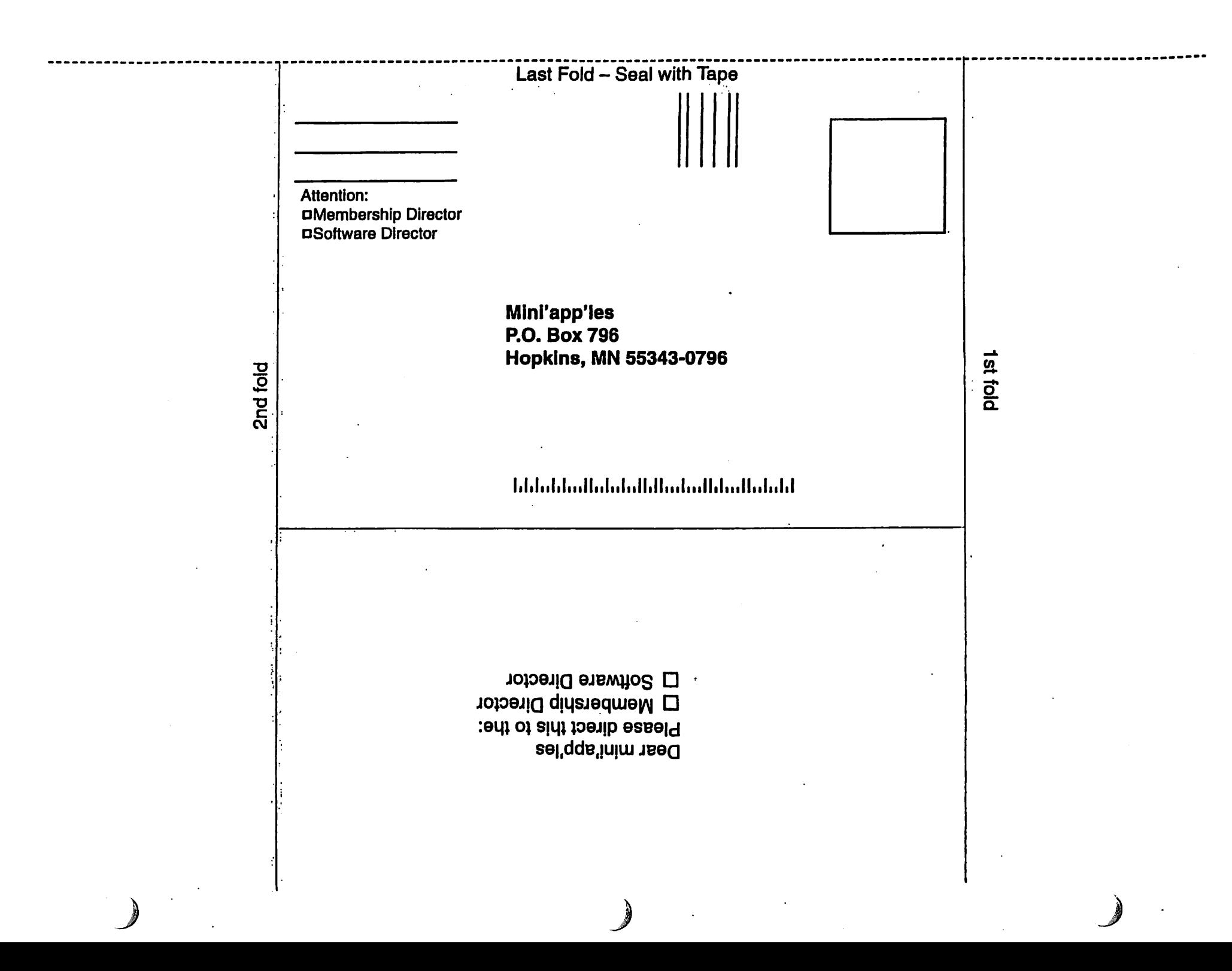

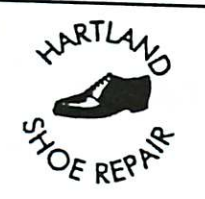

Hartland Shoe Repair Co 591 N. Hamline Ave Corner of Hamline and Thomas St. Paul, MN 55104

**Since 1968** 651-646-4326 Ask for Gene

**Theodoles Newsletter** 

Hours Tues-Fri-Noon to 6 PM Sat-9 AM to Noon Closed Mondays

Email-hart landsr@hotmail.com

Unlimited Access. No busy signals. Only

\$8.99 Per month

Macintosh™ Consulting Individual & Group Training Computer Problem Assistance

 $MHG_{\text{Computing}}$ 

Mike Carlson (218) 387-2257 (Grand Marais, MN)

mhen vc @ boreal .org

FileMaker® Solutions Alliance Member

USFamily.Net Internet Services Premium Twin Cities internet Service for business and personal use.<br>All digital all the time, ISDN or 56k are no extra charge! **1.90 103% organ**  $\tilde{\mathbb{Z}}$  $\omega_{\rm m}$ 1st month free! WWW. e-mail, etc. Any speed. No ads. Ne gimmicks. No risk. Simple setup.<br>Friendly support. Over 2 year of excellent local service. Call now!

(651) 697-0523

www.ustamily.net Intodbusfamily.net

September, 2003

# Benefits of your mini'app'les membership include: A one year subscription to our monthly Newsletter<br>A free account on the mini'app'les BBS (60 minutes/day) Communicate with other mini'app'les members plus get up to date information on<br>mini'app'les events and meetings. Get assistance from other members. Eligibility for frequent drawings of free equipment, software, and books.<br>Just a few of the many items given away free in the past include: Connectix<br>QuickCam, Quickeys, Books from Peachpit Press, MacSoft Games & Software, T-shirts and software including Apple OS 10 Periodic special User Group discount offers on equipment and software.<br>In the past, Apple, Hayes, Brøderbund, and APC Power Protection (Business<br>Security Products), among others, have offered mini'app'les members significa discounts. Plus, you're supporting all of mini'app'les' special interest group (SIG) meetings that you can attend each month. It's easy to recoup your cost of membership with the above benefits.

" >

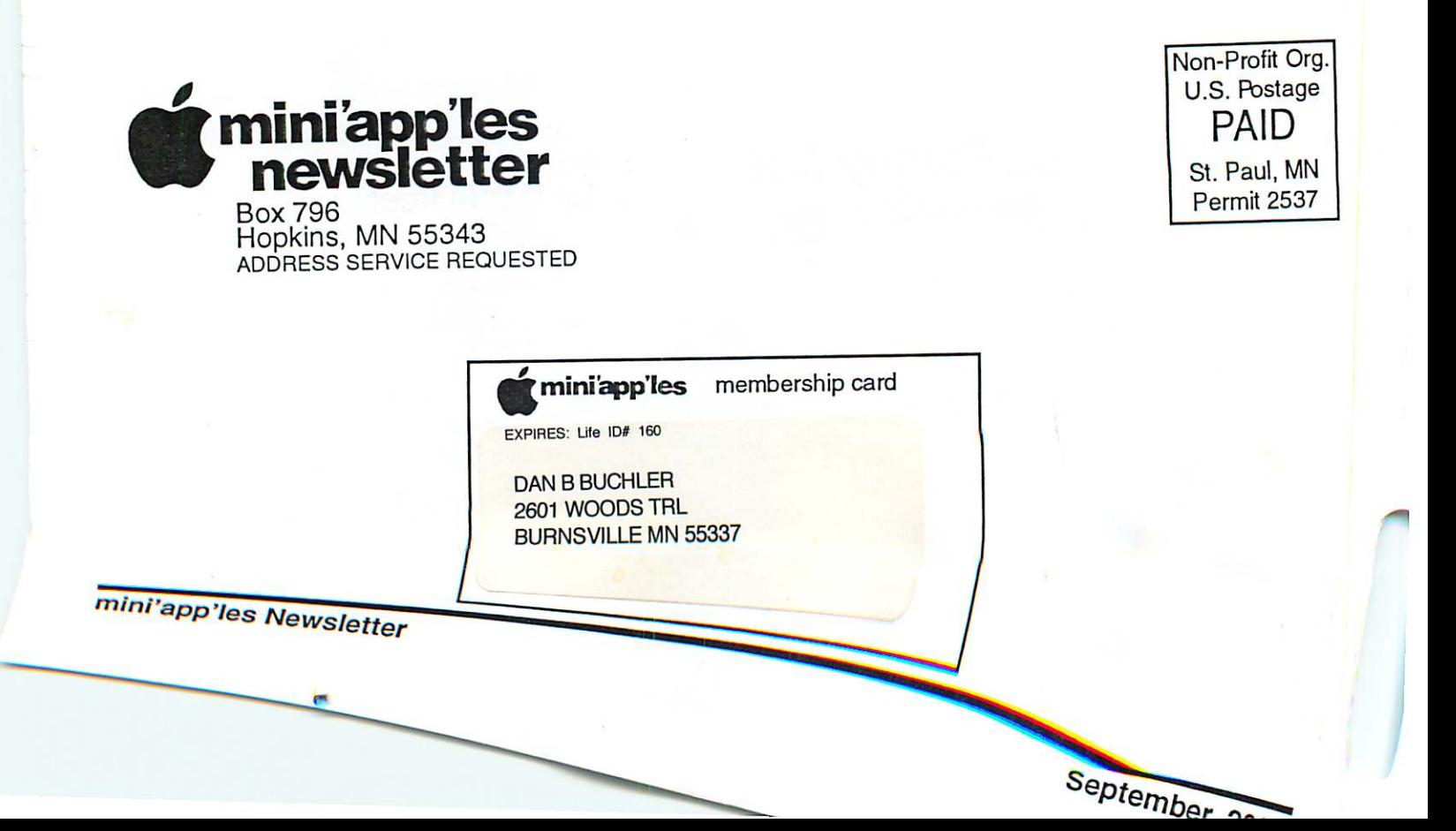

Volume 26, Issue 10

\$3<br>Cominiappiles the minnesota apple computer users' group, inc.

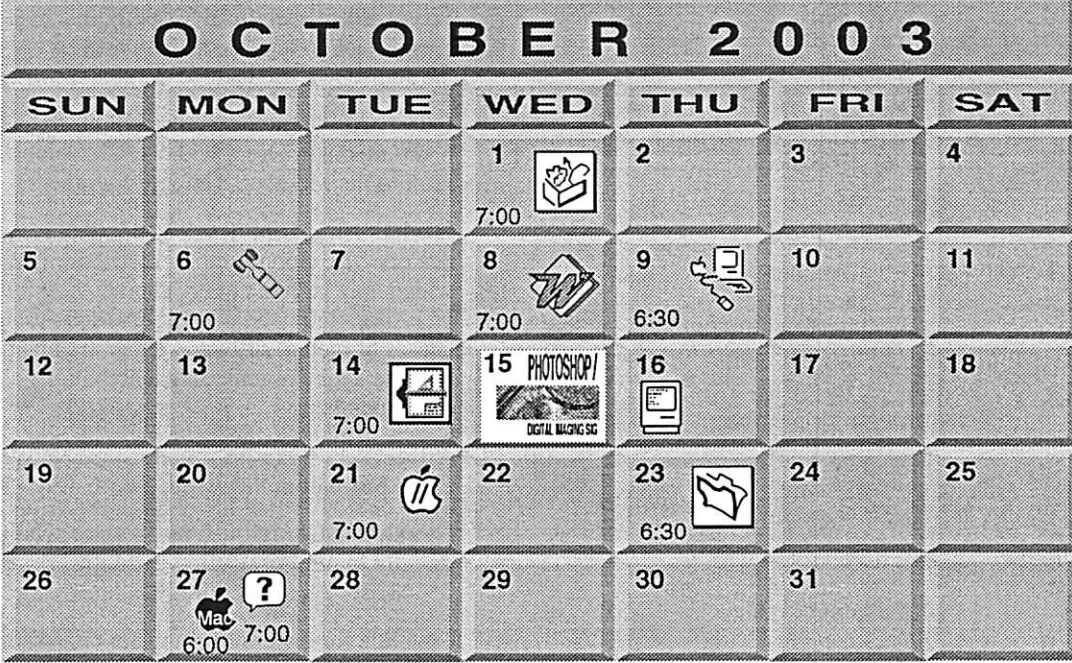

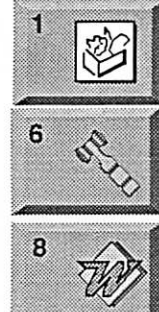

9

AppleWorks SIG Augsburg Library 7100 Nicollet Ave S, Richfield John Hunkins, Sr. 651-457-8949 hunkins@mac.com. Board of Directors mini'app'les members welcome. Merriam Park Library 1831 Marshall AvenueSI. Paul Les Anderson 651-735-3953 Microsoft Word SIG Eagles lodge 9152 Old Cedar Ave Bloomington Tom Ostertag, D 612-951-5520 E 651-488-9979

Macintosh Main G5 Demo Call tor into Les Anderson 651-735-3953

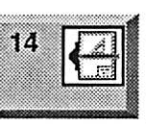

15

16

 $21$ 

 $(\bar{l}\bar{l})$ 

7805 Telegraph Rd, Suite 220 Bloomington Charles Radlott 952 941 1667

Multi Media SIG 7 P.M PHOTOSHOP. Photoshop-Digital Imaging **Augsburg Library** 7100 Nicollet Ave S, Richlield Gary Eckhardt, 952-944-5446

VectorWorks SIG

 $\equiv$   $\mid$ Macintosh Consultants SIG Embers 7:00 AM 7525 Wayzata Blvd St. Louis Park

Bob Demeules, 763-559-1124 Vintage Mac / Apple SIG **Augsburg Library** 7100 Nicollet Ave S, Richlield Tom Gates 612-789-1713

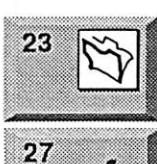

FileMaker Pro SIG

Megaclean 769 Kasota Ave S.E. Minneapolis MN 55414 Steve Wilmes 651-458-1513 Meet Your iMac / Mac SIG Merriam Park Library 1831 Marshall Avenue St. Paul

 $\overline{27}$ ?

 $\widehat{\text{Mad}}$ 

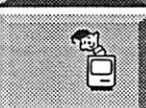

Brian Bantz, 952-956-9814 Macintosh Novice SIG

Merriam Park Library 1831 Marshall Avenue St. Paul

Richard Becker, 612-870-0659 Programming SIG For meeting time contact http://www.visi.com/~andre/

Andre Benassi 763-786-3891

For the latest information please visit http://www.miniapples.org

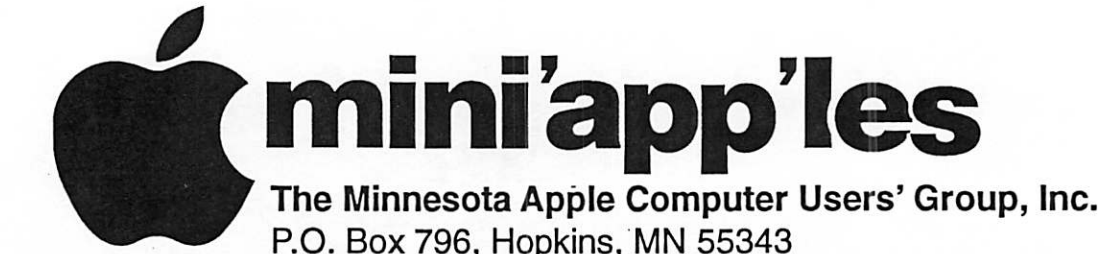

#### Board of Directors:

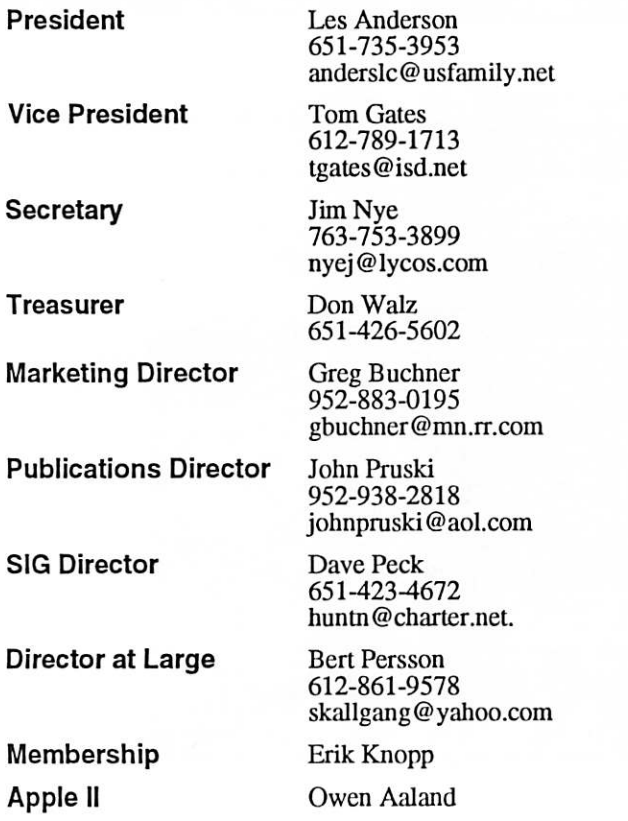

Introduction - This is the Newsletter of mini'app'les, the Minnesota Apple Computer Users' Group, Inc., a Minnesota non-profit club. The whole newsletter is copyrighted © by mini'app'les. Articles may be reproduced in other non-profit User Groups' publications except where specifically copyrighted by the author. (Permission to reproduce these articles must be given by the author.) Please include the source when reprinting.

Questions - Please direct questions to an appropriate board member. Users with technical questions should refer to the Members Helping Members section.

Dealers - mini'app'les does not endorse specific dealers. The club promotes distribution of information which may help members identify best buys and ser vice. The club itself does not participate in bulk pur chases of media, software, hardware and publications. Members may organize such activities on behalf of other members.

Advertisers - For information, see Newsletter Ad Rates box within this issue.

Newsletter Contributions - Please send contributions directly to our Post Office, Box 796, Hopkins, MN<br>55343, or tostertag@usfamily.net 55343, or tostertag@usfamily.net

Deadline for material for the next newsletter is the 1st of the month. An article will be printed when space permits and, if in the opinion of the Newsletter Editor or Manager, it constitutes material suitable for publication.

Editor/Publisher: Tom Ostertag 651-488-9979

Newsletter Layout: John Pruski 952-938-2818, Bert Persson 612-861-9578

mini'app'les BBS - Internet only access

mini'app'les WWW site: http://www.miniapples.org

mini'app'les e-mail: miniapples@mac.com

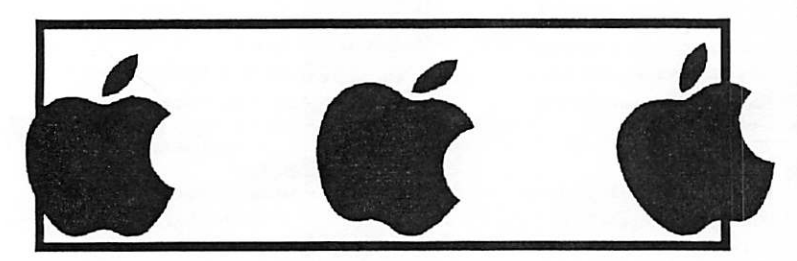

The mini'app'les Newsletter is an independent publication not affiliated, sponsored, or sanctioned by Apple Computer, Inc. or any other computer manufacturer. The opinions, statements, positions, and views herein are those of the author(s) or editor and are not intended to represent the<br>opinions, statements, positions, or views of Apple Computer Inc., or any other opinions, statements, positions, or views of Apple Computer Inc., or any other computer manufacturer. Instead of placing a trademark symbol at every occurrence of a trade-marked name, we state that we are using the names only in an editorial manner, to the benefit of the trademark owner, with no intention of infringement of the trademark.

# CHANGE OF ADDRESS<br>Moving? Going to be away

from home and leaving a forwarding address with the Post Office? Please send us a Change of Address when you are informing others. By using a moment of your time and a few cents to drop us a card, you save the club some money and you get your newsletter delivered promptly to your new address. If you don't inform us, the Post Office puts your newsletter in the trash (they don't forward third class mail) and charges the club for informing us of your new address. Change of Address should be sent to the club's mailing address: mini'app'les, Attn: Membership Director, Box 796, Hopkins, MN 55343.

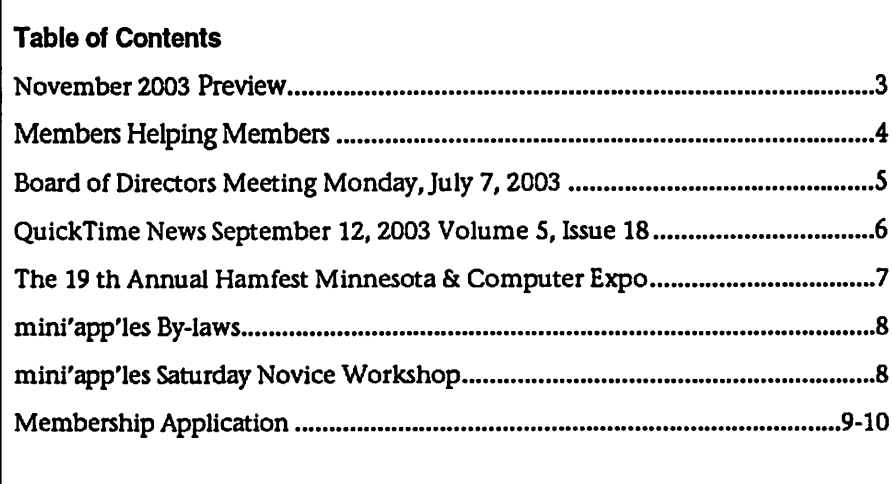

## November 2003 Preview

Here is the tentative calendar of our Special Interest Group (SIG) meetings for November 2003. Please pencil these events on your calendar. As always, when doubtful of a SIG date, time, or location, confirm with one of the following:

- At www.miniapples.org
- The cognizant SIG Leader

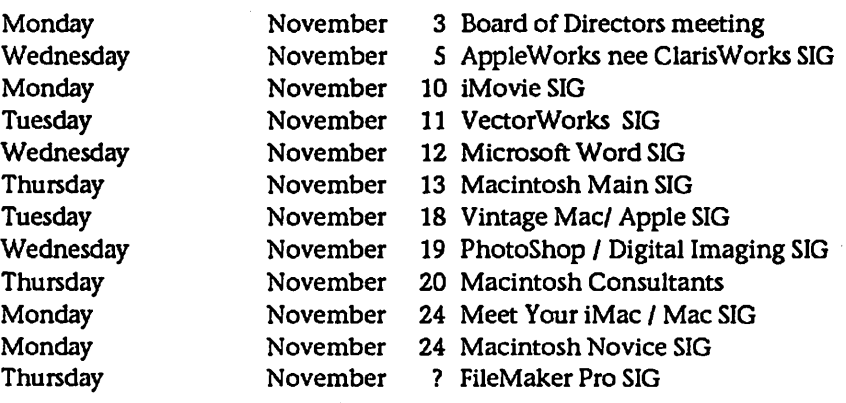

# **Members Helping Members**

Need Help? Have a question the manual doesn't answer? Members Helping Members is a group of volunteers who have generously agreed to help. They are just a phone (or an e-mail) away. Please call only during the appropriate times, if you are a member, and own the software in question.

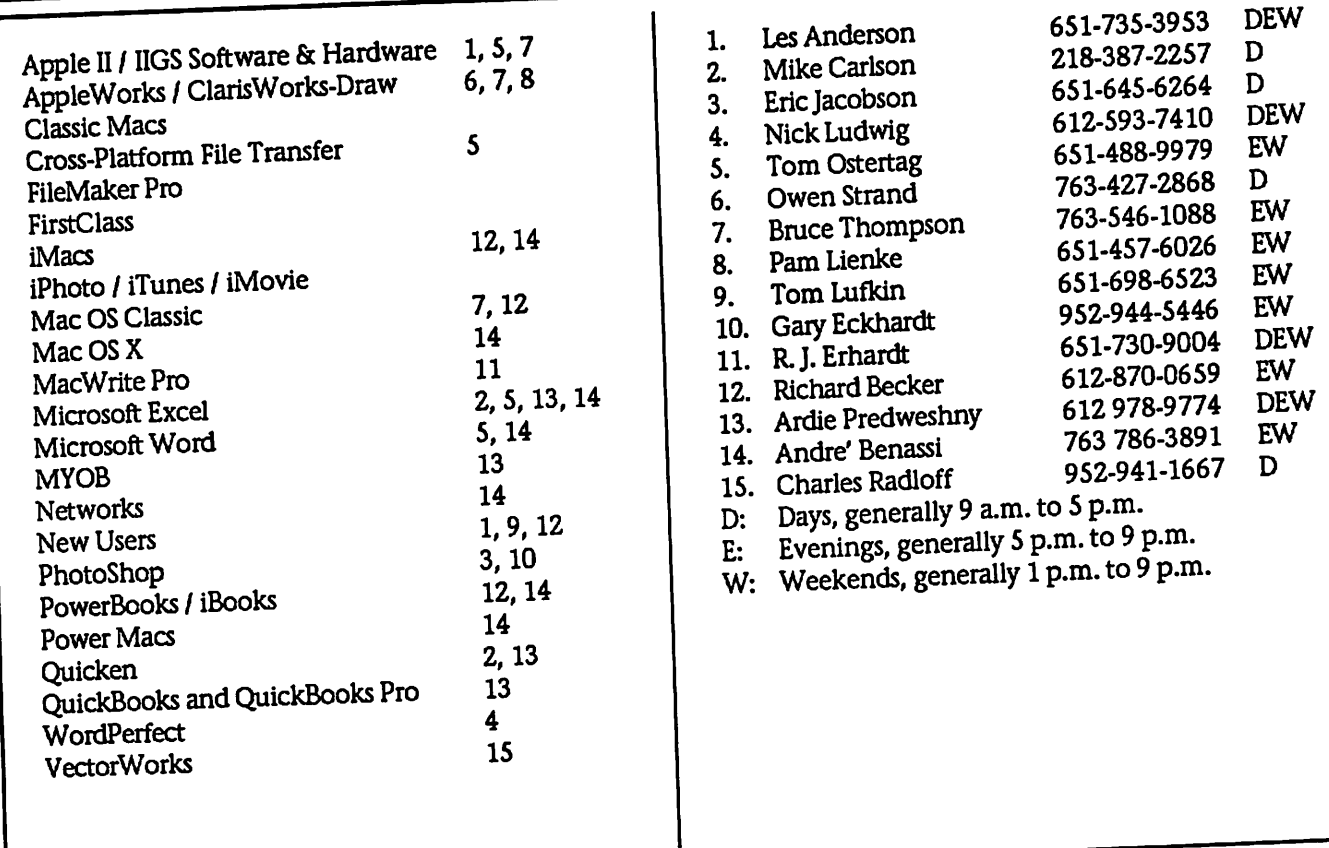

Please call at reasonable hours, and ask if it is a convenient time for them. By the way, many of these volunteers can also be contacted on our BBS. We appreciate your cooperation.

If you would like to be a Members Helping Member volunteer, please send an e-mail message to John Pruski on our BBS, or call him at 952-938-2818, with your name, telephone number, contact hours, and the software or hardware areas you are willing to help others.

#### **Newsletter Ad Rates**

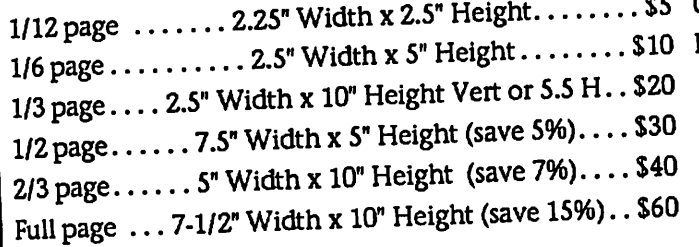

Outside back cover . 7-1/2" Width x 7-1/2" Height . . \$50 Inside back cover  $\,\dots\,$  7-1/2" Width x  $10$ " Height  $\,\dots\,$  \$60  $\,$ 

All ads must be prepaid and submitted on electronic media. Ads of \$20 and under must run for a minimum of three months. Mail inquiries to: PO Box 796, Hopkins, MN, 55343

Phone inquiries to: John Pruski, 952-938-2818

4

# Board of Directors Meeting Monday, July 7, 2003

Mini'app'les Board Meeting

Present- Les Anderson, Bert Persson, Erik Knopp, Don Walz, John Pruski, Tom Gates, Jim Nye

Adoption of Agenda-agenda accepted

Approval of Minutes- correction to nonprofit status wording. Regulation should be sited as 501(c) (3), correc tion to the spelling of Buchner, Erik Knopp. OS 9 corrected to OS10. Motion to accepted, seconded, approved.

Officer and Coordinators Reports

(1) President Les Anderson- additional information was received from the legal staff in the form of manuals etc. One of the manuals was about "How to keep hard earned Tax exempt Status" This information will be archived and will be available to con sult about exempted tax status.

The September Board meeting will be held on the 2nd Monday in September at the Rice Street Library.

(2) Treasurer Don Walz-submitted financial statement current to May. All bills that have been submitted to that date have been paid. Motion to accept statement made, seconded, Carried.

(3) Membership Director- Erik Knopp-34 renewals have been sent out for August- September. President com mented that it would be interesting to track renewals vs dropped members.

(4) Publications Director-John Pruskievery thing is running smoohtly.

#### Unfinished Business

(1) Net Alliance- discussed how hard copy can be submitted for the newsletter. Policy is that any format maybe submitted that can be opened easily. (JPEG, scanned hard copy etc) TIFF was noted to take up too much file space.

(2) Insurance Policy Changes- Don Walz will contact an Insurance Agency in White Bear Lake and have them review the club policy. The basic question is: what kind of insur

ance do we have and what do we need? The treasurer will review their findings, and explain to the club what they come up with.

(3) Novice Workshop- the date has been set for November 15,2003 with the event to be held at 2727 Stinson Blvd, St Charles School, NE Mpls.

(4) 25 Anniversity Meeting- Tom Gates has checked locations to hold the event and has found that the Southdale library has construction under way making it unsuitable for the meeting, and the Washburn<br>library is unavailable on August 14. The New Brighton Community Room is available and has a multipurpose room with walls that will open up for greater room.The facility is open until 10:00 pm so the meeting must be ended at 9:45pm. The cost for using the facility is \$100 and will easily hold 75-100 people. Tables, outlets, electricity are on site so that presenta tions can be set up ahead of time.

Bert Persson proposed inviting Steve Wozniac (cofounder of Apple) to the meeting if he is interested. Tom Gates will send an e-mail inviting him to the Anniversity function and follow it up with a letter. Discussion centered on if he would ask for expenses. This will be handled by wording the invi tation to let him know that it is a no expense covered invitation to the event.

A discussion clarified the last meeting comments on what will be served for food and refreshments at the Anniversity event. It is intended that cheese,crackers, meat tray and pop etc be served. Tom Gates and Don Walz will get estimates on costs. \$150 was approved to cover this expense last meeting.

(5) Motion made to approve rental expenses of \$ 100 for August 14 date, or date Woznaic would attend. Seconded, approved.

New Business (1) Sig meeting wasn't noted in newsletter. Bert Persson and John Pruski said they were not notified that a meeting was going to be held. President Anderson said it is the responsible of the SIG units to notify

the proper people so that the informa tion can be place in the newsletter.

(2) Team Electronics in Oakdale will be holding a "Home Networking ses sion on July 20. 1:00-3:00 pm

(3) Computer Updating- Question arose as to who is responsible for up dating club computer software after<br>problems resulted recently at a session at the Mall of America. The President said we should keep the computer updated, but didn't know who is responsible. As it turns out, now one is responsible for updating. The updating has been done on occasion by interested parties such as Bruce Thompson. President asked for ideas on how updating should be handled. The replies were:

(a) go to the Apple Mall of America and get the computer updated every 2-3 months.

(b) problem of stability bought up with some new updates

(c) Update at Novice workshop twice a year.

(d) Should talk about updating more and get feed back.

(e) John Pruski suggested that updating should take place every six months

(f) President will post on BBS for more discussion

(4) Planning- President Anderson noted that club should start thinking about planning activities for the com ing year and club should publicize and ask for additional changes.

(a) Official club address should be the treasurers.so that officials papers can be received from state for business and insurance matters which requires an address and not just

(b) post office box.

(c) Look at changes needed in the budget for the coming year. Budget year is from August 1 to July 31.

(d) By Laws- need to clarify if Sig leaders should be club member.

Adjournment Motion to adjourn, sec onded , approved. Next meeting August 4, 2003, Rice Street Library, St Paul.

# QuickTime News September 12, 2003 Volume 5, Issue 18<br>In This Issue 18 August 31 concert from Missoula, International Find more Andrew W.K. at the

1. El "Manito" Fabuloso 2. Listen to the Music 3. QuickTime Showcase 4. Movie Trailers 5. Authors Corner

6. What's New?

Read today's issue of QuickTime News online at:

http://www.apple.com/enews/currentqissue

1. El "Manito" Fabuloso

With the cost of film so prohibitively expensive, director Eric Eason thought he'd never make a featurelength movie. That is, until digital camcorders and Final Cut Pro enabled him to create his first dramatic fea ture, "Manito," for a rock-bottom bud get of just \$24,000. Premiering at the 2002 Sundance Film Festival, Eason's "Manito" won the competition's Grand Jury Prize and went on to earn major awards at other prestigious fes tivals around the world.

Read the inspiring story of this<br>promising young director and how he created his debut film with nothing more than a small budget, some inex pensive equipment-and a tremen dous amount of talent.

http://www.apple.com/pro/film/eason

And don't miss the QuickTime trailer.

http://www.apple.com/trailers/independent/manito.html

2. Listen to the Music

The White Stripes like to keep it sim ple and spare. Made up of no more than Jack White on guitar/vocals and Meg White on drums, the Detroitbased band recorded "Elephant," its fourth album, in a London studio with no gear dating past 1963. Enjoy the world premiere of the video for "The Hardest Button to Button." Exclusively in QuickTime.

http://www.whitestripes.com/

If you missed the webcast of R.E.M.'s

August 31 concert from Missoula, Montana, the band invites you to lis ten to the archived recording of this amazing performance, exclusively in QuickTime.

Find the audio stream in a nifty QuickTime media skin that also lets you peruse the bios of the other artists accompanying R.E.M on its North American Tour, see exclusive photos, access links to websites, and get tour information.

http://remhq.com/

Then visit the iTunes Music Store, where you'll find R.E.M in pristine digital form.

http://www.apple.com/music/store

Do you believe in life after Cher? Sadly, well all soon have to, as her "Living Proof" farewell tour is winding down. To remember Cher as she leaves the world's stages forever, you can attend a listening party for "Cher. The Farewell Tour Live," a limited edi tion CD of 18 songs recorded on the legendary singer's tour earlier this year.

http://www.onlyhitmusic.com/Listeni ngParties/73953\_listeningparty.lasso

Cant get enough of Cher? Browse the iTunes Music Store.

The Dead are more alive than ever in "The Very Best of Grateful Dead," the first-ever collection to gather the best of the immortal band's Warner, Grateful Dead Records, and Arista years in a single disc. The album comes out on September 16, but you can listen to it in its entirety now.

http://www.rhino.com/fun/listeningparties/73899\_PartyPlayer.lasso?p=QT LPRS

You're "Never Let Down" by the first release from Andrew W.K.'s new album, "The Wolf." Watch the music video now, which showcases the clas sical piano skills rocker Andrew W.K. started honing at age 4.

http://www.musicmedialink.com/a?t= h939

Find more Andrew W.K. at the iTunes Music Store.

"The Power of Bhangra" is a remixed version of the 1990 hit by Snap! called "The Power." Only this time, the song has been recrafted in a Punjabi musical style called Bhangracomplete with visuals to match in the new music video. Remixed by Italian<br>producers Motivo, the song also features rapper Turbo B. (To access this video, you must enable pop-up win dows on your browser.)

http://www.videoc.co.uk/microsites/snap001/launch.ht ml

Epic's New Music Mondays feature Miami's lovely Gloria Estefan and her new single, "Wrapped," from September IS to 21. (If you prefer Gloria "Unwrapped," then check out her new album-that's what it's called. It's scheduled for release on September 23.)

"Wonder What's Next"? How about Chevelle, with a live version of the new single streaming across the cyberwaves from September 21 to 28.

http://www.epicrecords.com/newmusicmondays

Wonder where you can find more Gloria Estefan and Chevelle? Check out the iTunes Music Store.

The band Thursday sends "Signals over the Air" in the first single from its new album, "War All the Time," due in stores on September 16th.\*

http://www.musicmedialink.com/a?t= f939

Want a copy of the single to carry with you on your iPod? Purchase it from the iTunes Music Store.

\* Apple is not affiliated in any way with the sweepstakes featured on this site.

Ohio's Guided by Voices has seen nearly 40 different band members come and go since it formed in the<br>early 1980s. But the heart and soul early 1980s. But the heart and soul has always been Bob Pollard, the

band's songwriter. Attend a listening party for Guided by Voices' latest album, "Earthquake Glue," streamed in its entirety.

http://www.matadorrecords.com/guid ed\_by\_voices/

3. QuickTime Showcase

U.S. public radio listeners are well aware of the renowned quality of pro gramming from WBUR, Boston's NPR news station.

As of September 2, QuickTime users everywhere can now hear WBUR live, 24 hours a day, over a crystal-clear programming at its best, from public affairs shows to news magazines to sports shows-even automobile advice from everyone's favorite mechanics, the hilarious Magliozzi brothers of "Car Talk."

http://live.wbur.org/

4. Movie Trailers

To prevent a presidential coup in Mexico, a corrupt CIA agent (Johnny Depp) hires a reclusive vigilante, El Mariachi (Antonio Banderas), to take out the potential assassins.

The final installment of the "El Mariachi" trilogy by Robert Rodrigues, "Once Upon a Time in Mexico" opens<br>today. Catch the trailer (broadband today. Catch the trailer (broadband users-there's a full-screen version).

http://www.apple.com/trailers/sony\_p ictures/onceuponatimeinmexico/

And enjoy behind-the-scenes footage, including movie scenes and com ments by the actors.

http://www.apple.com/trailers/sony\_p ictures/onceuponatimeinmexico/bts/

A professional grifter with an obses sive-compulsive disorder, Roy is in for the surprise of his life when he dis covers he has a 14-year-old daughter who wants to live with him.

When she shows unusual interest in his latest "project," he reluctantly decides to involve her in the con, never suspecting that she's a golden chip off the old block.

Directed by Ridley Scott, "Matchstick Men" stars Nicholas Cage, Sam Rockwell, and Alison Lohman. It opens today.

http://www.apple.com/trailers/wb/ma tchstick\_men/

5. Authors Corner

As an author of interactive media, you may have the desire to create sophisti cated web projects that involve high-<br>quality video. If so, take a look at the quality video. If so, take a fook at the soon-to-be-released Macromedia's Flash MX Professional 2004, a power ful authoring tool that will give you great flexibility in delivering interac tive content.

Import your QuickLine clips and choose encoding settings. Manipulate, scale, rotate, skew, mask, and animate video objects, and use scripting to make them interactive. Are you a Final Cut Pro user? You can export your clips directly to Flash MX Pro.

To learn more about this exciting new application, visit the Macromedia website.

http://www.macromedia.com/software/flash/flashpro/

And if you'd like to preorder, you can do so by visiting the Apple website.

http://www.apple.com/macosx/appli

cations/macromedia/

6. What's New?

What's lighter than 2 CDs and can hold up to 10,000 songs? You guessed it. Now available in 10GB, 20GB and 40GB models for both Mac and Windows-with no increase in pricethe supersleek iPod lets you carry your entire digital music collection wherev er you go.

http://www.apple.com/ipod/

We've watched them grow up, and have they ever. Peek behind the scenes at the Rolling Stone cover shoot for 17-year-old multi-million aire media moguls Mary-Kate and Ashley Olsen.

http://click.mp3.com/ct/o\_rs\_apple\_ol sentwinscover\_outtakefootage\_videop age\_081903/u\_www.rollingstone.com / videos/playvideo.asp?cid= 1985

Take on the role of Lieutenant Alexander Munro in the new game Star Trek Elite Force II, and help the USS Voyager break free of a Borg sphere and travel the final leg of its journey home. Oh, we forgot to men tion-there are monsters. Lots of them. Mean ones. Coming to get you.

Find out more in this feature article, and sample the realistic excitement in the game trailer.

http://www.apple.com/games/articles/2003/08/eliteforce2/

http://www.apple.com/games/trailers/eliteforce2/index.html

# The 19 th Annual Hamfest Minnesota & Computer Expo $\frac{1}{\sqrt{2}}$  and  $\frac{1}{\sqrt{2}}$  and  $\frac{1}{\sqrt{2}}$  and  $\frac{1}{\sqrt{2}}$  and  $\frac{1}{\sqrt{2}}$  and  $\frac{1}{\sqrt{2}}$  and  $\frac{1}{\sqrt{2}}$  and  $\frac{1}{\sqrt{2}}$  and  $\frac{1}{\sqrt{2}}$  and  $\frac{1}{\sqrt{2}}$  and

Submitted by Bert Persson

#### **Red Big One**

The 19 th Annual Hamfest Minnesota & Computer Expo will be held on Saturday October 25 (8:00 A.M. to 3:00 P.M.) at the St. Paul RiverCentre (Kellogg Blvd. & W. 7th St.) in down town St. Paul.

This is the largest Ham and Computer swapmeet in the Upper Midwest. Here you will find old and new computer equipment as well as software for that old machine sitting in your basement. Advanced tickets are \$ 7.00 and \$10.00 day of show. For more infor mation see their web page at: www.hamfestmn.org. Minniapples will have a table at the

tion and let people know about the benefits of joining a user group. And for this we will need some members to volunteer to man the table. If you are interested in helping out at our table please contact me at (612) 861- 9578.

#### mini'app'les By-laws

#### NAME OF ORGANIZATION

The name of the organization is Minnesota Apple Computer Users' Group, Inc hereafter called 'mini'ap ples." PURPOSE

The purpose of the organization is to promote the dis semination of information concerning the use of Apple Computers and products related thereto, and to share the knowledge of members at large concerning their talents and information pertaining to computers in general. **MEMBERSHIP** 

Members of mini'apples are required to pay annual dues, which will be due on the anniversary of the month they Joined.

The actual amount of dues will be set by the board. A application fee may be charged at the discretion of the board.

Annual dues must be received by anniversary date or membership shall be terminated.<br>Membership rights will be extended to the immediate

Membership rights will be extended to the immediate household upon receipt of dues from the household. Each membership shall have the right to cast one vote. Membership will not be denied because of race, creed, color, sex, or national origin.

Members are expected to abide by these bylaws.

Benefits of membership shall Include:

A subscription to the mini'apples newsletter. Eligibility to purchase mini'apples software.

Eligibility to participate in mini'apples sanctioned activi ties.

LEADERSHIP

The officers of mini'apples, shall consist of the following

positions: President

Past President

Vice President

Secretary Treasurer

Publications Director

Interest Group Director<br>Marketing Director

Marketing Director These eight officers are the governing board of the mini'apples and all mini'apples business will be conduct ed by this board.

Except for the Past President, officers are elected for term of one year. The term runs from May 1 to April 30. The office of Past President will automatically be given to the retiring President. If a President is elected for sequential terms, the incumbent Past President will remain in office. If Past President resigns or relinquishes office, the President shall appoint a Director at Large to complete

Past President term and duties. If an officer resigns or relinquishes office, the President shall appoint a replacement in a timely manner subject

to board approval If the President resigns or is unable to perform the duties of the office; the Vice President shall assume those

duties. In the absence of the President and Vice President the officers may appoint an acting President.

Board members may be removed from office by a twothirds majority vote of the board. A recall election shall be held within 60 days of presentation of an impeach ment petition bearing the verified signatures of at least

five percent of the membership. The President, Vice President, or Secretary may call a gen eral membership meeting. Membership shall be notified of time, place, and purpose of meeting through the mini'apples newsletter or a special mailing. Election of Officers.

Nominations will be made by a nominating committee. Further nominations from members will be accepted at a general membership meeting to be held in February.

The subsequent list of nominees with such statements as<br>they may wish to make pursuant to their candidacy shall they may wish to make pursuant to their candidacy shall appear in the April newsletter. The election will be by means of a written ballot as pub

lished in the April newsletter. Ballots will be accepted at received by April 28th. A simple majority of those voting is necessary for election. Results of this election shall be published in the newsletter not more than 60 days fol lowing the election.

Board members must be paid up members of the mini'ap ples. If a board member's membership lapses, they have effectively resigned from the board of directors, and the effectively resigned from the board of directors, and the<br>board shall so notify them and make record in the minutes.

No member or membership may hold more than one board position or vote except as noted in bylaws. LEADERSHIP RESPONSIBILITIES

General Duties. The duties of the elected officers are in general to:<br>Promote the purpose and membership of mini'app'les.

Administer the bylaws of the mini'apples. Assure the financial well-being of the mini'apples. Attend and report at each board meeting. Carry out decisions of the board in a timely manner. Appoint staff and committees as necessary, subject to board approval Communicate to the board the needs of appointed staff

and membership in general

Duties of the President. The President will:

Provide leadership and direction to the general member ship and to the board of directors. Prepare an agenda for each board meeting.

Chair mini'apples board and general membership meet

ings at which business is conducted. Assign duties to board and staff member-

Establish goals to be reached during the term in office. Duties of the Vice President The Vice President will: Assist the President with the duties of that office and in the absence of the president, assume the duties of that

office. Organize the program, facilities and equipment for gen eral membership meetings Including meetings for nomi nations or voting by membership.

Coordinate participation in events, such as trade shows and seminars.

Duties of the Treasurer. The Treasurer will: Maintain the miniapples financial records and records

of mini'apples assets. Prepare a written financial report to include income, dis

bursements, current account balances and assets, at each board meeting. This report will be included in the min

Prepare an annual budget.

Be cognizant of and act upon requirements of the IRS and Minnesota State Department of Revenue in a timely

and efficient manner. Administer the collection of all monies due the mini'ap

ples. Establish and maintain bank accounts in the name of the mini'apples.

Deposit all monies in the mini'apples bank account (s) in a timely and efficient manner.

Pay all bills and demands as authorized by the board. Duties of the Secretary The Secretary wilt

Record in a permanent form the minutes of all board and general membership meetings at which business is con ducted.

Record the results of elections.

Archive and maintain all mini'apples records other than those kept by the Treasurer.

Keep a mini'apples calendar.

Assist the President and Vice President in correspondence as required.

Duties of the Past President. The Past President will: Provide continuity in the leadership of the mini'apples. Assist the President with the duties of that office.

Provide historical references for decision making process. Duties of the Publications Director. The Publications Director will:

Oversee publication of the newsletter.

Appoint with consent of the board: Newsletter Editor and assistants

Advertising Coordinator

Marketing Director. The Marketing Director will:

Oversee the maintenance and processing of membership records and materials

Promote membership

Duties of the Interest Group Director. The Interest Group Director will:

Oversee all matters related to the development and main tenance of Special Interest and Community Interest groups

Encourage and assist in the formation of new interest groups

Act as spokesperson to the board for group representatives

FINANCIAL

The mini'apples will maintain an account (s) at a local financial institution. Such accounts shall bear interest as the law allows.

The Signatories on the account(s) shall be: President

Vice President

Treasurer

One signature will be required to disburse funds from the account (s).

The authorization of expenditures will be accomplished<br>by the board approving an annual budget that covers the by the board approving an annual budget that covers the mini'app'les budget year. The budget year shall run from August 1 to July 31. Those expenditures not budgeted items, or budgeted items which exceed the budgeted amount by more than \$25.00 will require majority<br>approval of the board. approval of the board. Proper verification of expenditures will be required

before the funds will be disbursed.

In the event of dissolution of the corporation, the entire net assets remaining after payment of any or all liabilities and obligations of the corporation shall be disbursed in a manner agreeable to a majority of the board members at a specially convened open board meeting and consistent with IRS and State regulations. Notice of this meeting shall be made known to all mini'apples members through the newsletter or a special mailing 30 days in advance of the meeting.

 $\overline{\phantom{a}}$ 

S^K

A Surety Bond shall be obtained, naming the above sig natories as principals.

BOARD MEETINGS

The business of the mini'apples will be conducted at board meetings, except for general membership meetings or voting by the general membership.

The Board of Directors shall meet at least every other month at a place and time designated by the mini apples president.

A quorum shall consist of 4 or more officers and no busi ness shall be transacted if a quorum is not present Notice of board meetings shall be published 30 days In advance of all regularly scheduled board meetings. In emergency situations, officers may agree to meet at any time, but all business transacted will be subject to reconsideration at the next regularly scheduled board meeting. Minutes of the emergency meetings shall be made publicly available in the next issue of the mini'ap ples newsletter and/or at the request of any member. The board of directors may designate three or more of its members to constitute an executive committee. To the extent determined by the board, the executive committee has the authority of the board in the management of the business of miniapples. The executive committee shall act only in the interval between board meetings and at all times shall be subject to the control and direction of the board. Any activity shall be reported to board at next

meeting.<br>Minutes of the board meetings will be made available no later than 60 days following that meeting.

All meeting of the board will be open to the general membership of the mini'apples.

membership of the mini'apples. All members are encouraged to bring issues to the board. This shall be done by submitting agenda items in writing to the president in advance of the board meeting. Decisions will be made by a simple majority of the board members present, the President voting only in the case of a tie.

At least once per year, the board will examine these bylaws for needed changes following the procedure set forth in section H.

BYLAWS

Requests for changes in the bylaws will be made in the mini'apples newsletter at least four months prior to the election of officers.

The board will act on this request and on other items pursuant to changes in the bylaws at a board meeting at least three months prior to the election of officers. Changes to the bylaws suggested by the board will be published in the mini'apples newsletter. The ratification will be by means of a written ballot as

published in the mini'apples newsletter. Ballots will be accepted at mini'apples meetings or by malL All ballots must be received by the 28th of the month in which vote is taken. A two-thirds majority of those voting is neces

sary for ratification of the changes to bylaws. Changes to these bylaws become effective the first day of month following publication of notice of ratification in the newsletter. Such notice shall appear not more than 60 days after the closing date for receiving ballots. MISCELLANEOUS

mini applies will support the copyright laws.<br>In the event of meeting cancellation, the officers will make every effort to contact the local members through the media or other means as appropriate. All Books and Records to be audited not less than once

per year by a committee of members, not including offi cers, appointed by board.

All applicable Federal and Minnesota laws and statues apply and supersede where bylaws do not comply with said laws and statutes.

For additions, deletions, or other changes please contact Board of Directors.

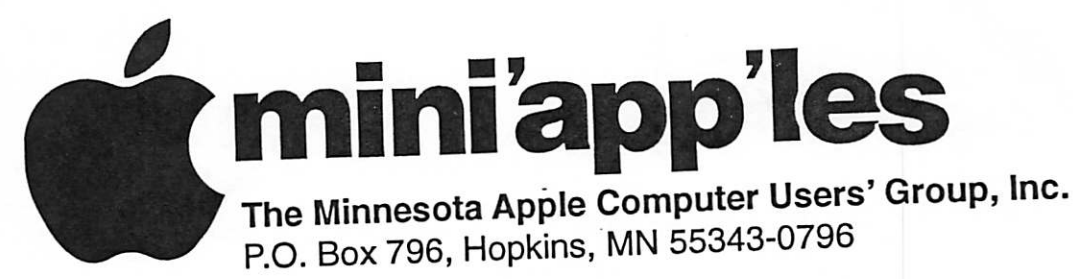

# Membership Application, & Renewal Form

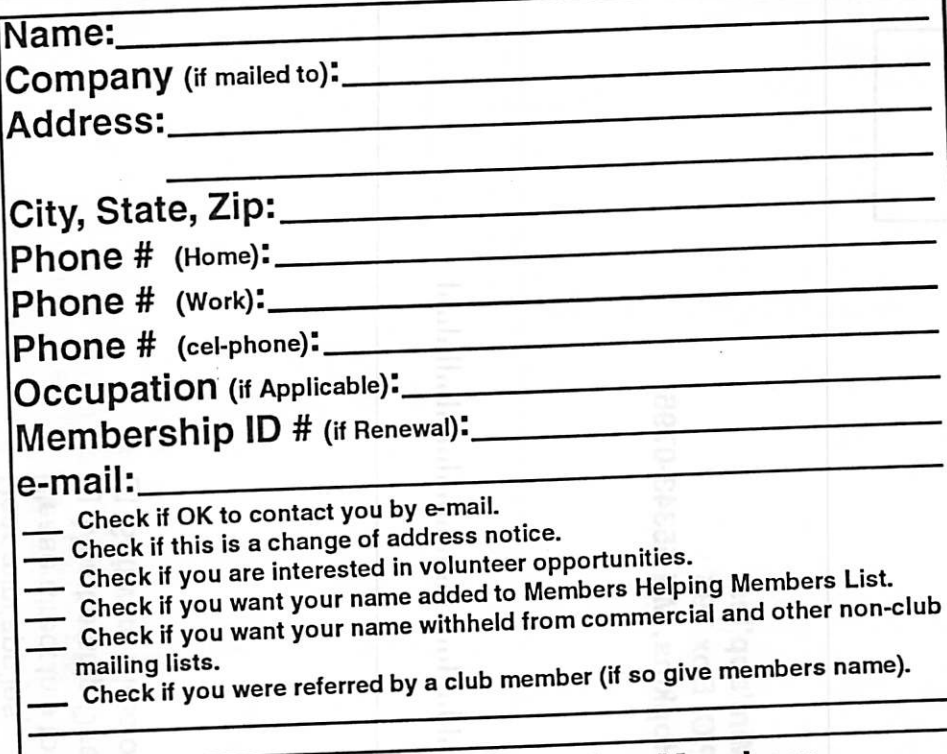

# New Members & Renewing Members

Specify your level of support:

- \$25.00 One Year
- 
- \$45.00 Two Year<br>\$60.00 Three Year
- $$15.00$  Student One Year\* (must be a full-time student at an accredited institution)
- \$100.00 Corporate One Year

Please Make Your Checks Payable to: mini'app'les

> Please address Your Payment to: mini'app'les P.O. Box 796 Hopkins, MN 55343-0796

Thank You for your support!

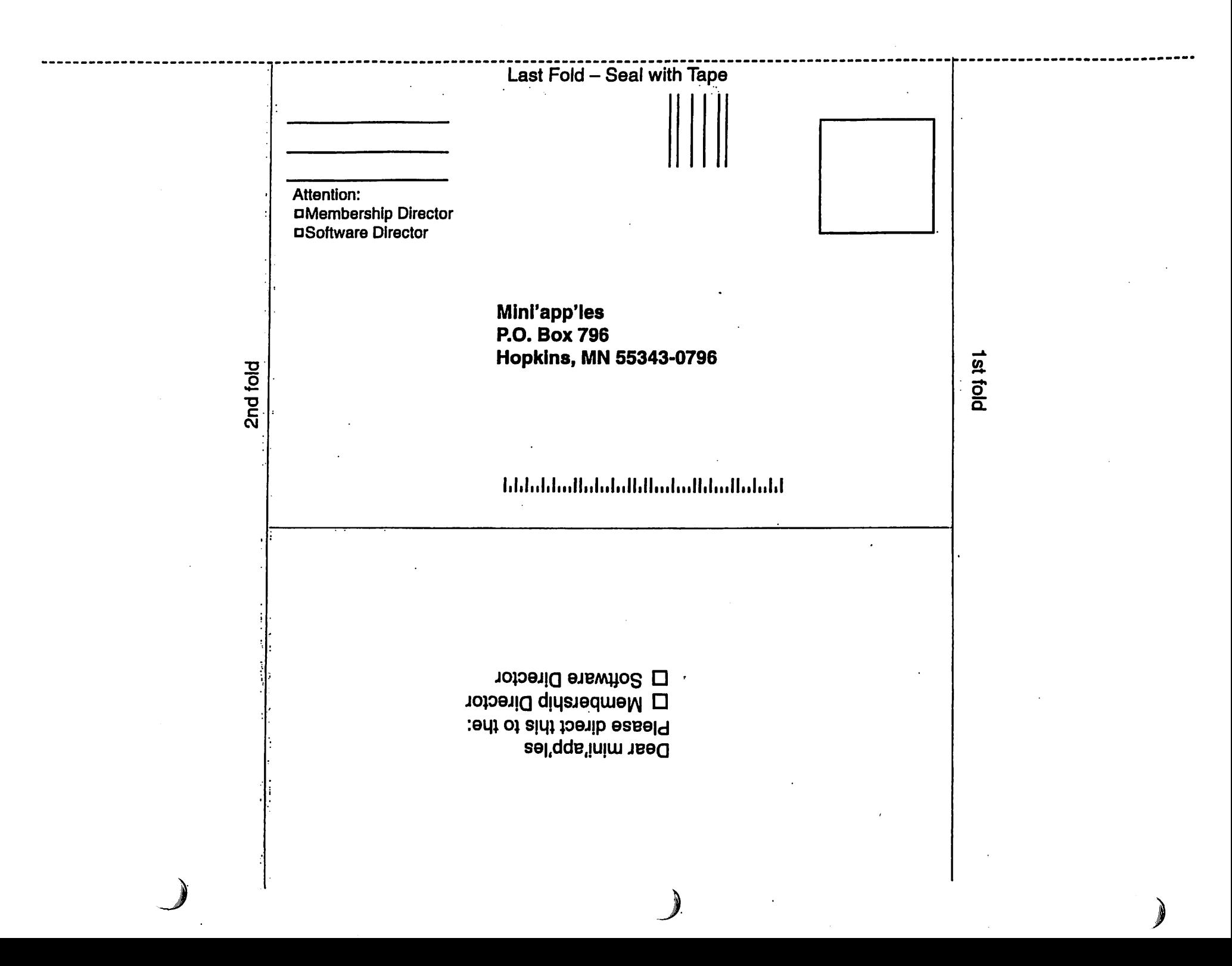

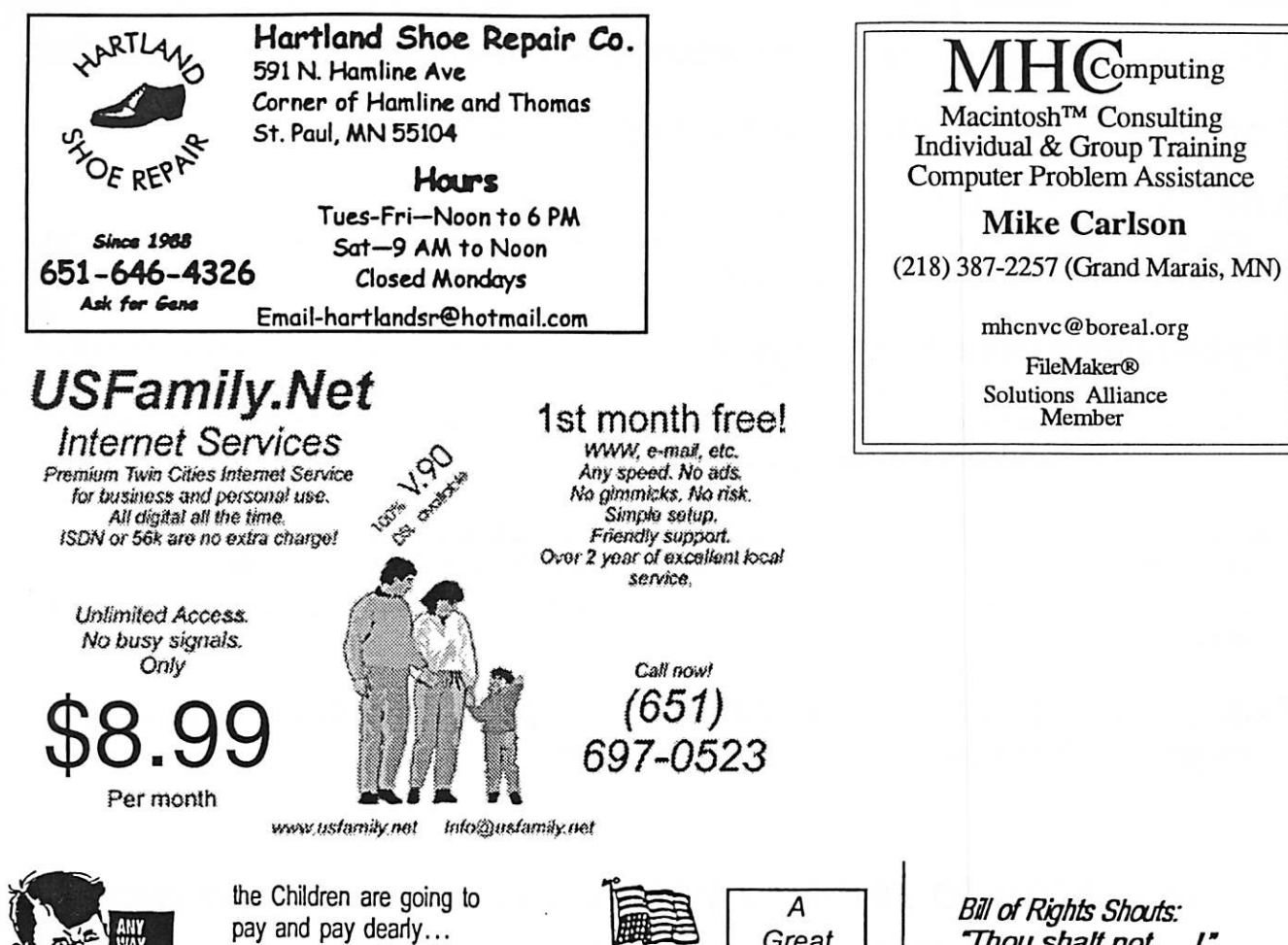

So are we ... if we don't LEARN to use'em... We have NO CHOICE ...

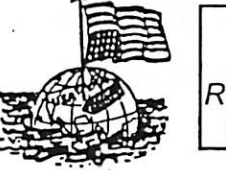

11

#### Great Reference Guide!

#### "Thou shalt not...!" Court room crimes by judges exposed.

"I cannot be compelled to answer your question... NOT to be a witness against myself.

"I have timely exercised my 1st, 5th and 9th Amendment RIGHTS to remain SILENT, the RIGHT not to speak or write on paper.

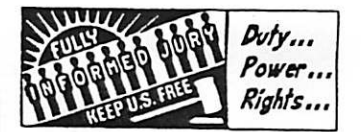

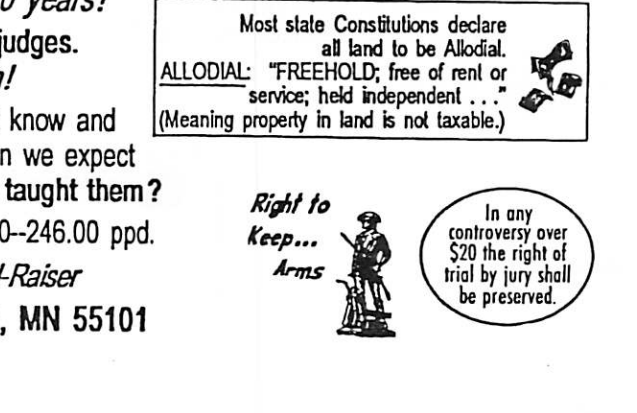

#### **KNOW YOUR RIGHTS or LOSE THEM!** If you don't know'em == You don't use'em! LEARN your RIGHTS the-easy-way from the FREEDOM CALENDAR Call: 651-771-5234  $\bullet$

This unique 12-month 11 x 17 large print colorful wall calendar displays and explains the Bill of Rights, the proper use of them, how they apply to us today. Teaches our "Inalienable Rights"... The Best Educational Tool in over 200 years! It helps in court actions: serving on a jury, on trial, answering judges. Quotes from our Forefathers, on Law, Scripture - A great gift idea! If we expect our children to have the blessings of liberty they must know and understand their RIGHTS as our Creator intended for us. How can we expect

to know how to use our inalienable RIGHTS if we've never been taught them? 1 Calendar 13.00; 2-20.00; 5-35.00; 10--60.00; 25-100.00; 100--246.00 ppd.

Call for Quantity Discounts . Personalizing . A Great Fund-Raiser Freedom Calendar 704 Edgerton #  $\bullet$ St. Paul, MN 55101

mini'app'les Newsletter

October, 2003

# Benefits of your mini'app'les membership include:

A one year subscription to our monthly Newsletter

- A free account on the mini'app'les BBS (60 minutes/day) Communicate with other mini'app'les members plus get up to date information on mini'app'les events and meetings. Get assistance from other members.
- Eligibility for frequent drawings of free equipment, software, and books. Just a few of the many items given away free in the past include: Connectix QuickCam, Quickeys, Books from Peachpit Press , MacSoft Games & Software, T-shirts and software including Apple OS 10
- Periodic special User Group discount offers on equipment and software. In the past, Apple, Hayes, Broderbund, and APC Power Protection (Business Security Products), among others, have offered mini'app'les members significant discounts.
- Plus, you're supporting all of mini'app'les' special interest group (SIG) meetings that you can attend each month.

It's easy to recoup your cost of membership with the above benefits.

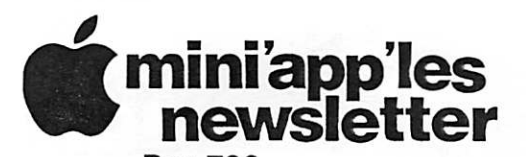

Box 796 Hopkins, MN 55343 ADDRESS SERVICE REQUESTED

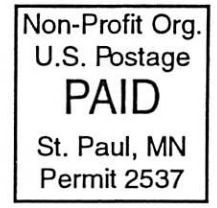

mini'app'les membership card

EXPIRES: Life ID# 160

DAN B BUCHLER 2601 WOODS TRL BURNSVILLE MN 55337

mini'app'les Newsletter October, 2003

# $$3$  volume 26, Issue 11  $$3$  mini application  $$^{1}$  mini application  $$^{1}$  minimized  $$^{1}$  minimized  $$^{1}$  minimized  $$^{1}$  mini application  $$^{1}$  minimized  $$^{1}$  minimized  $$^{1}$  minimized  $$^{1}$  minimized  $$^{1}$  newsletter the minnesota apple computer users' group, inc.

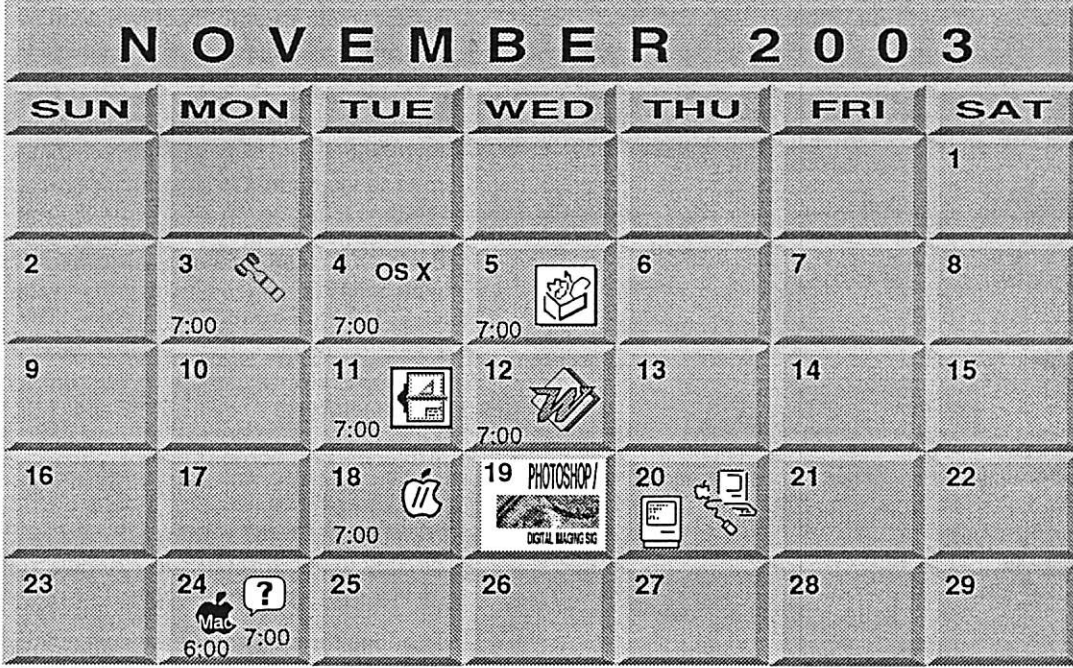

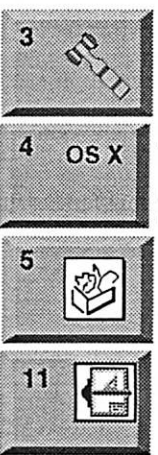

12

mini'app'les members welcome. Merriam Park Library<br>1831 Marshall AvenueSt. Paul Les Anderson 651-735-3953 ■ OSX SIG The Foundation 1621 Hennepin Avenue South Minneapolis, MN 55403 Craig Arko 612-379-0174 AppleWorks SIG Augsburg Library 7100 Nicollet Ave S, Richfield John Hunkins, Sr. 651-457-8949 hunkins@mac.com. VectorWorks SIG 7805 Telegraph Rd, Suite 220

Board of Directors

Charles Radloff 952 941 1667 Microsoft Word SIG

**Bloomington** 

Eagles lodge 9152 Old Cedar Ave Bloomington Tom Ostertag, D 612-951-5520 E 651-488-9979

18 M

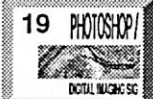

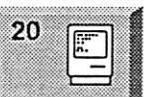

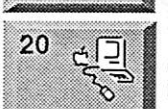

Vintage Mac / Apple SIG Augsburg Library 7100 Nicollet Ave S, Richfield Tom Gates 612-789-1713

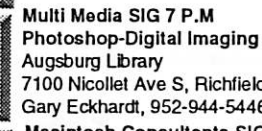

7100 Nicollet Ave S, Richfield Gary Eckhardt, 952-944-5446 Macintosh Consultants SIG

Embers 7:00 AM 7525 Wayzata Blvd St. Louis Park Bob Demeules, 763-559-1124 Macintosh Main

Call for info Les Anderson 651-735-3953

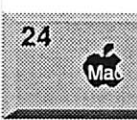

Meet Your iMac / Mac SIG

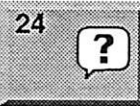

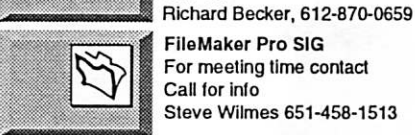

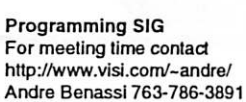

For the latest information please visit http://www.miniapples.org

Merriam Park Library 1831 Marshall Avenue St. Paul

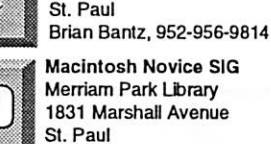

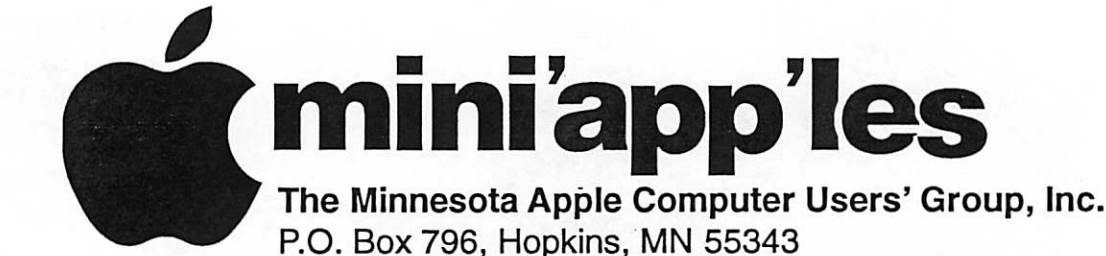

#### Board of Directors:

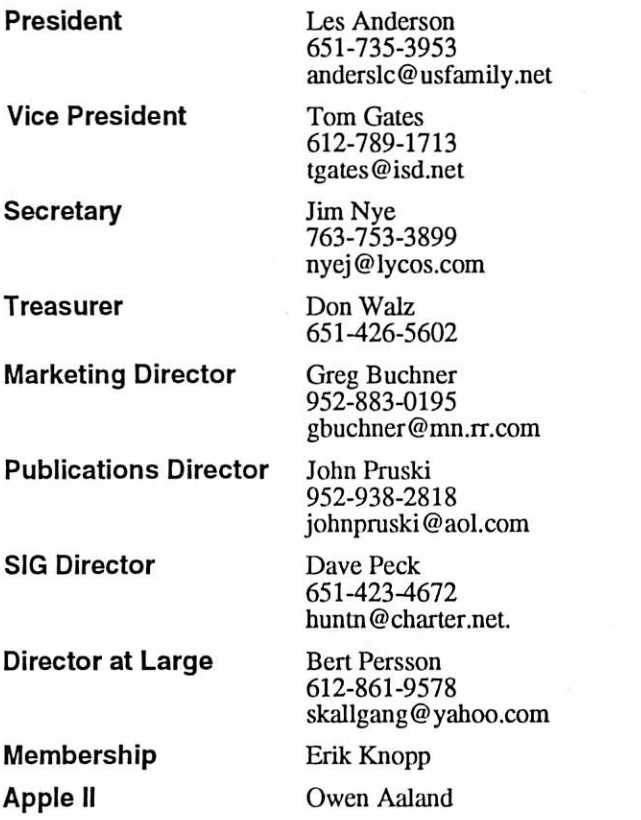

Introduction - This is the Newsletter of mini'app'les, the Minnesota Apple Computer Users' Group, Inc., a Minnesota non-profit club. The whole newsletter is copyrighted © by mini'app'les. Articles may be reproduced in other non-profit User Groups' publications except where specifically copyrighted by the author. (Permission to reproduce these articles must be given by the author.) Please include the source when reprinting.

Questions - Please direct questions to an appropriate board member. Users with technical questions should refer to the Members Helping Members section.

Dealers - mini'app'les does not endorse specific dealers. The club promotes distribution of information which may help members identify best buys and ser vice. The club itself does not participate in bulk pur chases of media, software, hardware and publications. Members may organize such activities on behalf of other members.

Advertisers - For information, see Newsletter Ad Rates box within this issue.

Newsletter Contributions - Please send contributions directly to our Post Office, Box 796, Hopkins, MN<br>55343, or tostertag@usfamily.net 55343, or tostertag@usfamily.net

Deadline for material for the next newsletter is the 1st of the month. An article will be printed when space permits and, if in the opinion of the Newsletter Editor or Manager, it constitutes material suitable for publication.

Editor/Publisher: Tom Ostertag 651-488-9979

Newsletter Layout: John Pruski 952-938-2818, Bert Persson 612-861-9578

mini'app'les BBS - Internet only access

mini'app'les WWW site: http://www.miniapples.org

mini'app'les e-mail: miniapples@mac.com

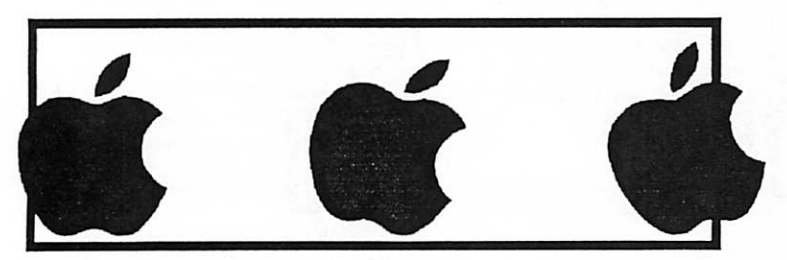

The mini'app'les Newsletter is an independent publication not affiliated, sponsored, or sanctioned by Apple Computer, Inc. or any other computer manufacturer. The opinions, statements, positions, and views herein are those of the author(s) or editor and are not intended to represent the opinions, statements, positions, or views of Apple Computer Inc., or any other computer manufacturer. Instead of placing a trademark symbol at every occurrence of a trade-marked name, we state that we are using the names only in an editorial manner, to the benefit of the trademark owner, with no intention of infringement of the trademark.

# CHANGE OF ADDRESS<br>Moving? Going to be away

from home and leaving a forwarding address with the Post Office? Please send us a Change of Address when you are informing others. By using a moment of your time and a few cents to drop us a card, you save the club some money and you get your newsletter delivered promptly to your new address. If you don't inform us, the Post Office puts your newsletter in the trash (they don't forward third class mail) and charges the club for informing us of your new address. Change of Address should be sent to the club's mailing address: mini'app'les, Attn: Membership Director, Box 796, Hopkins, MN 55343.

#### Table of Contents

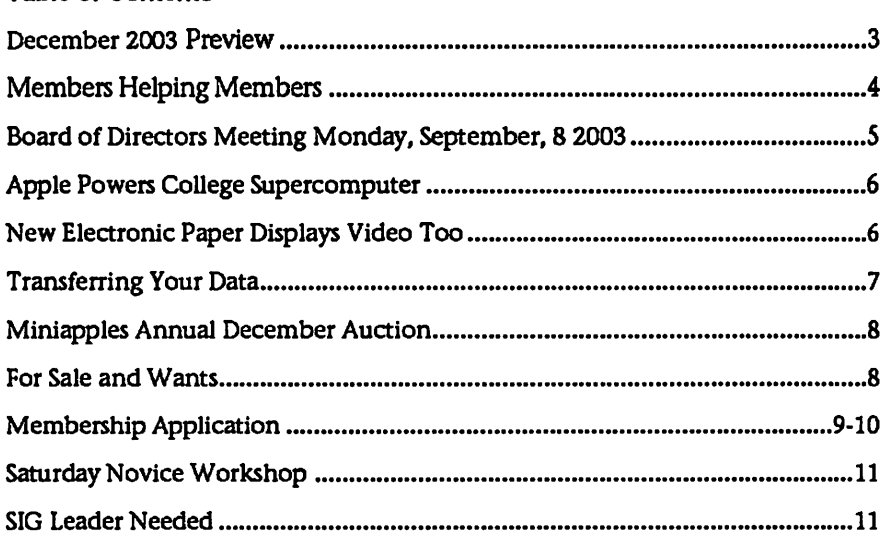

## December 2003 Preview

Here is the tentative calendar of our Special Interest Group (SIG) meetings for December 2003. Please pencil these events on your calendar. As always, when doubtful of a SIG date, time, or location, confirm with one of the following:

- At www.miniapples.org
- The cognizant SIG Leader

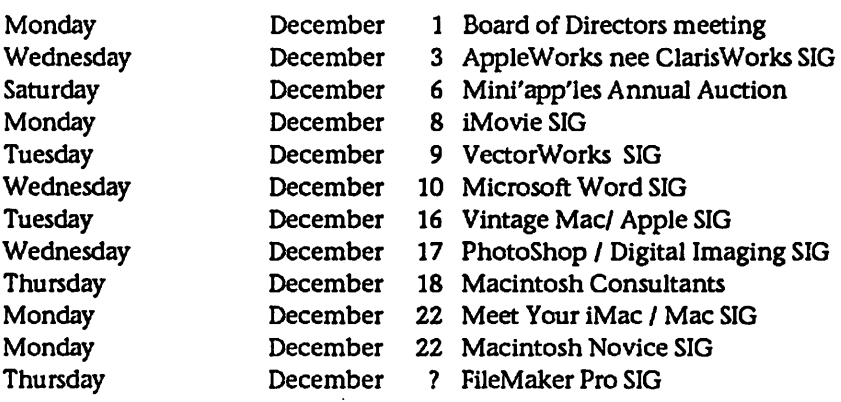

# Members Helping Members

Need Help? Have a question the manual doesn't answer? Members Helping Members is a group of volunteers who have generously agreed to help. They are just a phone (or an e-mail) away. Please call only during the appropri ate times, if you are a member, and own the software in question.

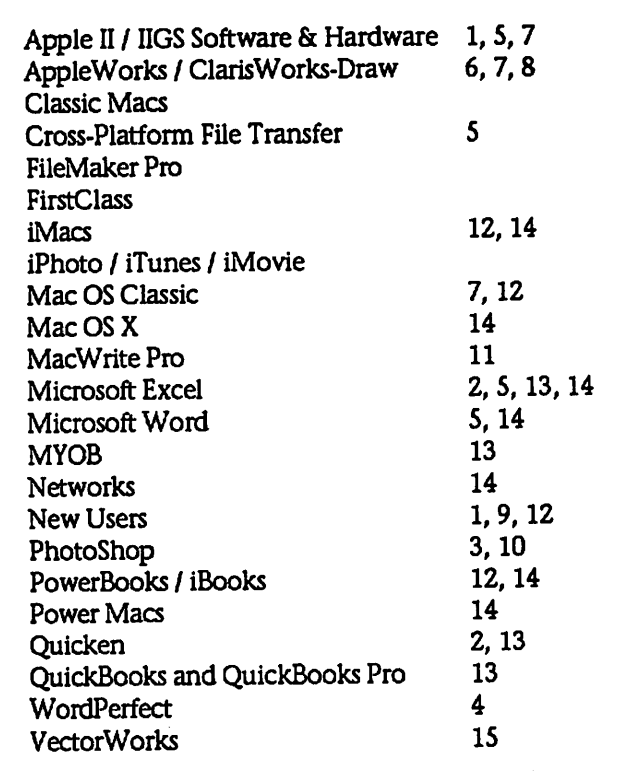

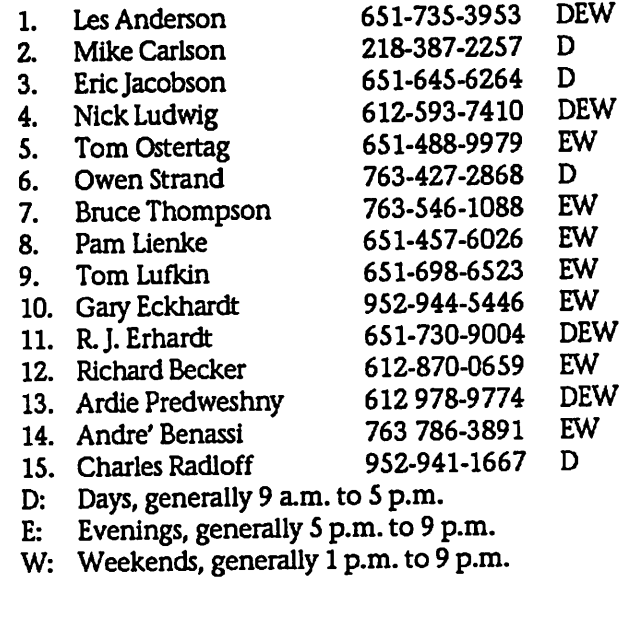

/'•«%§>

Please call at reasonable hours, and ask if it is a convenient time for them. By the way, many of these volunteers can also be contacted on our BBS. We appreciate your cooperation.

If you would like to be a Members Helping Member volunteer, please send an e-mail message to John Pruski on our BBS, or call him at 952-938-2818, with your name, telephone number, contact hours, and the software or hard ware areas you are willing to help others.

#### Newsletter Ad Rates

1/12 page ....... 2.25" Width x 2.5" Height........ \$5  $1/6$  page  $\ldots \ldots \ldots 2.5$ " Width x 5" Height  $\ldots \ldots \ldots 10$ 1/3 page.... 2.5" Width x 10" Height Vert or 5.5 H.. \$20 1/2 page...... 7.5" Width x 5" Height (save 5%).... \$30 2/3 page...... 5" Width x 10" Height (save 7%).... \$40 Full page ... 7-1/2" Width x 10" Height (save 15%). . \$60 Outside back cover . 7-1/2" Width x 7-1/2" Height ..\$50 Inside back cover .... 7-1/2" Width x 10" Height ... \$60 All ads must be prepaid and submitted on electronic media. Ads of \$20 and under must run for

a minimum of three months.

mini'app'les will accept all ads for publication that do not affect our nonprofit status, or the postal regulations deal ing with our nonprofit mailing rates. Examples of ads

- that will be rejected are; but not limited to, ads that:
- 1. endorse a political candidate or cause
- 2. attack a person or cause
- 3. are in "bad taste" (x rated or similar)
- 4. expound or demean a religion or practice.
- Ads should be for a product or service. Because of our nonprofit mailing rates we must limit ads that are not related to computers.
	- Mail inquiries to: PO Box 796, Hopkins, MN, 55343 Phone inquiries to: John Pruski, 952-938-2818

## Board of Directors Meeting Monday, September 8, 2003

Edited and Approved Minutes of Bd Meeting Sept 8,2003

Mini'app'les Board Meeting - September 8, 2003

T

Present- Les Anderson, John Pruski, Erik Knopp, Greg Buchner, Bert Persson, Jim Nye, Don Walz, Dave Peck

Adoption of Agenda- motion made, seconded and approved with the inclusion of Hamfest and auction in New Business.

Approval of Minutes- motion made and seconded to approve minutes with the correction of several typo and spelling errors (anniversary, Wozniak and changed wording of now to no).Approved.

Officer and Coordinators Reports

(1) President Les Anderson- nothing to report.

(2) Don Walz, Treasurer- submitted income statement and balance sheets. All bills have been paid, The club is in the black with a profit of \$ 541.72 for the year. In answer to questions on the expenditures for the Anniversary event, Don noted that about \$200 was spent for food, \$100 for room rent, and \$ 67 for mailings.

(3) Jim Nye, Secretary- asked if the 13 ballots received in the club election needed to be kept. The consensus was that as long as the ballots had been noted in the record they wouldnt need to be saved.

(4) Greg Buchner, Marketing- nothing to report.

(5) Erik Knopp, Membership- sent out 18 renewals for October-November.

(6) Dave Peck- SIG Director- Alliance hasnt gotten back to him after several inquiries about the type of ad they want. Les Anderson noted that it is their responsibility to contact the club about the ad.

SIG leaders should get information to John Pruski about events so that they can be placed in the newsletter, also,

the messages should be placed on BBS.

The latest membership list will be down loaded and copies run off.

(7) John Pruski, Publications Director- Dan Pilla sent him \$30 for an ad. John was concerned if the busi ness type ad was appropriate for the newsletter. Les Anderson said he knows Pilla (a man of opinions who publishes a calendar), said it should n't be a problem to run the ad. John gave the \$ 30 received from Pilla to the treasurer.

Gary Eckhart wants the SIG Photoshop name changed to Multimedia SIG.

John Arnett noted that Ben Stalling's name is still listed under helping member's name, when he is no longer a member, The non- members names should be removed from the list. It is also noted that the Quicken SIG has been dropped. Interest in the Sig has flagged with few people attending the meetings.

Unfinished Business

(1) Net Alliance has not responded to Dave Pecks inquiries about the ad<br>they asked for. Les Anderson feels we needn't go looking for them. They have not pursued the mater because they have been too busy to deal with the ad..

(2) Novice Workshop- the Novice but Tom Gates has a work conflict on that day. (he may be able to switch with another person and attend the meeting). Parties interested in the<br>meeting are advised to watch the October newsletter for the meeting date.

New Business

(1) Budget- President Les Anderson asked that the budget be reviewed, and requested that members make suggestions for the new budget.

(2) SIG Leaders- No leader has been found yet for the Main Mac SIG meet

ings. Director has sent out inquiries asking for a new leader. It is unknown if the meeting room has been reserved. President Anderson noted that we have to hold a meeting. He suggested in lieu of having a new leader on hand that a question and answer session be held and that some prizes be given out. Some items left over from the Anniversary meeting could be used for prizes.

(3) Hamfest - Bert Persson would like to have a table at the Hamfest and Computer Expo to get exposure for the Miniapples Club and to hand out copies of the newsletter. He noted a table would cost \$20-30. The event is usually held in the last few days of October. Motion made to fund what ever is needed for the Club appear ance at the Hamfest (basically the cost of the table). Motion made, seconded and approved.

(4) Auction- Plans for the auction are starting to be made. The auction is tentatively

set for December 6, 2003. The lady who acted as auctioneer last year will be asked to do the job again. Les Anderson will check to see if Washburn or Southdale library are available. He will also check with Main Mac people.

(5) By Laws - Changes required for the By Laws have to be posted in advance of the election. To meet with requirement, the By laws will be published for members to review. Members will be asked to review and suggest changes.

ADJOURNMENT- Motion to adjourn, seconded, approved. Next meeting October 6,7:00 pm, Merriam Park library, 1831 Marshall Ave, St. Paul. ( at least for the next three months of October, November, December meet ings will be held at the Merriam Park library)

## Apple Powers College Supercomputer

By Ian Hardy **BBC** ClickOnline Submitted by Denis Diekhoff

Everyone would love a supercomputer but with a price tag of around \$100m each they are not easy to come by. But in the United States staff and stu dents at Virginia Tech have built one of the world's most powerful super computers for just \$5m by plugging together hundreds of the latest com puters from Apple. The project involved placing 1,100 brand new Apple G5 towers side by side, making it the world's most powerful "homebuilt" system. It is capable of 17.6 tril lion floating point operations per sec ond, with a combined storage capaci ty of 176 terabytes. "Each individual G5 is a dual processor, 2GHZ machine with 4GB of memory. So it's extreme-<br>ly fast," said Pat Arvin, Project Coordinator at Virginia Tech. The network is linked using 2,900 cables and runs at about 100 times faster than an average corporate network. But the hard part of making a super computer is stability. The project's chief architect, Srinidhi Varadarajan, had to write a special program called<br>Deia Vu to ensure that if an individual computer crashed in the middle of a calculation lasting weeks, if not months, another computer would take over seamlessly. "This is pretty much like open heart surgery because you're working on a computer and moving an application while it still continues to run," said Dr Varadarajan "You cannot stop the program, actual

New Electronic Paper Displays Video Too

Tuesday, September 30,2003 Posted: 4:59 PM EDT (2059 GMT) Research on display samples based on the electrowetting technology. Story Tools Electronic Paper **Electronics** 

LONDON, England (Reuters) -- Even before the electronic ink has dried on the e-page, a new generation of elec tronic paper may soon be able to bring a moving image to a foldable screen near you, according to scien tists in the Netherlands. Hot on the heels of the invention of a wafer-thin foldable screen that can display static type and may one day replace news

ly, and that's the speciality of this sys tem."

#### Heat and water

The supercomputer, unofficially nick named Big Mac, was built in just three months. Chilled water is piped into the facility. Right from the start there were major hurdles that could only be overcome with significant construc tion in and around the building. Running 1,100 computers in a 3,000 square-foot (280-sq-metres) area sends the air temperature well over 100 degrees Fahrenheit (38 Celsius). The heat is so intense that ordinary air conditioning units would have result ed in 60-mph (95 km/h) winds. Specialised heat exchange cooling units were built that pipe chilled water into the facility. "There are two chillers for this project," explained Kevin Shinpaugh, Director of Cluster Computing. "They're rated 125 tonnes each in cooling capacity, and they pump 750 gallons per minute each. The water is at about 45 degrees Fahrenheit.". The power supply was another huge challenge. The super computer uses the same amount of electricity as 3,000 average sized homes.

#### Big science

In early September, the G5s started arriving by the lorry load and techni cians rushed to install the hundreds of computers. Technicians had to quickly install the machines "We did 238 machines in little under two hours, so we were humming along as

papers as it can be overwritten each day, scientists at Philips Research in Eindhoven have found a way to dis play high-definition moving pictures as well. Using a process called elec trowetting, the scientists claim to be able to manipulate colored oils in the pixels on the page with such speed and accuracy as to be able to generate clear and accurate video displays. "The reflectivity and contrast of our system approach those of paper," they wrote in the science journal Nature. "In addition, we demonstrate a color concept which is intrinsically four times brighter than reflective liquidcrystal displays and twice as bright as other emerging technologies."

an assembly line," said Jason Lockhart, director of high perfor mance computing. A speedy installa tion was essential because Virginia Tech had to comply with an October deadline set by the National Science Foundation. Missing that deadline would have meant automatic disqual ification from the NSF's global super-<br>computer rankings, thereby denying the college any chance of competing for top scientific research projects worth hundreds of millions of dollars per year. "A system of this size gener ally sees its best application in what is known as big science research; mas sive simulations, models, computa tional engineering systems," said Dr Varadarajan. "Examples of these include things like nanoscale elec tronics; if you're trying to invent com puter chips 30 years from now you're looking at atomic levels with a single atom acting as a switch." Arguably Virginia Tech has revolutionised the world of supercomputing with a sim plistic setup that can be duplicated around the globe by other institu tions. It has documented how it did this from start to finish so if others want to follow suit, they can send off for a kit that tells them how to do it.

#### Uses low voltage

Not only does e-paper work on very low voltages, but its light weight and great flexibility give it a multitude of potential applications from computer screens to wearable cinematic suits. With an e-paper screen sewn into a jacket, wearers could read e-mail or even watch the news on their sleeves while hot-footing it from one meeting to another.
# Transferring Your Data

by Don Mayer, Small Dog Electronics Submitted by Bruce Thompson

When you purchase a new computer, you are faced with the challenge of moving data from one computer to another. This can be time consuming, but it is very easy to do. These steps will walk you through some of the basic ways to get your "old stuff loaded happily on your new Mac!

Mac to Mac Only Transfer:

 $\ddot{ }$ 

FireWire Target Disk Mode FireWire target mode is by far the fastest (and easiest) way to transfer data from one Mac to another. Both computers, the host and the target computer, need to have FireWire. Although any FireWire compatible computer can be the host, the target computer needs to be man ufactured in mid-2000 or later (Visit Apple's support website for more specifics).

1. Make sure that the target computer is turned off. If you are using a PowerBook computer or iBook com should also plug in its AC power adapter.

2. Use a FireWire cable (6-pin to 6 pin) to connect the target computer to a host computer. The host comput er does not need to be turned off.

3. Start up the target computer and immediately press and hold down the T key until the FireWire icon appears. The hard disk of the target computer should become available to the host computer, and it will likely appear on the desktop.

4. When you are finished copying files, drag the target computer's hard disk icon to the Trash, or select Put Away from the File menu (Mac OS 9), or Eject from the File menu (Mac OS X).

5. Press the target computer's power button to turn it off.

6. Unplug the FireWire cable.

Mac to Mac, or PC to Mac Transfer:

Direct Ethernet Connection If you have both computers in the same

location, you may be able to use an Ethernet cable to connect both com puters together and copy files between them. You may need an Ethernet crossover cable depending on which model Macintosh you own. This method has the advantage of being fast and being able to transfer any amount of data. Once connected by Ethernet, turn File Sharing on (Control Panel in OS 9, System Preferences in OS X). Once file shar ing is active, share the contents of one of the hard drives. You'll then need to connect to the shared drive as you would connect to a server.

Portable Hard Drive or Storage Device If your computer has either FireWire or USB, you can use a portable drive to transfer data. Portable FireWire dri ves provide the fastest transfer rate, and are widely available. However, unless the computer has a FireWire port, which is not as common on PC computers, you will not be able to use a portable FireWire hard drive. A but USB transfers can be slow.

Note: While the faster USB 2.0 stan dard is available on some PC comput ers, some Macintosh computers only work with USB 1.1.

CD Burner or Other Portable Media Creating a CD of the files on your computer is one of the easiest meth ods you can use to transfer any amount of data. This method pro vides the added benefit of creating a backup of your data.

Using portable ZIP, Jaz, magnetic opti cal (MO), or other forms of portable media, is similar to burning a CD. Also, as long as the media device can be used on both computers, this method provides an excellent way to transfer any amount of data.

Email For small amounts of data, such as word processing documents, pic tures, or small application data files, using email to send data to yourself as an attachment is another option. However, if the data files are over 1 MB in size, or if you do not have a high-speed Internet connection, you should try other methods before using this one.

Note: Some Internet service providers (ISPs) place restrictions on how large email attachments can be, so you may not be able to use this method with large data files, even if you have a fast Internet connection.

iDisk If you have a .Mac account, you can use iDisk to transfer data. Since the iDisk is used through an Internet connection, using this method for large data files without a high-speed Internet connection takes a long time. You can also purchase various amounts of drive space on a yearly basis, which provides additional data storage flexibility.

#### OSX to OSX

Carbon Copy is a great utility to duplicate existing OS X volumes. Carbon Copy Cloner will retain file den files. Carbon copy can be downloaded from the web at:

http://software.bombich.com/ccc.htm

#### PC to Mac Transfer:

Apple has made it really easy for PC users to switch to Macintosh. Move2Mac is a kit that includes soft ware and a USB cable to connect from the PC's USB port to the USB port on your new Mac. Detto technologies estimates that it will take approxi mately 15 Minutes to move 500 MB of data. The software allows you to select what folders and files to move. Move2Mac does not translate files or translate PC applications into Mac wanted to run Microsoft Office, you would need to get the Mac Compatible version. Most files will not require any conversion to operate in the Mac environment. The one major exception to this is Quicken. Quicken files need to be reformatted to be used on the Mac.

When transferring data, most of the information that you have created is stored in your home directory. This is in the Users directory at the root level of your hard drive. There are some files in your Library that will not transfer by hand. The files that you will want to get for sure from your

(the tilde ~ character is a UNIX symbol for the home directory) ~/Library are Addresses, Application Support, Favorites, Fonts, iTunes, Mail (if you are using OS X Mail), Preferences, and Safari. There are other files in the Library folder at the root of your hard drive that you may want to move depending on your configuration.

#### Gotchas

File Permissions Mac OS X is a true multi-user Operating System. Because of this, there are three main types of users: Super users (also know as Root user), Administrative users, and users. There will be many files you do not have permissions to copy.

Root User Root user has complete control over all of the functions of the operating system. Misuse of this user's privilege will more than likely cause your system to be unstable.

Administrator Users This is the type of user created when you first set up an account on OS X. This user can install applications and change system wide

# Miniapples Annual December Auction

Submitted by Bert Persson

The annual auction will be held on Saturday December 6 at the Washburn Library, located at 5244 Lyndale Ave So, Minneapolis. At this point we are looking for dona tions of equipment and software in working condition. If you have some contact either John Pruski (952 938-

# For Sale and Wants

Want to learn to use C, C++, and Java to write your own programs? Here's bundle that will let you do just that. It includes three reference books and the CodeWarrior Professional Release 5 tools. The reference books are Macintosh C Programming Primer, Volume I; Learn C on the Macintosh;

configurations. This user can add and delete other users. Other admin users have the same privileges as the owner. If you grant another user on the sys tem, they could change the owner into an under privileged user. Be care ful when planning accounts.

User This user cannot add or delete programs, and cannot change system wide settings such as TCP or sharing privileges. It is a good idea to set up a second regular user account on the system when you first set it up.

Unix Utilities Unix utilities, such as cp (copy), do not retain metafiles (the de fault file system type for Mac OS) when coping. Metafiles enable docu ments to know what application was used to create the files. There are sev eral applications that can be used to copy files and retain their metafile.<br>Retrospect, cpmac (this is installed when you install developer tools), ditto and iSync. Synching to your iDisk will let you have access to your files as long as you have an Internet connection ~- yet another reason to think about getting a .Mac account.

2818) or Bert Persson (612-861-9578) for handling your donations. In addi tion you can bring your donation to the Washburn Library prior to the auction.<br>Many of us have a lot of stuff that is stored and not being used so here is an opportunity to clean out the closet of usable equipment. Also the public is invited to take part in the auction and all proceeds will benefit the

and Learn C++ on the Macintosh. CodeWarrior generates C, C++, and Java code for the Mac as well as for

CodeWarrior Release 5 supports Mac OS 7.6.1 through, I believe, 9.1 (I havent tried it under the newer ver sions of the OS). For \$15 you can try

Windows 95,98, and NT.

#### Tips and Hints

Only copy files, not applications. You'll want to install applications to ensure that they install correctly. If you are using OS X, copying each of the Users' folders over to the new computer will grab just about every thing.

Setting your old computer aside for a few days until you are 100% sure that you have everything that you want, is much less stress than finding out AFTER you have reformatted your hard drive!

Reprinted from KIBBLES & BYTES #334, September 26,2003 KIBBLES & BYTES, SMALL DOG, SMALL DOG ELECTRONICS, and HIGH TECHNOLOGY FOR LOW PRICES are registered trademarks of Small Dog Electronics, Inc. Entire contents Copyright 2003 Small Dog Electronics, Inc., Waitsfield, Vermont USA All Rights Reserved

Minnesota Apple Computer Users' Group, Inc.

your hand at programming. Contact Harry Lienke on the BBS or at 651- 457-6026.

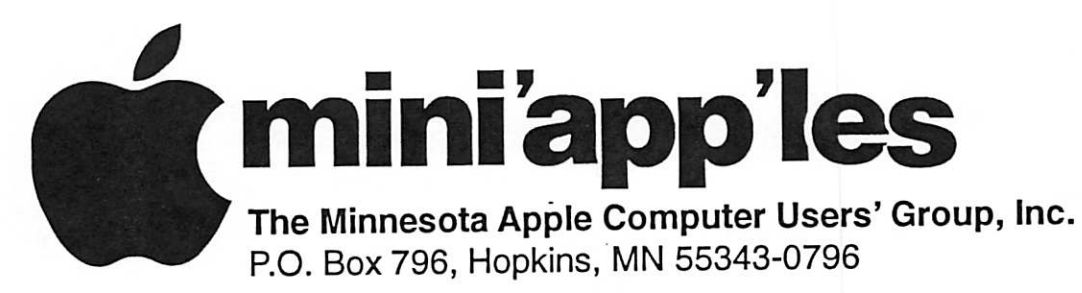

# Membership Application, & Renewal Form

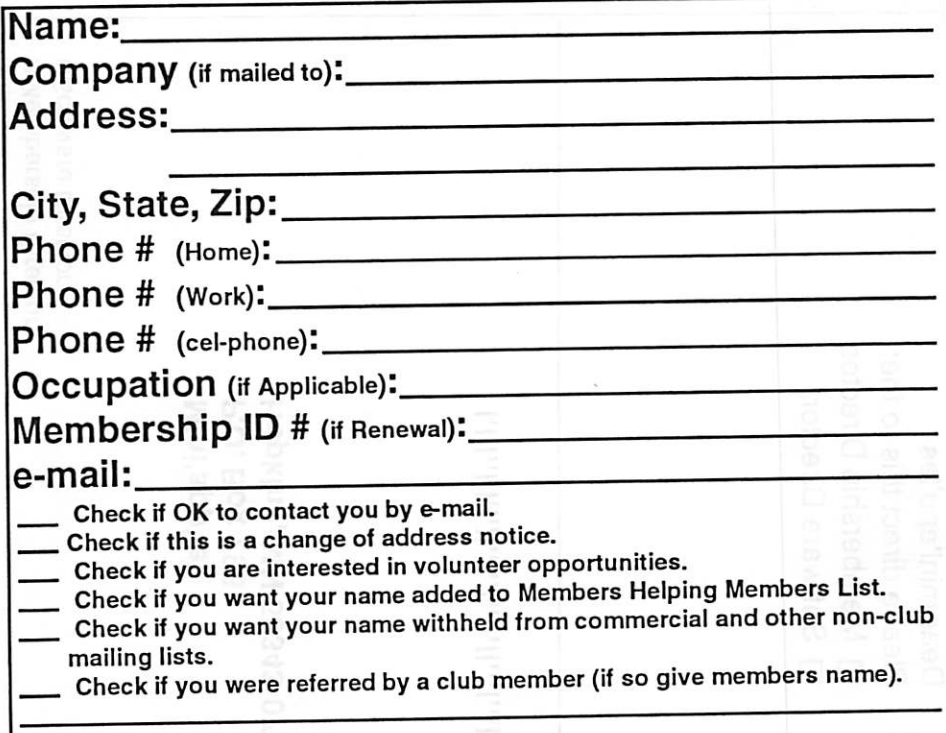

## New Members & Renewing Members

Specify your level of support:

- \$25.00 One Year
- 

 $\overline{\mathbf{C}}$ 

- \$45.00 Two Year<br>\$60.00 Three Year \$60.00 Three Year
- $\frac{1}{2}$ 15.00 Student One Year (must be a full-time student at an accredited institution )
- \$100.00 Corporate One Year

#### Please Make Your Checks Payable to: mini'app'les

Please address Your Payment to: mini'app'les P.O. Box 796 Hopkins, MN 55343-0796

Thank You for your support!

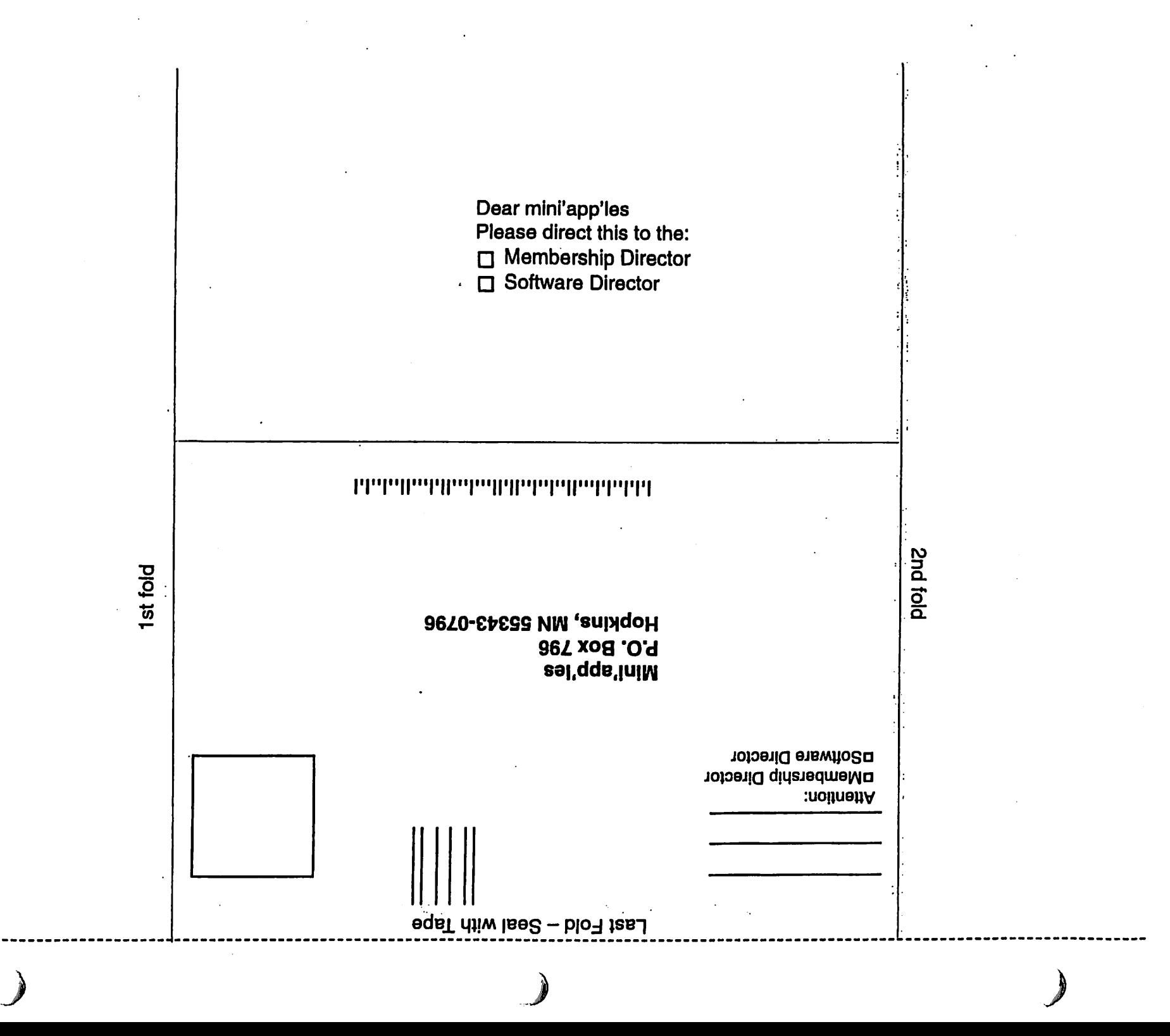

# Saturday Novice Workshop

Submitted by Les Anderson

The Novice Workshop planned for November will be moved to a Saturday morning in mid January, 2004. We will hold it at St. Charles School in NE Minneapolis. Watch for further details.

Submitted by Thomas A. Gates

Another Mini'app'les computer Saturday Workshop is being planned for January 2004.

# SIG Leader Needed

Submitted by Les Anderson

A leader is needed for the Main Mac SIG. It generally meets on the second Thursday of each month, except December and April. If interested please contact one of our Board Members.

The exact Saturday is not yet official, but watch these newsletter pages and the Mini'app'les internet site for more information. Normally runs about 9am to noon-ish.

The Saturday workshops have been enjoyed and found useful by many members. This is a chance to get together with knowledgable Mini'app'les members and get those pesky problems figured out. It may be something on how to use a particular software program, a problem with

your equipment that just won't go away, or just can't get that setup to work as you want. Whatever it is, we're here to help. There is room to bring your equipment in and set up, internet access available, some Apple and 3rd party diagnostics can be run.

So get your questions and problems<br>ready for the Saturday Workshop and watch for the exact date and time.

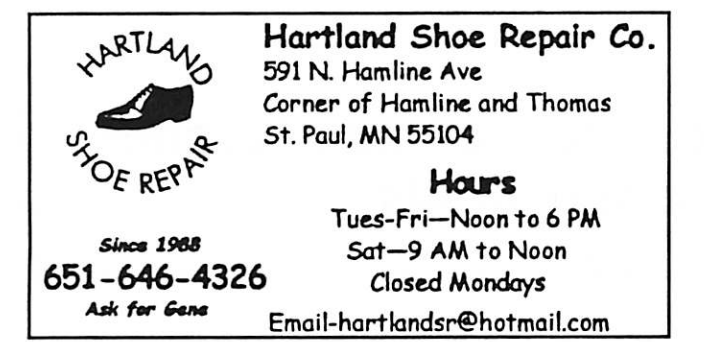

 $\mathbb{C}^{\infty}$ computing

Macintosh™ Consulting Individual & Group Training Computer Problem Assistance

#### Mike Carlson

(218) 387-2257 (Grand Marais, MN)

mhcnvc @ boreal .org

FileMaker® Solutions Alliance Member

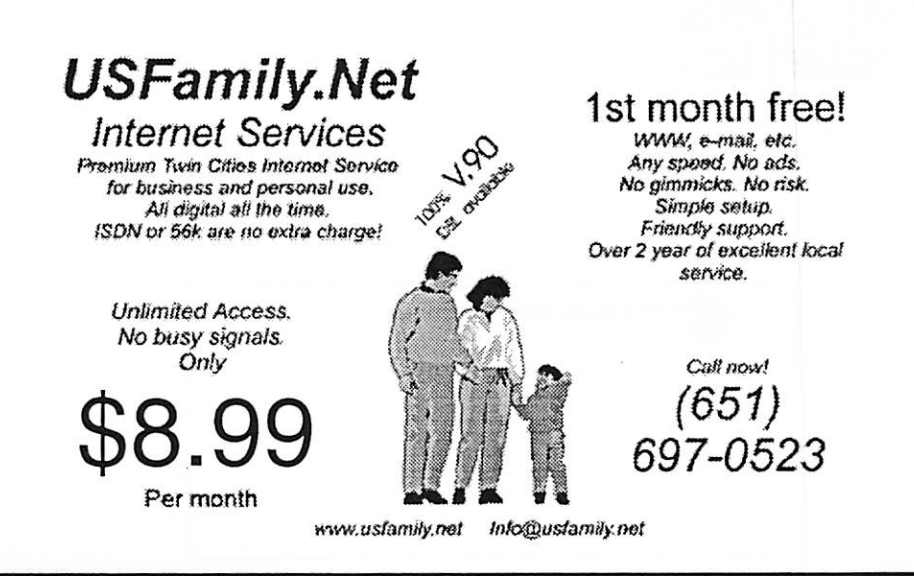

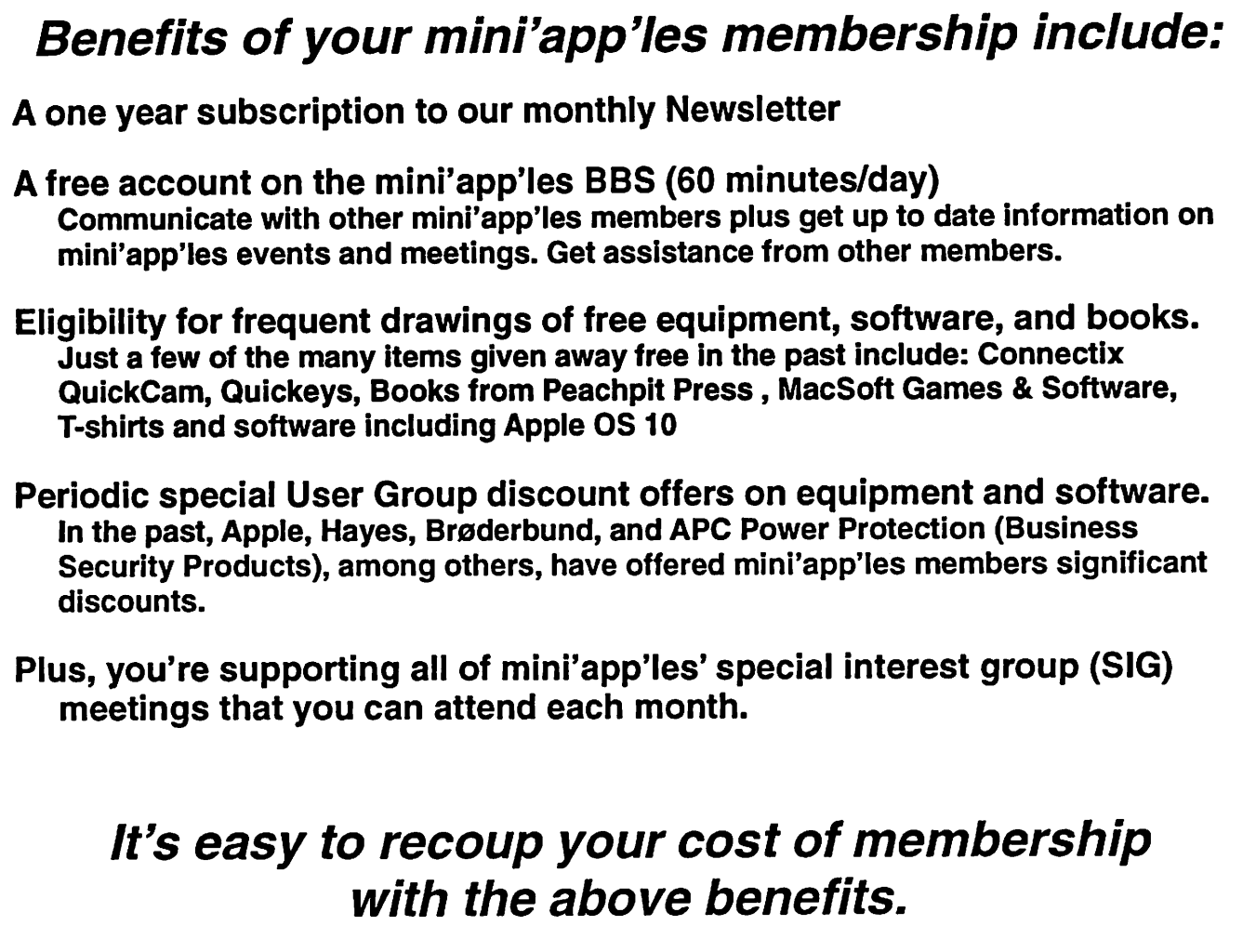

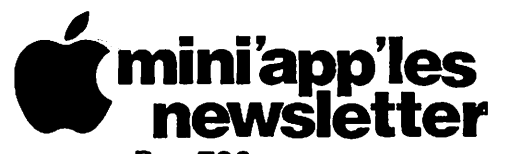

Box 796 Hopkins, MN 55343 ADDRESS SERVICE REQUESTED

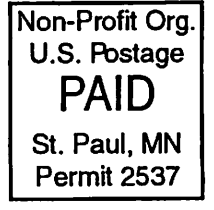

**mini'app'les** membership card

EXPIRES: Lite ID# 160

DAN B BUCHLER<br>2601 WOODS TRL 2601 WOODS THE BURNSVILLE MN 55557

Volume 26, Issue 12

# *m*iniappies

the minnesota apple computer users' group, inc,

waa waxaa dh

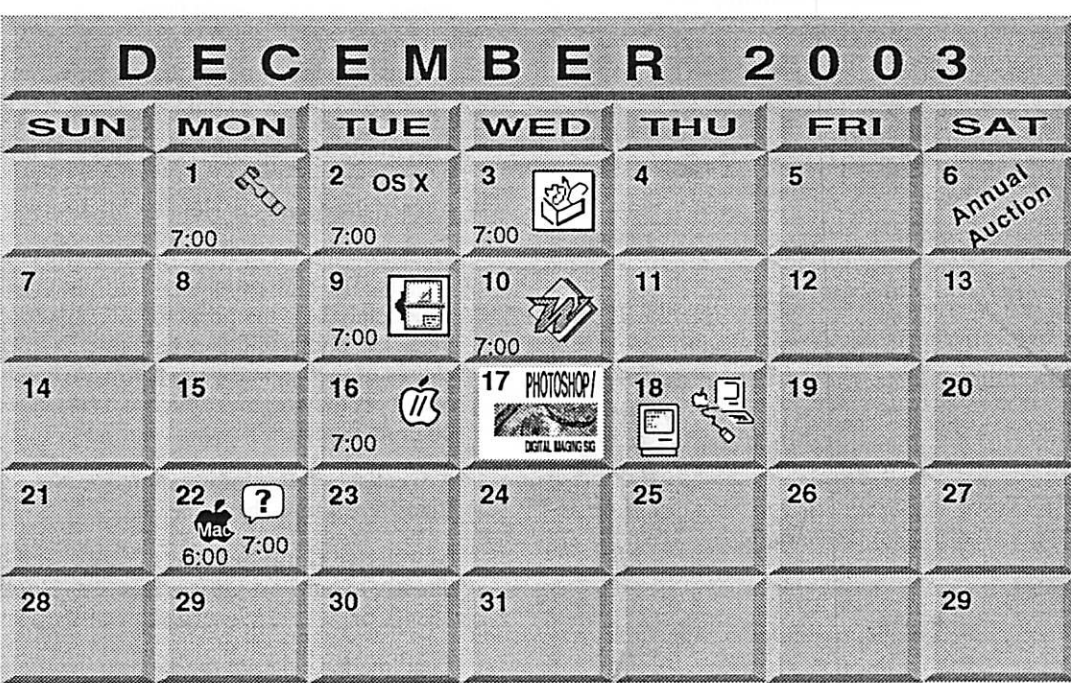

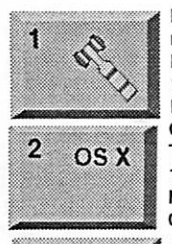

 $\$ 3$ 

H;

r

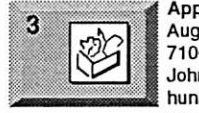

6 Annual

m«

9

OSX SIG The Foundation 1621 Hennepin Avenue South Minneapolis, MN 55403 Craig Arko 612-379-0174 AppleWorks SIG Augsburg Library 7100 Nicollet Ave S, Richfield John Hunkins, Sr. 651-457-8949 hunkins@mac.com.<br>Miniapples auction Miniapples auction Washburn Library 5244 Lyndale Ave S. Mpls Les Anderson 651-735-3953 See page 7 VectorWorks SIG

Board of Directors

mini'app'les members welcome. Merriam Park Library 1831 Marshall AvenueSt. Paul Les Anderson 651-735-3953

7805 Telegraph Rd, Suite 220 Bloomington Charles Radloff 952 941 1667

# 10

M

PHOTOSHOP

DICTLI, INACHO SO

 $\boxed{\Xi}$ 

16

17

18

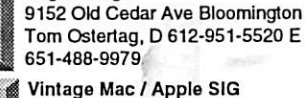

Microsoft Word SIG Eagles lodge

Vintage Mac / Apple SIG<br>Augsburg Library 7100 Nicollet Ave S, Richlield Tom Gates 612-789-1713

Multi Media SIG 7 P.M Photoshop-Digital Imaging Augsburg Library 7100 Nicollet Ave S, Richfield Gary Eckhardt, 952-944-5446 Macintosh Consultants SIG Embers 7:00 AM 7525 Wayzata Blvd St. Louis Park Bob Demeules, 763-559-1124

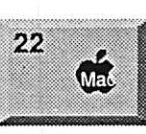

?

 $22$ 

Meet Your iMac / Mac SIG Merriam Park Library 1831 Marshall Avenue St. Paul

Brian Bantz, 952-956-9814

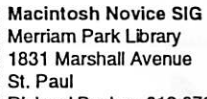

Richard Becker, 612-870-0659 FileMaker Pro SIG For meeting time contact

Call tor Info Steve Wilmes 651-458-1513

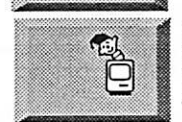

Programming SIG For meeting time contact<br>http://www.visi.com/~andre/ http://www.visi.com/-andre/ Andre Benassi 763-786-3891

For the latest information please visit http://www.miniapples.org

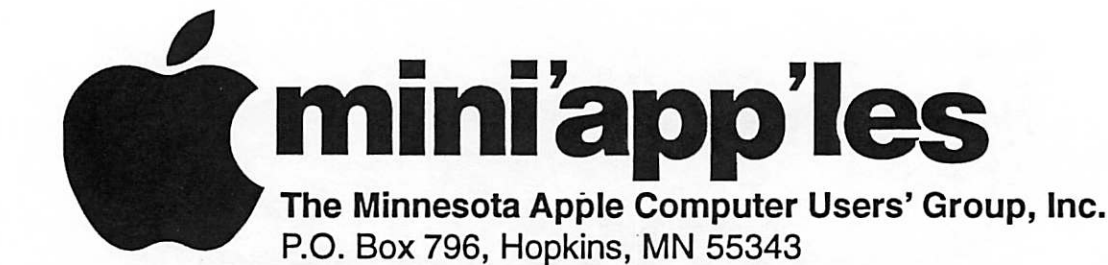

#### Board of Directors:

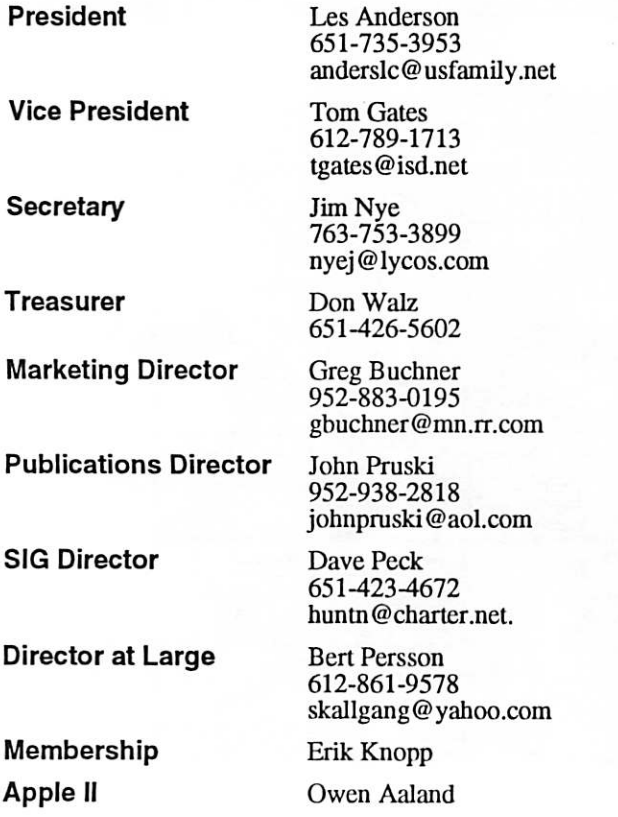

Introduction - This is the Newsletter of mini'app'les, the Minnesota Apple Computer Users' Group, Inc., a Minnesota non-profit club. The whole newsletter is copyrighted © by mini'app'les. Articles may be reproduced in other non-profit User Groups' publications except where specifically copyrighted by the author. (Permission to reproduce these articles must be given by the author.) Please include the source when reprinting.

Questions - Please direct questions to an appropriate board member. Users with technical questions should refer to the Members Helping Members section.

Dealers - mini'app'les does not endorse specific dealers. The club promotes distribution of information which may help members identify best buys and ser vice. The club itself does not participate in bulk pur chases of media, software, hardware and publications. Members may organize such activities on behalf of other members.

Advertisers - For information, see Newsletter Ad Rates box within this issue.

Newsletter Contributions - Please send contributions directly to our Post Office, Box 796, Hopkins, MN<br>55343. or tostertag@usfamily.net 55343, or tostertag@usfamily.net

Deadline for material for the next newsletter is the 1st of the month. An article will be printed when space permits and, if in the opinion of the Newsletter Editor or Manager, it constitutes material suitable for publication.

Editor/Publisher: Tom Ostertag 651-488-9979

Newsletter Layout: John Pruski 952-938-2818, Bert Persson 612-861-9578

mini'app'les BBS - Internet only access

mini'app'les WWW site: http://www.miniapples.org

mini'app'les e-mail: miniapples@mac.com

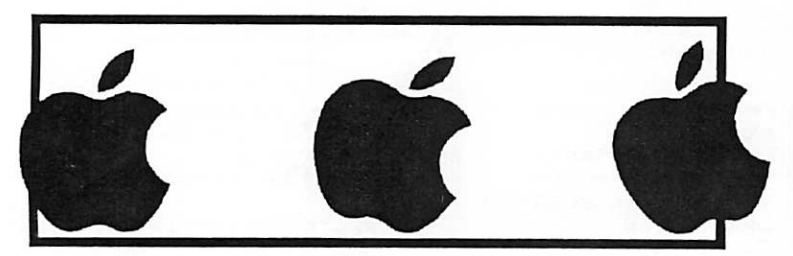

The mini'app'les Newsletter is an independent publication not affiliated, sponsored, or sanctioned by Apple Computer, Inc. or any other computer manufacturer. The opinions, statements, positions, and views herein are those of the author(s) or editor and are not intended to represent the opinions, statements, positions, or views of Apple Computer Inc., or any other computer manufacturer. Instead of placing a trademark symbol at every occurrence of a trade-marked name, we state that we are using the names only in an editorial manner, to the benefit of the trademark owner, with no intention of infringement of the trademark.

# CHANGE OF ADDRESS<br>Moving? Going to be away

from home and leaving a forwarding address with the Post Office? Please send us a Change of Address when you are informing others. By using a moment of your time and a few cents to drop us a card, you save the club some money and you get your newsletter delivered promptly to your new address. If you don't inform us, the Post Office puts your newsletter in the trash (they don't forward third class mail) and charges the club for informing us of your new address. Change of Address should be sent to the club's mailing address: mini'app'les, Attn: Membership Director, Box 796, Hopkins, MN 55343.

#### Table of Contents

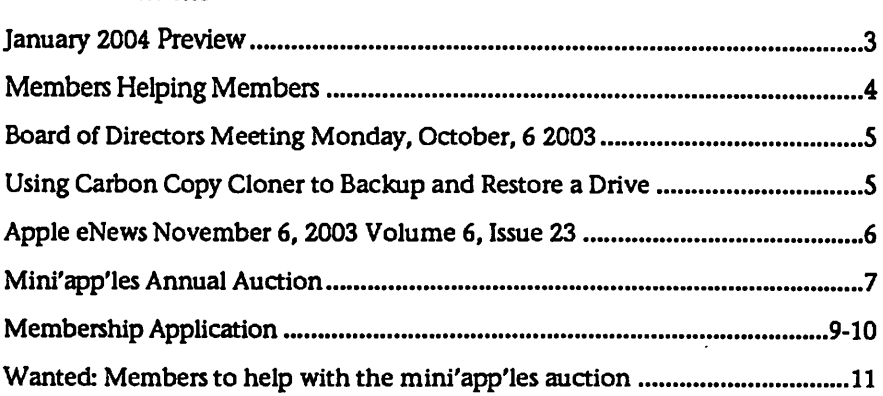

# January 2004 Preview<br>Here is the tentative calendar of our Special Interest Group (SIG) meetings for

January 2004. Please pencil these events on your calendar. As always, when doubtful of a SIG date, time, or location, confirm with one of the following:

- At www.miniapples.org
- The cognizant SIG Leader

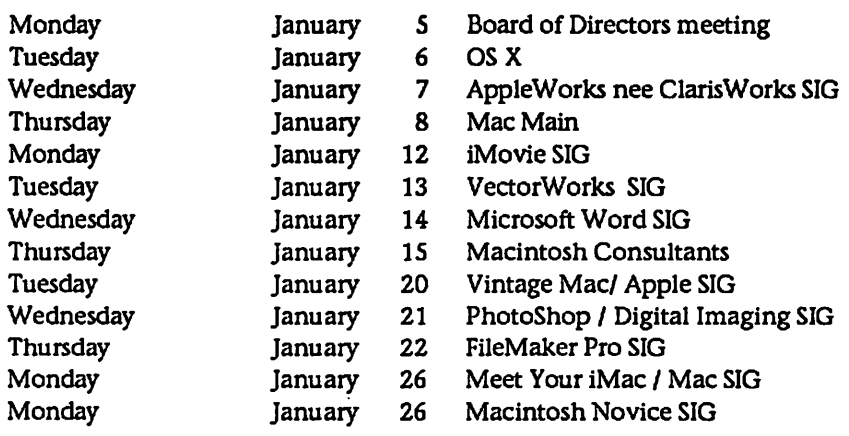

# Members Helping Members

Need Help? Have a question the manual doesn't answer? Members Helping Members is a group of volunteers who have generously agreed to help. They are just a phone (or an e-mail) away. Please call only during the appropri ate times, if you are a member, and own the software in question.

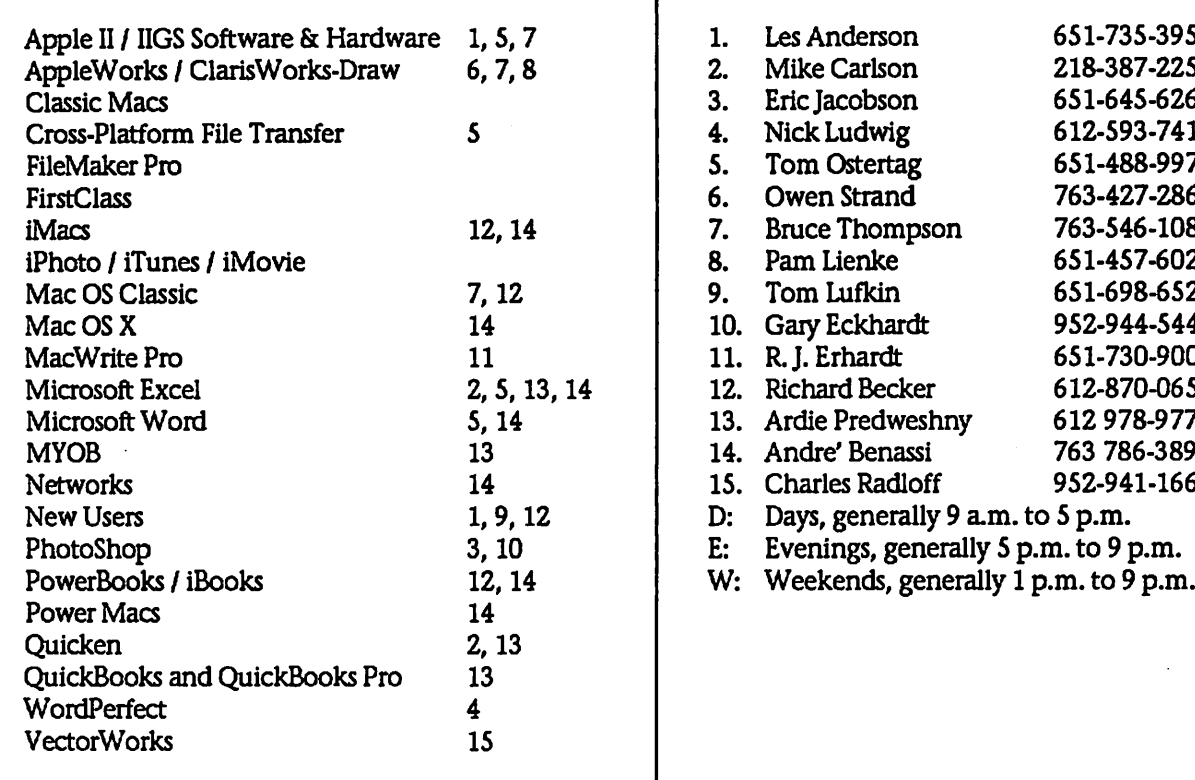

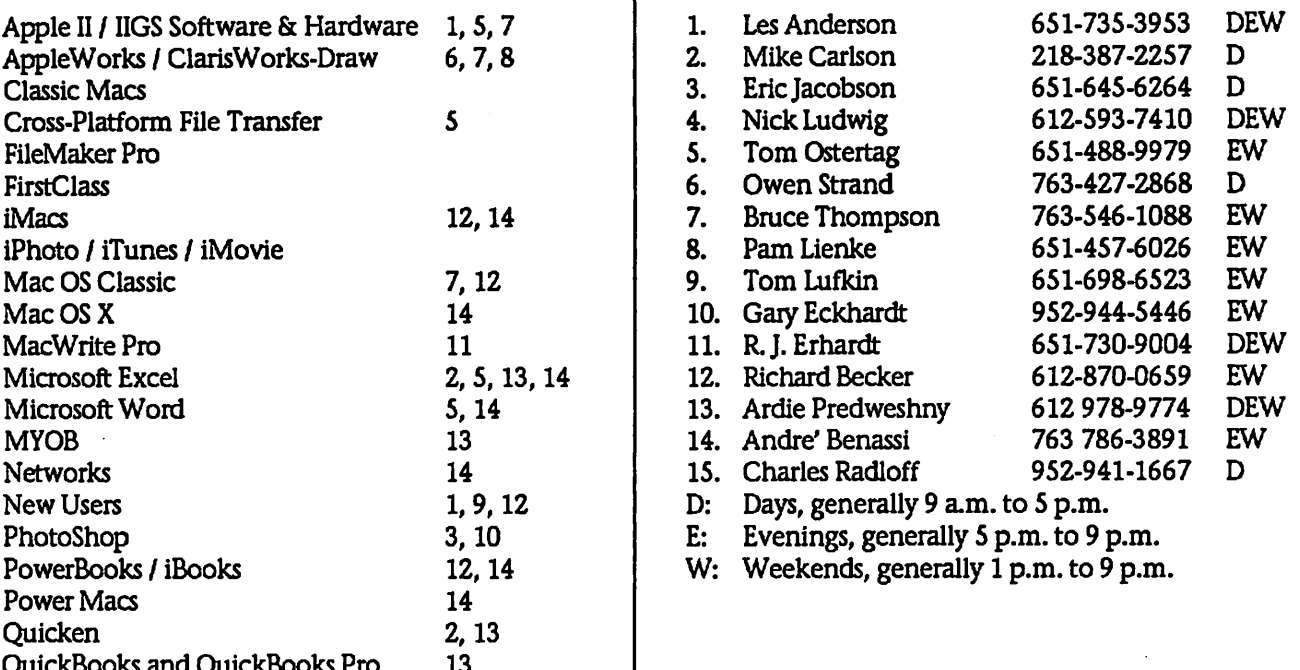

Please call at reasonable hours, and ask if it is a convenient time for them. By the way, many of these volunteers can also be contacted on our BBS. We appreciate your cooperation.

If you would like to be a Members Helping Member volunteer, please send an e-mail message to John Pruski on our BBS, or call him at 952-938-2818, with your name, telephone number, contact hours, and the software or hard ware areas you are willing to help others.

#### Newsletter Ad Rates

 $1/12$  page  $\ldots \ldots 2.25$ " Width x 2.5" Height  $\ldots \ldots 55$  $1/6$  page  $\ldots \ldots \ldots 2.5$ " Width x 5" Height  $\ldots \ldots \ldots$  \$10 1/3 page.... 2.5" Width x 10" Height Vert or 5.5 H.. \$20 1/2 page  $\ldots$ ... 7.5" Width x 5" Height (save 5%).... \$30 2/3 page...... 5" Width x 10" Height (save 7%).... \$40 Full page ... 7-1/2" Width x 10" Height (save 15%).. \$60 Outside back cover . 7-1/2" Width x 7-1/2" Height .. \$50 Inside back cover  $\ldots$  7-1/2" Width x 10" Height  $\ldots$  \$60 All ads must be prepaid and submitted on electronic media. Ads of \$20 and under must run for

a minimum of three months.

mini'app'les will accept all ads for publication that do not affect our nonprofit status, or the postal regulations deal ing with our nonprofit mailing rates. Examples of ads that will be rejected are; but not limited to, ads that:

- 1. endorse a political candidate or cause
- 2. attack a person or cause
- 3. are in "bad taste" (x rated or similar)
- 4. expound or demean a religion or practice.
- Ads should be for a product or service. Because of our nonprofit mailing rates we must limit ads that are not related to computers.
	- Mail inquiries to: PO Box 796, Hopkins, MN, 55343 Phone inquiries to: John Pruski, 952-938-2818

# Board of Directors Meeting Monday, October 6,2003

Board Meeting- October 6,2003

Present - Les Anderson, Don Walz, Greg Buchner, John Pruski, Erik Knopp, Jim Nye

Adoption of Agenda -motion made to accept agenda, seconded, approved.

Approval of Minutes- motion made to approve the minutes with the correc tion that National Alliance didnt place the ad because they were occu pied with business matters, seconded, approval

Treasurer's Report- Don Walz present ed the balance sheet and income statement for August 1-August 31, and checks and deposit register noted for 2003 to 2004.

Officers and Coordinators Reports

a. President Les Anderson-newsletter mailings are getting close to the mini mum of 200 copies required for the bulk mailing rate. (22 cents vs 37cents). Because the bulk rate requires at least 200 mailings, the club should consider increasing the num ber of newsletters sent by mailing copies to libraries, interested parties, directors etc. whenever the minimum number of copies falls below 200 copies.

b. Secretary Jim Nye- unapproved minutes were printed in the newslet ter by mistake.

c. Marketing Greg Buchner- changes needed in web site to notify members in a timely manner of events, meet ings and location etc.

Greg also talked to Dave Zurek, Apple

By Kevin Diffily (Small Dog

**Electronics** Submitted by Bmce Thompson

This week I am going to outline the<br>procedure to completely back up your hard drive, format (i.e. erase) the drive, and then restore the informa tion to your drive.

The first thing that you will need is an external FireWire Hard Drive that

Store who said he would like to see the club interact more with the Apple store. Nothing specific was talked about, but they are interested in see ing the club hold some meetings at the store in the future etc. With libraries cutting back on times they are open, this may be a good solution for alternative meeting sites.

d. Membership Erik Knopp- just received 3 memberships back.

e. Publication John Pruski - every thing is going OK.

Unfinished Business

a. Net Alliance- Club will run ad in newsletter if it is sent in.

b. Budget- Les Anderson posted the budget on the BBS for Directors to review. A print out of the budget was passed around for review, and after some discussion a motion was made to accept the budget, seconded and approved.

c. Novice Workshop- the Workshop will be held in January when Tom Gates will be available. The meeting is<br>tentatively set for the 2nd or 3rd week in January and will be held at the St. Charles School at Stinson Ave in NE Minneapolis.

d. SIG Leader- Still looking for a leader.

e. Auction- Washburn Library is booked to hold the action on December 6. Mike Carlson has left items, software, some peripherals, books etc. to auction and other dona tions are expected to be contributed that can be sold at the auction. Les

has contacted Liza Huston who agreed to be the auctioneer. The auc tion took in about \$ 1800 last year.

New Business

a. Ad Policy- The Calendar ad created some comment because the ad cov ered more than the business it adver tised. Les Anderson passed around a sheet in which he listed some suggest ed policy directives for ads. After dis cussion, it was agreed that a club dis claimer should be noted on the ad page. Greg Buchner suggested "<br>Acceptance of advertisement does not constitute an endorsement of the product or service by Miniapples".

b. Domain Name Renewal- The clubs domain name with Network Solutions will expire on October 17,2003. Motion made to renew Domain Name for five years at \$ 19 a year, seconded, approved. Treasurer Walz will draw payment for the domain service.

c. OS10.3 Software- Apple will be coming out with OS10.3 shortly. Club members will no doubt be asking questions about the system after it is on the market and the club should be familiar with the new system. After

discussion, it was agreed that the club should up grade software. The time to<br>buy will be left open. Prices will drop after the initial release and it may be possible that the club could get a donated copy.

Adjournment

Motion to adjourn, seconded, approved, Next meeting November 3, 2003 at Merrian Park Library,1831 Marshall St. St. Paul.

is at least as large as the amount of space you are currently using, plus 10%. Next you need to partition the drive into two partitions. This is done by opening Applications/Utilities/Disk Utility. In the left hand pane, select your external hard drive and then select the partition option. I would recommend a 3 GB partition, and the remainder for your backup. Name one Bootup and one Backup.

# Using Carbon Copy Cloner to Backup and Restore a Drive

You now need to insert your 10.2.x install disk #1 and restart holding down the C key. Run the installer, and when it asks where you want to install to, select Bootup. When you are done with the install, reboot and hold down the option key. You will be presented with multiple boot disks. Select Bootup and proceed.

You have now booted off of the exter nal drive. Once you have completed

the setup process, go to http://www.bombich.com/software/cc chtml and download Carbon Copy Cloner. Once you have CCC, simply run it. To copy data from the comput er's hard drive, select it in the source and in the destination select Backup. In preferences, make sure you select the "Make bootable option."

After you have cloned your informa tion from the source disk to the back up disk, restart the machine again

# Apple eNews November 6, 2003 Volume 6, Issue 23

1. Riding into the Sunset with Shake 2. Someone You Know... 3. Tips for Ten: Easy Application Switching 4. Making Website Management as Easy as 1-2-3 5. Taking the Express for a Read 6. Taking Care of Business...with Pleasure 7. Technically Speaking 8. What's New?

Read today's issue of Apple eNews online at:

http://www.apple.com/enews/currenteissue/

1. Riding into the Sunset with Shake

Imagine galloping across the prairie as fast as your mount can cany you and then, without breaking stride (or your neck), leaping onto the back of a gal lant steed galloping alongside.

Scary? Heart stopping? Suicidal?

Welcome to compositor Abra Grupp's world.

Soon after beginning one of the most plum assignments of her career-doing<br>post-production work on Kevin Costner's recent nouveau Western, "Open Range"-Grupp and the seven artists working with her on the pro ject faced a pair of daunting prospects. Changing companies. And switching platforms. But Grupp and her posse were in for a smooth land ing. After all, the platform they were leaping to was the Mac

holding down the option key. This time select Backup as the boot disk. We are doing this to make certain that the drive was correctly backed up. If you can boot and use the disk again, restart and this time select Bootup as the start disk. Now erase your desktop disk with Disk Utility. It is best to select the full erase in the options section. After erasing, simply CCC from backup to your computer's boot disk.

http://www.apple.com/pro/film/ 2. Someone You Know...

Is in for a very special treat this holi day season.

You could, for example, make your cousin Carissa a very happy camper. We have it on good authority that she's a big music fan. She's bound to with an iTunes Music Store Gift Certificate. Just choose the amountfrom \$10 to \$200-and Carissa gets to roam the virtual aisles selecting the songs she likes the most. Did you know the store now offers her over 400,000 songs to choose from? Of course, there are plenty of other<br>options available for the music lovers in your life. From speakers to auto chargers to an iPod. Fact is, we have over 100 gift suggestions on this year's Holiday Gift Guide. Come take a look.

http://www.apple.com/giftguide/musi c.html

3. Tips for Ten: Easy Application Switching

Want a fast way to switch from one open application to another? Mac OS X version 10.3 "Panther" makes it as easy as typing Command-Tab.

Go ahead, try it. When you hold down the Command and type Tab, Panther presents you with a colorful dialog that displays icons for each of your open applica tions. At the left side of this dialog, you'll see the icon for your current application. Next to it (and highlight ed), you'll find the icon for the appli cation you last used. Each time you

Reprinted from TECH TAILS #191, November 11,2003

TECH TAILS, SMALL DOG, SMALL DOG ELECTRONICS and HIGH TECHNOLOGY FOR LOW PRICES are registered trademarks of Small Dog Electronics, Inc. Entire contents Copyright 2003 Small Dog Electronics, Inc., Waitsfield, Vermont USA - All Rights Reserved

press Tab (without releasing the Command key), you highlight anoth er of your open applications.

One more related tip: you can also use the left and right cursor keys to navigate your open apps.

http://www.apple.com/macosx/

4. Making Website Management as Easy as 1-2-3

When it comes time to create a web site, the details can be overwhelming. Who's going to host it? What tools do you need to maintain your site? Will your design let visitors find what they're looking for? Will you be able to offer customers easy payment options?

Not to worry. Apple and Macromedia have you covered with a complete and highly affordable website solu tion.

For a limited time, you can purchase a .Mac membership with Contribute 2 for just \$149. Talk about taking care of all the details: .Mac hosts your site, Contribute 2 provides all the tools you need to maintain it-even tools for creating an online store with PayPal-and you get thirteen ready-touse web page designs. How can you take advantage of this offer?

http://www.apple.com/promo/contribute/

5. Taking the Express for a Read

If it looks like the web and reads like the web, it must be Express, the free daily from the Washington Post that has Gen X and Gen Y commuters doing what it seemed they were pur-

continued on page 8

## Mini'app'les Annual Auction

The annual miniapples auction will be held Saturday December 6 in the community room of the Washburn Library. The library is located at 5244 Lyndale Ave So, Minneapolis. Members and friends of the club are encouraged to donate qual ity Apple /Macintosh equipment and software for this event. Many of us have a lot of stuff that is stored and not being used so here is an opportunity to clean out the closet of usable equipment and a possible tax deduction.If you have some Macintosh equipment and software you would like to donate, please contact either John Pruski at (952) 938-2818 , or or Bert Persson at (612) 861-9578

Prior to the auction we can make arrangements for you to deliver the equipment or have us pick it up. In addition you can bring your donation to the Washburn Library on December 6 between 10:00 A.M. until 11:30 A.M. in order for us to allow time for set-up. Viewing and registration will begin at 12:00 noon and the auction will start at 1:00 P.M. Since the library closes at 6:00 P:00 P.M. we will have to end the sale at approximately 4:30 P.M.

The public is invited to take part in the auction and all proceeds will benefit the Minnesota Apple Computer Users' Group, Inc. In our past auctions many people have acquired items they found very reasonably priced and useful.

# Going once,

# Going twice,

Going,

#### Going,

and

SOL

mini'app'les Newsletter and December, 2003

continued from page 6 posely avoiding.

Reading the newspaper.

That Express editors could accomplish this feat has as much to do with their keen awarenes of their target audience as it does with their keen choice of computers. For by using the Mac, Mac OS X, and a handful of off-the-shelf and industry-specific software applica tions, the Express's tiny 12-person edi torial team not only efficiently pub lishes a 24-page daily that commands the attention of the sophisticated Washington, D.C., metro area but also manages to clear the shelves nearly every day.

http://www.apple.com/pro/words/was hington/index.html

#### 6. Taking Care of Business...with Pleasure

With AccountEdge 2004-the newlyreleased version of its popular small business management and accounting software-MYOB has added a variety of new features designed to help you keep your business better organized, offer your customers more services, and provide your employees with more options, as well. Thanks to the MYOB Business Services, for example, you can offer customers enhanced credit card services. Your employees will enjoy new direct deposit options, and with MYOB SurePayroll, you can take advantage of comprehensive<br>payroll services. Like to pay your vendors electronically and qualify for better credit terms?

It's all possible with AccountEdge 2004 for Mac OS X.

http://www.myob.eom/us/products/a ccountedge/

#### 7. Technically Speaking

From a tip of the week to Panther installation and setup guides to dis cussion boards, the Mac OS X vl0.3 Panther support site offers a wide variety of materials on the newest version of the world's most innovative operating system.

For example, the site:<br>\* Recommends the top five things you should do before upgrading to

#### Panther

\* Explains how to use the Energy Saver preference to optimize energy

\* Offers the best troubleshooting techniques for solving common Internet

\* Provides step-by-step instructions for creating new Mail accounts \* Tells you how to use the new faxing feature you'll find in Panther print dialogs

Want more? You'll find it when you visit the all-new Panther support site.

http://www.info.apple.com/usen/panther/

#### 8. What's New?

Of course, you receive iChat AV absolutely free of charge when you<br>upgrade to Mac OS X v10.3 Panther, but if you're still running Jaguar and would like to use Apple's personal video-conferencing software, you can now get iChat AV at the Apple Store for just \$29.95.

http://www.apple.com/enews/store/ic hatav.html

Adobe has begun shipping its all-new Adobe Creative Suite. There's more. In addition to the complete suite, each of the component applications-Adobe Photoshop CS, Adobe Illustrator CS, Adobe InDesign CS, Adobe GoLive CS, and Adobe Acrobat 6.0 Professional-is shipping as well.

http://www.apple.com/macosx/applications/adobe/

More good news for business owners. In the new version of Marketcircle's award-winning application for man aging customer relationships and sales, DayLite 1.5 offers a wide assort ment of new features, including a revised user interface; the ability to sync contacts, notes, and tasks with Palm devices; new organizational options; activity sets; auto-comple tion; duplication reduction options; and tight integration with QuickBooks.

http://www.apple.com/enews/store/d aylite.html

Use AirPort Extreme? Or Keynote? Then you'll want to run Software Update and install the latest versions of each. AirPort 3.2 provides support for the Wi-Fi Protected Access (WPA) specification, increasing the over-theair data protection and access control on a wireless network.

http://www.apple.com/airport/

Keynote 1.1.1 improves stability and includes several user experience enhancements including a preference to control cube and flip transition clipping individually.

http://www.apple.com/keynote/

Thanks to tight integration with iTunes, iPhoto, Address Book, iCal, and other Mac OS X applications, the all-new Mac OS X edition of The Print Shop lets you create CD labels, jewelcase inserts (complete with iTunes playlist info), greeting cards sporting your iPhoto images, banners, business cards, and much more.

http://www.apple.com/enews/store/pr intshop.html

Viva Media provides a delightful way for kids (6 to 12) to Learn to Play Chess with Fritz and Chesster.

http://www.apple.eom/enews/store/c hess.html

You've known for ages that you were meant to soar above the little people. Now Superstar (the sixth expansion pack for the uberpopular simulation game The Sims) brings you the fame and fortune you so richly deserve.

http://www.apple.com/games/articles/2003/ 10/superstar/

Macxware offers a series of highly affordable, easy-to-use applications for Mac OS X, including PhotoEdit, which lets you remove redeye; enhance digital photos; control hue, saturation, brightness and contrast; apply (and create) filters; and more. Want to give PhotoEdit a try?

http://www.macxware.com/photoEdit .asp

Updates Galore. CandyBar 1.6,

continued on page 11

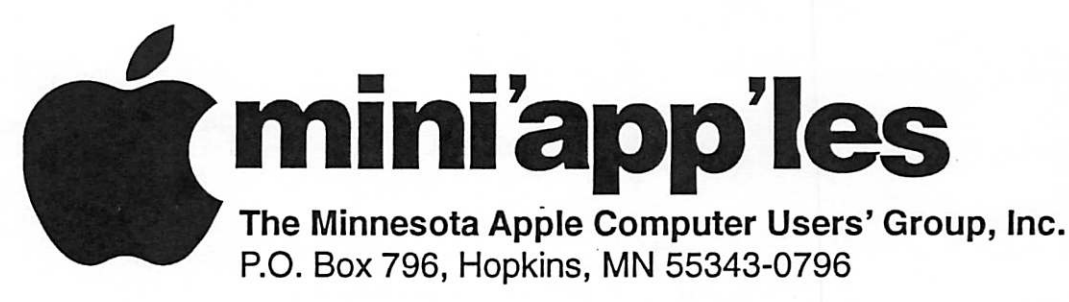

## Membership Application, & Renewal Form

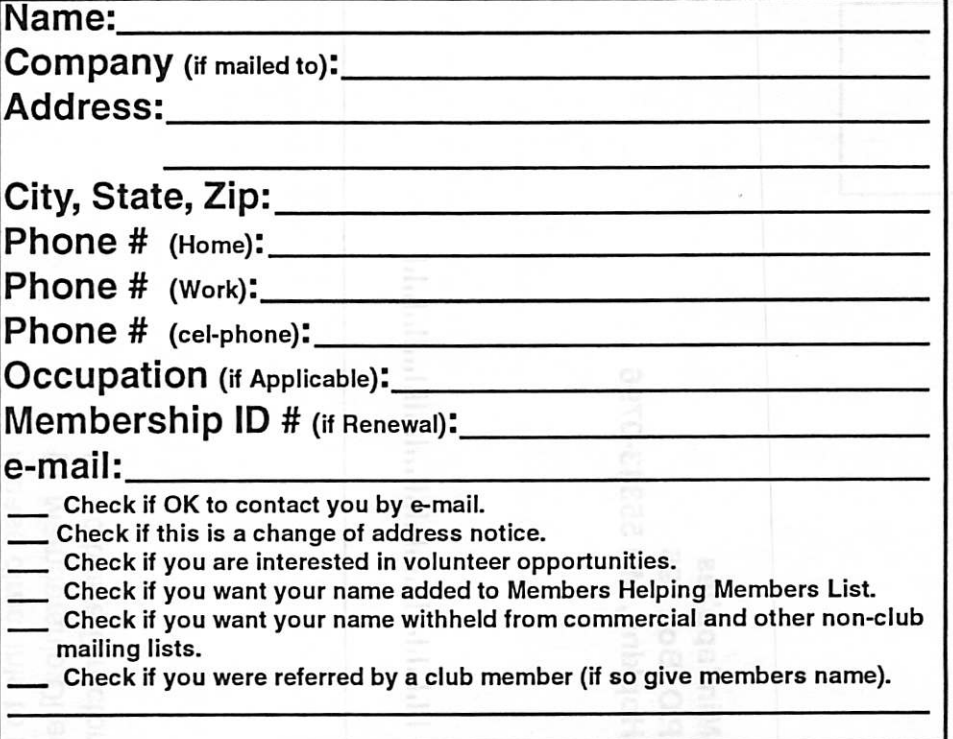

#### New Members & Renewing Members

Specify your level of support:

- \$25.00 One Year
- \$45.00 Two Year
- \$60.00 Three Year
- \$15.00 Student One Year\*(must be a full-time student at an accredited institution )
- \$100.00 Corporate One Year

Please Make Your Checks Payable to: mini'app'les

> Please address Your Payment to: mini'app'les P.O. Box 796 Hopkins, MN 55343-0796

Thank You for your support!

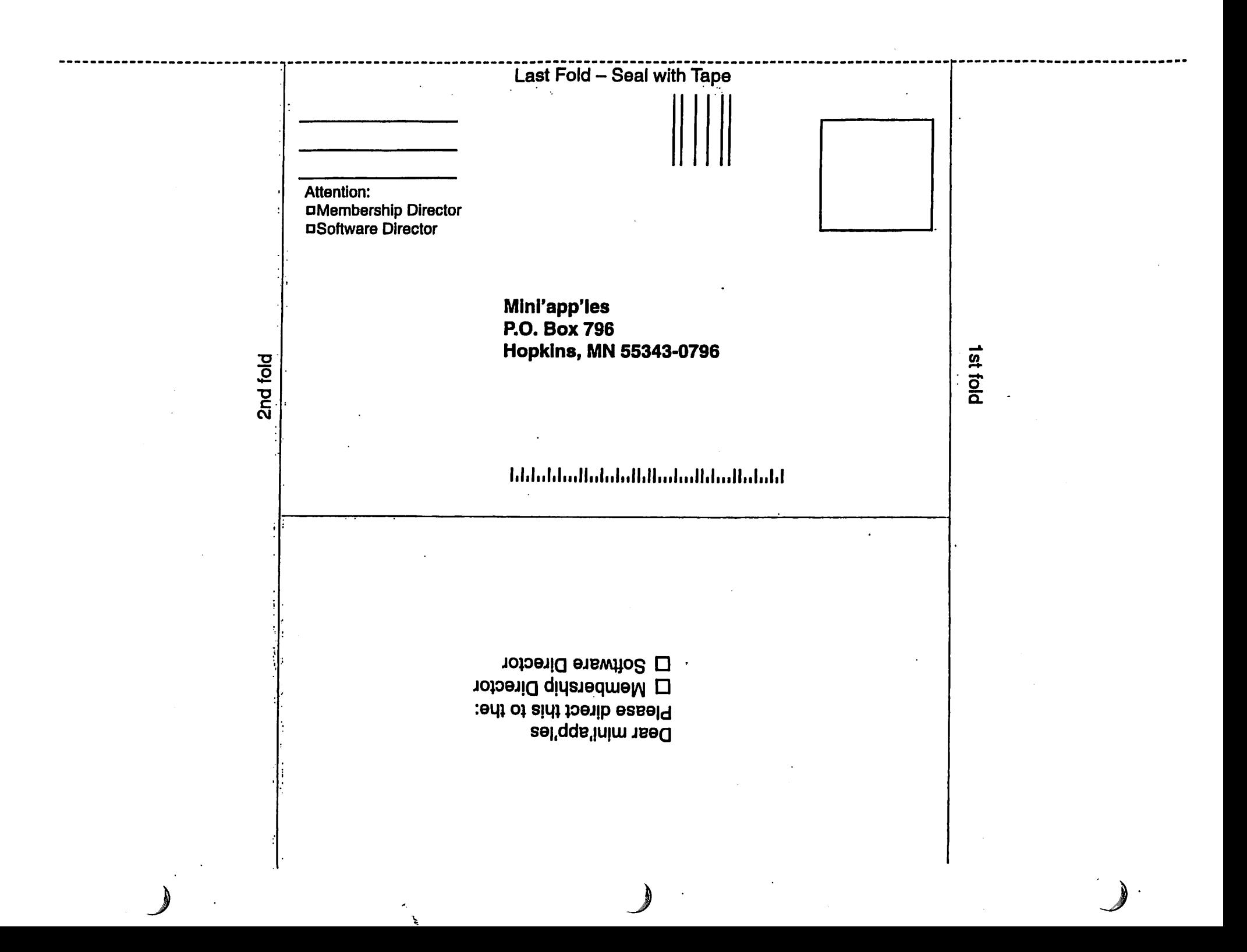

continued from page 8

**C** 

OmniOutliner 2.2.6, USB Overdrive<br>1.03--developers have been releasing software updates for Panther, and our Mac OS X Downloads page makes it

easy for you to find them.

http://www.apple.com/downloads/ma cosx/

If the servers were too busy for you to download the Teton Technique

excerpts from Russell Brown's "The Photoshop Show" last week, Peachpit Press would like you to know that they're still available.

## Wanted: Members to help with the mini'app'les auction

If you would like to help with set-up

If you would like to help with set-up contact either John Pruski at (952) (612) 861-9578<br>and / or clean-up after the sale, please 938-2818 or Bert Persson at or Bert Persson at

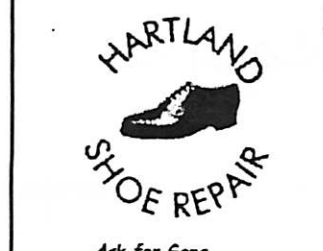

Serving Midway for 75 years

Hartland Shoe Repair Co. 591 N. Hamline Ave (at Thomas) St. Paul, MN 55104

Tues-Fri Noon to 6 pm Sat—9 AM to Noon Closed Mondays Ask for Gene call for updates of hours

 $651 - 646 - 4326$  www.geocities.com/hartlandshoes Birkenstocke Vibrame ... look for our webcoupon

# Computing

Macintosh™ Consulting Individual & Group Training Computer Problem Assistance

#### Mike Carlson

(218) 387-2257 (Grand Marais, MN)

mhcnvc@boreal.org

FileMaker® Solutions Alliance Member

# USFamily.Net

Internet Services Premium Twin Cities Internet Service for business and personal use. All digital att the time. ISDN or 56k are no extra charge!

Unlimited Access. No busy signals. Only

\$8.99

Per month

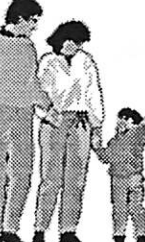

È

1st month free! WWW, e-m&l etc. Any speed. No ads. No gimmicks. No risk.

Simple søtup.<br>Friendly support, Over 2 year of excellent local service.

Call now! (651) 697-0523

www.usfamily.not Info@usfamily.net

mini'app'les Newsletter 11 and 11 December, 2003

 $\bigcap$ 

# Benefits of your mini'app'les membership include: A one year subscription to our monthly Newsletter A free account on the mini'apples BBS (60 minutes/day) Communicate with other mini'app'les members plus get up to date information on mini'app'les events and meetings. Get assistance from other members. Eligibility for frequent drawings of free equipment, software, and books. Just a few of the many items given away free in the past include: Connectix QuickCam, Quickeys, Books from Peachpit Press , MacSoft Games & Software, T-shirts and software including Apple OS 10 Periodic special User Group discount offers on equipment and software. In the past, Apple, Hayes, Broderbund, and APC Power Protection (Business Security Products), among others, have offered mini'app'les members significant discounts.

Plus, you're supporting all of mini'app'les' special interest group (SIG) meetings that you can attend each month.

It's easy to recoup your cost of membership with the above benefits.

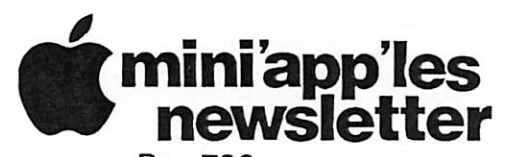

Box 796 Hopkins, MN 55343 ADDRESS SERVICE REQUESTED

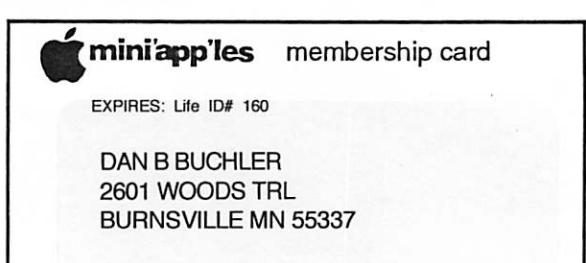

Non-Profit Org. U.S. Postage PAID St. Paul, MN Permit 2537

mini'app'les

The Minnesota Apple Computer Users' Group, Inc. P.O. Box 796, Hopkins, MN 55343

#### Board of Directors:

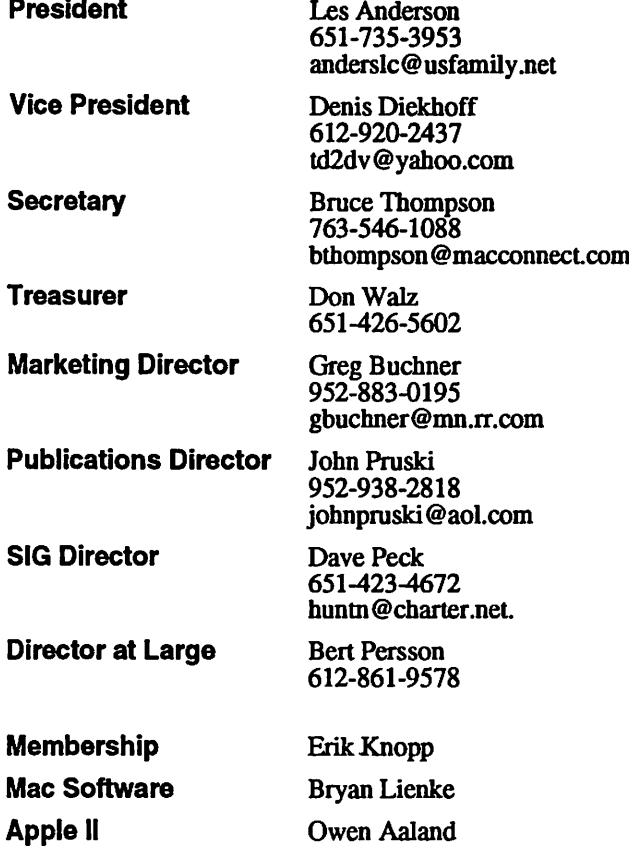

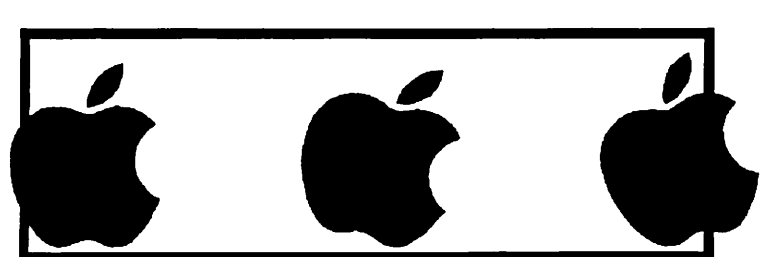

Introduction - This is the Newsletter of mini'apples, the Minnesota Apple Computer Users' Group, Inc., a Minnesota non-profit club. The whole newsletter is copyrighted © by mini'app'les. Articles may be repro duced in other non-profit User Groups' publications except where specifically copyrighted by the author. (Permission to reproduce these articles must be given by the author.) Please include the source when reprinting.

Questions - Please direct questions to an appropriate board member. Users with technical questions should refer to the Members Helping Members section.

Dealers - mini'app'les does not endorse specific dealers. The club promotes distribution of information which may help members identify best buys and ser vice. The club itself does not participate in bulk pur chases of media, software, hardware and publications. Members may organize such activities on behalf of other members.

Advertisers - For information, see Newsletter Ad Rates box within this issue.

Newsletter Contributions - Please send contributions directly to our Post Office, Box 796, Hopkins, MN<br>55343, or tostertag@usfamily.net 55343, or tostertag@usfamily.net

Deadline for material for the next newsletter is the 1st of the month. An article will be printed when space permits and, if in the opinion of the Newsletter Editor or Manager, it constitutes material suitable for publication.

Editor/Publisher: Tom Ostertag 651-488-9979

Newsletter Layout: John Pruski 952-938-2818, Bert Persson 612-861-9578

mini'app'les BBS - Internet only access

mini'apples WWW site: http://www.miniapples.org

mini'apples e-mail: miniapples@mac.com

The mini'app'les Newsletter is an independent publication not affiliated, sponsored, or sanctioned by Apple Computer, Inc. or any other computer manufacturer. The opinions, statements, positions, and views herein are those of the author(s) or editor and are not intended to represent the opinions, statements, positions, or views of Apple Computer Inc., or any other computer manufacturer. Instead of placing a trademark symbol at every occurrence of a trade-marked name, we state that we are using the names only in an editorial manner, to the benefit of the trademark owner, with no intention of infringement of the trademark.

 $\overline{\phantom{a}}$ 

# CHANGE OF ADDRESS

Moving? Going to be away from home and leaving a for warding address with the Post Office? Please send us a Change of Address when you are informing others. By using a moment of your time and a few cents to drop us a card, you save the dub some money and you get your newsletter delivered promptly to your new address. If you don't inform us, the Post Office puts your newsletter in the trash (they don't forward third class mail) and charges the club for informing us of your new address. Change of Address should be sent to the club's mailing address: mini'app'les, Attn: Membership Director, Box 796, Hopkins, MN 55343.

 $\mathbb{Z}$ 

**Jipangan Sa** 

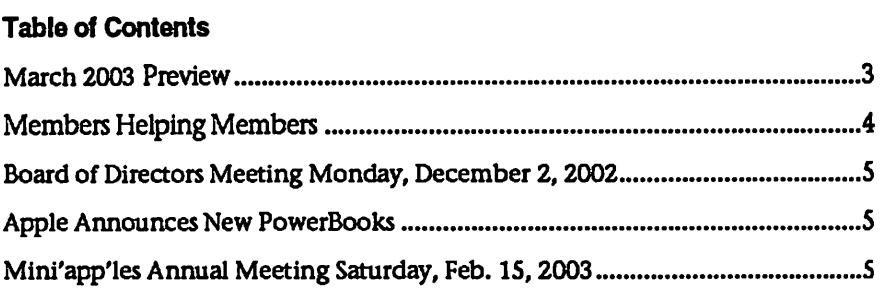

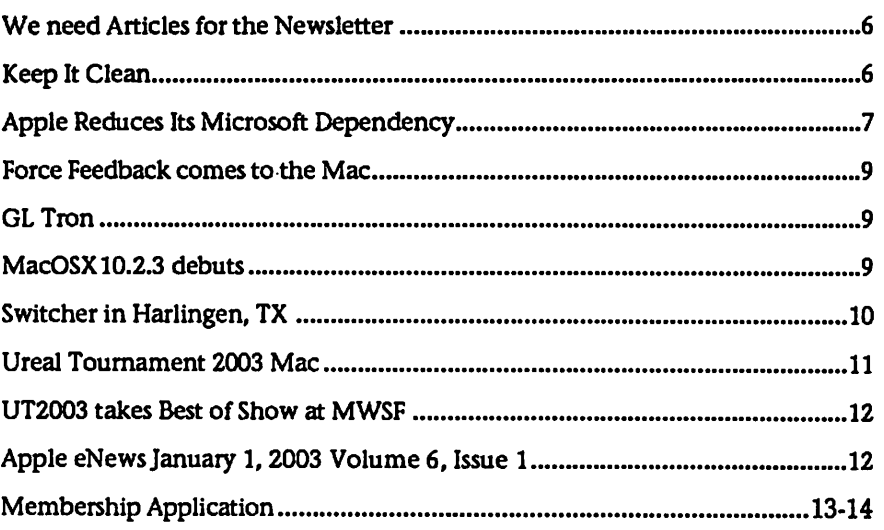

# March 2003 Preview

Here is the tentative calendar of our Special Interest Group (SIG) meetings for March 2003. Please pencil these events on your calendar. As always, when doubtful of a SIG date, time, or location, confirm with one of the following:

- At www.miniapples.org
- The cognizant SIG Leader

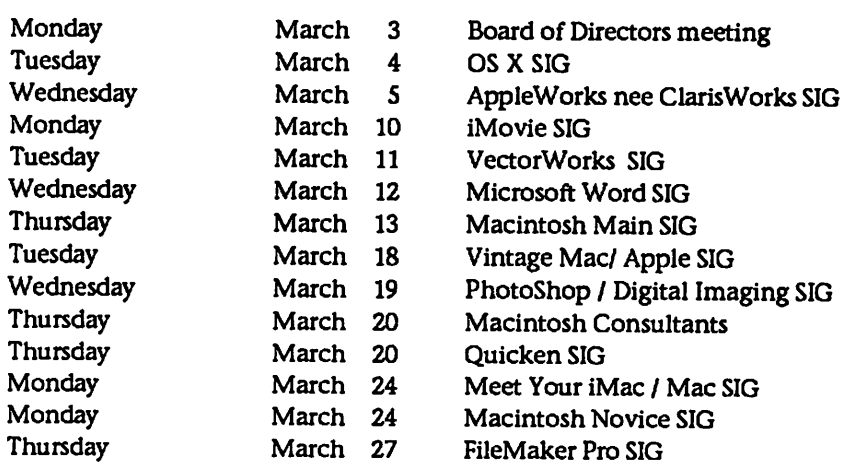

# Members Helping Members

Need Help? Have a question the manual doesn't answer? Members Helping Members is a group of volunteers who have generously agreed to help. They are just a phone (or an e-mail) away. Please call only during the appropri ate times, if you are a member, and own the software in question.

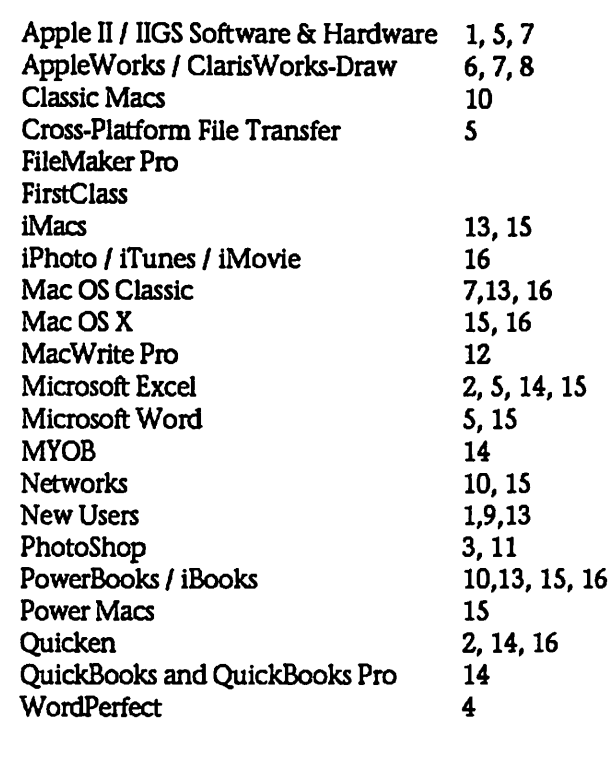

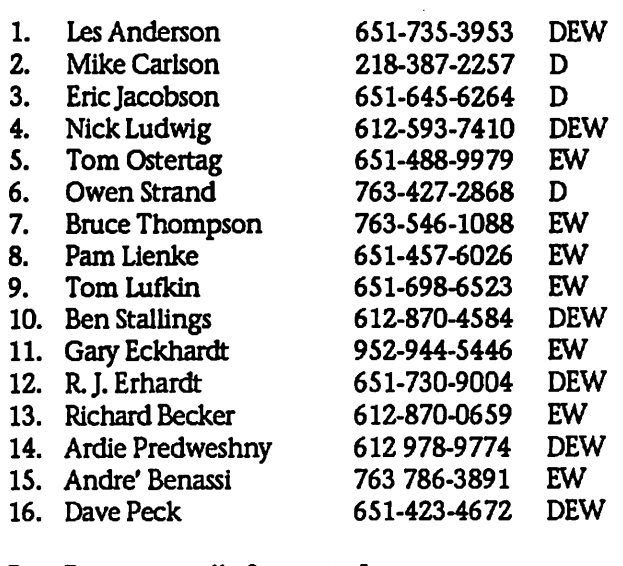

D: Days, generally 9 a.m. to 5 p.m.

E: Evenings, generally 5 p.m. to 9 p.m.

W: Weekends, generally 1 p.m. to 9 p.m.

Please call at reasonable hours, and ask if it is a convenient time for them. By the way, many of these volunteers can also be contacted on our BBS. We appreciate your cooperation.

If you would like to be a Members Helping Member volunteer, please send an e-mail message to John Pruski on our BBS, or call him at 952-938-2818, with your name, telephone number, contact hours, and the software or hard ware areas you are willing to help others.

#### Newsletter Ad Rates

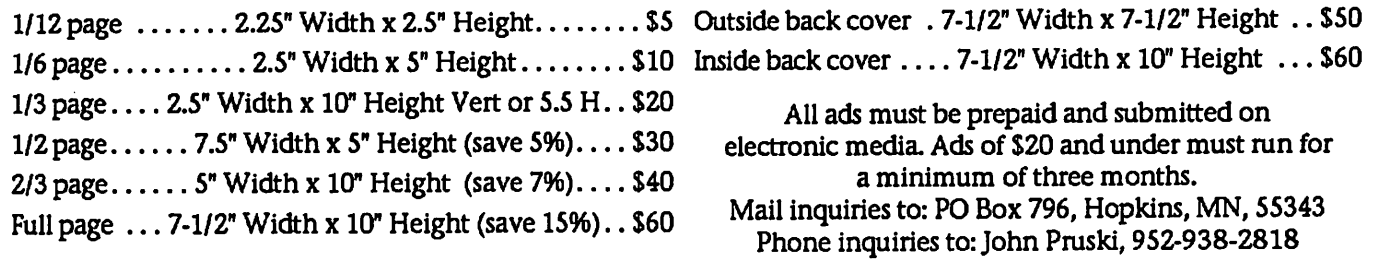

# Board of Directors Meeting Monday, December 2,2002

Submitted by Bruce Thompson

#### MINUTES

mini'app'les Board Meeting Dec. 2, 2002 Present: Les A, Denis D, Don W, Bruce T, Greg B, John P, Dave P, Bert P, Erik K

Adoption of Agenda - Changes, addi tions, etc - M/S/P as amended Approval of Minutes  $-$  M/S/P as corrected

Treasurers Report - Don Walz - Provided balance sheet; all bills paid Officers and Coordinators Reports President - Les Anderson - Presented letter from Jack Ferman re: possible MUG ideas.

Vice President - Denis Diekhoff- Has the Southdale Lib for Annual Meeting<br>Secretary - Bruce Thompson received bill from US Family, asked Denis to resolve billing Marketing - Greg Buchner - See below Membership - Erik Knopp - posted latest membership list to Directors

Apple Announces New PowerBooks

Submitted by Dave Peck

Tuesday, January 07, 2003 - 2:48 pm Steve Jobs announced the world's largest and smallest laptop computers today at MacWorld San Francisco: the 17" and 12" PowerBook G4. Both sys tems tout G4 processors at 1GHz and 867MHz respectively. Both also sport fast NVIDIA GeForce4 420 Go graph ics processors with 32MBs of DDR SDRAM in the 12" model and 64MBs of DDR SDRAM in the larger 17" model. Memory in the new PowerBooks is now DDR SDRAM, too.

The 17" Powerbook G4 is a top-of-theline system weighing in at only 6.8 lbs and only one inch thick. The new case is anondized aluminum and resistant to scratches and stains. The 17.1 inch TFT active-matrix display has a native resolution of 1440x900 pixels. Inside is a 1GHz G4 processor with 256K backside level 2 cache and

SIG Director - Dave Peck - Still looking for Photoshop SIG leader; Library closings might cause problems Publications - John Pruski - Printer has changed ownership, no change in cost at this time. Working with Bert on auction Past President - Bert Persson - collections for auction seem low Unfinished Business

Annual Budget - Needs to be published. John P will try to format for

Annual Auction - Room Confirmed, Dec 7 - Lisa OK; still looking for dona tions; Denis will provide soft drinks Bylaws-No changes requested Records - minutes, equipment, soft ware, etc

Surety Bond - Signatories - Don W says we have what we need Audit - Dave Lundin? - Has been out of the country. Les will talk to him again.

Annual Meeting - Will be at the Southdale Library Sat, Feb IS. Begin at

1MB of L3 cache and 512MB of DDR SDRAM (expandable up to 1GB) to make this the speediest PowerBook ever. It's chock-full of other features, as well, such as built-in BhieTooth capability, built-in "Airport Extreme" technology (Apple's name for it's implementation of faster 802.1 lg wireless networking), and new faster FireWire 800 connectivity. The machine comes standard with a 60GB hard drive and SuperDrive. And, if that isnt enough, the key board glows. The PowerBook senses when the lights go down, and fiberoptics in the keyboard come to life to illuminate the keys. The 17" PowerBook G4 starts at \$3299 and will be available in February 2003. Its 12" brother weighs in at 4.6 pounds and is actually slightly smaller than the current iBook models. The 12.1 inch display has a native 1024x768 pixel resolution. It has the same aluminum exterior as the larger

noon, 12:45 business mtg, 1:30 (or before) eat. Working on presentation,<br>give-aways

BBS Calendar - iCal - Switched calendar on web site; Bruce still looking into the HTML for the BBS Club iBook - Applecare - package has arrived, Bruce will finish registration Novice Workshop - advertising - Make sure ad gets in the newsletter New Member CD - working on compatibility of OS X CD on OS 9 Voice Mail - Discontinued, need to check Apple website info Dropped Members - Les will try to fol low up New Business Club equipment for auction  $-M/S/P$ 

to sell old projector (not used) Filemaker Upgrade - Erik would like to upgrade from 4.2 to current. Bruce will contact Steve Wilmes for info Adjournment Next meeting Jan 6,2003

Powerbook and also includes BlueTooth wireless technology, but lacks the faster FireWire port or included wireless networking. (Wireless networking can be added, of course.) The 12" PowerBook comes standard with a Combo CD/CDRW/DVD drive for just \$1799, or you can add a SuperDrive via Apple's Build-To-Order site for just \$200 more.

Apple is also keeping the 15" Titanium PowerBooks in the lineup, effectively providing three models of G4 laptop systems from which to choose.

Apple 12" G4 Powerbook: http://www.apple.com/powerbook/in dexl2.html Apple 17" G4 Powerbook: http://www.apple.com/powerbook/in dexl7.html

Reprinted with permission of www.macgamer.com

# Mini'app'les Annual Meeting Saturday, Feb. 15, 2003

Submitted by Les Andersson

Southdale Library,<br>7101 York Ave, Edina, The 711 **noon until closing**<br>All members and families are invited. Make your views known.

Agenda

12:00 Social Time 12:45 Business Meeting 1:30 Food, Pizza, Subs, beverages, etc. 2:00 Program

The library opens at 10:00 AM, and Gamers are invited. All times are subject to change.

# We need Articles for the Newsletter

Submitted by Bert Persson

I think all of us at some time or another have encountered problems or questions regarding our computer equipment, Then why not take a few minutes to share them with our mem bers by writing an article for our Newsletter. This may in fact be a solu tion for someone who has had the

# Keep It Clean

Submitted by Bruce Thompson

By Justin Granger, Small Dog **Electronics** 

Dust can easily build up inside com puter systems. If you consider all the electrical charges flying around in there, and the fan or fans drawing the dusty air through it, you'll realize that a computer makes a halfway decent ionizing air cleaner. I have seen almost 3/8 inch of collected dust in some computer systems.

Dust is the enemy of computers because it raises their internal temper ature. As a computer gets warmer, the chances of failure increase dramatical ly. Dust does three things: it collects and insulates components like a blan ket; it gathers in vents and heatsinks, obstructing airflow; and it collects in the fans themselves, eventually causing them to fail.

Check the inside of your tower com puter at least once a month for a few months every time its environment changes to ascertain the rate of build up. Then you'll know whether you need to clean it once a month or once a year. If it's in a particularly clean environment, you may discover that it doesn't need cleaning for the life span of the unit.

Some local environments are dustier than others. Elevating your tower computer off the floor can make a dramatic difference. Either by place it on a desk or lift it a few inches with a set of legs or mounting hardware from Marathon. Never operate a com puter in a smoky environment. The sticky tar captures dust with a vengeance and clogs fans quickly. You should also look inside when the computer is running to verify that all the fans are operating properly. You can often hear the larger main fans

same problem but unable to attend any of our (SIG's) Special Interest Group's meetings. We could then set up a Q&A forum in the newsletter were submitted questions would hopefully be answered in the follow ing month's newsletter. This is to some extent already taking place on our BBS (Bulletin Board System) and we strongly recommend more people

running or feel the air they exhaust from the computer. Some video cards carry tiny fans on their processors. Being so small, these fans are very sus ceptible to dust build-up and subse quent failure, so extra care should be taken to ensure their proper opera tion.

How to Clean Your Computer This is the easy part. Buy a can of compressed air. Take your computer outside. You may want to wear a dust mask. Open the computer and remove the surface dust with short blasts of air. Pay special attention to fans, heatsinks, vents, and the sur faces of the little black chips on the board. I usually also gently probe the plastic extension tube inside the power supply. You will be amazed by how much dust collects there! Incidentally, do NOT use compressed air from an air compressor such as those found at auto garages. These of oil to the air to lubricate pneumatic tools. This can instantly cause a mess in your computer that might be uncleanable.

Do NOT take your household vacuum cleaner to your computer. More than one person has brought in a dead computer, saying that it was working fine until he or she vacuumed its dusty interior. Household vacuums often generate a static charge on the tip of the cleaning wand, which can play havoc with a computer's delicate circuitry.

As for the outside of the computer, we use mostly Goo Gone or some other citrus cleaner, applied with a cloth or iMac or G4 keyboard getting all cruddy? If you like puzzles, you can pop them out from the bottom with a Popsicle stick and put them in a mesh

taking advantage of this service.

Articles for the Newsletter can be sub mitted by uploading them (in simple text format) to our (BBS) in the "For newsletter staff" folder or e-mailing them to miniapples@mac.com attention newsletter staff.

bag in your dishwasher. Turn on Energy Saver mode so it doesn't melt them during the drying cycle and keep the heat down a bit. Just make sure that you know how to put them back on.

Russ White adds:

This weekend, I was racking my brain trying for a topic for this week's Tech Tails. Writer's block is an annoying affliction.

Write about my weekend ski trip to Smuggler's Notch (-30 F at the sum mit—icy, but fun)? Nope, not Macoriented, although I did bring my iBook to my friend's house so I wouldn't have to use their Compaq.;) Nothing was springing to mind, and pounding my head against the counter wasn't working. So, I got bored and decide to root around inside my G4 tower's case to spec it out for some cosmetic tweaks I've been planning. I dropped the door and saw a fine layer of dust coat ing the internals. I grabbed my can of compressed air, took the G4 outside, and gave it a good spray-down, mak ing sure to pay extra attention to the power supply. Total time, a couple of minutes.

I once opened up a Power Mac 8500 that was brought in for service that had—no exaggeration—about an inch of dust in it. It wouldn't power up. The customer had never opened the case in the four years he owned it. It was home to a thriving metropolis of cobwebs and dust bunnies. (I think they were just one step shy of a Warp Drive-capable civilization);) I took it outside and started spraying it with compressed air. A black cloud of dust poured out of it. It took about 10 minutes to evict the dust bunnies and return them to their Neolithic condi tion.

Diagnosis: Power supply choked by dust bunnies. The fan wasn't moving, so the power supply overheated. Once a new power supply was installed, it was fine. This was the first machine I had ever seen that was actually killed by the mythical dust bunnies. LCD screens, like the screens on lap tops and the Apple Studio Displays, are extremely delicate devices and require special cleaning techniques. You can get away with using a soft, lint-free cloth and water—in fact, that should be your first step—but for should be your first step—but for cloth. Be gentle, because the screen is stubborn fingerprints and other delicate and a cracked screen is not

smudges, you're better off using a microfiber cloth and iKlear cleaning fluid.

You can get a microfiber cloth at any good optician. If you're lucky enough to own either a flat-screen iMac G4 or any of Apple's Studio Displays, you already have the cloth--it's that gray square cloth that came in your acces sory kit.

Spray the iKlear on the cloth, not on the screen. Wipe the screen down then polish it with a dry part of the

covered under Apple warranty. Make sure not to touch your LCD displays, since they pick up fingerprints really well.

(Reprinted from Tech Tails #149)

TECH TAILS, SMALL DOG, SMALL DOG ELECTRONICS and HIGH TECHNOLOGY FOR LOW PRICES are registered trademarks of Small Dog Electronics, Inc. Entire contents Copyright 2003 Small Dog Electronics, Inc., Waitsfield, Vermont USA - All Rights Reserved

# Apple Reduces Its Microsoft Dependency

Submitted by Bruce Thompson

by Adam C. Engst <ace@tidbits.com>

As is becoming increasingly common at Macworld Expo, Apple dominated attendees' attention by introducing a wide-ranging set of new hardware and software products. The new 12-inch and 17-inch PowerBooks, the speedy 802.1 lg-based AirPort Extreme, signif icant updates to three of the four iApps, three new major applications in Safari, Keynote, and Final Cut Express... the rapid-fire of announce ments had journalists scribbling madly through Steve Jobs's two-hour keynote presentation. But, as interesting and important as most of the announcements were, the release of the Safari Web browser and the Keynote presentation program offer the first major public look at what has been one of Apple's main goals of late: to reduce the company's dependence on Microsoft for essential<br>productivity software. The task is by no means done, so look for future moves to complete the task of making Microsoft's software excellent alterna tives, rather than the sole choices in any given field.

"Past Efforts\*\* - When Steve Jobs returned to Apple in 1997, a five-year agreement was made between the<br>companies, requiring Microsoft to continue producing Macintosh software, in exchange for which Apple would bundle Microsoft software - Outlook Express and Internet Explorer - with the Mac OS. That agreement is over now and won't be renewed, but Apple has been working for some time to wean itself from Microsoft, a move that's not only in Apple's best

interests, but which may also benefit Microsoft by giving the company's Macintosh Business Unit (MacBU) some much-needed competition.<br>Though Apple didn't make much of it at the time, the inclusion of Mail with Mac OS X was the first step in this strategy, enabling Apple to drop Microsoft's Outlook Express, which had been bundled previously. More recent public hints came with Apple's unveiling of iChat in May of 2002, since iChat specifically offered com patibility with AOL Instant<br>Messenger, rather than Microsoft's MSN Messenger. Then, although it wasn't blatant, Apple's system-wide Address Book and the release of iCal meant that Apple had duplicated most of the basic features of Entourage X. The public problems became more obvious after Microsoft complained about how Office X was n't selling well enough because Apple wasn't helping to market it.

\*\*Big Game with Safari\*\* - Once the cracks began to show, it became clear that Internet Explorer would be Apple's first target. Internet Explorer's favored position on the Dock made it the only non-Apple program to receive such treatment, and given the undeniable importance of a Web browser in today's computing world, Apple simply had to reclaim that spot. Conceivably, Apple could have pur chased one of the smaller browsers, such as OmniWeb or iCab, but the company has avoided that approach with the iApps after turning Casady & Greene's Soundjam into iTunes. In particular, Apple chose to develop iPhoto and iCal in house, even though there were plenty of decent programs that Apple could have

bought to kick start the development effort. Part of that is undoubtedly Apple's desire to show how quickly Cocoa applications can be developed from scratch; there's probably some of the old "Not Invented Here" syn drome in play as well, although there are good reasons to write software yourself, as you can read in the "Joel on Software" article linked below. So Apple set out to create their own browser, hiring a Netscape developer who was also working on the open source browser Chimera. That led to assumptions that Apple would use the open source Gecko HTML rendering engine that's behind all of the Netscape-derived browsers (Netscape, Mozilla, and Chimera), but those assumptions proved false when Steve Jobs announced that Apple had instead chosen the open source KHTML engine, reportedly because KHTML is significantly faster than Gecko and has about seven times fewer lines of code. Whatever the under-the-hood details, Safari looks to be a good, if not yet great, Web browser, and we hope Apple will con tinue to use it to push the browser paradigm forward.

Does the release of Safari change the Web browser landscape? Yes, since it will overnight become one of the pri mary Web browsers on the internet, and anyone writing HTML must test against Safari along with all the other don't think Mac users will find the change all that unsettling. Until Safari, Internet Explorer was the dom inant browser, and all the rest (Netscape, Mozilla, Chimera, iCab, OmniWeb, and Opera) were used by wasn't quite right. I suspect Safari will replace Internet Explorer, not just on the Dock, but also as the dominant Macintosh Web browser, and Internet Explorer will join the others as a browser of choice for those who eschew the status quo.

\*\* Selling the Keynote\*\* - If the release of Safari was not unexpected, the appearance of Keynote was an almost complete surprise. Perhaps PowerPoint experts had been wonder ing about some of the effects in Steve Jobs's Macworld Expo keynotes in 2002, all of which relied on pre release versions of Keynote, but if there was any such speculation, I never heard it. I had been thinking privately that Apple might be working to beef up AppleWorks so it could give Microsoft Office X some competi tion, but since AppleWorks doesn't include presentation software, I was n't thinking in those terms. In retrospect, though, a cutting-out expedition to separate the weakest member of the Office suite from the herd makes total sense. Excel occupies an extremely solid position, since it's incredibly mature and Excel spread sheets are required for the day-to-day functioning of innumerable business es. Word's position is also rather secure, thanks to the need for people to exchange Word documents among Macintosh and Windows users and to import them into layout programs. Word is more vulnerable than Excel, though, because many people find the program's features - even essential ones such as version tracking and comments - ungainly and awkward. As much as Word is currently an essential application for vast numbers of people, a competitor that read and wrote Word format files perfectly would have a chance of supplanting it.

With Mail, Address Book, and iCal already offering an alternative to Entourage, PowerPoint made sense as the next target for Apple. With the exception of a few programs like ConceptDraw Presenter from small companies, PowerPoint hasn't had any real competition since the demise of Aldus Persuasion in the mid-1990s. Although PowerPoint isn't a bad pro gram, it had become the dominant presentation program more through its inclusion in the Office suite than its incomparable feature set or over whelming ease of use. PowerPoint's

file compatibility is important, but not nearly as much as with Word, and it doesn't fill the day-to-day role of Excel in running a business. Hence Keynote. Although I'm not qualified to compare it to PowerPoint on a feature-by-feature basis, it looks as though it will be highly credible competition. Not surprisingly, Apple focused on helping users make visual ly arresting presentations with Keynote, but in a forward-thinking move, Keynote's file format uses XML (extensible Markup Language). Since XML files are merely structured text files, other programs will be able to write out Keynote files, thus making it possible to create automatic presenta tions based, for instance, on daily sales data. Plus, Apple enabled Keynote to import and export PowerPoint files, a capability that should address many file compatibili ty concerns (reportedly, QuickTime movies in PowerPoint presentations must be moved over manually). Unlike the free Safari and iApps, Keynote costs \$100, and thus will not automatically take over as the Macintosh presentation software of choice. But the buzz about it at Macworld Expo was positive, and if nothing else, it should serve as a wakeup call to the PowerPoint team that they need to innovate or risk los ing the Macintosh platform.

\*\*How Should Microsoft Respond?\*\* While not declaring war, Apple has certainly thrown down the gauntlet, and it remains to be seen how Microsoft will respond. Microsoft's MacBU has been flailing since the release of Office X in October of 2001. The more recent departure of MacBU general manager Kevin Browne emphasized the group's confusion and underscored the importance of Apple reducing its dependency on Microsoft for essential software. Apple must extricate itself from this too-close relationship with Microsoft carefully. Were Microsoft to become too angry about how Apple was por traying the company and its products, it's not inconceivable that Microsoft would dissolve the MacBU (which probably doesn't contribute that much to Microsoft's bottom line) and stop producing Macintosh software entirely. Such a move could still be disastrous for Apple, given the essen tial roles that Word and Excel play in

business, government, and academia. However, I expect better from Microsoft, particularly since the com pany has long utilized the same strat egy in the Windows market that Apple is following in the Macintosh market. What's good for the goose... Aside from the problem of being beholden to a company that is essen tially your primary competition, the other reason it makes sense for Apple to lessen its dependency on Microsoft is that Microsoft hasn't been deliver ing of late. It's been 14 months since the release of Office X, and although carbonization of the four programs in the Office suite was an admittedly huge undertaking, Office X has few new features over Office 2001, released 13 months earlier. And Internet Explorer hasn't seen a major update since March of 2000, thanks in part to being left without a develop ment team for long periods of time. Sadly, a renewed sense of purpose at Microsoft, if it's indeed happening internally, hasn't yet bubbled to the surface. In our briefing with Microsoft, the only new thing they showed was MSN for Mac OS X, a novice-level Internet service that, short of some moderately interesting parental controls, was basically a yawn. But even MSN for Mac OS X was exciting compared to the rest of Microsoft's limp announcements - the extension of a discount on Office X for new Mac buyers, the release of Entourage X on its own for \$100, and the bundling of the Office X Test Drive with all new Macs (in which you can see Apple trying to let Microsoft down gently). My questions about whether we'd see a new version of Office X in 2003 were ducked, and no one would venture a comment on Safari or Keynote.

Call me an optimist, but I hope that Apple reducing its dependency on Microsoft will motivate Microsoft to take renewed interest in moving Office X and Internet Explorer for ward in interesting and innovative ways. Competition is a good thing, and Microsoft hasn't had nearly enough of it lately.

Reprinted from TidBITS#662/13-Jan-03

### Force Feedback comes to the Mac

Submitted by David M. Peck Sr

Today Mac gamers can enjoy Force Feedback with their Mac games, thanks to OS X 10.2.3 and Immersion Corporation. Immersion is the leader of Force Feedback technology for the PC, and has partnered with Apple to bring their "TouchSense" technology to OS X. Maccentral.com spoke with Immersion Vice President of Technology Adoption, Dean Chang, who said that "gamers are now able to use game controllers that shake, rattle and roll in time with the explosions on the screen... With Immersion's technology, you feel rumbles and shakes from your game controller. Depending on how the technology is implemented, it's also possible to sim ulate textures and other more delicate sensations."

Inside Mac Games has also published an article about the new technology, in which they state "In more complex applications, the sensation of mass/weight, hardness/stiffness,

# GL Tron

\*

Submitted by Dave Peck

GL Tron, the Mac game where players engage in drive-till-you-die Lightcycle competitions, has been updated to version 0.62. Inspired by the movie Tron, this game is a descendant of "Snake!", a game where you are con stantly in motion, leaving a trail behind you. If you or your opponent happen to hit that trail, you're D.O.A.

# MacOSX10.2.3 debuts

Submitted by Dave Peck

Apple has released MacOS X 10.2.3, the latest upgrade to the next-genera tion operating system that drives cur rent Macintosh hardware. This release includes updates that should interest gamers, including OpenGL 1.4, which improves performance on "all sys tems," according to the tech note. Other updates included in MacOS X 10.2.3 that may enhance Mac gaming include support for force-feedback USB devices, improved OpenGL com patibility for Rage 128-based video hardware (which is used in many older iMacs and PowerMacs), and

roughness/textures, pulses, and any combination of those effects can be transmitted from the haptic device to your hand through a combination of powerful and precise motors, gears and sensors. This is particularly useful in medical simulations where the use of fruit, animals, and cadavers fail to provide a sense of realism." Mac OS X 10.2.3 is required for any Force Feedback technology to work (for those who don't yet have the update, check the Software Update control panel in "System Preferences"). Most controllers which currently support Force Feedback for the PC are powered by Immersion's technology, which makes those con trollers compatible with the Macintosh. At present only Feral Interactive's F1 Championship Season 2000, NASCAR Racing 2002 Season from Aspyr Media, and Aspyr's upcoming game Tony Hawk's Pro Skater 3 support Force Feedback, but this list is short only because develop ers have only recently been seeded

GL Tron for Macintosh uses OpenGL (and all the great visuals that go with it) and is completely free. The latest version adds a few minor fixes:

- Fixed lightcycle-hits-lightcycle lock
- up bug Fixed a view z-buffer issues Camera settings are saved
- Added new texture sets

You can grab GL Tron for OS X or Classic at the MacGamer Download

improved sound when using the iSub with third-party USB speakers. There are also a host of improvements to the audio and communication sub systems. Users of Connectix VirtualPC should see improved performance, and more third-party CD writers are supported. MacOS X can be updated using the Software Update feature in the System Preferences.

About OSX 10.2.3: http://docs.info.apple.com/article.ht ml?artnum= 107263

Stand alone updates:

with the APIs they need to bring this technology into their games. According to Maccentral, Apple has already given the thumbs-up to cer tain Force Feedback controllers (Logitech's MOMO Force, MOMO Racing, Formula Force GP, Force 3D and Strike Force 3D controllers, Saitek's Cyborg 3D force feedback stick and R440 force feedback wheel, Gravis' Eliminator Force Feedback game pad, and certain Thrustmaster products). For the rest of this story, check out the links below.

http://www.insidemacgames.com/features/view.php?ID= 198 http://maccentral.macworld.com/new s/0212/20.immersion.php

Reprinted with permission of MacGamer.com http://www.macgamer.com

Center (courtesy of MacUpdate)

http://www.macgamer.com/news/ite m.php?id=6289 http://macgamer.macupdate.com/

Reprinted with permission of Macgamer.com

http://www.info.apple.com/support/d ownloads.html

Reprinted with permission of MacGamer.com http://www.macgamer.com

# Switcher in Harlingen, TX

Submitted by Michael Rehbein

Being a Mac enthusiast in a family of PC users has been a bit of an abrasive subject over the years.

Each time I would have to fix some thing which is not really fixable on their PC, I would just mention that the current problem would not be an issue on a Mac.

You see, I service workstations and servers for my supper.

I deplore few things more, than to do this on my own time after work. I have enough disdain for the products spewed forth by Mr. Bill than to occu-<br>py my off work time with the muck. Macs also have failings but I find the problems usually much easier to resolve and in much less time, not to mention, with less frequency.

So, after watching my nephew who has been capable and able to provide my sister and himself with the neces sary routine of PC service, suffer through yet another weekend long repair session, I made an offer. Yes, at first, the offers went un-accepted.

I tried many times to reassure my nephew that yes, a Mac is more stable and quite compatible with his schoolwork.

The speed bump was the usual two items. Games and his friends dont use Macs. He lives in Harlingen, TX. I dont know if Apple has heard of Harlingen, TX:)

So, the clincher was a series of points. That since I really would love to have a PowerBook myself, The deal was that I would purchase a PowerBook for myself which would be shipped to him for trial. If he liked it, it was his. If not, it's mine;) Gaming would continue on his PC desktop.

I suggested that he might discover, one or two other Mac users who would introduce themselves to him once they learn he has a Mac.

Also, that the other friends would come to accept the PowerBook once he has become familiar enough with it to speed along with it and remain up and running longer with fewer problems than his friends.

Did I mention that there was maybe a possibility of resistance from Mom? Who uses PC's at work. And unfortu nately, of course hears the daily bar rage of media news leveled at Apple. Plus the usual hype that PC's are for business, so students should only use PC's.

My counter for this is that by the time students reach the business world, the OS will have changed from what they are using in school. Plus, it is better to learn more than one OS. Using more than one OS makes you more versatile in troubleshooting and gives you a better background in computers in general.

Someone who has been exposed to more than one OS, even though they focus on one OS for daily use, is going to be better in thinking outside the box when tasked with resolving prob lems or creative in looking for solu tions.

Well, that sounds good to me:)

Now for what I thought would be the easy part, shopping for the PowerBook....

At first, I thought the iBook was the way to go. At least, it would be more than PB enough for me. Then, as I considered how this is really my one shot at introducing my nephew to the Mac as a daily workhorse, I reconsid ered.

Ok, so I started looking at the refur bished TiBooks at SmallDog. A decked out iBook got awful close to a refur bished Ti.

In the past, I would never look at buy ing a refurbished Mac due to the 90 day warranty. If it was returned from some intermittent problem, it is not likely that it was fixed the first time and it is also likely not to show itself within 90 days. If it truly is as good as new, then it should carry the same 1 year warranty. Which, is now the case. Refurbished gear carries the same 1 year warranty.

Note: An example is my refurbished

G4 Quicksilver. The issue did not show itself in 90 days. And, it would not repeat itself to be found. Finally it happened often enough that I was able to have it repaired by the MofA Apple Store 8 months after the pur chase. I'm sure most gear is fixed the first time through the repair process, but, as luck would have it. Mine was not;) But is now and the service was impeccable. I'd purchase a refurbished Mac again with no qualms.

After making several runs to the MofA Apple store to compare the two, I finally bit the bullet and ordered a refurbished Ti from SmallDog.

My nephew asked that the Mac arrive before he left for Notre Dame. The colleges offer 10 day to 3 week stays at a price during the summer months as a way for perspective students to become familiar with the college. The<br>pressure was "on". :) The refurbished Ti arrived a few days before his departure. Long enough to become com fortable with what he would need to know to get it on the network at the dorm and transfer over the files he wanted to have along.

 $\curvearrowleft$ 

I missed one small detail. The model I thought I picked was not the one I thought it was. The deal was quite good in that it included an AirPort card and older AirPort and extra RAM. But what I missed was that the 667 MHz was actually built in the then current model AND the previous model. After reviewing the differ ences, I called SmallDog and asked what it would cost to exchange the Ti's.

1 only mention all this because when it came time to arrange for the Ti exchange...... my nephew resisted due to the possible 10 to 14 day down time. The original Ti would be shipped to SmallDog and then they would accept it with regards to pack aging, cables, etc which make it resellable. Gee, after just 4 weeks, it had become fairly "necessary". This, is great news.

Airliners became involved as in to my<br>surprise, his parents shipped the Ti by 2 day air to SmallDog. So, I helped too, I has the new 667 MHz Ti shipped out by air as well;) At this

point in time, I was not sure that Kevin was really that "hooked". I would not know just how much he like the Ti until later.

While on vacation there. It was apparent that Kevin has truly made the move to the Mac. The way he fluently moves about the keyboard, navigating by rote. Has explored most nook and cranny of the OS. Is learning more and more about commands used in the terminal.

An example of this is while a DVD was playing a movie, near the end, the movie skipped a bit. Kevin opened Terminal, entered "top" and saw that there was only 3 MB of RAM free. Announced that apparently there was a memory leak. Hopefully just that particular time.

The final straw which Mr. Bill wont like to hear is that Kevin was at first saying that he would still use a PC for college. But months ago, he has decided that the Ti will be the college tool.

# Ureal Tournament 2003 Mac

Submitted by Dave Peck

Inside Mac Games is reporting that a Macintosh demo will be made avail able for Unreal Tournament 2003, the highly anticipated first-person fight-<br>ing game coming soon from Epic Games. The game is currently making its public Mac debut at MacWorld San Francisco. IMG says a firm release date hasn't been set but a Q1 2003 release is expected.

Also, Epic Games' Vice President Mark Rein has posted a timely update about the Macintosh version on InfoGrames' forums. He indicates UT2003 is being shown on Macs running OS X 10.2 at the Moscone Center in San Francisco. The version they're running has all the features of the latest PC 2166 patch. All that is left to do, according to Rein, "is squashing some bugs, doing some performance optimizations and test ing it extensively."

ť

Rein writes that the game is probably 6-10 weeks from shipping, but emphasizes that this is an estimate and entirely reliant upon how testing proceeds. Interestingly, he notes that

Even gaming looks good on the Ti and worked at the local LAN party. Warcraft III, Quake and Counter Strike were the popular games. The Ti handles those very well. Except Counter Strike, Half Life isnt written for the Mac. So, the Athlon PC desk top is used for CS:)

Since he has been using the Ti, the PC<br>desktop went through another bout of rebuild-itis. The comment from Kevin was good to hear. It was that it didnt matter now because with the Ti, the PC could rot until he got "around-to-it";)

It is gratifying to see him make use of the various features of the hardware and software. Such as using the digital camera and iPhoto, putting on the slide shows on TV so everyone can<br>immediately see what is available to take home by print or file. And he uses the line in from the guitar amp to record his music.

I learned from him on this trip, and

expect to learn more in the future. What a pleasure to have this easy to use and much more pleasant OS to share now and in the future.

Switching is no small matter. Each and expectations to meet. Plus the OS we choose, does have some small influence on some of the computing for fun activities we choose to partici pate in.

Switching in Harlingen, TX, meant going it alone for a time. While PC friends adjust to choice. And, as I had<br>hoped. Though the number is small as expected. A few Mac users surfaced. One, owned a G4 for 3 months and then said he would never buy another Mac ever:) And two others, who are Mac enthusiasts.

Future Switchers in Harlingen, TX - as I left for home, he said the first thing he wants to buy after college, is a new Mac for his parents:)

read the full status update at the links below!

Inside Mac Games: http://www.insidemacgames.com/ne ws/story.php?ArticleID=6849

Infogrames Forum: http://www.inacommunity.com/forums/showthread. Php?s=651f37fae7a2f2d4e2clf734e03f df41&threadid=2S0224

Unreal Tournament 2003k Official Web Site: http://www.unrealtournament2003.com/

reprinted with permission of Macgamer.com http://www.macgamer.com

Apple has been very helpful in provid ing some very necessary OpenGL extensions to Jaguar and says more extensions are expected before the game ships.

In other UT2003 news, a MacGamer reader on the MWSF show floor has passed along his take on what is hap pening at the Epic games booth. Matthew Parsons e-mailed to mention that LAN games are being played every afternoon at 5:00 pm with a copy of the game going out as the prize for winning. He also asked about system requirements and was told a 800MHz processor and a RADEON 7000 would likely be recommended. Of course, we must note that there is no official word yet on system requirements, and Mark Rein's status update indicates they are still very much in flux. Parsons was told that changes made to any version — PC, Mac or Linux — are being rolled into the other system versions regularly and very quickly now. Patches can be created within an hour or so of each other.!

You can check out more information about Unreal Tournament 2003 and

# UT2003 takes Best of Show at MWSF

Submited by Dave Peck

IDG's MacWorld announced the win ners of the MacWorld Best of Show Awards at the Macworld Conference & Expo being held in San Francisco. Presented by Jim Dalrymple, Editor of Macworld.com and MacCentral.com, the Best of Show Awards are presented to products either making their public debut at Macworld Expo or recently introduced and likely to generate excitement on the show floor. In addition, judges had to see the prod uct in action, although beta and pro totypes are allowed.

The one game getting an award is Unreal Tournament 2003. The firstperson shooter is currently in devel opment for the Macintosh platform and was being shown in nearly com plete form at the show. Epic Games indicates it is deep in beta testing and is expected to be completed for a first quarter 2003 release. More informa tion about UT2003's status is available via the links below.

Other products winning awards include:

Apple 12" and 17" PowerBook G4s;

# Apple eNews January 1, 2003 Volume 6, Issue 1<br>Submitted by John Pruski<br>All 2. Small Wonder

Submitted by John Pruski

1.1 Inch Thin. 17 Inches Wide. 2. Small Wonder 3. When Your Presentation Really Counts... 4. iLife. It's All About Integration. 5. Hunting for the Fastest Mac Browser? 6. Edit Like a Pro 7. Simply Extreme 8. Get Organized. Stay in Sync 1.1 Inch Thin. 17 Inches Wide.

Introducing the new 17-inch PowerBook G4, with the largest dis play and thinnest design of any note book computer.

The PowerBook's voluminous 17-inch (diagonal) widescreen display is enclosed in a stunning new anodized aluminum design that includes the industry's first fiber-optic illuminated keyboard and an ambient light sensor that automatically adjusts the bright ness of the screen and keyboard. Nor do the innovations stop there. Apple's new 17-inch PowerBook is the first notebook computer to offer FireWire 800 for high-speed data transfers of up to 800 Mbps. The first with AirPort Extreme, which offers wireless net working at up to 54 Mbps. And it's the first PowerBook with built-in Bluetooth 1.1, which lets you com municate wirelessly with such digital devices as mobile phones. Now that you've had a glimpse of our new PowerBook, be sure to visit the web site to get the big picture:

http://www.apple.com/powerbook/in dexl7.html

Powerful things, they say, come in small packages. And that's certainly the case with our new 12-inch PowerBook G4 computer. The small est notebook we've ever made, the new PowerBook sports an 867MHz PowerPC G4 processor, features the NVIDIA GeForce4 420 Go graphics processor with 32MB of DDR SDRAM, and comes with 256MB of memory. So this tiny dynamo offers plenty of power to road warriors cmnching numbers, creating presentations, manipulating photos, or watching DVD movies on the go.

Designed to keep you connected with<br>your active digital lifestyle, the 12inch PowerBook G4 supports AirPort Extreme and offers a full complement of networking and communications options, including built-in Bluetooth 1.1,10/100BASE-T Ethernet, and a 56K V.92 modem.\*While our new PowerBook comes standard with a Combo drive (DVD-ROM/CD-RW), you can order one from the Apple Store with a SuperDrive and burn both CDs and DVDs on the road.

http://www.apple.com/powerbook/in dexl2.html

Compatible ISP and telephone ser vices required. Your ISP may not support all V.92 features. Modem will function according to V.90 standards if V.92 services are not available. Actual modem speeds lower; speed depends on connection rate and other factors.

M-Audio Revolution 7.1, which pro vides 7.1 channel surround sound; DigiDesign Inc. Pro Tools 6.0 for Mac OSX;

Sorenson Squeeze 3 Compression Suite video encoding software; Apple AirPort Extreme high-speed wireless networking technology with speeds up to 54Mbps; Dr. Bott ExtendAir, a range extending antenna for the new AirPort Extreme Base Station; and several others.

reprinted with permission of wwwjnacgamer.com

3. When Your Presentation Really Counts...Use Keynote.

With Apple's new application, you can create stunning, cinema-quality presentations. Easily Import Microsoft PowerPoint presentations, Excel spreadsheet data, QuickTime movies, MP3 audio, or other digital content. Choose from 12 distinctive Appledesigned themes-each offering coor dinated colors, typography, back grounds, charts, and tables. Take advantage of precision alignment tools, robust organization tools, and impressive presentation enhancement tools that let you adjust transparency and shadows, resize and rotate<br>images, and add 3D transitions and animations. Got a professional design team at your disposal? You wont need one...with Keynote. http://www.apple.com/keynote/

4. iLife. It's All About Integration.

Like pieces in a puzzle, our awardwinning applications for managing music, editing video, organizing and sharing digital photos, and creating your own DVDs come together in a fully integrated package.That's iLife. iLife fully integrates iTunes, iPhoto, iMovie, and iDVD,\* making it even easier to combine your digital music, video, and photographs in exciting new ways In fact, we introduced new versions of three of these applications-iPhoto 2, iMovie 3, and iDVD 3-at Macworld Expo 2003. You can already download iTunes 3; you'll find iPhoto 2 and iMovie 3 available for

continued on page 15

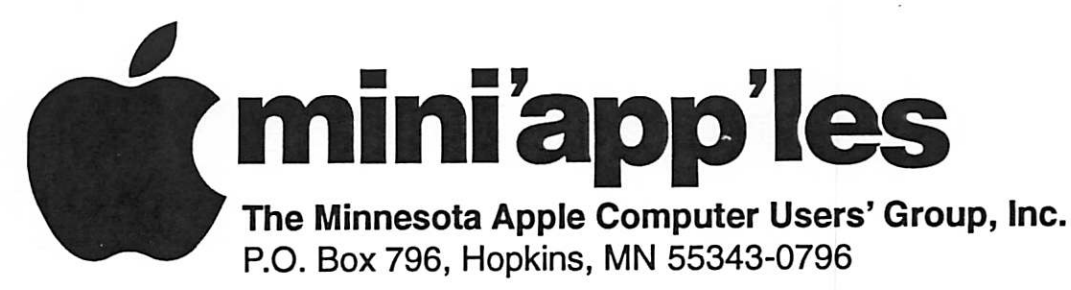

## Membership Application, & Renewal Form

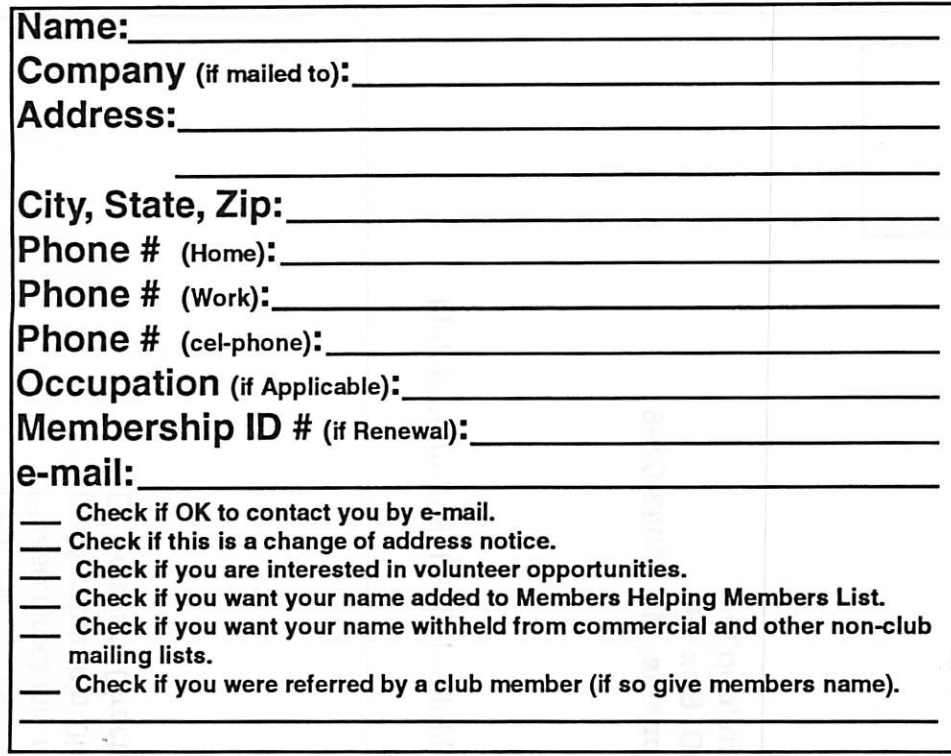

#### New Members & Renewing Members

Specify your level of support:

- \$25.00 One Year
- \$45.00 Two Year
- \$60.00 Three Year
- \$15.00 Student One Year\*(must be a full-time student at an accredited institution )
- \$100.00 Corporate One Year

Please Make Your Checks Payable to: mini'app'les

> Please address Your Payment to: mini'app'les P.O. Box 796 Hopkins, MN 55343-0796

Thank You for your support!

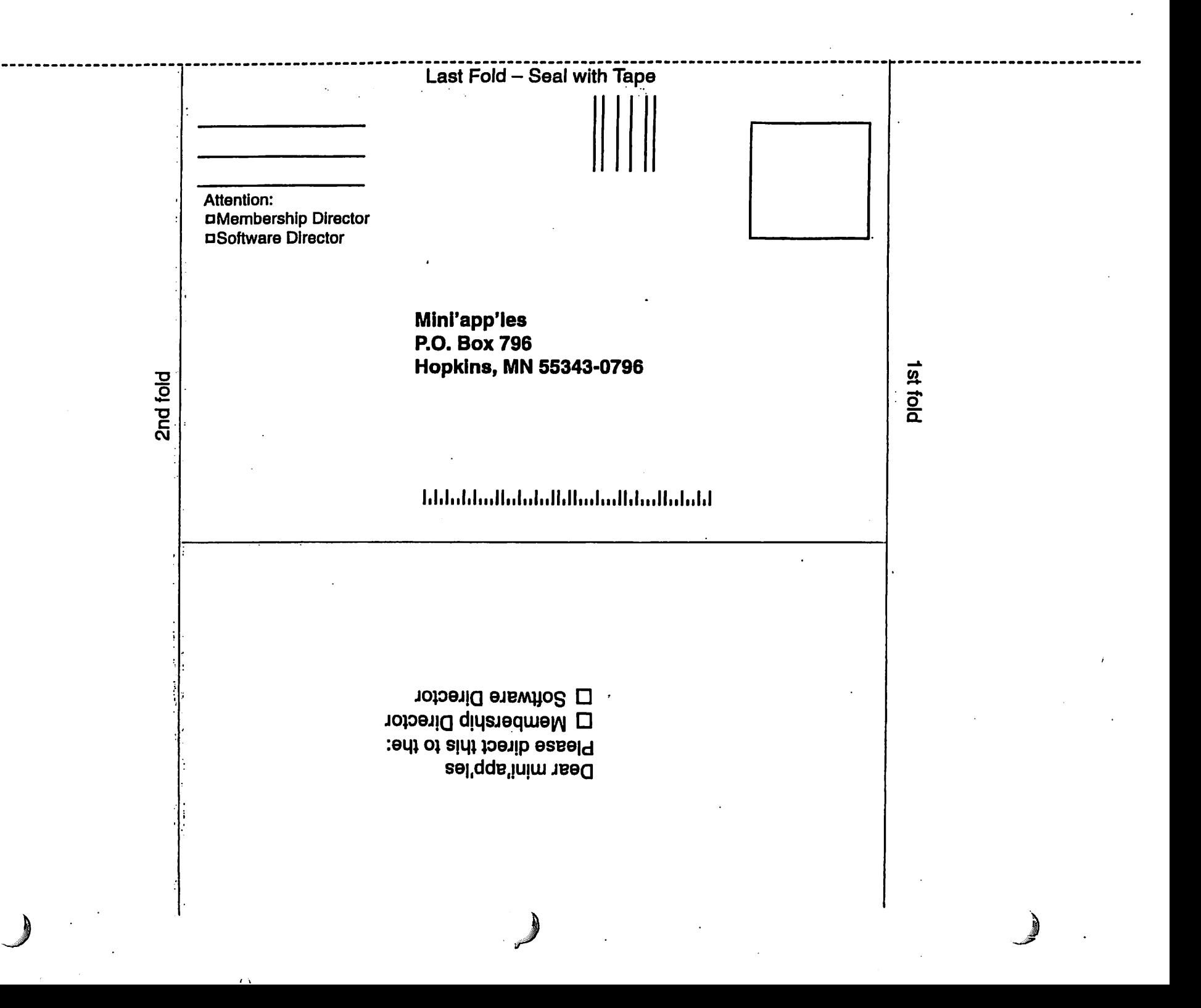

#### continued from page 12

free download later this month; and you can get all four on January 25 for just \$49 when you purchase iLife at the AppleStore.

http://www.apple.com/ilife/

iDVD requires a Macintosh computer with a SuperDrive.

5. Hunting for the Fastest Mac Browser? Stop beating the bushes and download Safari-Apple's turbo brows er for Mac OS X. Available now as a public beta, Safari launches faster and loads web pages faster than any other web browser available for the Macintosh. Ever. What's more, Safari simplifies the process of naming and managing bookmarks and offers an array of features that will make brows ing the web an absolute pleasure,

\* Built-in Google searching

\* SnapBack-an easy and efficient alternative to hitting the Back -button

\* Built-in blocking of pop-up ads \* Compatible with a wide range of Internet standards and plug-ins \* Simplified downloading

http://www.apple.com/safari/

6. Edit Like a Pro With Final Cut Express.

Available for just \$299, Final Cut Express offers digital video enthusi asts, multimedia producers, web designers, educators, and DVD authors access to the same Emmy

 $\alpha$ Computing

Macintosh™ Consulting Individual & Group Training Computer Problem Assistance Mike Carlson (218) 387-2257 (Grand Marais, MN)

> mhcnvc @ boreal .org FileMaker® Solutions Alliance Member

Award-winning interface as Final Cut Pro. To get started, you need only connect your FireWire-equipped DV camcorder to your Mac to capture video. Final Cut Express, optimized for the DV2S format, offers profes sional editing tools with seven types of edits, provides over ISO video fil ters and effects; includes a full range of audio tools, filters, and effects; and lets you output your video to tape, QuickTime, or DVD. In fact, Final Cut Express works seamlessly with iDVD and DVD Studio Pro. Be sure to visit our website for complete product details:

http://www.apple.com/finalcutexpress/

7. Simply Extreme

If you've enjoyed networking wirelessly with AirPort, you're gonna love it with AirPort Extreme. Talk about fast. AirPort Extreme comes turbocharged with the next generation of wireless technology-802.11g-delivering data rates of up to 54 megabits per second- -nearly five times the speed of AirPort.\* You'll definitely notice the difference transferring large data files

> USFamily.Net Internet Services Premium Twin Cities Internet Service for business and personal use. All digital all the time. ISDN or 56k are no extra charge!

or enjoying multiplay er games with AirPort Extreme.

Talk about compatible. Up to 50 Mac and PC users\* can share a sin gle Internet connec tion simultaneously. And AirPort Extreme works seamlessly with earlier AirPort Cards

and other Wi-Fi certified 802.11b products.

Talk about simple. AirPort Extreme sets up easily. After a speedy setup process, you're off to the wireless races.

http://www.apple.com/airport/

\* Based on IEEE 802.1 lg draft specifi cation. Data rates greater than 11 Mbps require an AirPort Extreme Base Station, an AirPort Extreme Card, and an AirPort Extreme-ready computer. To achieve maximum speed of 54 Mbps, all users must use AirPort Extreme Cards. Actual speed will vary based on range, connection rate, and other factors. Initial AirPort Extreme setup requires an AirPort-enabled Macintosh computer.

8. Get Organized. Stay in Sync.

Don't forget to download the latest versions of iCal and iSync from our website.

http://www.apple.com/ical/

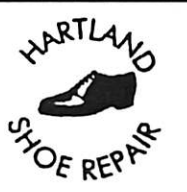

Hartland Shoe Repair Co. 591 N. Hamline Ave Corner of Hamline and Thomas St. Paul, MN 55104

> **Hours** Tues-Fri—Noon to 6 PM Sat-9 AM to Noon

> > Closed Mondays

**Since 1968** 651-646-4326 Ask for Gene Email-hartlandsr@hotmail.com

1st month free!

WWW, e-mail. etc. Any speed. No ads. No gimmicks. No risk. Simple setup.<br>Friendly support. Over 2 year of excellent local service.

> $\frac{C \text{all now} }{C \text{0.51}}$ (651) 697-0523

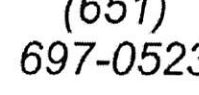

WWW, uslumtly. ttut !nfo\$p,usfarnily.nct

ce du

&

mini'app'les Newsletter 15 February, 2003

Unlimited Access. No busy signals. Only

\$8.99 Per month

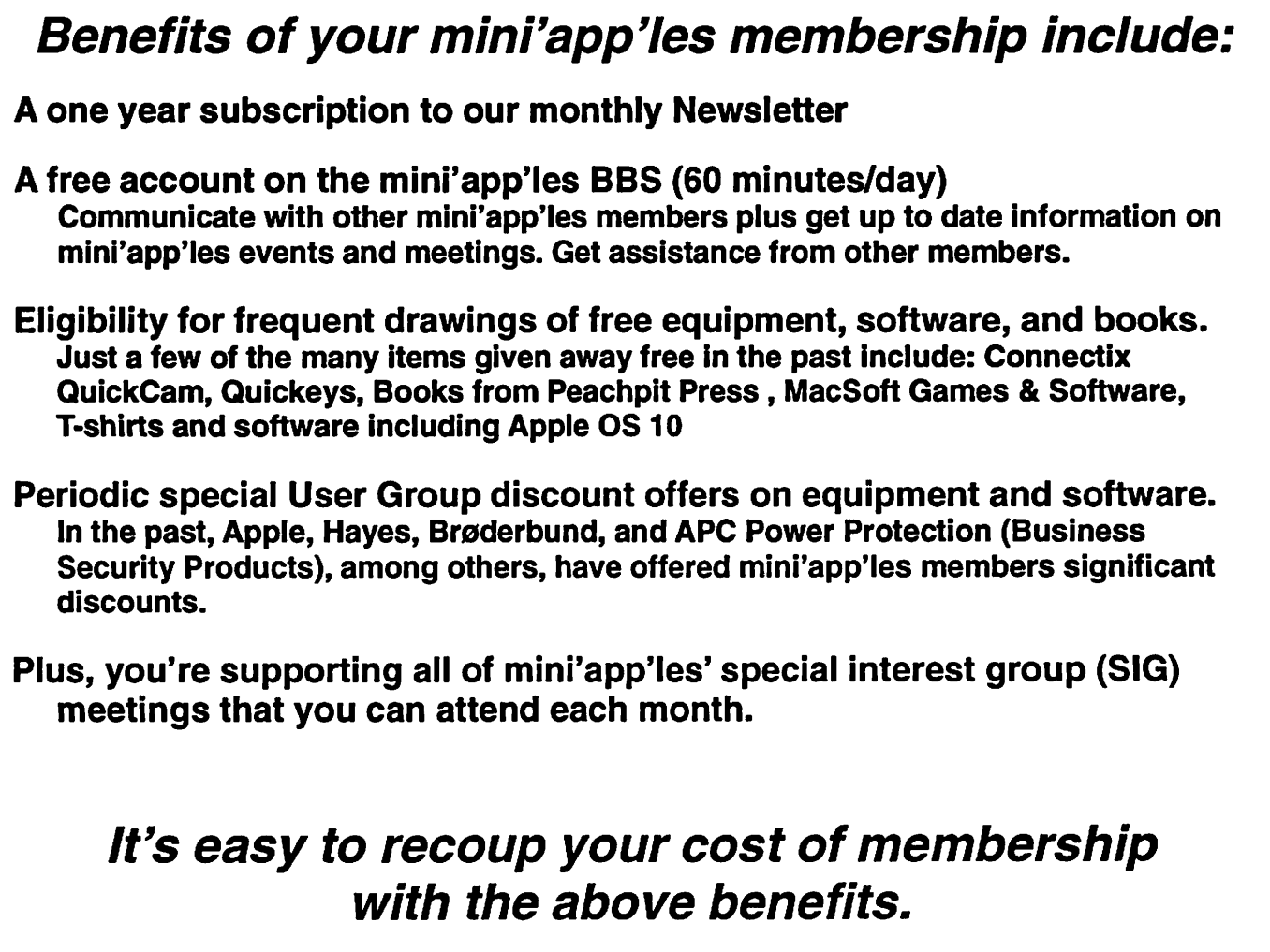

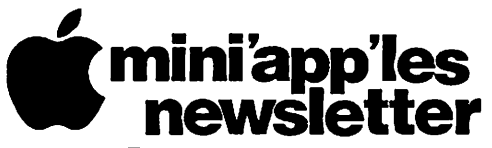

Box 796 Hopkins, MN 55343 ADDRESS SERVICE REQUESTED

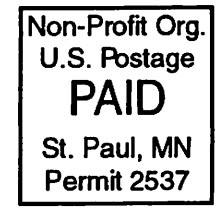

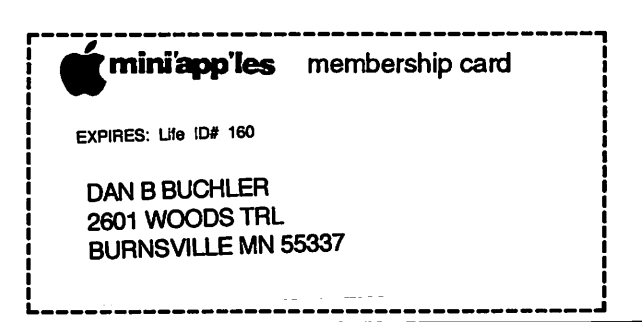

mini'app'les Newsletter **February, 2003** 

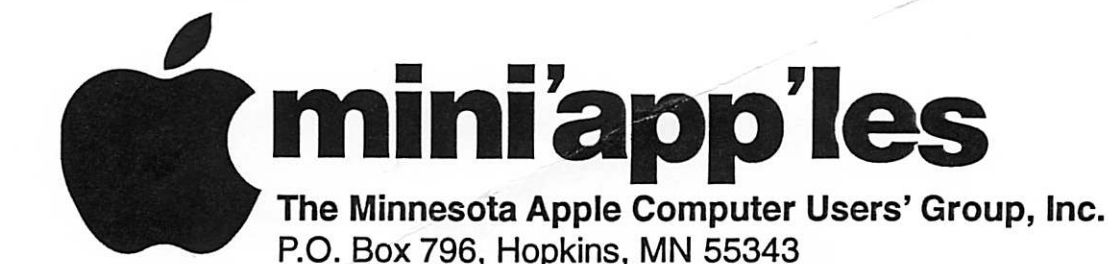

#### Board of Directors:

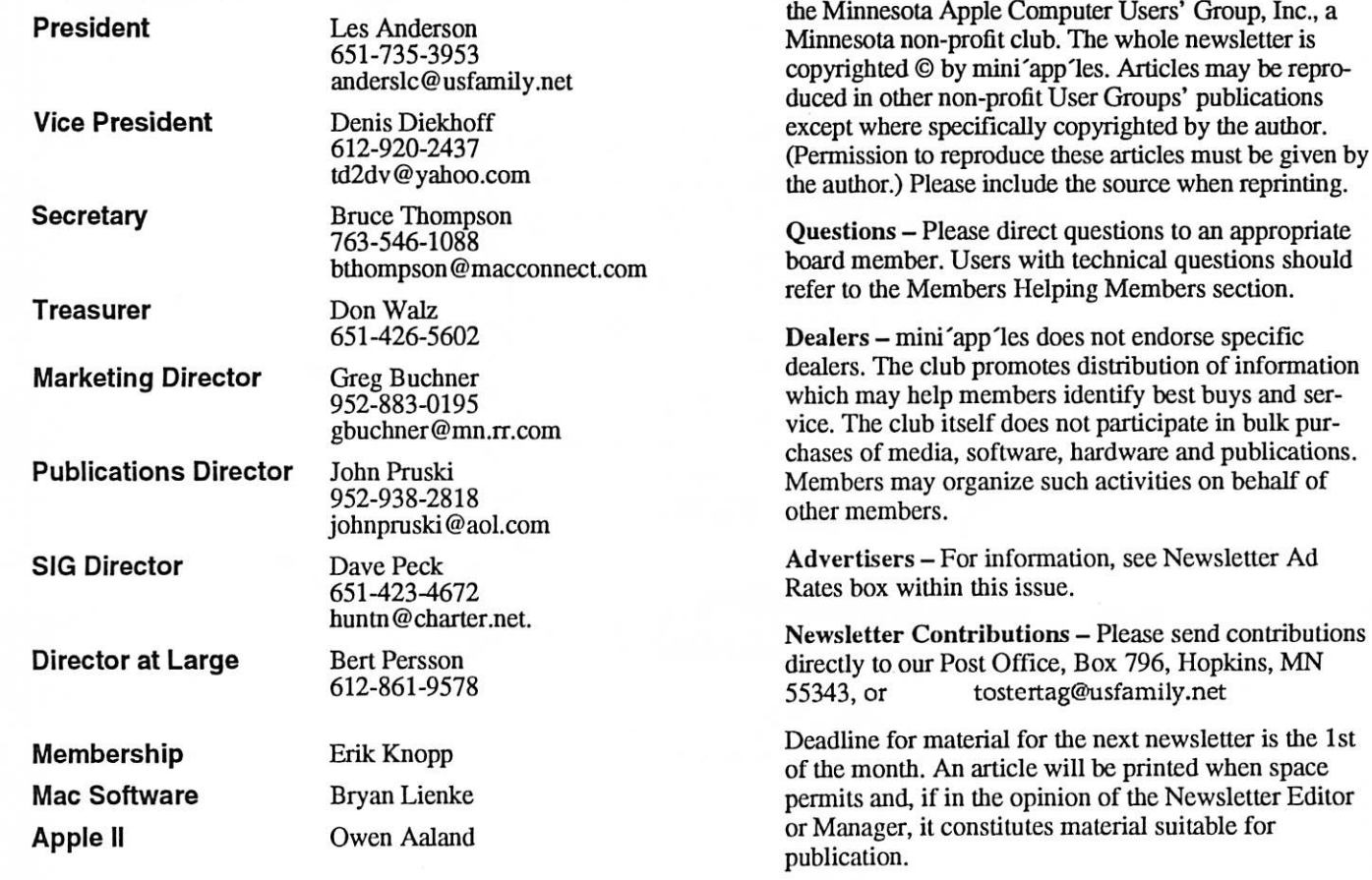

Editor/Publisher: Tom Ostertag 651-488-9979

Introduction - This is the Newsletter of mini'app'les,

Newsletter Layout: John Pruski 952-938-2818, Bert Persson 612-861-9578

mini'app'les BBS - Internet only access

mini'app'les WWW site: http://www.miniapples.org

mini'appTes e-mail: miniapples@mac.com

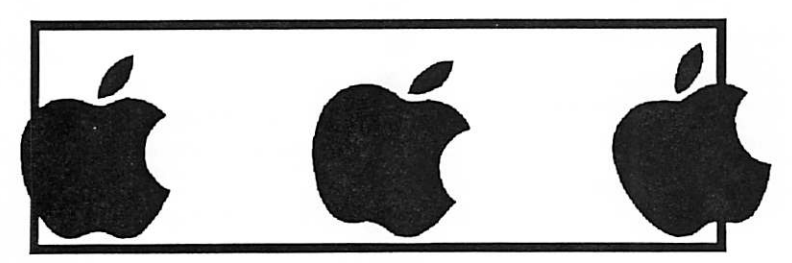

The mini'app'les Newsletter is an independent publication not affiliated, sponsored, or sanctioned by Apple Computer, Inc. or any other computer manufacturer. The opinions, statements, positions, and views herein are those of the author(s) or editor and are not intended to represent the opinions, statements, positions, or views of Apple Computer Inc., or any other computer manufacturer. Instead of placing a trademark symbol at every occurrence of a trade-marked name, we state that we are using the names only in an editorial manner, to the benefit of the trademark owner, with no intention of infringement of the trademark.

# CHANGE OF ADDRESS<br>Moving? Going to be away

from home and leaving a forwarding address with the Post Office? Please send us a Change of Address when you are informing others. By using a moment of your time and a few cents to drop us a card, you save the club some money and you get your newsletter delivered promptly to your new address. If you don't inform us, the Post Office puts your newsletter in the trash (they don't forward third class mail) and charges the club for informing us of your new address. Change of Address should be sent to the club's mailing address: mini'app'les, Attn: Membership Director, Box 796, Hopkins, MN 55343.

#### Table of Contents

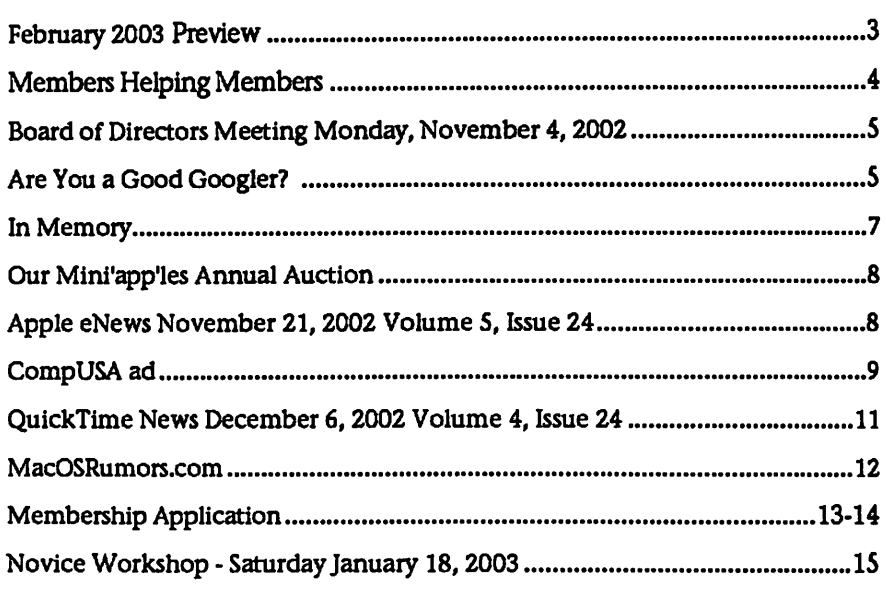

February 2003 Preview Here is the tentative calendar of our Special Interest Group (SIG) meetings for February 2003. Please pencil these events on your calendar. As always, when doubtful of a SIG date, time, or location, confirm with one of the following:

- At www.miniapples.org
- The cognizant SIG Leader

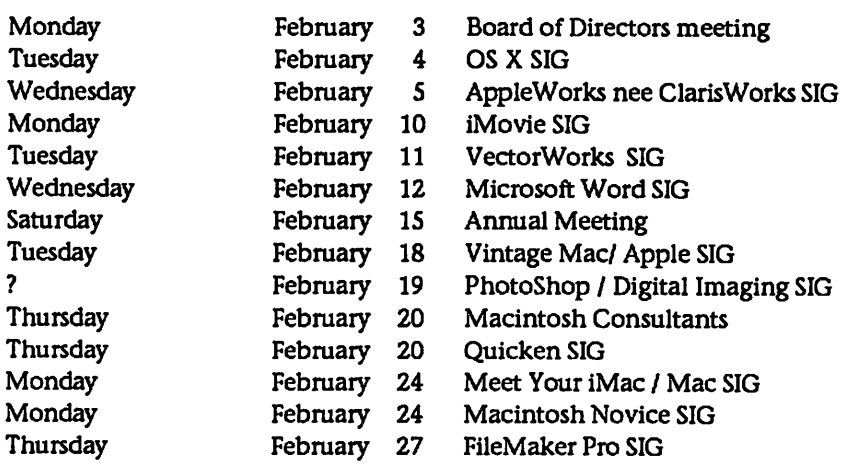

**P** 

# Members Helping Members

Need Help? Have a question the manual doesn't answer? Members Helping Members is a group of volunteers who have generously agreed to help. They are just a phone (or an e-mail) away. Please call only during the appropriate times, if you are a member, and own the software in question.

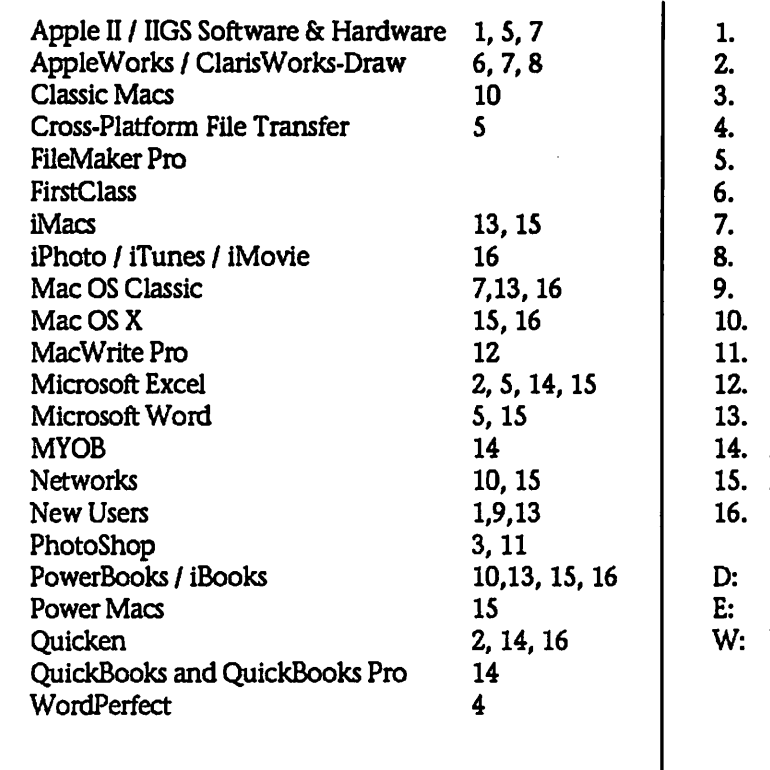

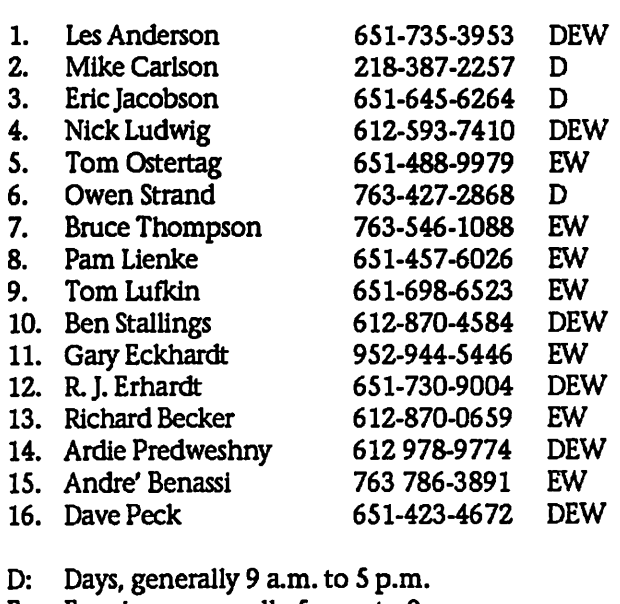

- Evenings, generally 5 p.m. to 9 p.m.
- Weekends, generally 1 p.m. to 9 p.m.

Please call at reasonable hours, and ask if it is a convenient time for them. By the way, many of these volunteers can also be contacted on our BBS. We appreciate your cooperation.

If you would like to be a Members Helping Member volunteer, please send an e-mail message to John Pruski on our BBS, or call him at 952-938-2818, with your name, telephone number, contact hours, and the software or hard ware areas you are willing to help others.

#### Newsletter Ad Rates

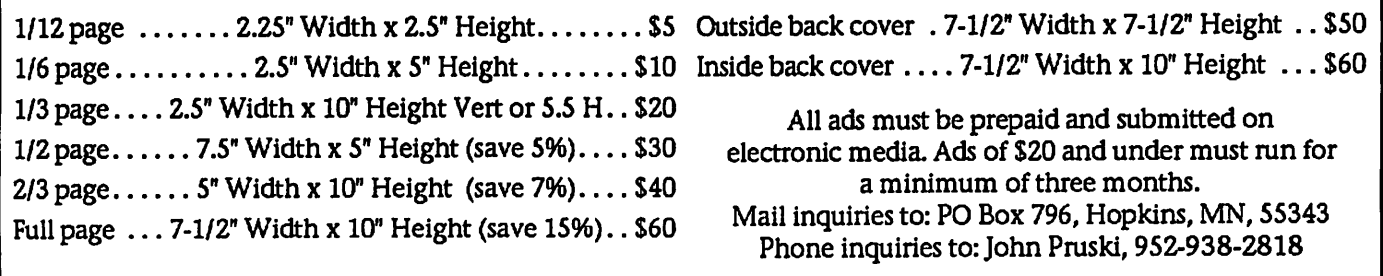
### Board of Directors Meeting Monday, November 4,2002

Submitted by Bruce Thompson

 $\setminus$ 

mini'app'les Board Meeting Roseville Library, Roseville Minutes, Nov 4.2002,2002 Present: Les A., Greg B.., Bruce T., Dave P., John P., Bert P

1. Adoption of Agenda - M/S/P as amended

2. Approval of Minutes - M/S/P 3. Treasurers Report - Don Walz - Absent; Les reported all bills paid Officers and Coordinators Reports President - Les Anderson - Talked to Robert about a game demo for Jan Main Mac Vice President - Denis Diekhoff -Absent

Secretary - Bruce Thompson - Is pursuing discontinuing voicemail; wait ing for confirmation Marketing - Greg Buchner - Working

# Are You a Good Googler?

By Jeremy Caplan & Don Willmot

### submitted by Bruce Thompson

You know a site has the right stuff when its name becomes a verb. In just three years, Google has evolved from a nascent Net presence into a daily destination for millions who use it for fast answers from the Net. Even Yahoo! uses it, providing Google results to augment its own directory. We Google our own names to see what the world can find out about us; we Google potential second dates to see if they told the truth on the first one; we even enjoy<br>"Googlewhacking," the game of trying to come up with two-word Google queries that return only one result. (It's harder than it sounds.)

But Google is much more than just a tool for finding sites, and most Web surfers barely scratch the surface of its capabilities. If you know what you're doing, Google can help you accom plish everything from looking up phone numbers to tracking down images. Here's how to Google as you've never Googled before.

### Use Quotation Marks

This is our nominee for all-time most useful hint. Search for Tiger Woods,

#### on New Member CD

Membership - Erik Knopp - absent SIG Director - Dave Peck - Has been working on calendar publishing Publications - John Pruski - Should publish budget. Past President - Bert Persson - Report on Ham Fest

Unfinished Business

Pay Pal - Discussed options for elec tronic payment. PayPal would be sim plest but do not need at this time. Annual Auction - M/S/P authorize up to \$250 for advertising. John P will oversee.

Audit - Les talked briefly with Dave Lundin. Will pursue.

Annual Meeting - Location still uncertain.

BBS Calendar - Dave P is trying iCal<br>using mini'app'les .Mac account. Still need method to link to BBS

and Google will give you about 450,000 results. Yikes. Search for "Tiger Woods" in quotation marks, you'll get 342,000 results. That's still too many (keep reading!), but at least none will relate to animals or forests. When you know the exact name or phrase you're looking for, quotation marks can only help.

Learn the Three Fundamentals

Google doesnt drag you down with complicated search strings and dread ed Boolean operators. Just remember these three things. Use a plus sign in your search request only when an everyday word is crucial to the search (Godfather  $+1$ ). And use a minus sign if you want to exclude certain terms from a search. A search for bass -fish will steer you away from the water and toward the world of Google music. (Be sure to leave a space before those plus or minus signs, but not after them.) Focused results are the goal.

### Search by Category

Many Googlers dont realize that in addition to its search box, Google has its own simple Web directory. Click the Directory tab on Google's home page to bring it up, and then start drilling down through the categories

Photoshop SIG - Nov & Dec meetings cancelled. Gary would like replace ment. Meetings will resume in Jan. Bruce T will post message on BBS New member CD – Greg is working on content.

### New Business

Dropped Members - Les expressed concern about members dropping after only one year. Should try tp determine what is missing iBook Applecare - Due to misunder standing, not prevoiusly purchased. Bruce T will purchase, not to exceed \$250

Next Meeting will be at the Ramsey Library, Roseville, on Dec 2 at 7 pm

that interest you. It's basic - not com prehensive, the way Yahoo!'s is - and useful when you're just starting your research.

Search Related Sites

You've finally found the exact kind of site you were looking for. Congratulations, but dont stop now. Use the "related' command, coupled with the URL, to find more sites like it (related www.tigerwoods.com returns 23 excellent sites about golf).

Search From the Inside Out

If you've found a site you need, chances are that some of the sites that fink to it will also be useful to you. Enter link:www.tigerwoods.com, for example, and you'll get back 954 sites. (You can also use this technique to find out who, if anyone, is linking to your own personal site.)

Indulge Your Obsessive Streak

If you can't bear to miss out on a single Tiger Woods site, enter allinurl:tigerwoods to get a list of all the sites with "tigerwoods" in their URL. Instead of getting thousands of pages that mention Tiger somewhere in Google's "pigeon them, you'll get only those sites that actually feature

the word in their Web address. The result: a more targeted search - in this case, a relatively manageable 1,460 results to look through.

Search Within a Particular Site

For fine-tuned research, you can limit your search to a single Web site. Want all the information about Tiger Woods featured at the site of his alma mater, Stanford? Enter tiger woods site:www.stanford.edu and get just 63 results - a nice, tight search. Another example: valve site:www.americanheart.org, for 101 entries about heart valve problems from the American Heart Association.

### Bring Sites Back From the Dead

It's a fact of Net life: Sites die. But if<br>your dream age turns up a 404 (i.e., dead-link notice), hit the Back button and play mad scientist. Look for the Cached link at the end of the Google description. That's a link to the backup version Google keeps of all the pages it indexes. A simple click displays its stored version. Bear in mind, though, that the page will only be current as of the day Google indexed it.

(This is a handy technique for pulling up infamous or embarrassing pages as well, such as the heinous Microsoft "true story" switch to PC ad that was pulled after only a couple of days. Turns out it was completely fictitious and, of course, loyal Mac people dis covered it fight away. A red-faced Redmond pulled the page immediate ly, but thanks to Google caching you can still see it at the following mirror - Ed.)

http://www.scripting.com/misc/msSw itchAd/ad/windowsxp\_setup.asp.html

#### Search for Images

Want to find photos of Tiger Woods but dont want to sift through thou sands of sites to find the ones with pics? Click the Images tab on Google's home page and type in "Tiger Woods" (with the quotes) to get hundreds of find out more about it, to see a larger version, or to visit the site on which it was found.

#### Scour the Newsgroups

Long before the World Wide Web emerged, the Internet was crowded with Usenet newsgroups, in which discussions on every imaginable topic took place. They're still out there today, and Google will search a 20 year archive of 700 million news-<br>group messages for you. Just click on the Groups tab on Google's home. page. Be warned: Newsgroups can be huge and weird, so searching them can be a real time-waster unless you're passionately interested in your search topic. For basic, top-level searches, dont bother.

Google Last Night's Date (Or Prepare for Tonight's)

If you went on a first date with "John Smith" or "Mary Jones" last night, Google wont be much help in dig ging up the dirt unless you give it more to go on. Put the name in quo tation marks and follow it with as many specifics relating to the person that you can think of His company. Her hometown. His college. Her pro fession. Keep at it, and eventually cific John or Mary. Was your date Tiger Woods? If so, just skip the research and accept that second date.

And While You're at It, Google Yourself

Here's a great way to do a quick secu rity check on your online identity. Search for your own name, of course, but also search for various permuta tions of your address. And try Googling your credit card numbers. If any of these things are popping up in weird places, take action.

Use Google as a Phone Book and Atlas

Enter a first and last name and a city and state to get the address and phone number of anyone fisted in the phone book (for the record, we could nt find Tiger). You can also enter a phone number to find the related address and generate a map from Yahoo! Maps or MapQuest. Another feature: Enter a street address, city, and state to get a map of the area. Or enter the name of a business and its ZIP code to get its phone number, address, and Web site, as well as a

neighborhood map.

Toss Your Dictionary In the Trash

Whenever your search includes a word that's listed in a dictionary, Google underlines the word in its results page above the list of links offered. Click on that word and you'll get not only definitions but also spelling corrections as necessary.

Dont Sweat Your Near Misses

Speaking of corrections, if you mis spell your search term, Google will dutifully perform a search on your cracked lexicography, but if possible it will also suggest a more popular ver sion. Thus, the first link for your search on Tiger Woods will be Did you mean: Tiger Woods? And you'll click on that, unless, of course, you're a closet Winnie the Pooh fan.

Visit the Preferences Page

Going to http://www.google.corn/ preferences lets you set languages, the number of results you'd like to see per page, the level of family-friendly fil tering you'd like to set, and more. They're great tools for turning Google into Your Personal Google.

Googlize Your Browser

Want to make Google searching a reg ular habit? If you use Internet<br>Explorer 5.0 or later, download the free Google Toolbar to put Google and some of its most important fea tures right on your browser screen at all times. If you search several times a day, it'll save you lots of clicks.

Giggle With Google

Go to http://www.google.corn/ lan guage-tools and you'll see a menu of 73 languages into which you can translate the Google interface. Wunderbar! But look at that list again. See anything unusual? Among your language choices are "Bork, bork, bork!" "Elmer Fudd," and "Hacker." As Elmer might say, Tm Feewing Wucky," or as a Klingon would growl, "jlDo'." And by the way, if you've ever wondered where Google's entertain ing holiday logos come from, stop by

continued on page 8

### In Memory

### FRED FRANKENA (1948-2002)

Fred started life as the first baby born in Grand Rapids (Kent County) Michigan on January 1, 1948. His parents were John Peter Frankena (who was born in the Netherlands) and Olive Mercy Harwood. Fred attended Michigan State University and earned both bachelors and Doctor of Philosophy degrees. He married and had two sons, Mark and Roy.

Joann met Fred one month after she moved to Michigan. At the time, Fred worked for the Legislative Service Bureau and Joann for the Library of Michigan. They married August 31, 1985.

While living in Lansing, Fred earned a computer repair technician certificate that shaped the direction of the rest of his life. He opened his first business in Cherry Valley, Illinois called Mac On Site Services, which evolved into other businesses, Macs Recycled, Memory Merchant and Discount Software.

Even though he was a successful businessman, Fred continued to pursue an earlier passion for running both leisurely and competitively He also enjoyed fishing, canoeing, hiking, biking, clas sical music, and traveling. Fred was the author of several nonfiction books and numerous bibli ographies. He was working on several environmental reference books under the Red Pine Press imprint when he died.

Fred was diagnosed with appendiceal cancer in July 1998. To prepare himself physically and mentally for surgery, he trained for it as he would for a marathon race. He aggressively sought treatment options and was actively involved in fighting the cancer until the very end. Fred con sidered himself a long-distance runner in virtually every activity he endeavored to do.

Many of our members first met Fred through his businesses "Memory Merchant" and "Discount Software". There he was always helpful to our members, whether it was finding the right memo ry, hardware or software for their computer. He also attended and presented at several SIG's (Special Interest Groups) in addition to being a contributor to our annual auction. Fred Frankena passed away on November 21 after a courageous battle with cancer.

On behalf of the Minnesota Apple Computer Users' Group, Fred Frankena will surely be missed.

#### continued from page 6

#### the gallery at

http://www.google.com/holidaylogos.html and have a look at the hand iwork of 23-year-old programmer Dennis Hwang. Who knows what he'll come up with for Monet's birth day this year?

(One last trick the authors forgot to mention is accessing Google without a browser! And no, we're not talking about Sherlock or Watson; it's done via a nifty shareware item for OS X called "ShadowGoogle" by Stupid Fish Software, which can be downloaded at:

http://www.stupidfish23.corn/shadow GooglellOinfo.html

ShadowGoogle is a Mac OS X Cocoa utility. It is a fast, convenient way of making a Google, Yahoo!, Apple, Version Tracker or eBay search from either a floating text box or from the desktop. - Ed.)

(Reprinted from the MacValley Voice, newsletter of the MacValley Users Group)

### **Our Mini'app'les Annual Auction**

The annual mini'app'les auction was held on Saturday Dec 7, 2002, at the Washburn Library. It was very successful, due to contributions of members and businesses. We had over 50 people in attendance, and many were successful bidders. There was software, books, computers, printers, scanners, hard drives, and a host of other items. We would like to Thank the following contributors.

First Tech 612-374-8000

Macamania 952-945-9800 Midwest Mac Parts Inc 612-521-5543

Que Computer 612-623-9144

Team Electronics 651-738-1243

miniapples members

# Apple eNews November 21, 2002 Volume 5, Issue 24 Submitted by John Pruski<br>all Putting digital cameras into the hands state for plan next-

Submitted by John Pruski

In This Issue:

- 1. Pixel Perfect Africa
- 2. Photos in the Field
- 3. Got Velvia?
- 4. Tips for Ten: Find Content Faster
- 5. Mac OS X Works Seamlessly in a
- Windows NT Environment
- 6. Seen Our New Publication?
- 7. Technically Speaking
- 8. What's New?

http://www.apple.com/enews/2002/1 l/21enewsl.html

1. Pixel Perfect Africa

Amid its 11 million-plus square miles of real estate, you'll find over 800 mil lion people. It boasts one of the world's longest rivers, one of the world's largest deserts, and one of the world's most exquisite collections of fauna, including mankind's closest living relative.

Yes, Africa beckoned project director David Cohen, and if you can imagine this much chutzpah, he fancied cap turing it all in a single day.

Digitally, of course.

of 100 of the world's finest photojournalists-many of whom had never peered through the viewfinder of a digital camera in their lives-he sent them forth to capture "A Day in the Life of Africa."

http://www.apple.com/pro/photo/afri ca/

2. Photos in the Field

Like John Isaac-whose work is fea tured in "A Day in the Life of Africa"-many photographers cany not only camera bodies, lenses, and tripods into the field but their favorite laptop computers, as well.

Fast FireWire and USB connectors allow photographers to quickly transfer images from digital "film," flash media readers, or digital wallets to PowerBook <http://www.apple.com/powerbook/> and iBook <http://www.apple.com/ibook/> com puters.

Tools like iPhoto <http://www.apple.com/iphoto/> let digital photographers review, evalu ate, and annotate captured images

on the go, plan next-day adjustments, and even create on-the-spot slide pre sentations of their work-complete with audio.

And with iBook and PowerBook com puters, photographers can immediate ly save their images on a CD or (in the case of our new SuperDriveequipped PowerBook G4 on a DVD-R disc for safeguarding or to meet their deadlines.

http://www.apple.com/pro/photo/isaa c/

3. Got Velvia?

While we can't offer you a deal on conventional film, if you're looking for digital film~or just about anything else for your own or someone else's digital photography needs-you're likely to find it within the pages of our Holiday Gift Guide.

The latest digital cameras, software (like Adobe Photoshop 7 and Elements 2.0), books on digital pho tography, flash media and media readers, photo-quality printers, print er supplies, cables, hard drives-we

continued on page 10

CompUSA Minnetonka Store #787 11500 Wayzata BLVD Minnetonka, MN 55305

### Congratulations on joining the "User Group Purchase Plan"!

This User Group Purchase Plan lets members enjoy special savings on ALL current Apple Computer products when purchased at CompUSA Minnetonka! With the holiday season fast approaching, there has never been a better time to take advantage of the holiday savings.

User Group members can enjoy special discounts at CompUSA Minnetonka (on Apple products, software, and accessories) simply by presenting a copy of this advertisement flyer at the CompUSA Minnetonka Business Center! All purchases must be made through the Commercial Sales Group at CompUSA Minnetonka.

Some of the savings your members will enjoy include:

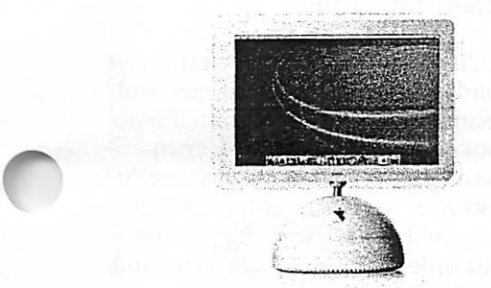

G4 iMacs - \$50 off!

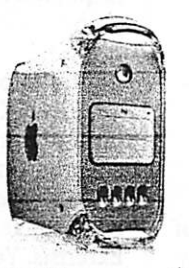

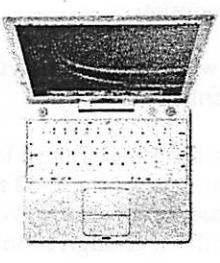

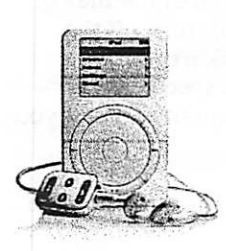

G3 iBooks - \$50 off! iPod MP3 Players - \$30 off!

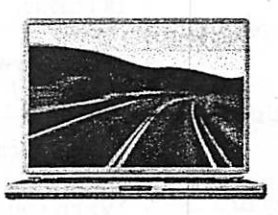

Dual G4 Towers - \$75 off! Titanium G4 Powerbooks - \$75 off!

This special discount offer is only valid at:

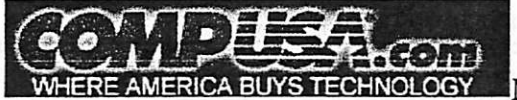

CompUSA Minnetonka 11500 Wayzata BLVD Minnetonka, MN 55305

Please direct any questions to the CompUSA Minnetonka Commercial Sales Group at (952)512-3036. Hours: Monday-Friday 9 AM-5 PM.

Special discounted offer valid through 01/31/03

Limited to stock on-hand. Special restrictions may apply. See store for details.

#### continued from page 8

And while you're perusing the photo section, you may also want to see the other goodies we've stuffed in the nooks and crannies of this year's Holiday Gift Guide: there's Mac OS X vl0.2 "Jaguar," JediKnight 2: Jedi Outcast, that new Palm Zire, a .Mac membership, a 20GB iPod, and much more.

http://www.apple.com/digitalhub/buy /photos.html

4. Tips for Ten: Find Content Faster

Like Mac OS X to search your hard drive even faster? Then try this suggestion from Scott Kelby's "Mac OS X Killer Tips":

"When you use its built-in Find func tion, Mac OS X v10.2 searches by default in over a dozen languages besides English. To speed up your search, choose Preferences in the Finder menu and click the Select but ton at the very bottom of the dialog. In the ensuing dialog, turn off the languages that you dont need searched, and it will speed up the indexing of your content, helping you 'Find' even faster."

See more Mac OS X Killer Tips on the Killer Tips website.

http://www.scottkelbybooks.com/osx/ osx.html

Or purchase your own copy from the Apple Store:

http://www.apple.com/enews/store/ki llertips.html

5. Mac OS X Works Seamlessly in a Windows NT Environment

With the release of Mac OS X v10.2 "Jaguar," Apple made it considerably easier for customers with Macintosh computers to work seamlessly in a Windows network environment. Working remotely? Our PPTP-based VPN client lets you connect to Windows NT servers easily. Whether you're at home or at work, you can use Mac OS X Mail (and other email applications) to retrieve email from a Microsoft Exchange mail server. You can mount Windows file servers sim ply by choosing "Connect to Server"

from the Go menu, and those using Windows systems can connect to Mac OS X servers just as easily.

Like more information about Mac OS X and Windows compatibility?

http://www.apple.com/macosx/jaguar /compatibility.html

6. Seen Our New Publication?

Called Apple eNews for Education, it's a monthly email newsletter written for teachers, administrators, parents, students, or anyone else interested in how schools are using Mac OS X vl0.2 "Jaguar," eMac, iMovie, iPod, Final Cut Pro, iMac, Xserve, DVD Studio Pro, iBook, our new Curriculum Mobile Labs, and other Apple products to enhance teaching and learning.

We offer both a K-12 and Higher Education version. You can sign up for either or both and choose the for mat you prefer (HTML or text) by vis iting our website:

http://www.apple.com/enews/education/subsc ribe.html

Like to see a sample? Take a look at the current issue of the K-12 and Higher Education versions. We hope you enjoy them enough to subscribe.

#### K12:

http://www.apple.com/enews/currentkl2issue/

http://www.apple.com/enews/currenthedissue/

7. Technically Speaking

When you shoot indoors-and most of us will be doing that a lot this holiday<br>season--your camera probably uses a built-in flash to augment the light falling on your subject.

The extra light really helps, adding pop to most photographs and result ing in a higher percentage of keepers. But as you may have experienced, flash often results in that dreaded side<br>effect--red-eye. Not to worry. iPhoto offers a simple remedy for the redeyed look. You'll find it detailed in the Knowledge Base article "iPhoto: How to Reduce Red-Eye." http://docs.info.apple.com/article.ht

#### ml?artnum=61370

8. What's New?

What's the easiest way to build power ful web services?

Whether you're building a web ser vices client, a web application, or a Java application, the answer's the same: the newly released WebObjects 5.2.

http://www.apple.com/webobjects/

Fire up Software Update to download the Mac OS X vlO.2.2 Update. The 10.2.2 Update provides enhanced functionality and improved reliability for Address Book, iChat, IP Firewall, Mac OS X Mail, Print Center, Rendezvous, Sherlock, and Windows file services discovery. If you prefer, you can acquire the update from the Apple Knowledge Base:

http://docs.info.apple.com/article.ht ml?artnum= 120165

You'll want to take focus on this geat holiday gift offer: between now and December 31,2002, order an iPhoto book-one of the beautiful, linenbound photo albums you can easily customize and order using iPhotoand you'll receive free shipping on your orders. For complete terms and conditions, visit:

http://www.apple.com/iphoto/bookpr omo

Digital photographers love Photoshop 7 for Mac OS X and relish the many high-quality plug-ins that augment its capabilities. If you use Photoshop 7 for color correction, you may already be familiar with Intellihance Pro from Extensis. You'll find information on a new version, Intellihance Pro 4.1, on the Extensis website:

http://www.extensis.com/intellihancepro/22g.html

Rise through the ranks while you experience combat virtually in the new massively multiplayer online game World War II Online: Mac Edition. "Once More Into the Breach" tells you all about the new game, which is available exclusively in Mac OSX:

http://www.apple.com/games/articles/2002/11/ ww2online/

The many video editors transitioning to Final Cut Pro from Avid systems have a great new resource available to them from Peachpit Press: Diana Weynand's "Final Cut Pro for Avid Editors: A Guide for Editors Making the Switch."

http://www.apple.com/enews/eissue/24/08ht6.html

What's new for Mac OS X?

Bugdom 2 1.0.3, Transmit 2.1, NetNewsWire 1.0.2, Ghost Recom Desert Siege, BBEdit 7.0, WingNuts 1.2.3, Watson 1.6, Vuescan 7.5.61,

OmniGraffle 2.1, iView MediaPro. You'll find new and updated Mac OS X software from leading developers on our Mac OS X downloads page.

http://www.apple.com/downloads/ma cosx/

## QuickTime News December 6,2002 Volume 4, Issue 24

In This Issue

1. Cool Nordic Rock 2. Listen to the Music 3. QuickTime Showcase 4. Trailer Park 5. Authors Corner 6. Announcing Macromedia Director MX 7. What's New

Read today's issue of QuickTime News online at:

http://www.apple.com/enews/qissue/24/100tt.html

1. Cool Nordic Rock

What is it about Nordic music that makes it one of the hottest-or shall we say, coolest-musical trends around? Find out by chilling with these new releases. The acclaimed Icelandic band Sigur Ros combines the operatic vocals of "Jonsi" Birgisson with lush and textural arrangements. Hear Track 4 from their new-untitled- -album.

http://www.apple.com/enews/quicktime/sigu rros.html

The Cato Salsa Experience has been hailed as "the most happening band in Norway." Listen to their new album, "A Good Tip for a Good Time," and catch the videos for "The Circus Is Back in Town" and "Deadbeat."

http://www.apple.com/enews/quicktime/catosalsa.html

Bjork wanders through a fantasy land of enormous plants and flying fish in the music video for her new single, "It's in Our Hands."

http://unit.bjork.com/specials/gh/sub-15/

Fresh as Nordic mountain air and as<br>deep as your local fjord, Royksopp's "Poor Leno" is a seductive slice of dance music. See why it just won MTV Europe's Best Video award.

http://www.videoc.co.uk/microsites/royksopp/launch.h tml

2. Listen to the Music

As a member of the Irish Tenors, Ronan Tynan has inspired audiences all over the world. Listen to his mov ing rendition of "The Impossible Dream," from his new solo album, "The Impossible Dream: Live in Dublin."

http://www.getmusic.com/microsites/ ronantynan/

Grammy Award-winner Tracy Chapman is well known for her mov ing songs and her unique, stirring voice. Take a look at a few of her clas sic videos, including "Fast Car," "Give Me One Reason," and "You're the One."

http://promo.elektra.com/tracychapman/quicktime/

The legendary Herbie Hancock returns to his electric funk sound of the 70s in his new DVD "Future2Future Live." Featuring a full-length performance at the Knitting Factory in Los Angeles, the DVD also includes an interview with the artist, the original video for his Grammy-winning "Rockit," and more. Watch the trailer.

http://legacyrecordings.com/herbiehancock/qt/

"pandemonium!," the follow-up to B2K's chart-topping debut CD, strikes record stores on December 10. Listen to it in its entirety until December 9,

exclusively in QuickTime.

http://www.b2klovesyou.com/pandemonium/news/

Grammy-nominated rapper Common makes a romantic plea to his girl friend in "Come Close," featuring Mary J. Blige. The single is from his upcoming album "Electric Circus," which includes appearances by Blige, Prince, Jill Scott, Erykah Badu, The Neptunes, and more.

http://www.apple.com/enews/quicktime/common.html

Mississippi-born singer/songwriter Sera makes her pop music debut with the tightly produced single "That Girl Wouldnt Listen," from Sera's selftitled new album.

http://www.netmusicpromotions.com /sera/qtsera.htm

Newsweek calls The Roots "one of hiphop's coolest entities defiantly inde pendent and sonically inventive." Watch the video for "Break You Off," the new single from the Philadelphia group's critically acclaimed album, "Phrenology."

http://www.apple.com/enews/quicktime/theroots.html

3. QuickTime Showcase

It's easy to get wrapped up in The Virtual Mummy, a website from the University of Hamburg that lets you virtually dissect a 2300-year-old Egyptian mummy's head. Using an imaging technology process that orig inated in medical research, the inter active QuickTime VR movies were cre ated with a series of 10,000,000 pro gressive computer tomographic scans and X-rays, reconstructed into 3D form.

 $\mathscr{O}^\mathrm{max}$ 

http://www.apple.com/enews/quicktime/virtualmummy.html

As a 1970s-era Mercedes-Benz enters a junkyard crusher, we see its entire life reflected in its windshield. In the end, the car becomes bathed in a tunnel of light, only to emerge as a brand new vehicle.

"Reincarnation" is one of eight clever Mercedes-Benz TV spots you can watch on the company's website, including an ad showing the unex pected consequences of crash-testing a \$74,265 G500 Light Truck.

http://mbusa.com/brand/container.js p?/models/main.jsp&modelCode=G5 00

Author once. Reach anyone. Deliver anywhere.

It's all possible with Macromedia Director MX. Built for Mac OS X, this sophisticated authoring tool includes support for QuickTime 6 and is opti

### MacOSRumors.com and its all rumor.

Friday, November 22, 2002

Submitted by David M. Peck Sr

It would appear that little came of the sudden tidal wave of rumors through out the Mac community two days ago suggesting AMD and Apple would announce something big, maybe even a Mac based on AMD's x86-64 Hammer processor. In fact, a recent rash of reports that Apple has proto type AMD-based computers in testing by outside developers seem blown out of proportion.

Even if Apple does have a handful of such machines, they are probably just testbeds for a version of Darwin tuned to AMD's 32- and 64-bit architectures. The hardware inside the "welded-shut enclosures" (something Apple has been known to do on occasion, grant ed) would probably just be commodi ty PC equipment, by and large. They would probably not be mnning the wide range of applications that have been described elsewhere - it would be nice to discover one with a Finder on par with the PowerPC 10.2.2 version, no less third-party applications mn ning in any stable and well-perform ing manner. But, only a score or so people at Apple would have to know

mized for the PowerPC G4 processor with Velocity Engine. Its many new features include seamless integration with the Macromedia Flash MX prod uct family, a streamlined and consis tent user interface, new workflow effi ciencies, and the ability to create con tent for those with disabilities. When<br>you're finished authoring, deliver content on CD or DVD, on intranets, or on the web with Macromedia's Shockwave Player.

Macromedia Director MX is scheduled to ship in December. Find out more and take an interactive tour today.

http://www.macromedia.com/software/director/

7. What's New

Congratulations to New Jersey pho tographer Jook Leung, who recentlywon the prestigious Fujifilm Masterpiece Award for "Tribute in Light," his spectacular Cubic QuickTime VR panorama of the

about such a project, and even less outside the company -- if indeed anyone at all outside the company would be needed at this stage to work with such machines.

This should be considered another hedge against failures in Motorola's next several generations of G4 and "G5"-class desktop PPCs: the 7457 as soon as January, a second revision<br>perhaps of the 7470 class, and then the  $7500 - a$  third-generation G4 core mated with G5-type memory band width on and off the chip as well as ever smaller SOI copper wiring processes of 0.10 micron and below. An unlikelier case would be trouble with IBM's PPC 970, the 64-bit proces sor that Apple could optionally either dub a very high-end G5, or even the first "G6," in late 2003 or early 2004. All of this puts us at the lip of a fairly positive outlook for at the very least high-end PowerMac performance, if not an overall boost in the Mac line up across the board. By the time the 970 is really on our horizons, the iBook might have just crossed over to a G4 processor, probably a secondgeneration 7457 in the 1GHz ballpark. The Powerbook could easily be run ning at 1.4GHz, or might even be able to sport dual processors with fancy

World Trade Center memorial. Leung shot the image on the last evening of the memorial's display, April 13, 2002.

http://360vr.com/fujifilm/index.htm

Join the crew of the science-fiction drama "Babylon 5" to celebrate the release of the show's first season on DVD. Watch highlights from exclu sive interviews, "the making of details, and behind-the-scenes footage.

http://www.apple.com/enews/quicktime/babylon5.html

Will Ferrell is S. Claus-and he's a switcher. Have a little holiday fun by enjoying parodies of the Apple "Switch" ad campaign, starring the SNL alumnus as the Man with the Bag.

http://www.apple.com/switch/ads/wil 1/

power-management technology that Apple has been working on for ages. First, we'll get the new PowerMacs with the first 7457s. 200MHz SDR main bus speeds arent too shabby when compared with 400MHz DDR busses common in PCs today; rate increases help, but are rarely a true doubling of real-world bandwidth. Faster DDR memory will come along with this upgrade, as will CPU speeds of 1.4GHz. It seems entirely likely that the lineup will become dual 1.0, 1.2, and 1.4GHz processors with a slew of other improvements including a faster Superdrive, 800Mbps Firewire, and perhaps even USB2 - plus a graph ics upgrade to include the build-toorder nVIDIA GeForce FX. A beast of a card that will do things with Doom 3 that boggle the mind, even without 2xl.4GHz of well-fed G4 horsepower. Heck, the new PowerMacs might even be quieter than the current lineup, since the 1.25GHz 7455 is quite an intense heat producer and the new 0.13 micron 7457s should be draw substantially lower power even at much faster clock speeds. This is a plus for those who have been turned off after witnessing the true decibelcasting power of the new "Wind

continued on page 15

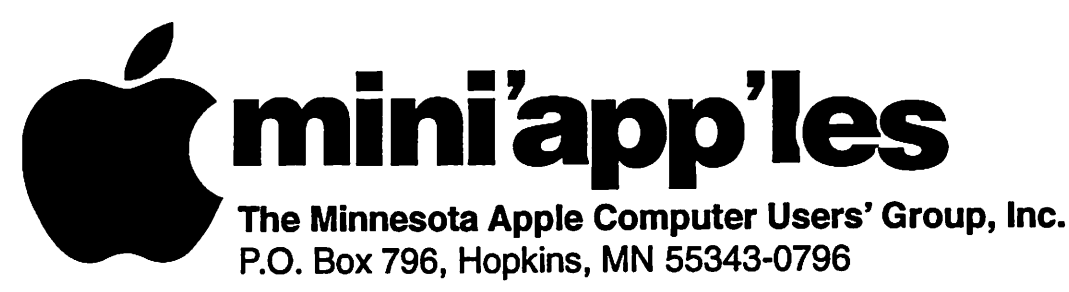

### Membership Application, & Renewal Form

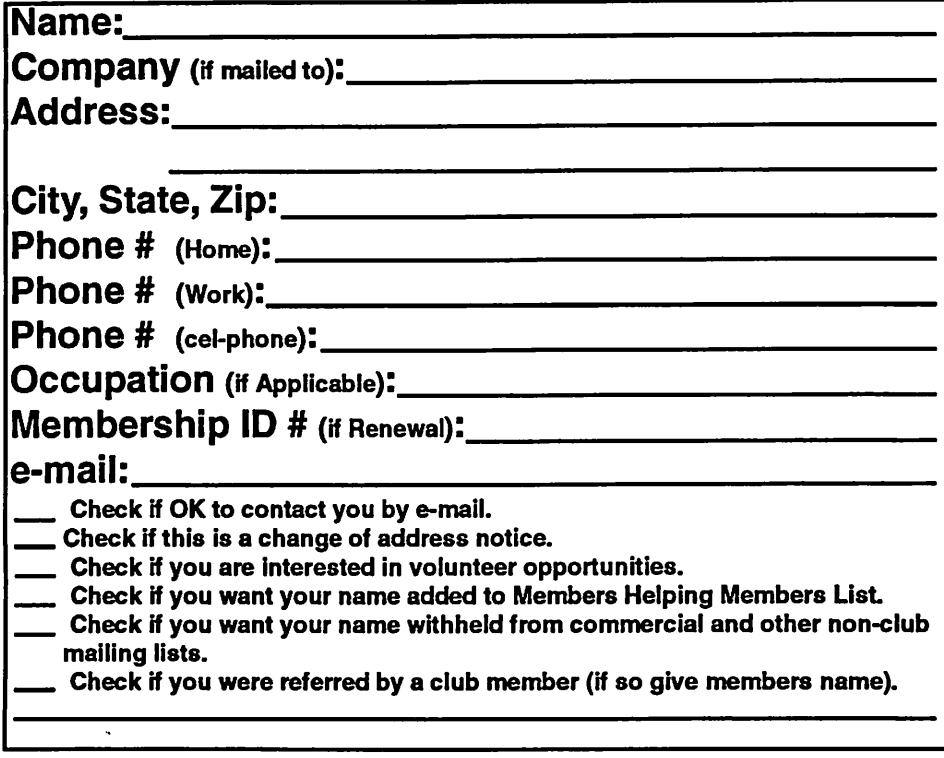

### New Members & Renewing Members

Specify your level of support:

- \$25.00 One Year
- $$45.00$  Two Year
- \$60.00 Three Year
- \$15.00 Student One Year\*(must be a full-time student at an accredited institution )
- \$100.00 Corporate One Year

### Please Make Your Checks Payable to: mini'app'les

Please address Your Payment to: mini'app'les P.O. Box 796 Hopkins, MN 55343-0796

Thank You for your support!

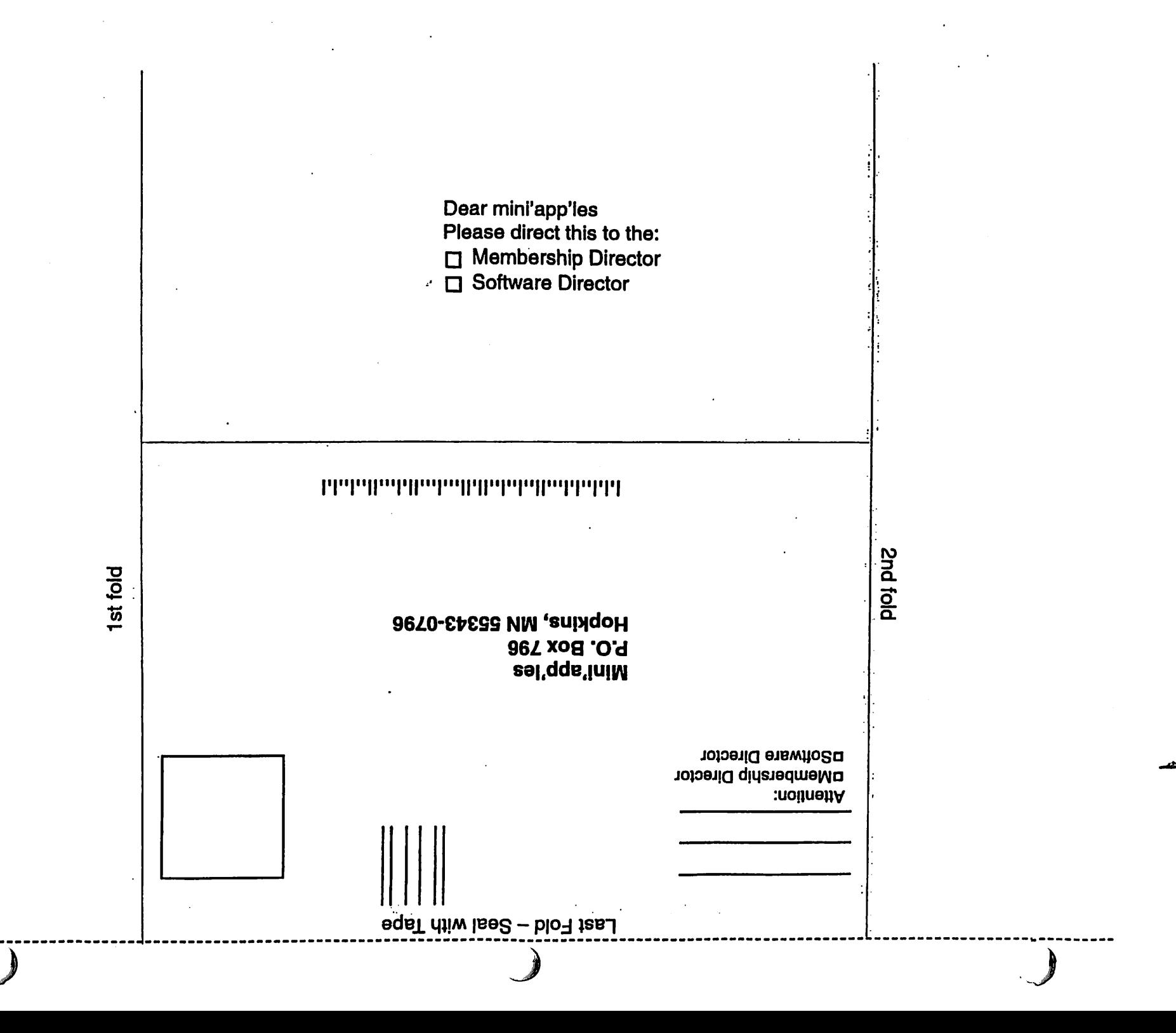

# Novice Workshop - Saturday January 18, 2003

Submitted by Thomas Gates and Les Anderson

On Saturday January 18 we will have a special workshop meeting taking the place of our normally scheduled December Meet Your iMac/Mac SIG and Macintosh Novice meeting. At this special workshop meeting.people can get hands on help with their own equipment. If you have problems with setting up your computer for

continued from page 12

Tunnel" PowerMacs.

r

The iMac will soon enough strike 1GHz itself and before too terribly long - say, around a year from now -might also sport dual processors each running at just below that mark. The eMac would be left to take over the single-processor duties at the entry level, and would shortly thereafter become a LCD model as well or

internet access or other irritating problems this will give you an oppor tunity to get some help.

If anyone will need internet access please contact Tom Gates at 612-789- 1713 or e-mail tgates@isd.net ahead of time so he can add a temp guest ID to the network. The meeting will start at 9:00 A.M and continue until 12:00 noon.

maybe even disappear from the con sumer lineup.

Major architectural changes beyond the 200MHz SDR main bus coupled with 400MHz-effective-clock DDR memory will have to wait for the PPC 970 and 7500; the 7470 might make a reasonable stopgap but will have fierce competition for the perfor mance crown.

In short, we won't have to wait long

How to get to St Charles School 2727 Stinson Blvd, Mpls.

3Sw to Stinson Exit - north on Stinson about 1 mile to school From 694 - take Silver Lake Road exit south to 29th about 3 miles then west (right) on 29th to Stinson then south (left) on Stinson to school (2 blocks)

for Apple's answer to the recent release of the 3.06GHz Pentium 4 and it won't be coming from AMD, at least not at the CPU level. We may see HyperTransport-based chipsets soon, but OS X is firmly committed to the PowerPC platform for no less than four years to come.

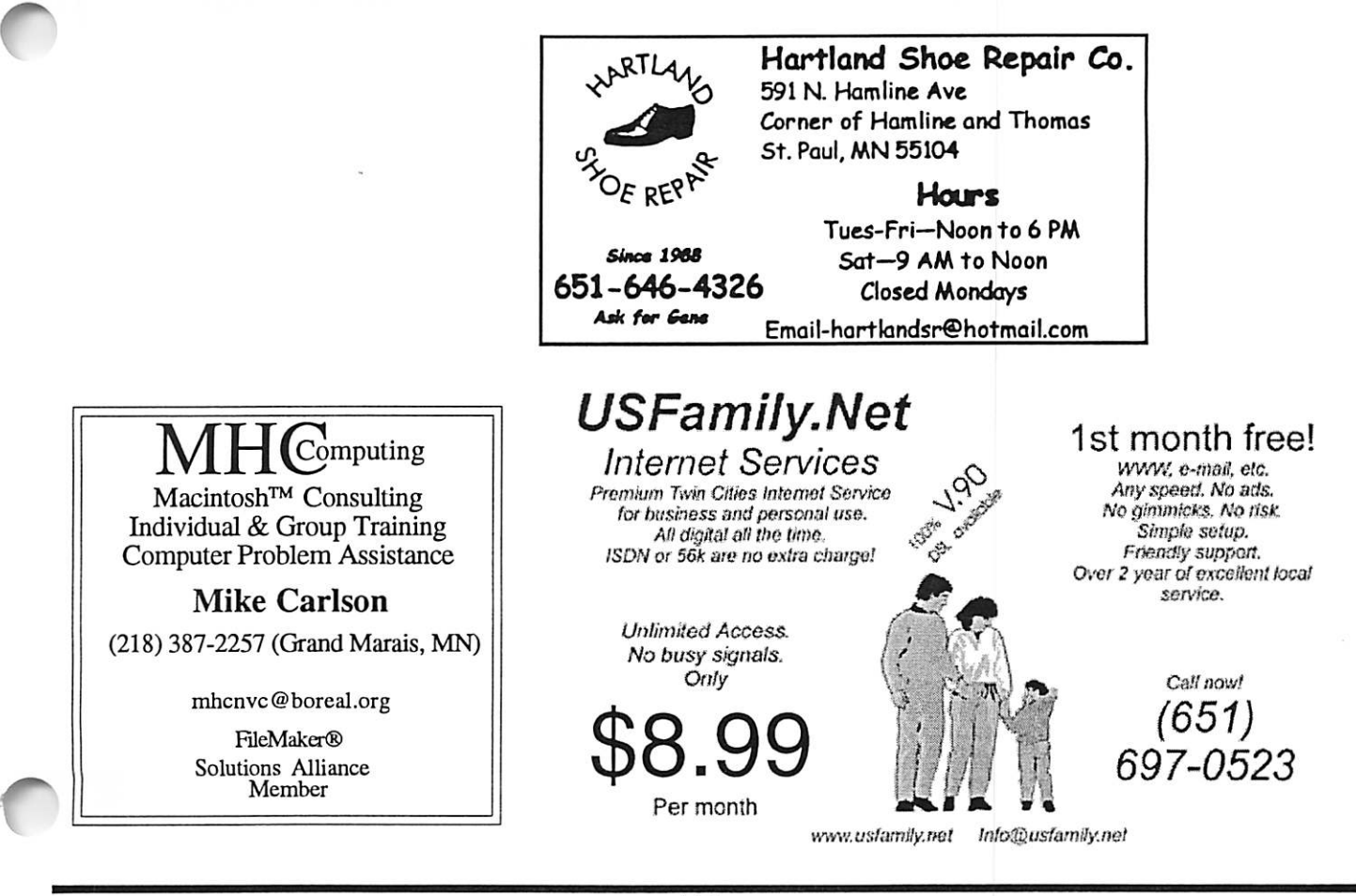

mini'app'les Newsletter 15 15 January, 2003

# Benefits of your mini'app'les membership include:

A one year subscription to our monthly Newsletter

A free account on the mini'app'les BBS (60 minutes/day) Communicate with other mini'app'les members plus get up to date information on mini'app'les events and meetings. Get assistance from other members.

Eligibility for frequent drawings of free equipment, software, and books. Just a few of the many items given away free in the past include: Connectix QuickCam, Quickeys, Books from Peachpit Press, MacSoft Games & Software, T-shirts and software including Apple OS 10

Periodic special User Group discount offers on equipment and software. In the past, Apple, Hayes, Broderbund, and APC Power Protection (Business Security Products), among others, have offered mini'app'les members significant discounts.

Plus, you're supporting all of mini'app'les' special interest group (SIG) meetings that you can attend each month.

It's easy to recoup your cost of membership with the above benefits.

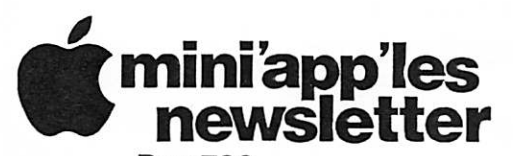

Box 796 Hopkins, MN 55343 ADDRESS SERVICE REQUESTED

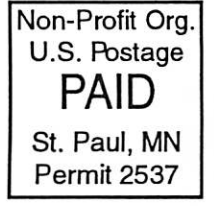

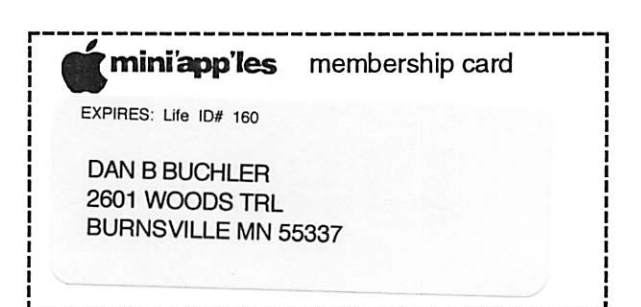

mini'app'les Newsletter **Van Einester Steiner and Tanuary, 2003** 

" >